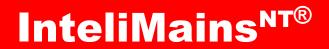

# **Feeder Application**

IM-NT-BB, IM-NTC-BB, IM-NT

SW version 3.2.0, March 2015

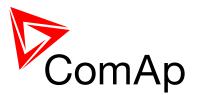

# **Reference Guide**

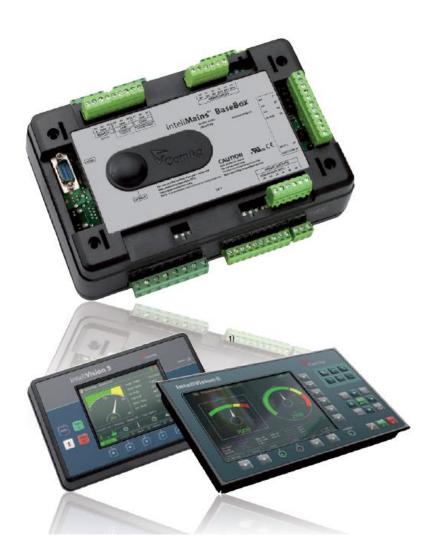

Copyright ©2015 ComAp a.s. ComAp a.s. Kundratka 17, 180 00 Praha 8, Czech Republic Tel: +420 246 012 111, Fax: +420 266 316 647 E-mail:info@comap.cz, www.comap.cz

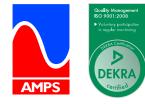

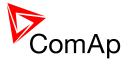

# **Table of contents**

| 1 | Document information                                                                                     | 5        |
|---|----------------------------------------------------------------------------------------------------|----------|
|   | 1.1 Clarification of notation                                                                            |          |
|   | 1.2 Conformity Declaration                                                                               | 6        |
| 2 | System overview                                                                                          | 7        |
| 2 | 2.1 General description                                                                                  |          |
|   | 2.2 Configurability and monitoring                                                                       |          |
|   | 2.2 Configurability and mornioning                                                                       |          |
|   | 2.2.1 Gencomg                                                                                            |          |
|   | 2.2.3 WinScope                                                                                           |          |
|   | 2.2.4 WebSupervisor                                                                                      |          |
|   | 2.3 Applications overview                                                                                |          |
|   |                                                                                                    |          |
| 3 |                                                                                                    |          |
|   | 3.1 IM-NT Installation instructions                                                                      |          |
|   | 3.1.1 Mounting                                                                                           |          |
|   | 3.1.2 Terminal diagram, Dimensions                                                                       |          |
|   | 3.1.3 Package contents                                                                                   |          |
|   | 3.1.4 Jumper settings                                                                                    | 13       |
|   | 3.2 IM-NT-BB and IM-NTC-BB Installation instructions                                                     |          |
|   | 3.2.1 Mounting                                                                                           |          |
|   | 3.2.2 Terminal diagram, Dimensions                                                                       |          |
|   | 3.2.3 Package contents                                                                                   |          |
|   | 3.2.4 Jumper settings                                                                                    |          |
|   | <ul> <li>3.3 Wiring (general)</li> <li>3.4 Grounding (general)</li> </ul>                                |          |
|   |                                                                                                    |          |
|   | <ul><li>3.5 Power supply (general)</li><li>3.6 Power supply fusing (general)</li></ul>                   | 10       |
|   | 3.7 Voltage and current inputs                                                                           |          |
|   | 3.8 Binary Input wiring (general)                                                                        |          |
|   | 3.9 Binary Output wiring                                                                                 |          |
|   | 3.9.1 IM-NT                                                                                              |          |
|   | 3.9.2 IM-NT-BB and IM-NTC-BB                                                                             |          |
|   | 3.10 Analog Input and Output wiring                                                                      | 22       |
|   | 3.11 CAN and RS485 bus wiring                                                                            |          |
|   | 3.11.1 Wiring examples                                                                                   |          |
|   | 3.12 Extension modules (general)                                                                         |          |
| _ |                                                                                                    |          |
| 4 | Putting it into operation                                                                                | 27       |
|   | 4.1 Connection to a controller using PC                                                                  |          |
|   | 4.1.1 Direct connection                                                                                  |          |
|   | 4.1.2 Modem connection                                                                                   |          |
|   | 4.1.3 Internet connection                                                                                |          |
|   | 4.1.4 Airgate connection                                                                                 |          |
|   | 4.1.5 Connection to multiple controllers                                                                 |          |
|   | 4.2 Modification of configuration, setpoints etc.                                                        |          |
|   | 4.3 Programming of a controller                                                                          |          |
|   | <ul> <li>4.3.1 Standard programming</li> <li>4.3.2 Programming of non-responsive controller</li> </ul>   |          |
|   | 5 5 1                                                                                                    |          |
|   | <ul><li>4.4 Changing the language</li><li>4.4.1 Selection of the language in InteliMains-NT GC</li></ul> | 20<br>20 |
|   | 4.4.1 Selection of the language in InteliMains-NT GC                                                     |          |
|   | 4.4.2 Selection of the language in Interimatins-INT(C)-baseBox                                           |          |
|   | 4.5 Password management                                                                                  |          |
|   | 4.5.2 Access group setting in GenConfig                                                                  |          |
|   | 4.5.2 Access group setting in Geneting                                                                   |          |
|   | 4.5.5 Password break protection                                                                          |          |
|   |                                                                                                    | .0       |

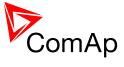

| 5 | Operator guide                                                                                                    |          |
|---|----------------------------------------------------------------------------------------------------|----------|
|   | <ul> <li>5.1 IM-NT</li> <li>5.2 Systems with InteliVision displays</li> </ul>                                                                        |          |
| • |                                                                                                    |          |
| 6 | <b>Firmware and Archives</b>                                                                                                    |          |
|   | 5.2 Graphical Character type controllers                                                                                                    | 42       |
| _ |                                                                                                    |          |
| 7 | Function description                                                                                                    |          |
|   | 7.1 Overview                                                                                                    |          |
|   | 7.2.1 OFF mode                                                                                                    |          |
|   | 7.2.2 MAN mode                                                                                                    |          |
|   | 7.2.3 AUT mode                                                                                                    |          |
|   | 7.3 Load management                                                                                                    |          |
|   | 7.3.1 Priorities                                                                                                    |          |
|   | <ul><li>7.3.2 Operation</li><li>7.3.3 Other Situations</li></ul>                                                                                     |          |
|   | 7.3.4 Example of Load Management                                                                                                    |          |
|   | 7.3.5 Automatic Reconnection Level                                                                                                    |          |
|   | 7.4 Power management                                                                                                    |          |
|   | 7.4.1 Power management limitations                                                                                                    |          |
|   | 7.4.2 Standard Power management                                                                                                    |          |
|   | 7.4.3 Load shedding<br>7.5 Remote Alarm Messaging                                                                                                    |          |
|   | 7.5.1 Communication Types for Remote Alarm Messaging                                                                                                 | 50       |
|   | 7.5.2 Example of setting                                                                                                    |          |
|   | 7.6 Controller Redundancy                                                                                                    | 58       |
|   | 7.6.1 Redundant systems using binary signals                                                                                                    |          |
|   | 7.6.2 Redundant systems using CAN bus                                                                                                    |          |
|   | 7.7 Force value – step by step guide                                                                                                    |          |
|   | <ul> <li>Values for continuous writing from external sources</li> <li>General Purpose Timers</li> </ul>                                              |          |
|   | 7.9.1 Timer modes                                                                                                    |          |
|   | 7.10 History Related functions                                                                                                    |          |
|   | 7.10.1 History Records Adjustment                                                                                                    | 62       |
|   | 7.10.2 Time Stamp function                                                                                                    |          |
|   | 7.10.3 Time and Date Intercontroller Sharing                                                                                                    | 63       |
|   | 7.10.4 Summer Time Mode                                                                                                    | 63<br>63 |
|   | 7.12 Remote Control Function                                                                                                    |          |
|   | 7.13 Virtual Peripheral Inputs-Outputs (VPIO) module                                                                                                 |          |
|   | 7.14 Shared Inputs and Outputs                                                                                                    |          |
|   | 7.15 Distributed Binary Inputs and Outputs                                                                                                    |          |
|   | 7.16 Modbus Reading and Writing                                                                                                    |          |
|   | 7.17 User MODBUS                                                                                                    |          |
|   | 7.19 Analog Input Sensors and User Sensors                                                                                                    |          |
|   | 7.20 Languages and Translator tool in GenConfig                                                                                                    |          |
|   | 7.21 Power Formats                                                                                                    |          |
|   | 7.22 User Mask function                                                                                                    |          |
|   | 7.23 PLC functions                                                                                                    |          |
|   | 7.24 Multi language support                                                                                                    |          |
| 8 | Protections and Alarm management                                                                                                    |          |
|   | 8.1.1 Protection groups                                                                                                    |          |
|   | 8.1.2 Protection types                                                                                                    |          |
|   | <ul> <li>8.1.3 Default protections in MCB/MGCB applications</li> <li>8.1.4 Bus voltage and frequency protections - limits and indications</li> </ul> |          |
|   | 8.1.5 Load voltage and frequency protections - limits and indications                                                                                |          |
|   | 8.1.6 User configurable protections                                                                                                    |          |
|   | 8.1.7 Reset Actual Alarms selection                                                                                                    |          |

InteliMains<sup>NT</sup>, SW version 3.2.0

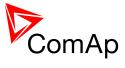

|           | 8.1.8<br>8.1.9     | Bus Measurement Error detection<br>Peripheral Modules Error detection          |       |
|-----------|--------------------|--------------------------------------------------------------------------------|-------|
| 9         | 9.1.1              | breakers operation sequence, MGCB/MCB fail detection<br>Related binary inputs: | 79    |
|           | 9.1.2<br>9.1.3     | Related binary outputs:<br>Following graphs depict possible CB sequences:      |       |
| 10        |                    | troller operation states                                                       |       |
|           |                    | -                                                                              |       |
| <b>11</b> |                    | c <b>k Technical Data</b><br>er supply                                         |       |
|           |                    |                                                                                |       |
|           |                    |                                                                                |       |
| 12<br>1   |                    | points<br>sword Protection                                                     |       |
|           |                    | e of setpoints                                                                 |       |
|           | 12.2.1             | Group: ProcessControl                                                          |       |
|           | 12.2.2             | Group: Basic settings                                                          |       |
|           | 12.2.3             | Group: Comms settings                                                          |       |
|           | 12.2.4             | Group: ComProtSetting                                                          |       |
|           | 12.2.5             | Group: Analog protect                                                          |       |
|           | 12.2.6             | Group: Load protect                                                            |       |
|           | 12.2.7             | Group: BusR protect                                                            |       |
|           | 12.2.8             | Group: Pwr management                                                          |       |
|           | 12.2.9             | Group: LoadManagement                                                          |       |
|           |                    | Group: Force value<br>Group: Load shedding                                     |       |
|           |                    | Group: Timer settings                                                          |       |
|           |                    | Group: Act. calls/SMS                                                          |       |
|           |                    | Group: Date/Time                                                               |       |
| 13        |                    | ies                                                                            |       |
| -         |                    | e of values                                                                    |       |
| I.        | 3.1 Tabi<br>13.1.1 | Group: BusL values                                                             |       |
|           | 13.1.1             | Group: BusR values                                                             |       |
|           | 13.1.3             | Group: Power management                                                        |       |
|           | 13.1.4             | Group: Load management                                                         |       |
|           | 13.1.5             | Group: Force value                                                             |       |
|           | 13.1.6             | Group: Load shedding                                                           |       |
|           | 13.1.7             | Group: Analog CU                                                               | 206   |
|           | 13.1.8             | Group: Bin inputs CU                                                           |       |
|           | 13.1.9             | Group: Bin outputs CU                                                          |       |
|           |                    | Group: Log Bout                                                                |       |
|           |                    | Group: Info                                                                    |       |
|           | 13.1.12            | Group: Statistics                                                              | 221   |
| 14        |                    | ary input functions                                                            |       |
|           |                    | al and physical modules                                                        |       |
| 1         | 4.2 Tabl           | e of binary input functions                                                    | 225   |
| 15        | Bina               | ary output functions                                                           | 264   |
| -         |                    | al and physical modules                                                        |       |
|           |                    | e of binary output functions                                                   |       |
| 16        | ۸na                | log Input functions                                                            | 206   |
|           |                    | al and physical modules                                                        |       |
|           |                    | e of analog input functions                                                    |       |
|           |                    |                                                                                |       |
| 17        | Use                | r Notes                                                                        | . 300 |

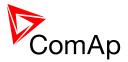

# **1 Document information**

InteliMains-NT® – FDR Reference guide Written by: Tomáš Vydra ©2015 ComAp a.s. Kundratka 17, Praha 8, Czech Republic Phone: +420 246 012 111, Fax: +420 266 316 647 Web: <u>HTTP://www.COMAP.CZ</u>, e-mail: info@comap.cz

DOCUMENT HISTORY

| REVISION NUMBER | RELATED SW. VERSION | DATE      |
|-----------------|---------------------|-----------|
| 1               | 3.0                 | 1.3.2012  |
| 2               | 3.1.0               | 4.9.2014  |
| 3               | 3.2.0               | 30.3.2015 |
|                 |                     |           |
|                 |                     |           |
|                 |                     |           |

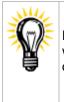

Pressing F1 in the GenConfig and InteliMonitor setpoint, values or configuration window will open the help with the context of currently selected setpoint, value and binary input or output function.

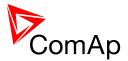

# 1.1 Clarification of notation

### <u>Hint</u>

This type of paragraph points out details to help user installation/configuration.

#### NOTE:

This type of paragraph calls readers' attention to a notice or related theme.

#### **CAUTION!**

This type of paragraph highlights a procedure, adjustment, etc. which may cause damage or improper functioning of the equipment if not carried out correctly and may not be clear at first sight.

#### WARNING!

This type of paragraph indicates things, procedures, adjustments, etc. which demand a high level of attention, otherwise personal injury or death may occur.

#### EXAMPLE:

This type of paragraph indicates examples of usage for illustrational purposes.

| Түре                                                     | TEXT NOTATION              |
|----------------------------------------------------------|----------------------------|
| Setpoints in the text                                    | SetpointGroup:SetpointName |
| Values in the text                                       | ValueGroup: ValueName      |
| Logical Binary/Analog Input/Output functions in the text | LOGICALFUNCTION            |
| Setpoint setting option                                  | OPTION                     |

# 1.2 Conformity Declaration

The following described machine complies with the appropriate basic safety and health requirement of the EC Low Voltage Directive No: 73/23 / EEC and EC Electromagnetic Compatibility Directive 89/336 / EEC based on its design and type, as brought into circulation by us.

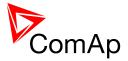

# 2 System overview

# 2.1 General description

InteliMains-NT controller is comprehensive mains supervision controller for multiple generating sets operating in parallel to the Mains. A modular construction allow upgrades to different levels of complexity in order to provide the best solution for various customer applications.

NT Family controllers are equipped with a powerful graphic display showing icons, symbols and bargraphs for intuitive operation, which sets, together with high functionality, new standards in Gen-set controls.

BaseBox versions of InteliMains controllers is now available. This version features controller without built-in monochromatic display and can be combined with new and powerful display units InteliVision-8 and InteliVision-5. For more information on these products, please go to comap.cz web pages.

The controller automatically connects loads to the bus bar and controls the load circuit breaker (LCB).

The key feature of the controller is its easy-to-use operation and installation. Predefined configurations for typical applications are available as well as user-defined configurations for special applications.

The key features are:

- LCB controlled by InteliMains-NT
- Load management (complex control with various priorities of loads)
- Full set of load related protections
- Support of redundancy controller
- Active calls and SMS
- Full PLC logic included
- Load shedding in combination with Load management

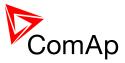

# 2.2 Configurability and monitoring

One of the key features of the controller is the system's high level of adaptability to the needs of each individual application and wide possibilities for monitoring. This can be achieved by configuring and using the powerful ComAp PC/mobile tools.

#### Supported configuration and monitoring tools:

- GenConfig complete configuration and firmware upgrade
- InteliMonitor multiple site monitoring and setpoint setting
- <u>WinScope</u> special graphical monitoring software
- WebSupervisor web-based system for monitoring and controlling
  - WebSupervisor mobile supporting application for smartphones

#### NOTE:

Use the <u>GenConfig</u> PC software to read, view and modify configuration from the controller or disk and write the new configuration to the controller or disk.

## 2.2.1 GenConfig

Configuration and monitoring tool for InteliMains<sup>NT</sup>, InteliGen<sup>NT</sup> and other controllers. See more in <u>GenConfig Reference Guide</u>.

#### This tool provides the following functions:

- Direct, modem or internet communication with the controller
- Offline or online controller configuration
- Controller firmware upgrade
- Reading/writing/adjustment of setpoints
- Binary/Analog Inputs and Outputs logical functions adjustments
- Exporting data into a XLS file
- Controller language translation
- Screen Editor for editing InteliVision 5 a 8 screens
- PLC Editor for editing built-in PLC functions
- Updating and configuration of InteliVision 8 firmware
- User Protections, User sensor curves, password protection and history management

### 2.2.2 InteliMonitor

PC Monitoring tool for Inteli controllers. See more in the InteliMonitor Reference Guide.

#### This tool provides the following functions:

- Online monitoring of a controller or whole site
- Fully customizable SCADA diagram
- · Reading/writing/adjustment of setpoints
- Reading of measured values
- Browsing of controller history records

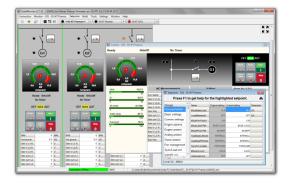

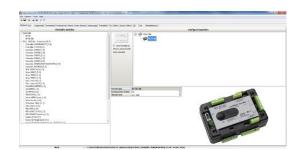

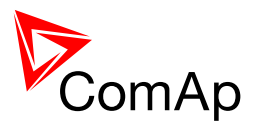

# 2.2.3 WinScope

Special graphical controller monitoring software. See more in the <u>WinScope Reference guide</u>.

#### This tool provides the following functions:

- Monitoring and archiving of ComAp controller's parameters and values
- View of actual/historic trends in controller
- On-line change of controllers' parameters for easy regulator setup

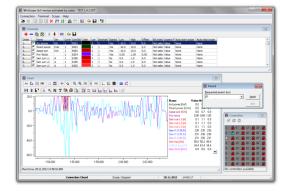

### 2.2.4 WebSupervisor

Web-based system for monitoring and controlling ComAp controllers. See more at the <u>WebSupervisor</u> webpage.

#### This tool provides the following functions:

- Site and fleet monitoring
- Reading of measured values
- Browsing of controller history records
- On-line notification of alarms
- E-mail notification
- Also available as a smartphone application

| Home                   | Map                                                                                                    | Units                  | Web history           | Configuration | COI                         | nAp     |
|------------------------|----------------------------------------------------------------------------------------------------|------------------------|-----------------------|---------------|-----------------------------|---------|
| 1 (d) 1 (a) 1 (a)      | ter an Shine Price                                                                                                    | Santagi Bagar (2010)   |                       | Contra To     | Monitored U                 | nits    |
|                        |                                                                                                    |                        | The state of the      |               | CVUT 1(2)                   | 2 M/A   |
| -                      |                                                                                                    |                        |                       |               | 1.5                         | 356 kin |
| <b>T</b> 3             |                                                                                                    | TO A                   | # 2                   | C. T. T.      | CNUT 1 (2)<br>Noticeady + 9 | 986 K/A |
|                        |                                                                                                    |                        | and the second        | 大学子           | CVUT PRAHA (2)<br>Prestart  | 1,3 M/A |
|                        |                                                                                                    | FS HA                  | North                 |               | CVUT 1 (2)                  | 2.M/\   |
| VUT 1 (2) OntellVision | Distant in the second second s | the first of the state | Come Indiana II       |               | Urind22 (2)<br>Ready + G    | 356 k/A |
|                        |                                                                                                    | Last Update:           | kWhouser: 000kw Hours |               | CVUT 1 (2)                  | 986 k/A |
| Ictual Power: 559 W    |                                                                                                    | Time Zone: OfM + 1     | Ren Bourse, 65 Hours  |               |                             |         |

# 2.3 Applications overview

For detailed description of several possible applications using InteliMains<sup>NT</sup> please refer to the <u>IGS-NT-Application Guide</u>.

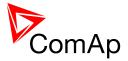

# **3 Installation**

There are currently three HW versions of InteliMains<sup>NT</sup> controller. Please refer to the corresponding portion of this chapter for installation instruction for your particular controller type. Chapters relevant for both HW configurations are marked as "(general)".

| CONTROLLER TYPE | HARDWARE FEATURES                                                                                                    |  |  |
|-----------------|----------------------------------------------------------------------------------------------------|--|--|
| IM-NT           | <ul> <li>6 Binary Outputs</li> <li>6 Binary Inputs</li> <li>Mains and Bus Voltage measurement (3-phase)</li> <li>Mains Current measurement (3-phase)</li> <li>Auxiliary Current measurement (1-phase)</li> <li>RS485 Communication port for universal use</li> <li>RS232 Communication port</li> <li>CAN1 Communication port (for extension modules)</li> <li>CAN2 Communication port (for intercontroller communication and monitoring)</li> </ul>                                                                                                    |  |  |
| IM-NT-BB        | <ul> <li>12 Binary Outputs</li> <li>12 Binary Inputs</li> <li>3 Analog Inputs</li> <li>1 Analog Output</li> <li>Mains and Bus Voltage measurement (3-phase)</li> <li>Mains Current measurement (3-phase)</li> <li>Auxiliary Current measurement (1-phase)</li> <li>RS485 Communication port dedicated for display</li> <li>RS232 Communication port</li> <li>CAN1 Communication port (for extension modules)</li> <li>CAN2 Communication port (for intercontroller communication and monitoring)</li> </ul>                                                                                                    |  |  |
| IM-NTC-BB       | <ul> <li>12 Binary Outputs</li> <li>12 Binary Inputs</li> <li>3 Analog Inputs</li> <li>1 Analog Output</li> <li>Mains and Bus Voltage measurement (3-phase)</li> <li>Mains Current measurement (3-phase)</li> <li>Auxiliary Current measurement (1-phase)</li> <li>RS485 Communication port dedicated for display</li> <li>RS485 Communication port for universal use with galvanic separation</li> <li>RS232 Communication port (for extension modules)</li> <li>CAN1 Communication port (for intercontroller communication and monitoring)</li> <li>USB Communication port</li> <li>RJ45 (Ethernet) Communication port</li> </ul> |  |  |

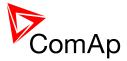

# 3.1 IM-NT Installation instructions

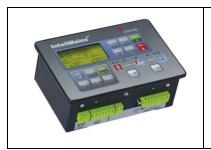

This portion of Instalation instructions is dedicated to the **InteliMains-NT-GC** controller with built-in display. If you have BaseBox type of the controller (without the built-in display), please refer to the section 3.2.

# 3.1.1 Mounting

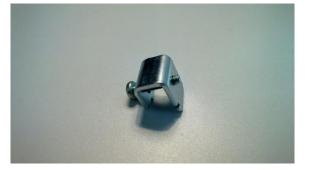

Prepare the screw holders

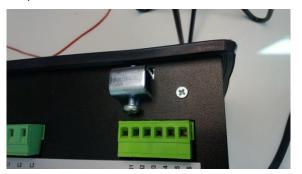

Insert the unit into cut-out in a switchboard and insert all four screw holders accordingly to their positions

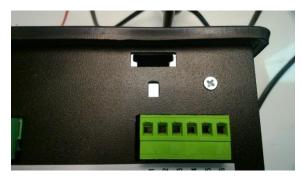

Locate four sockets for screw holders

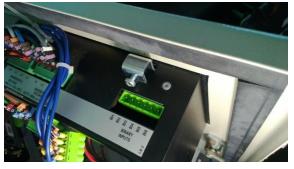

Tighten as required to fix the controller in the position

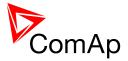

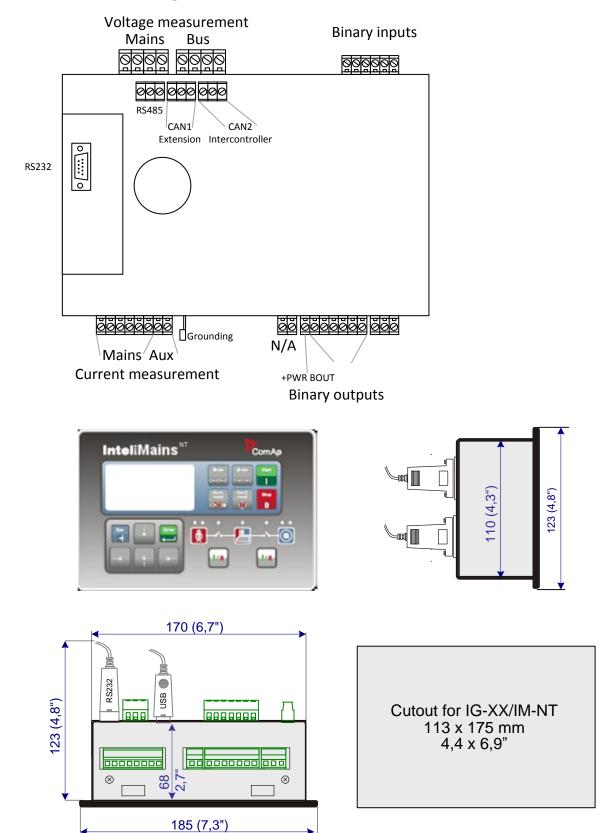

# 3.1.2 Terminal diagram, Dimensions

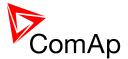

### 3.1.3 Package contents

The package contains:

- Controller
- Mounting holders
- Terminal blocks

### 3.1.4 Jumper settings

There are several jumpers available on the unit. Their location and purpose is described below.

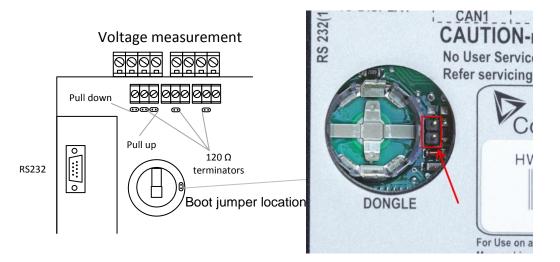

Use boot jumper if controller is not responding to communication (e.g. due to faulty programming sequence). Take off the rubber cover using screwdriver to acces boot jumper next to dongle slot.

Use 120  $\Omega$  terminators at the end of CAN1, CAN2 or RS485 buses. Do not use these terminators on units that are not terminating the bus.

Use pull up and pull down resitors on RS485 to bias the line when no device is active on the bus to prevent noise from undriven line to be interpreted as data.

# 3.2 IM-NT-BB and IM-NTC-BB Installation instructions

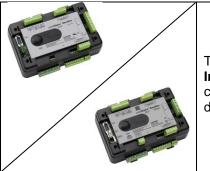

This portion of Instalation instructions is dedicated to the **InteliMains-NT-BaseBox** and **InteliMains-NTC-BaseBox** controllers without built-in display. If you have version with built-in display of the controller, please refer to the section 3.1.

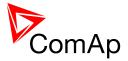

### 3.2.1 Mounting

BaseBox units are prepared for mounting on DIN rain mount (35mm).

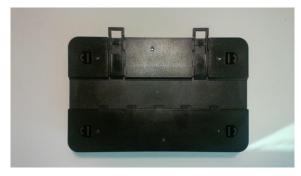

Locate two plastic holders on the back side of the controller

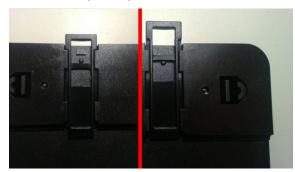

Make sure both holders are in open position (right image). If not (left image) open them by pulling them slightly out

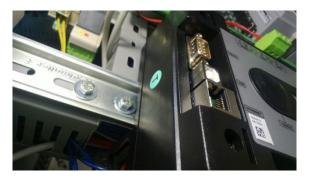

Mount the unit on the DIN rail and secure by pressing two plastic holder until they click and fix the unit into position

# BaseBox units may also be mounted on InteliVision 5 and together with it mounted into cut-out in a switchboard.

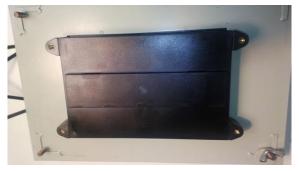

Mount InteliVision 5 into the switchboard cut-out (for more information on InteliVision 5 mounting please refer to the InteliVision 5 Reference Guide)

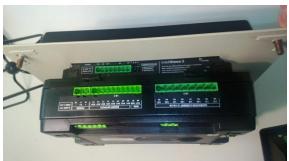

Use the rail provided on the back side of InteliVision 5 and mount the controller to it while following the same steps when mounting on standard rail (rail openings on InteliVision 5 are fixed so there is only one possible way how to mount the controller to it)

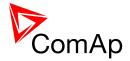

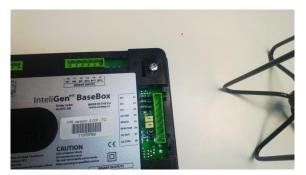

Locate four screw holes on the front of the controller

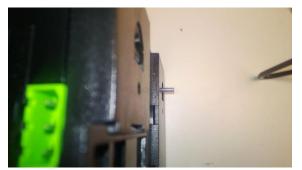

Insert provided screws and use them to secure the controller mounted to InteliVision 5 (screws fit into InteliVision 5 holder pieces)

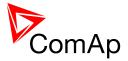

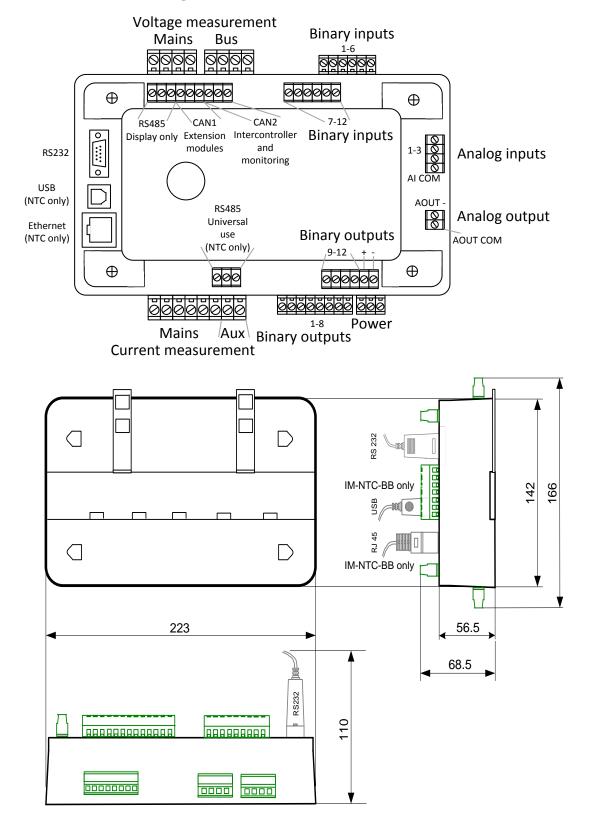

## 3.2.2 Terminal diagram, Dimensions

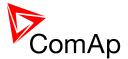

### 3.2.3 Package contents

The package contains:

- Controller
- Screws for optional screw mounting
- Terminal blocks

### 3.2.4 Jumper settings

There are several jumpers available on the unit. Their location and purpose is described below.

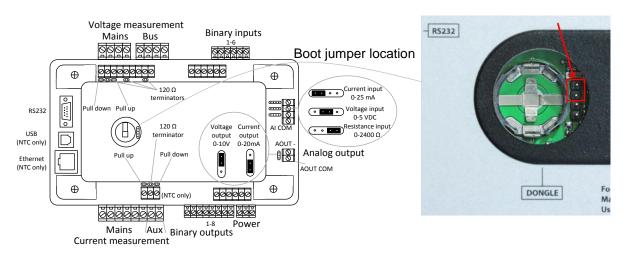

Use boot jumper if controller is not responding to communication (e.g. due to faulty programming sequence). Take off the rubber cover using screwdriver to acces boot jumper next to dongle slot.

Use 120  $\Omega$  terminators at the end of CAN1, CAN2 or RS485 buses. Do not use these terminators on units that are not terminating the bus.

Use pull up and pull down resitors on RS485 to bias the line when no device is active on the bus to prevent noise from undriven line to be interpreted as data.

# 3.3 Wiring (general)

To ensure proper function:

- Use grounding terminals.
- Wiring for binary inputs and analog inputs must not be run with power cables.
- Analog and binary inputs should use shielded cables, especially when the length is more than 3 m.

Tightening torque, allowable wire size and type, for the Field-Wiring Terminals:

- For Mains(Bus) Voltage, Generator Voltage a Current terminals
  - Specified tightening torque is 0,56Nm (5,0 In-lb)
    - Use only diameter 2,0-0,5mm (12-26AWG) conductor, rated for 90°C minimum.

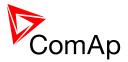

• For other controller field wiring terminals

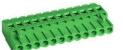

- Specified tightening torque 0,79Nm (7,0 In-lb)
- Use only diameter 2,0-0,5mm (12-26AWG) conductor, rated for 75°C minimum.
- $\circ$  ~ Use copper conductors only.

# 3.4 Grounding (general)

The shortest possible piece of wire should be used for controller grounding. Use cable min. 2.5 mm<sup>2</sup>. A brass M4x10 screw with star washer securing ring type grounding terminal shall be used.

The negative "-" battery terminal must be properly grounded.

Switchboard and engine must be grounded at a common point. Use as short a cable as possible to the grounding point.

# 3.5 Power supply (general)

To ensure proper function:

- Use power supply cable min. 2,5mm 2
- Use fuse
  - 1 amp for IM-NT
  - 2 amps for IM-NT-BB or IM-NTC-BB
- Maximal continuous DC power supply voltage is 36VDC.

#### **CAUTION!**

Switchboard lightning strikes protection according standard regulation is expected!!! The maximum allowable current through the controller negative terminal is 3 to 8A (depends on the controller type and binary output load).

#### <u>Hint</u>

For more information on technical data regarding supply, inputs, outputs etc. please refer to IGS-NT-Instalation Guide.

# 3.6 Power supply fusing (general)

Always use according fuse (1Amp or 2Amps) when connection controller, extension modules or relays to a power source.

See the diagram for proper fusing.

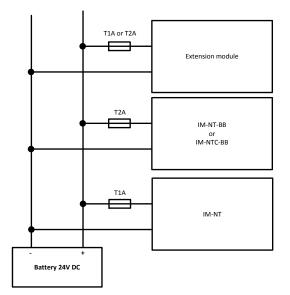

InteliMains<sup>NT</sup>, SW version 3.2.0

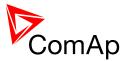

# 3.7 Voltage and current inputs

#### WARNING!

Risk of personal injury due to electric shock when manipulating voltage terminals under voltage! Be sure the terminals are not under voltage before touching them.

#### WARNING!

Do not open the secondary circuit of current transformers when the primary circuit is closed!!! Open the primary circuit first!

Use **1.5 mm<sup>2</sup>** cables for voltage connection and **2.5 mm<sup>2</sup>** for current transformers connection.

Adjust nominal voltage, nominal current, CT ratio and PT ratio by appropriate setpoints in the Basic Settings group.

VOLTAGE MEASUREMENT WIRING

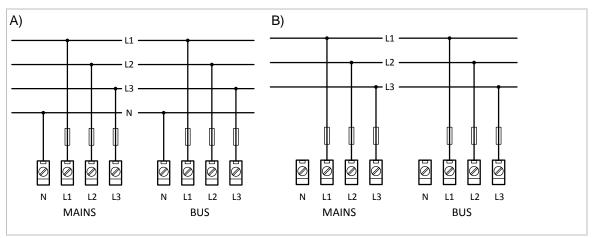

#### CURRENT MEASUREMENT WIRING

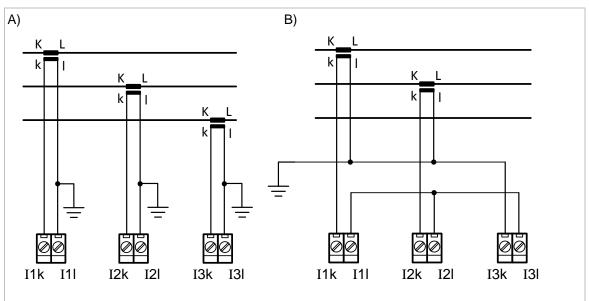

#### **CAUTION!**

Check measurement connections carefully! Failure is possible if phases are connected in wrong order (WrongPhSequence detected by the controller) but this is not detected if the phases are just rotated (i.e. instead of phase sequence L1, L2, L3, phase sequence is e.g. L2, L3, L1.

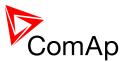

# 3.8 Binary Input wiring (general)

Use min. **1 mm<sup>2</sup>** cables for wiring of binary inputs.

#### NOTE:

The name and function or alarm type for each binary input have to be assigned during the configuration. Binary inputs may be used in built-in PLC as well. Please refer to the manual of <u>GenConfig</u> for more information.

It is recommended to use separation diodes when multiple binary input terminals are connected together to prevent unwanted activation of binary input when one of the controllers is switched off.

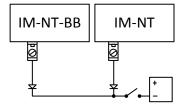

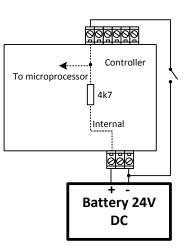

# 3.9 Binary Output wiring

#### 3.9.1 IM-NT

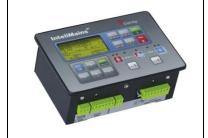

This portion of Instalation instructions is dedicated to the **InteliMains-NT-GC** controller with built-in display. If you have BaseBox type of the controller (without the built-in display), please refer to the section 3.8.2.

Correct wiring for Binary output is shown in the diagram below. On the left +PWR BOUT is not used, on the right +PWR BOUT is used. If Binary outputs are connected directly to the power source, additional fuse should be used.

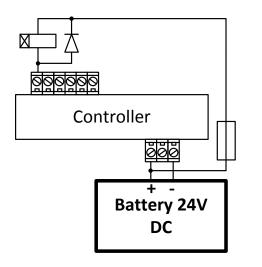

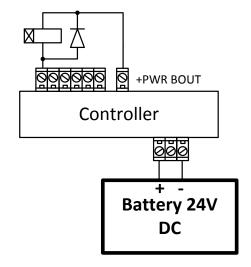

InteliMains<sup>NT</sup>, SW version 3.2.0

InteliMains-NT-FDR-3.2.0-Reference Guide.pdf, ©ComAp – April 2015

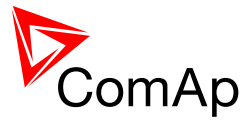

**NOTE:** If +PWR BOUT is used, it increases power consumption of the controller.

# 3.9.2 IM-NT-BB and IM-NTC-BB

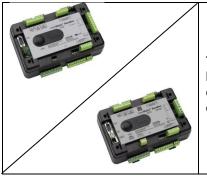

This portion of Instalation instructions is dedicated to the **InteliMains-NT-BaseBox** and **InteliMains-NTC-BaseBox** controllers without built-in display. If you have version with built-in display of the controller, please refer to the section 3.8.1.

It is possible to use binary outputs as low side switch or high side switch in BaseBox type of controller. For correct wiring in both cases please refer to the following diagrams.

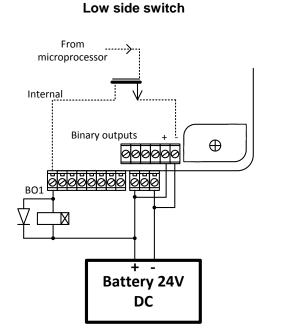

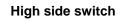

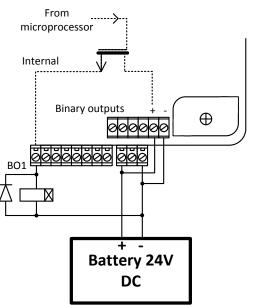

#### CAUTION!

Both power supply sockets for binary outputs need to be connected to ensure proper function of binary outputs.

#### Never use DC relays without protection diods!

Low side or High side function of binary outputs can be chosen in configuration tool GenConfig in Modules tab. This configuration is used for all binary inputs available on the controller.

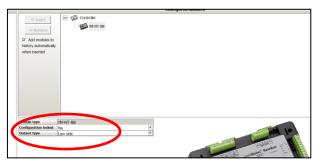

InteliMains<sup>NT</sup>, SW version 3.2.0

InteliMains-NT-FDR-3.2.0-Reference Guide.pdf, ©ComAp – April 2015

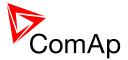

# 3.10 Analog Input and Output wiring

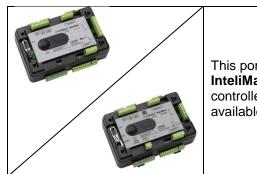

This portion of Instalation instructions is dedicated to the **InteliMains-NT-BaseBox** and **InteliMains-NTC-BaseBox** controllers without built-in display. Analog inputs and output are not available in InteliMains-NT-GC.

#### <u>Hint</u>

For more information on technical data regarding supply, inputs, outputs etc. please refer to For jumper setting of Analog inputs please refer to the section **3.2.4 Jumper settings**.

Resistive sensor on Analog input 3 and Analog output wiring

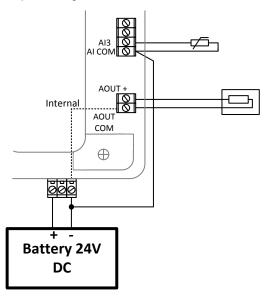

Resistive sensor with grounding on Analog input 3 and Analog output wiring. Note, that battery should be also grounded to common ground in all cases!

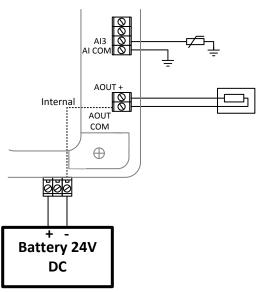

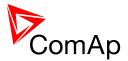

Passive Current sensor on Analog input 3 and Active Current sensor on ANalog input 2

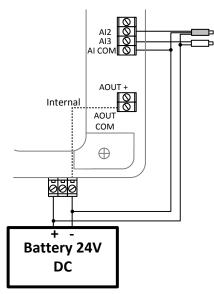

Voltage sensors on Analog input 1 and 3

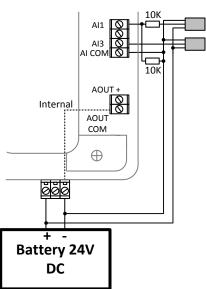

Tristate sensor (binary sensor with fail detection) on Analog input 3

Below 750Ω = Inactive

#### Between 750 $\Omega$ and 2400 $\Omega$ = Active

Below 10  $\Omega$  or Over 2400 $\Omega$  = sensor failure (wire shorted or interrupted)

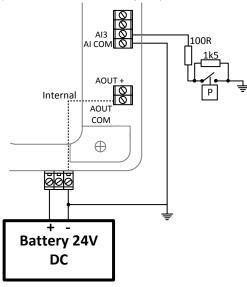

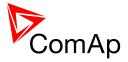

# 3.11 CAN and RS485 bus wiring

The wiring of the CAN bus communication should be provided in such a way that the following rules are observed:

- The maximum length of the CAN bus depends on the communication speed. For a speed of 250 kbps, which is used on the CAN1 bus (extension modules, ECU) and CAN2 bus if it is switched to 32C mode, the maximum length is 200 m. If the CAN2 bus is switched to 8C mode the speed is 50 kbps and the maximum length is 800 m.
- The maximum length of the RS485 bus is 1000 m
- The bus (CAN and RS485) must be wired in linear form with termination resistors at both ends. No nodes are allowed except on the controller terminals.

#### NOTE:

A termination resistors at the CAN and RS485 are already implemented on the PCB. For connecting, close the jumper near the appropriate CAN or RS485 terminal. For more information on jumper settings please refer to the section **3.1.4 Jumper setting**.

• Use a cable with following parameters:

| Cable type           | Shielded twisted pair              |
|----------------------|------------------------------------|
| Impedance            | 120 Ω                              |
| Propagation velocity | $\geq$ 75% (delay $\leq$ 4.4 ns/m) |
| Wire crosscut        | $\geq 0.25 \text{ mm}^2$           |
| Attenuation (@1MHz)  | ≤ 2dB/100 m                        |

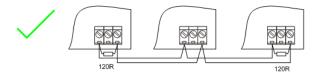

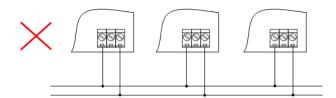

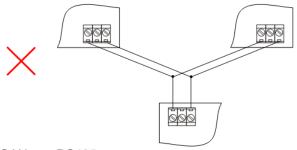

CAN AND RS485 BUS TOPOLOGY

#### NOTE:

See the website <u>www.can-cia.org</u> for information about the CAN bus, specifications, etc.

InteliMains<sup>NT</sup>, SW version 3.2.0

InteliMains-NT-FDR-3.2.0-Reference Guide.pdf, ©ComAp – April 2015

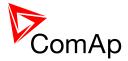

### 3.11.1 Wiring examples

- 1. For shorter distances (all network components within one room) picture 1 interconnect A and B; shielding connect to PE on controller side
- 2. For longer distances (connection between rooms within one building) picture 2 interconnect A, B, COM; shielding connect to PE at one point
- 3. In case of surge hazard (connection out of building in case of storm etc.) picture 3

We recommend using the following protections:

- Phoenix Contact (<u>http://www.phoenixcontact.com</u>): PT 5-HF-5DC-ST with PT2x2-BE (base element)(or MT-RS485-TTL)
- Saltek (<u>http://www.saltek.cz</u>): DM-006/2 R DJ

Recommended data cables: BELDEN (http://www.belden.com)

- 1. For shorter distances: 3105A Paired EIA Industrial RS-485 PLTC/CM (1x2 conductors)
- 2. For shorter distances: 3105A Paired EIA Industrial RS-485 PLTC/CM (1x2 conductors)
- 3. In case of surge hazard: 3106A Paired EIA Industrial RS-485 PLTC/CM (1x2+1 conductors)

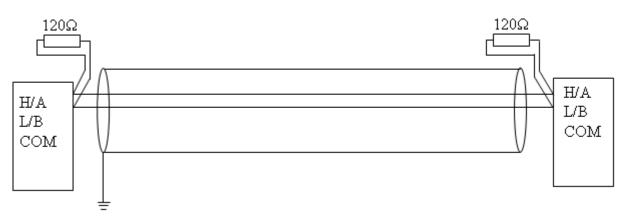

PICTURE 1 – SHORTER DISTANCES (ALL NETWORK COMPONENTS WITHIN ONE ROOM)

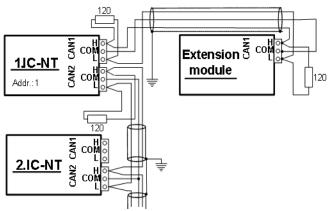

#### PICTURE 2 – LONGER DISTANCES (CONNECTION BETWEEN ROOMS WITHIN ONE BUILDING)

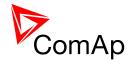

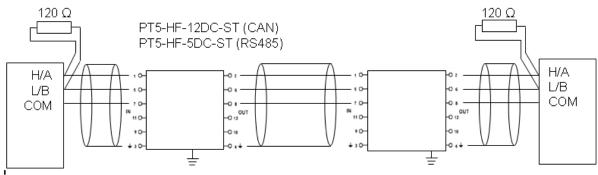

PICTURE 3 – SURGE HAZARD (CONNECTION OUT OF BUILDING IN CASE OF STORM ETC.)

# 3.12 Extension modules (general)

For detailed description of several available extension modules for InteliMains<sup>NT</sup> please refer to the <u>IGS-NT-Instalation Guide</u>.

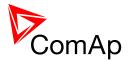

# 4 Putting it into operation

In this section brief introduction how to

- connect to a controller,
- modify various settings,
- program controller and reprogram non-responsive controller,
- manage passwords and password protections and
- operate related tools (ScreenEditor, PLC Editor etc.)

is presented.

### 4.1 Connection to a controller using PC

There are several available ways to connect to controller using PC for monitoring, control or configuration/programming. For more information on related PC tools please refer to the section **2.2 Configurability and monitoring**.

### 4.1.1 Direct connection

A direct connection can be realized by RS232 connection or USB connection (available on NTC BaseBox only). Figures below illustrate the connection setting in GenConfig and InteliMonitor.

GenConfig

InteliMonitor

| elect connection                                                               |      |                                     |  |  |  |
|--------------------------------------------------------------------------------|------|-------------------------------------|--|--|--|
|                                                                                | Mode | ative cell                          |  |  |  |
| Direct Modem Internet AirGate                                                  |      |                                     |  |  |  |
| COM4 F5521gw Mobile Broadband Device                                           |      | Connection                          |  |  |  |
| COM5 Unknown Communications Port                                               |      | Direct Condem                       |  |  |  |
| COM6 F5521gw Mobile Broadband GPS Port (COM6)<br>COM25 USB Serial Port (COM25) |      | Internet                            |  |  |  |
| COM25 USB Serial Port (COM25)                                                  |      | 😂 Single off-line 🛛 AirGate         |  |  |  |
|                                                                                |      | COM4 F5521gw Mobile                 |  |  |  |
|                                                                                |      | COM5 Unknown<br>COM6 F5521gw Mobile |  |  |  |
|                                                                                |      | COM25 USB Serial Port               |  |  |  |
|                                                                                |      |                                     |  |  |  |
|                                                                                |      |                                     |  |  |  |
|                                                                                |      |                                     |  |  |  |
|                                                                                |      |                                     |  |  |  |
| Controller                                                                     |      | Controller                          |  |  |  |
| Address: 1                                                                     |      | Address: 1                          |  |  |  |
| Access <u>C</u> ode:                                                           |      | Access Code:                        |  |  |  |
| Password: *                                                                    |      | Password:                           |  |  |  |
|                                                                                |      |                                     |  |  |  |
|                                                                                |      |                                     |  |  |  |
| ✓ OK X Cancel                                                                  |      | Dpen connection X Close             |  |  |  |

Select according COM port, adjust CAN address and enter password (optional for locked configuration).

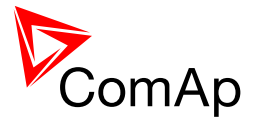

## 4.1.2 Modem connection

A modem connection can be realized by suitable modem connected to the controller. Figures below illustrate the connection setting in GenConfig and InteliMonitor.

| GenConfig                                                              |                                      | InteliMonitor                                |                                                                                                    |
|------------------------------------------------------------------------|--------------------------------------|----------------------------------------------|----------------------------------------------------------------------------------------------------|
| Select connection                                                      | Open connection                      |                                              | X                                                                                                    |
| ©                                                                      | Mode     Quick-connect to controller | <ul> <li>Connect to selected site</li> </ul> | C Wait for active call                                                                               |
| Direct Modem Internet AirGate Modem F5521gw Mobie Broadband Modem Port |                                      |                                              | Connection                                                                                           |
| Phone Number                                                           |                                      |                                              | Inden     Inden     Internet     Single off-line     AirGate     Modem     Phone Number     Callback |
| Controller<br>Address: 1  Access Gode: Password: *                     |                                      |                                              | Controller<br>Address: 1<br>Access Code:<br>Password:                                                |
| ✓ OK X Cancel                                                          |                                      |                                              | ✓ Open connection X Close                                                                            |

Select connected modem, adjust Phone number and enter CAN address and enter correct Access Code for remote connection. Enter password (optional for locked configuration).

It is possible to adjust number of rings before the controller accepts the connection from modem – use **Comms settings**:*NumberRings AA*.

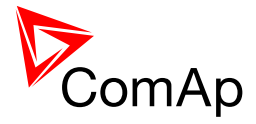

## 4.1.3 Internet connection

Internet (Ethernet) connection can be used directly in NTC BaseBox version of the controller. For connection to other versions, use IntenetBridge-NT device. Figures below illustrate the connection setting in GenConfig and InteliMonitor.

| GenConfig                     |                            | InteliMonitor                                |                             |
|-------------------------------|----------------------------|----------------------------------------------|-----------------------------|
| Select connection             | Open connection            |                                              | X                           |
|                               | Ouck-connect to controller | <ul> <li>Connect to selected site</li> </ul> | ○ Wait for active call      |
| Direct Modem Internet AirGate |                            |                                              | Connection                  |
|                               |                            |                                              | 🚡 Direct 🛛 🕿 Modem          |
|                               |                            |                                              | 🗁 Single off-line 🗠 AirGate |
|                               |                            |                                              | Internet bridge address     |
| Controller                    |                            |                                              | Controller                  |
| Address: 1  Access Code:      |                            |                                              | Address: 1                  |
| Password: *                   |                            |                                              | Access <u>C</u> ode:        |
|                               |                            |                                              |                             |
| ✓ OK K Cance                  |                            |                                              | Open connection     Close   |

Adjust IP address of the controller (InternetBridge) you want to connect to. Select CAN address of the controller. Enter Access Code for remote connection. Enter password (optional for locked configuration).

#### NOTE:

The controller must have public IP address or it must be reachable for connection in the specific network.

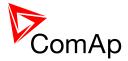

# 4.1.4 Airgate connection

AirGate connection can be used directly in NTC BaseBox version of the controller. For connection to other versions, use IntenetBridge-NT device. Figures below illustrate the connection setting in GenConfig and InteliMonitor.

| GenConfig                        |                                      | InteliMonitor                                |                                                                           |
|----------------------------------|--------------------------------------|----------------------------------------------|---------------------------------------------------------------------------|
| Select connection                | Open connection                      |                                              | X                                                                         |
|                                  | Mode     Quick-connect to controller | <ul> <li>Connect to selected site</li> </ul> | <ul> <li>Wait for active call</li> </ul>                                  |
| Direct Modem Internet AirGate    |                                      |                                              | Connection                                                                |
| Controler                        |                                      |                                              | Direct Modem     Internet     Single off-line AirGate     AirGate address |
| Address:     1       ▲irGate ID: |                                      |                                              | Controller<br>Address: 1 💌<br>AirGate ID:                                 |
| Access Code: Password: *         |                                      |                                              | Access Code:                                                              |
| ✓ OK X Cancel                    |                                      |                                              | Open connection     K Close                                               |

Enter AirGate address of a server with AirGate service (currently **airgate.comap.cz**). Select CAN address of the controller you want to connect to. Enter AirGate ID of the controller (InternetBridge) you want to connect to (AirGate ID is assigned automatically if the controller is properly connected to the Internet and corresponding AirGate setting is enabled. You can find AirGate ID in controller values.). Enter Access Code for remote connection. Enter password (optional for locked configuration).

#### NOTE:

What is AirGate service? AirGate is a service provided for free by ComAp which allows users to connect to controllers even though they are not assigned public IP address or if there are behind corporate firewalls. Controller connects to the AirGate server (secure and fast server located in Central Europe) and obtains AirGate ID (used in the connection, see above). Then it communicates with the server on a secure line and any user that know AirGate ID and access code for that particular controller can connect from anywhere (Internet access needed) to the controller and monitor and control it.

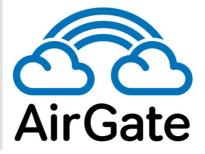

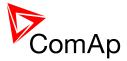

#### 4.1.5 **Connection to multiple controllers**

Connection to multiple controller is available in InteliMonitor. It is possible to connect to multiple controller using Direct connection to I-LB+, using Internet connection to NTC BaseBox controllers or to InternetBridge, using modem connection capable of multiple connections or AirGate connection to multiple NTC BaseBox controllers or to IntenetBridge.

#### **Direct multiple connection**

| Name       | Туре   | Addr | Acc | Pass | User  | Ena                 |
|------------|--------|------|-----|------|-------|---------------------|
| GEN1       | iGS-NT | 1    | *   | *    | Admir | ~                   |
| GEN2       | iGS-NT | 2    | *   |      |       | ~                   |
| GEN3       | iGS-NT | 3    | *   |      |       | ✓                   |
| GEN4       | iGS-NT | 4    | *   |      |       | <b>v</b>            |
| IM - UPPER | iGS-NT | 5    | *   |      |       | <ul><li>✓</li></ul> |
| IM - LOWER | iGS-NT | 6    | *   |      |       | ~                   |
| IM -BTB    | iGS-NT | 7    | *   |      |       | <b>~</b>            |
| PSC        | iGS-NT | 8    |     |      |       |                     |

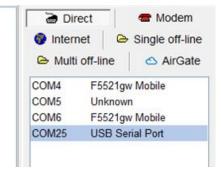

Internet multiple connection (use Internet Bridges IPs for connection to NTC BaseBox controllers as well

| ame        | Туре   | Addr | Acc | Pass | User  | IB | Ena                                                                                                    |
|------------|--------|------|-----|------|-------|----|----------------------------------------------------------------------------------------------------|
| GEN1       | iGS-NT | 1    | *   | *    | Admir | 1  | <b>V</b>                                                                                                    |
| GEN2       | iGS-NT | 2    | *   |      |       | 1  | ✓                                                                                                    |
| GEN3       | iGS-NT | 3    | *   |      |       | 1  | <ul> <li>Image: A set of the set of the</li></ul> |
| GEN4       | iGS-NT | 4    | *   |      |       | 1  | <ul> <li>Image: A set of the set of the</li></ul> |
| IM - UPPER | iGS-NT | 5    | *   |      |       | 1  | <ul> <li>Image: A set of the set of the</li></ul> |
| IM - LOWER | iGS-NT | 6    | *   |      |       | 1  | <ul> <li>Image: A set of the set of the</li></ul> |
| IM -BTB    | iGS-NT | 7    | *   |      |       | 1  | <ul> <li>Image: A start of the start of the start of</li></ul> |
| PSC        | iGS-NT | 8    |     |      |       | 1  |                                                                                                    |

Airgate multiple connection (fill in AirGate IDs for each controller, when using InternetBridge fill in InternetBridge AirGate ID for each controller)

| Name       | Туре   | Addr | Acc | Pass | User  | AirGate ID | Ena      |
|------------|--------|------|-----|------|-------|------------|----------|
| GEN1       | iGS-NT | 1    | *   | *    | Admir | 000        | <b>~</b> |
| GEN2       | iGS-NT | 2    | *   |      |       |            | <b>~</b> |
| GEN3       | iGS-NT | 3    | *   |      |       |            | <b>~</b> |
| GEN4       | iGS-NT | 4    | *   |      |       |            | <b>~</b> |
| IM - UPPER | iGS-NT | 5    | *   |      |       |            | <b>~</b> |
| IM - LOWER | iGS-NT | 6    | *   |      |       |            | <b>~</b> |
| IM -BTB    | iGS-NT | 7    | *   |      |       |            | <b>~</b> |
| PSC        | iGS-NT | 8    |     |      |       |            |          |

| 🗃 Direct                     | 📾 Modem           |  |  |  |  |
|------------------------------|-------------------|--|--|--|--|
| \varTheta Internet           | 🕒 Single off-line |  |  |  |  |
| 🗠 Multi off-line 🛛 🛆 AirGate |                   |  |  |  |  |
| AirGate address              |                   |  |  |  |  |
| airgate.comap.cz             |                   |  |  |  |  |
|                              |                   |  |  |  |  |

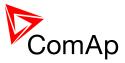

# 4.2 Modification of configuration, setpoints etc.

For full configuration of controller configuration use GenConfig. You may open archive prepared for specific application and upload it to the controller. You may also change:

- Controller type (Modules tab)
- Extension modules (Modules tab)
- Binary Input and Output logical functions and protections (I/O tab)
- Analog input sensor type, logical functions and protections (I/O tab)
- Analog output function, conversion, normalization, resolution (I/O tab)
- Setpoints and password level for particular setpoint (Setpoints tab)
- Commands password protection (Commands tab)
- Prepare custom protections (Protections tab)
- Modify History data selection (History tab)
- Prepare custom user sensor characteristics (User Sensor tab)
- Modify languages settings (Languages tab)
- Translate corresponding names to other language prepared in Languages tab (Translator tab)
- Prepare complex logical functions with built-in PLC functions (PLC Editor tab)
- Modify screens for InteliVision 5 and 8 (Screen Editor tab)
- Review and modify assigned logical binary functions (LBI tab)
- Review and modify assigned logical analog functions (LAI tab)
- Select power format, rename Pulse counters and Remote switches (Miscellaneous tab)

#### **CAUTION!**

Do not forget that changes in GenConfig are not sent to the controller unless you write them to the controller.

In InteliMonitor it is possible to configure:

- Setpoints (multiple setpoint configuration in several controllers at once)
- Set/Reset statistics
- Administrate users and their rights

#### **CAUTION!**

Do not forget that all changes in InteliMonitor are sent to the connected controller and controller immediately acts on it. Do not change CAN address of the controller or connection is lost and need to be re-established with new CAN address.

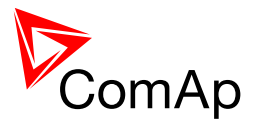

# 4.3 Programming of a controller

## 4.3.1 Standard programming

For programming GenConfig is used. Select correct connection mode and then select the following option:

| File Options Tools Help                                               |                                                                                                    |          |                                  |           |                        |            |          |
|-----------------------------------------------------------------------|----------------------------------------------------------------------------------------------------|----------|----------------------------------|-----------|------------------------|------------|----------|
| Copen<br>Save                                                         |                                                                                                    |          |                                  |           |                        |            |          |
| Recently saved archives                                               | s Protections                                                                                                    |          | User Sensors                     |           | Translator             | PLC Editor | Screen E |
| j<br>₩ Close                                                          | nt:                                                                                                    |          | Rename pulse co                  |           | inter 1                |            |          |
| <ul> <li>Read from controller</li> <li>Write to controller</li> </ul> |                                                                                                    | <b>.</b> | PulseCounter 2<br>PulseCounter 3 | PulseCou  | inter 2                |            |          |
| ✓ Consistency check ♥ PLC consistency check                           | Format                                                                                                    |          | PulseCounter 4                   | Tubeeou   |                        |            |          |
| Select configuration language<br>Controller/Archive info              | ),01 MW                                                                                                    | Î        |                                  |           |                        |            |          |
| Import configuration wizard                                           | -),01 MW<br>),01 MW                                                                                                   |          | Rename remote<br>Remote switch   |           |                        |            |          |
| Export configuration<br>Generate Cfg Image                            | 0,01 MW<br>0,01 MW                                                                                                    |          | Remote switch                    | 2 Remote  | eControl1<br>eControl2 |            |          |
| Export screens<br>Import screens                                      | 0,01 MW                                                                                                    |          | Remote switch<br>Remote switch   | - Kennou  | eControl3<br>eControl4 |            |          |
| Firmware upgrade and Cloning 🔸                                        | Save for later                                                                                                    | cloning  | (controller only).               |           | ontrol5                |            |          |
| Exit                                                                  |                                                                                                    |          | (controller and d                | lisplays) | ontrol6                |            |          |
| Gen-sets Gen-set1 pwr                                                 | Import/export<br>Create clone                                                                                         |          |                                  |           | ontrol7<br>ontrol8     |            |          |
| Gen-sets         Gen-set2 pwr           Gen-sets         Gen-set3 pwr | VT FW upgrade (default configuration) FW upgrade (from existing configuration) VT Display GC font change / FW upgrade |          |                                  |           |                        |            |          |
| Gen-sets Gen-set4 pwr                                                 |                                                                                                    |          |                                  |           |                        |            |          |
|                                                                       |                                                                                                    | i w upgi | auc                              |           |                        |            |          |

You may use "FW upgrade (from default configuration)" (this will overwrite all of the settings in the controller with default settings. If you need to upgrade firmware from existing configuration, select "FW upgrade (from existing configuration)". This function will automatically open wizard which will help you update the existing configuration to be compatible with the newly selected firmware.

### 4.3.2 Programming of non-responsive controller

If the controller does not contain valid firmware, new firmware cannot be programmed in the standard way. This situation can occur if the connection between the PC and the controller was interrupted e.g. during a previous firmware upgrade. In such case the controller may have a blank display or connection to InteliVision may not be established and it does not communicate with the PC. The boot-jumper must be used to get valid firmware into the controller.

- Connect proper cable for programming (use RS232 port).
- Open GenConfig and select "FW upgrade (default configuration)"
- From the following table select FW that is required or click open and browse your files to find firmware in non-default location

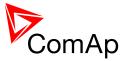

| Firmware upgrade |      |              |              |   |  |  |  |  |
|------------------|------|--------------|--------------|---|--|--|--|--|
| Description      | Туре | Base version | Release date |   |  |  |  |  |
| IG-NT 2.3.2      | IG   | 2.3          | 18.9.2008    | = |  |  |  |  |
| IG-NT 2.4.3      | IG   | 2.4          | 11.8.2010    |   |  |  |  |  |
| IG-NT 2.5.2      | IG   | 2.5          | 15.7.2011    |   |  |  |  |  |
| IG-NT 2.6.1      | IG   | 2.6          | 18.11.2011   |   |  |  |  |  |
| IG-NT 2.6.2      | IG   | 2.6          | 18.11.2011   |   |  |  |  |  |
| IG-NT 2.6.3      | IG   | 2.6          | 1.6.2012     |   |  |  |  |  |
| IG-NT 2.6.4      | IG   | 2.6          | 20.7.2012    |   |  |  |  |  |
| IG-NT 2.6.5      | IG   | 2.6          | 24.8.2012    | - |  |  |  |  |

- Click OK
- Wait until the connection times out and following dialog appears

| Open BOOT LOADER programming                      |  |  |  |  |
|---------------------------------------------------|--|--|--|--|
| 1. Switch off controller                          |  |  |  |  |
| 2. Close jumper BOOT LOADER                       |  |  |  |  |
| 3. Check connection PC (COM) - controller (RS232) |  |  |  |  |
| 4. Switch on controller                           |  |  |  |  |
| <u>O</u> K <u>C</u> ancel                         |  |  |  |  |

- Follow the instructions and then click OK (information regarding the location of boot jumper can be found in section 3.1.4 (IM-NT-GC) or 3.2.4 (IM-NT-BB and IM-NTC-BB)
- Programming starts momentarily
- When the programming is done following dialog appears

| Close BOOT LOADER programming |  |  |  |  |
|-------------------------------|--|--|--|--|
| 1. Switch off controller      |  |  |  |  |
| 2. Open jumper BOOT LOADER    |  |  |  |  |
| 3. Switch on controller       |  |  |  |  |
| QK                            |  |  |  |  |

• Follow the instructions and press OK. Following diagram will appear and programming is done

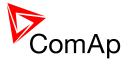

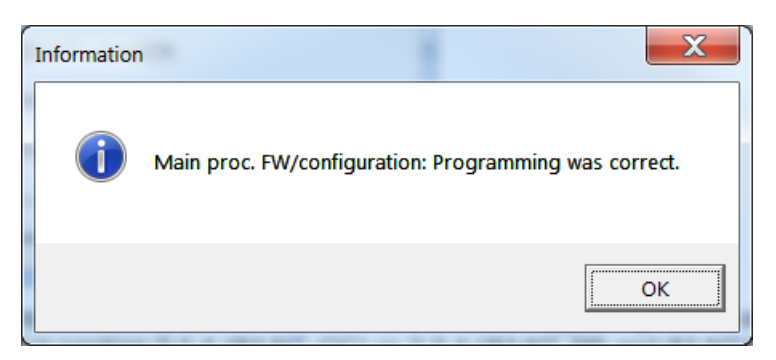

• Additional dialog warns you that the setpoints may have improper values. Change the configuration in normal way.

| Information | X                                                                                                    |
|-------------|----------------------------------------------------------------------------------------------------|
| i           | Some setpoints may have incorrect value after new firmware<br>has been programmed.<br>Please check all setpoints using InteliMonitor or directly on the<br>controller! |
|             | ОК                                                                                                    |

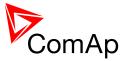

# 4.4 Changing the language

There is step-by-step guide in GenConfig help available for the Languages and Translator tabs which contains all the information on how to prepare new languages in the configuration (press F1 in Languages or Translator tab or go to Help->GenConfig Help and locate corresponding chapters).

# 4.4.1 Selection of the language in InteliMains-NT GC

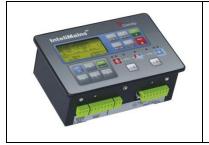

This portion of instructions is dedicated to the **InteliMains-NT-GC** controller with built-in display. If you have BaseBox type of the controller (without the built-in display), please refer to the section 4.4.2.

Selection of the language can be either done by Binary Input selection (please refer to the section Functions description) or by selecting the language through the menu of built-in display. To select the language go to main menu and scroll down. Select "Languages" by pressing Enter. There is complete selection of languages configured in the controller. Using arrows select the preferred language and press Enter to confirm. Display reboots (controller itself remains fully functional) and new language is used.

#### <u>Hint</u>

If you need to use graphical language you may need to upload correct set of characters into the controller. By default Chinese character set is uploaded in the controller. If you need to use for example Korean characters (Hangul), in GenConfig select following menu while connected to the controller: File -> Firmware upgrade and Cloning -> Display GC font change / FW upgrade. GenConfig connects to the controller and new fonts may be uploaded to the controller as well as new firmware for the built-in display.

#### <u>Note</u>

If you are using InteliVision 5, InteliVision 8 or InteliVision 17 Touch with the GC type of the controller please refer also to the chapter 4.4.2 for more information on how to change language in the InteliVision.

### 4.4.2 Selection of the language in InteliMains-NT(C)-BaseBox

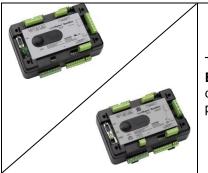

This portion of instructions is dedicated to the **InteliMains-NT-BaseBox** and **InteliMains-NTC-BaseBox** controllers without built-in display. If you have version with built-in display of the controller, please refer to the section 4.4.2.

If using BaseBox version of the controller you may use InteliVision 5, InteliVision 8 or InteliVision 17 Touch. If you need to use for some reason IG or IS-Display please refer to the chapter 4.4.1 for the instructions regarding built-in display which works the same as the external displays.

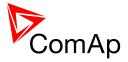

For InteliVision 5 an 8 go to main menu and select Help/Others and Languages. Scroll up and down and select preferred language. Confirm by pressing enter.

If you are using InteliVision 17, it is running standard InteliMonitor software. Please refer to the manual of InteliMonitor how to change fonts in InteliMonitor and in custom SCADA.

#### <u>Hint</u>

If you need to use graphical language you may need to upload correct set of characters into the InteliVision via controller. By default Chinese character set is uploaded in the controller. If you need to use for example Korean characters (Hangul), in GenConfig select following menu while connected to the controller: File -> Firmware upgrade and Cloning -> Display GC font change / FW upgrade. GenConfig connects to the controller and new fonts may be uploaded to the controller as well as new firmware for the built-in display.

### 4.5 Password management

Password management requires InteliMonitor for user names, passwords and rights modification. It also requires GenConfig for assigning corresponding setpoints and command to correct right groups.

### 4.5.1 User administration

User administration is available only when logged in as an Administrator. Once logged in select "Admin users..." as shown on the right.

Following dialog is displayed:

| lo | Enabled | User name     | Level                                                                                                    |
|----|---------|---------------|----------------------------------------------------------------------------------------------------|
| )  |         | Administrator | 1 ON 2 ON 3 ON 4 ON 5 ON 6 ON 7 O                                                                               |
|    |         | U1            | 1 <sub>ON</sub> 2 <sub>ON</sub> 3 <sub>ON</sub> 4 <sub>ON</sub> 5 <sub>ON</sub> 6 <sub>ON</sub> 7 <sub>OF</sub> |
|    |         | U2            | 1 OFF 2 OFF 3 OFF 4 OFF 5 OFF 6 OFF 7 OF                                                                        |
| ;  |         |               | 1 OFF 2 OFF 3 OFF 4 OFF 5 OFF 6 OFF 7 OF                                                                        |
|    |         | U4            | 1 OFF 2 OFF 3 OFF 4 OFF 5 OFF 6 OFF 7 OF                                                                        |
|    |         | U5            | 1 OFF 2 OFF 3 OFF 4 OFF 5 OFF 6 OFF 7 OF                                                                        |
|    |         | U6            | 1 OFF 2 OFF 3 OFF 4 OFF 5 OFF 6 OFF 7 OF                                                                        |
|    |         | U7            | 1 DEE 2 DEE 3 DEE 4 DEE 5 DEE 6 DEE 7 DE                                                                        |

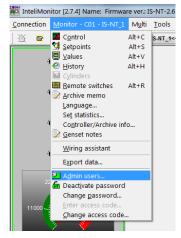

Enable or disable users. Change user names and by double clicking change the access groups that are accessible by particular user. Hold CTRL and click separate access groups to select only several of them with no access to lower groups.

Log in as a different user to change password for that particular user.

#### NOTE:

Newly enabled user has always default password "0".

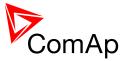

# 4.5.2 Access group setting in GenConfig

To assign particular setpoint to access group use the following function in GenConfig (by clicking select the correct access group).

| Modules I/O Setpoints Commar | ids Protections H | listory User Sensors Languag    | ges   Translator   PLC Editor   Screen | Editor   LB | II LAI Miscellane | eous |
|------------------------------|-------------------|---------------------------------|----------------------------------------|-------------|-------------------|------|
| Groups                       | Name              | Access Group                    | Value                                  | Dim         | Force Value       |      |
| ProcessControl               | Base load         | ON OFF OFF OFF OFF OFF OFF      | 200                                    | kW          |                   |      |
| Basic settings               | Base PF           | GFF 10N 3FF 3FF 3FF 5FF 6FF 3FF | 1,00                                   |             |                   |      |
| Comms settings               | Import load       | GFF OFF 20N GFF OFF 5FF 6FF GFF | 0                                      | kW          |                   |      |
| Engine params                | Import PF         | GFF OFF OFF 30N OFF 5FF OFF OFF | 1,00                                   |             |                   |      |
| Engine protect               | Load ctrl PtM     | GFF OFF OFF OFF OFF OFF OFF     | BASELOAD 🔻                             |             |                   | 0    |
| Analog protect               | PF ctrl PtM       | GFF OFF OFF OFF OFF SFF OFF     | BASEPF 💌                               |             |                   | (    |
| Gener protect                | I/E-Pm meas       | GFF OFF OFF OFF OFF OFF GON OFF | IM3 CT INPUT 💌                         |             |                   |      |
| Mains protect                | I/E-Qm meas       | GFF OFF OFF OFF OFF OFF OFF     | IM3 CT INPUT 💌                         |             |                   |      |
| AMF settings                 | PeakLevelStart    | ON OFF OFF OFF OFF OFF OFF      | 0                                      | kW          |                   | (    |
| Sync/Load ctrl               | PeakLevelStop     | ON OFF OFF OFF OFF OFF OFF      | 0                                      | kW          |                   | (    |
| Volt/PF ctrl                 | PeakAutS/S del    | ON OFF OFF OFF OFF OFF OFF      | OFF                                    | S           |                   | (    |
| Force value                  | Export limit      | ON OFF OFF OFF OFF OFF OFF OFF  | DISABLED 💌                             |             |                   | (    |
| Load shedding                | Derating1 strt    | ON OFF OFF OFF OFF OFF OFF OFF  | 0                                      | х           |                   | (    |
| Timer settings               | Derating1 end     | ON OFF OFF OFF OFF OFF OFF OFF  | 0                                      | х           |                   | (    |
| Act. calls/SMS               | Derating1 pwr     | ON OFF OFF OFF OFF OFF OFF      | 50                                     | %           |                   |      |
| Date/Time                    | Derating2 strt    | ON OFF OFF OFF OFF OFF OFF      | 0                                      | х           |                   | 0    |
|                              | Derating2 end     | Gee See See 3nn Are See Gee Jee | 0                                      | х           |                   | (    |

#### NOTE:

Each setpoint may be assigned to only one access group. This setpoint can be changed by all users with activated corresponding access rights.

To assign particular command to access group use the following function in GenConfig (by clicking select the correct access group).

| Modules I/O Setpoints Commands Protections History U |                                 |  |  |  |
|------------------------------------------------------|---------------------------------|--|--|--|
| Name                                                 | Access Group                    |  |  |  |
| Engine Cmd                                           | QN der der der ber bre bre      |  |  |  |
| Open/Close Cmd                                       | Ger Jon der der fre ber Ger der |  |  |  |
| ClearStatistics                                      | fre der 200 der fre Der fer der |  |  |  |
| kW hours                                             | Ger der der 3m der Ser Ger afe  |  |  |  |
| kVAr hours                                           | fre der der Gre 400 Ste fre der |  |  |  |
| Set num starts                                       | Ger der der der der Son Ger der |  |  |  |
| EngRun hours                                         | fre der der Gre fre Str Gre der |  |  |  |
| SetUnsuc starts                                      | OFF OFF OFF OFF OFF OFF OFF     |  |  |  |
| RemoteSwitch(Le                                      | Ger der der der Ger Ger Ton     |  |  |  |
| PulseCounter 1                                       | OFF OFF OFF OFF OFF OFF OFF TON |  |  |  |
| PulseCounter 2                                       | Ger der Ger Ger Ger Ser Ger ZN  |  |  |  |
| PulseCounter 3                                       | OFF OFF OFF OFF OFF OFF OFF TON |  |  |  |
| PulseCounter 4                                       | Ger der der der ber 5er Ger Zn  |  |  |  |
| ExtValue 1                                           | OFF der der der ber Der der ZN  |  |  |  |
| ExtValue 2                                           | Ger der der der ber 5er Ger Zn  |  |  |  |
| ExtValue 3                                           | fre der der der fre bre bre Tin |  |  |  |
| ExtValue 4                                           | GEF DEF GEF GEF DEF DEF TN      |  |  |  |
| SetTotDnTime                                         | fer der der der fer Ser fer Zn  |  |  |  |
| SetDnTReqToRun                                       | OFF JEF JEF JEF SEF SEF SEF TON |  |  |  |
| RemoteSwitch                                         | for ter der der for for for Tw  |  |  |  |

#### NOTE:

Each command may be assigned to only one access group. This command can be used by all users with activated corresponding access rights.

### 4.5.3 Password break protection

- Password break protection (PBP) can be adjusted to ENABLED or DISABLE by a tick box in password management in InteliMonitor (see the figure below). Default value is ENABLED.
- Warning "PassInsertBlck" is displayed in alarm list during the blocking period.
- Controller does not accept attempts to insert correct or incorrect password during the blocking period. In case of this attempt there is a message displayed in InteliMonitor, GenConfig and InteliVision 5 and 8 which states the remaining time of blocking.

Controller is blocked for 5 minutes if there were 6 attempts to insert incorrect password. In case of another six failed attempts (after the period of blocking elapses) the blocking period is 30, 60, 120 and 240 minutes long respectively.

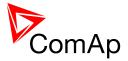

History record "Incorrect password" is written after the 6<sup>th</sup> failed attempt to enter password (i.e. this record is written once the PBP is activated). During the blocking no history records of inserting incorrect or correct password are written.

Entering of passwords during the blocking period does not prolong the blocking period (passwords are not actually entered because they are rejected by the controller at all).

When the controller is switched OFF and ON again (i.e. power down and up again) during the blocking period, the blocking period is reset back to the full length of currently active PBP (e.g. if there is 24 minutes remaining out of 30 minutes after the controller reset there will be again 30 minutes remaining).

After the correct password is inserted the PBP blocking period for next 6 failed attempts is reverted back to 5 minutes.

| Conne | ction | Monitor - C05 - IS-NT_1 | Multi | Tools        | Settings   | Window Help        |                                           |
|-------|-------|-------------------------|-------|--------------|------------|--------------------|-------------------------------------------|
| 康     | è     | Control                 | Alt+C | S-NT_1       | « 🔽        |                    |                                           |
|       |       | Setpoints Alt+S         |       |              |            |                    |                                           |
|       |       | Values Alt+V            |       | THOM<br>THOM | Admin User | rs - C05 - IS-NT_1 |                                           |
|       |       | History                 | Alt+H |              |            |                    | U2                                        |
|       |       | Cylinders               |       | 1 4          | 🐒 🔀 Se     | lected User:       | 02                                        |
|       |       | Remote switches         | Alt+R | No           | Enabled    | User name          | Level                                     |
|       |       | 📝 Archive memo          |       | 0            |            | Administrator      | 1 ON 2 ON 3 ON 4 ON 5 ON 6 ON 7 ON        |
|       |       | Language                |       | 1            |            | U1                 |                                           |
|       |       | Set statistics          |       |              |            |                    | T OFF 2 OFF 3 OFF 4 OFF 5 OFF 0 OFF 7 OFF |
|       | · · · | Controller/Archive in   | fo    | 2            |            | U2                 | 1 OFF 2 OFF 3 OFF 4 OFF 5 OFF 6 OFF 7 OFF |
|       |       | Genset notes            |       | 3            |            |                    | 1 OFF 2 OFF 3 OFF 4 OFF 5 OFF 6 OFF 7 OFF |
|       |       | Wiring assistant        |       | 4            |            | U4                 | 1 OFF 2 OFF 3 OFF 4 OFF 5 OFF 6 OFF 7 OFF |
|       |       | winnig assistant        |       | 5            |            | U5                 | 1 OFF 2 OFF 3 OFF 4 OFF 5 OFF 6 OFF 7 OFF |
|       |       | Export data             |       | 6            |            | U6                 | 1 OFF 2 OFF 3 OFF 4 OFF 5 OFF 6 OFF 7 OFF |
|       |       | 🙆 Admin users           |       | 7            |            |                    |                                           |
|       |       | 庙 Deactivate password   | 1     |              |            |                    | an an an an an an                         |
|       |       | Change password         |       |              |            |                    |                                           |
|       |       | Enter access code       |       |              |            |                    |                                           |
|       | 300   | Change access code      |       |              | Password   | break protection   | n 🔗 🖉 OK 🕺 Cancel                         |
|       |       | change access code      |       |              |            |                    |                                           |

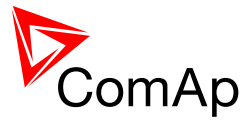

# 4.6 Related tools

There are two tools available for user regarding the configuration of the controller:

Screen Editor – it can be used to modify screens in InteliVision 5 and 8

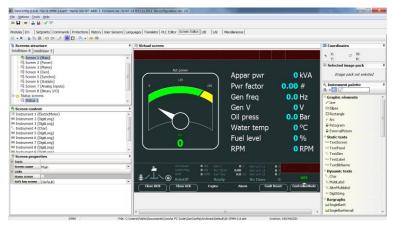

PLC Editor – it can be used to create and modify built-in PLC functions

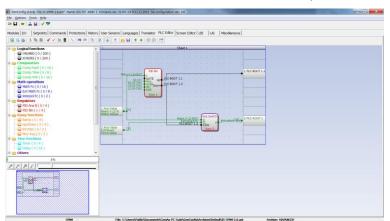

#### <u>Hint</u>

For more information on Screen Editor use help in GenConfig (Help -> Screen Editor Help). For more information on PLC Editor use <u>GenConfig Reference Guide</u>.

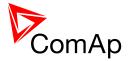

# **5 Operator guide**

# 5.1 IM-NT

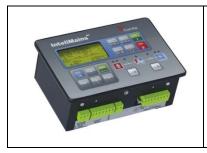

This portion of instructions is dedicated to the **InteliMains-NT-GC** controller with built-in display. If you have BaseBox type of the controller (without the built-in display) or you are using also **InteliVision** with InteliMains-NT-GC, please refer to the section 5.2.

For extensive information regarding operator control use operator guide for IM-NT.

# 5.2 Systems with InteliVision displays

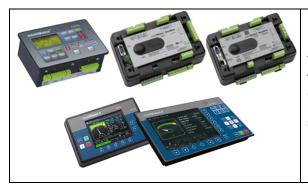

This portion of instructions is dedicated to the **all three types** of controller with connected InteliVision 5 or 8. If you have InteliMains-NT-GC and you are not using InteliVision 5 or 8 please refer to the section 5.1.

For extensive information regarding operator control use <u>operator guide for IGS-NT</u> since general functions of InteliVision displays are the same for InteliGen, InteliSys and InteliMains.

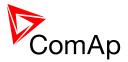

# **6 Firmware and Archives**

Since the version 3.0, controller firmware was differentiated for BaseBox type controllers and GC (Graphical Character, with built-in display) controllers. These firmwares are compatible but their functions differ slightly. It is not possible to upload BaseBox type firmware to GC controller and vice versa.

# 6.1 BaseBox type controllers

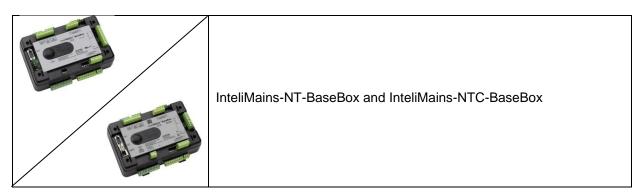

The firmware for these controllers has specific functions available which are not available in Graphical Character type controllers. The list of BaseBox-exclusive function is as follows:

- Distributed Binary Inputs and Outputs
- User MODBUS

# 6.2 Graphical Character type controllers

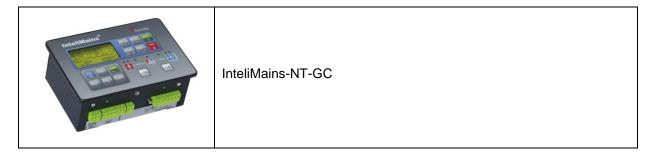

The firmware for GC controllers do not support functions described above, although it can still be used in combination with BaseBox type controllers.

#### NOTE:

It is possible to use specialized InteliMains-NT firmware for InteliSys controllers. This firmware supports all the functions mentioned above.

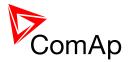

# **7** Function description

# 7.1 Overview

### <u>Hint</u>

There are numerous built-in functions in the controller that can be modified or combined to produce new functions for specific uses. Note that it is not possible to describe all the combinations or modifications in detail in this manual. Users are encouraged to find new way of how to use existing functions to their benefit.

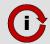

Click this symbol at the functions for more information on particular complex function.

| FUNCTION NAME<br>(ALPHABETICAL<br>ORDER)                           | BRIEF DESCRIPTION                                                                                                    | RELATED SETPOINTS, INPUTS AND<br>OUTPUTS                                                                                                    |
|--------------------------------------------------------------------|----------------------------------------------------------------------------------------------------|----------------------------------------------------------------------------------------------------|
| Access locking<br>from various<br>sources                          | <ul> <li>There are vast options regarding access restrictions in the controller. It is possible to lock:</li> <li>Buttons for various commands on the terminal.</li> <li>External buttons for various commands on binary inputs.</li> <li>Built-in terminal or terminal #1 to monitoring mode only.</li> <li>External local terminal or terminal #2 to monitoring mode only.</li> <li>All external remote terminals (PC connection, displays on all buses except on RS485 dedicated port).</li> </ul> | Local buttons<br>AccessLock INT<br>AccessLock D#2<br>AccessLock D#3<br>AccessLock EXT<br>FAULTRESBUTTON<br>HORNRESBUTTON<br>LCBBUTTON                                                                                                    |
| Active call,<br>emailing and<br>SMS service                        | This function allows user to choose<br>under which conditions active emailing<br>happens, what is the type of the<br>message and separate addresses or<br>numbers. Learn more about these<br>functions in a separate chapter.                                                                                                    | History record<br>Alarm onlyWarningBreaker openBrkOpn w/ResetISSUEACTCALLC3AcallCH1-TypeSMTP authentAcallCH2-TypeSMTP user nameAcallCH3-TypeSMTP passwordAcallCH1-AddrSMTP addressAcallCH2-AddrContr mailboxAcallCH3-AddrTime zoneActCallAttemptAcall+SMS langISSUEACTCALLC1ISSUEACTCALLC1 |
| Alternative<br>brightness for<br>built-in<br>InteliGen<br>display. | It is possible to choose two different<br>levels of brightness and switch them with<br>logical binary input.                                                                                                    | Alt brightness                                                                                                    |

InteliMains<sup>NT</sup>, SW version 3.2.0

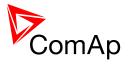

| FUNCTION NAME<br>(ALPHABETICAL<br>ORDER)      | BRIEF DESCRIPTION                                                                                                    | RELATED SETPOINTS, INPUTS AND<br>OUTPUTS                                                                                                    |
|-----------------------------------------------|----------------------------------------------------------------------------------------------------|----------------------------------------------------------------------------------------------------|
| Automatic CAN<br>address<br>assignement       | It is possible to leave the assignement of<br>CAN addresses on controllers<br>themselves. If the function is activated<br>controllers will look for possible collisions<br>of CAN bus communication and they will<br>change their addresses accordingly. This<br>function need to be activated or<br>deactivated in all controllers on CAN bus.<br>It is available only in some applications.                                                                                                    | CANnegotiation                                                                                                    |
| Automatic<br>display<br>backlight<br>timeout  | It is possible to adjust timeout for<br>backlight of built-in display of the<br>controller. When using InteliVision<br>display the backlight timeout is adjusted<br>separately in the the display.                                                                                                    | DispBaklightTO                                                                                                    |
| Basic Voltage<br>and Current<br>settings      | In the controller there are many<br>parameters that are used for entering of<br>nominal values of Mains and Bus<br>characteristics. It also allows users to set<br>measurement transformers ratio and<br>select range of voltage measurement. All<br>of these parameters are crucial for the<br>right function of the controlle since<br>regulations, protections and other<br>function are directly dependant of these<br>settings. For additional information on<br>protections please refer to separate<br>chapter Protections and Alarm<br>Management. | Load VT ratio<br>LoadInpRangeSel<br>Vb VT ratio<br>Vb InpRangeSel<br>LoadNomV<br>LoadNomVph-ph<br>BusNomV<br>BusNomVph-ph<br>FeederNomCurr<br>FeederNomLoad<br>LoadCTprim<br>LoadCTsec<br>AuxCurrCTprim<br>AuxCurrCTprim<br>AuxCurrCTsec<br>Nominal freq |
| CAN bus<br>communication<br>mode              | It is possible to change speed of<br>communication on CAN2 bus<br>(Intercontroller and Monitoring) to lower<br>(longer distance, limited to 8 controllers)<br>or to higher (shorter distance, limited to<br>32 controllers).                                                                                                    | CAN bus mode                                                                                                    |
| Circuit Breaker<br>control                    | Circuit Breaker control depends on many various parameters. Please refer to a separate chapter.                                                                                                    | LCB CLOSE/OPEN<br>LCB ON COIL<br>LCB OFF COIL<br>LCB UV COIL<br>LCB STATUS                                                                                                    |
| Circuit breaker<br>feedback<br>sensing        | Lear more about circuit breaker feedback sensing in a separate chapter.                                                                                                    | LCB FEEDBACK<br>LCB FDB NEG                                                                                                    |
| Communication<br>log in controller<br>history | It is possible to log communication<br>events into the controller history (e.g.<br>opened new communication,<br>communication closed etc.).                                                                                                    | LB/UART Log                                                                                                    |

InteliMains<sup>NT</sup>, SW version 3.2.0

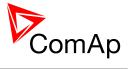

| FUNCTION NAME<br>(ALPHABETICAL<br>ORDER)                           | BRIEF DESCRIPTION                                                                                                    | RELATED SETPOINTS, INPUTS AND<br>OUTPUTS                                                                                                    |
|--------------------------------------------------------------------|----------------------------------------------------------------------------------------------------|----------------------------------------------------------------------------------------------------|
| Controller<br>modes of<br>operation                                | Controller can be switched to several<br>modes of operation. It is possible to<br>switch modes using buttons on terminal,<br>using buttons in InteliMonitor, changing<br>of a setpoint or activation of binary inputs<br>for remote change of the mode of<br>operation. For more information on<br>modes of operation please refer to a<br>separate chapter.                                                                                                    | ControllerMode<br>REMOTE OFF<br>REMOTE MAN<br>REMOTE AUT<br>OFF MODE<br>MAN MODE<br>AUT MODE                                                                                                    |
| Controller<br>Redundancy                                           | It is possible to use redundant controller<br>which is in monitoring mode only unless<br>the primary controller fails. This is a<br>complex function and it is described in a<br>separate chapter.                                                                                                    | Watched Contr<br>CtrlHeartBeat<br>CtrlHBeat FD<br>Emerg. Manual<br>CtrlHBeat sens                                                                                                    |
| Detection of<br>communication<br>error of<br>peripheral<br>modules | Controller detects any problems in<br>communication with extension modules<br>(it is possible to adjust corresponding<br>level of protection in GenConfig) and<br>issues alarm based on it.                                                                                                    | PeriphCommErr                                                                                                    |
| Detection of<br>empty CAN bus                                      | This function can be used to detect failed<br>communication via CAN2 bus. If no other<br>controllers are found on CAN2 bus,<br>alarm is issued.                                                                                                    | CAN2emptDetect                                                                                                    |
| Disable Circuit<br>breaker<br>function                             | It is possible to disable one or both<br>breakers via InteliMains. Disabled circuit<br>breaker opens (if previously closed) and<br>InteliMains keeps it open under any<br>conditions.                                                                                                    | LCB DISABLE                                                                                                    |
| Evaluation of<br>CAN2<br>communication<br>collision                | Controller automatically detects possible<br>collisions on CAN2 bus (e.g. same<br>shared binary outputs are broadcasted<br>by two controllers on one CAN bus).                                                                                                    | SHxOcol detect                                                                                                    |
| External values<br>available for<br>repeated writing               | It is not possible to repeatedly write<br>setpoints from external device (although<br>it is possible to repeatedly force different<br>values or continuously changing values<br>into setpoint because forced value is not<br>stored in the memory) because of<br>possible memory damage. If continuous<br>writing of some value into a setpoint from<br>external device is needed, External<br>values should be used and their value<br>should be subsequently forced to the<br>setpoint for safe operation. For detailed<br>guide to the usage of external value<br>please refer to a separate chapter. | ExtValue1defitExtValue2defitExtValue3defitExtValue3defitExtValue4defitExtValue1LoLimExtValue2LoLimExtValue2LoLimExtValue3LoLimExtValue4LoLimExtValue1HiLimExtValue2HiLimExtValue3HiLimExtValue1rateExtValue1 rateExtValue3 rateExtValue4 rate |

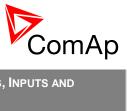

| FUNCTION NAME<br>(ALPHABETICAL<br>ORDER)                                       | BRIEF DESCRIPTION                                                                                                    | RELATED SETPOINTS, INPUTS AND<br>OUTPUTS                                                                                                    |
|--------------------------------------------------------------------------------|----------------------------------------------------------------------------------------------------|----------------------------------------------------------------------------------------------------|
| Forcing of a<br>value to the<br>setpoint                                       | It is possible to force up to 16 different<br>values to one setpoint to change various<br>functions of the controller. Any suitable<br>setpoint or value can be forced into the<br>setpoint provided that this setpoint is<br>forcable. There are 16 Force value<br>setpoints designed just for forcing (if<br>correct value for forcing is not available<br>in any other setpoint or value). For<br>detailed step-by-step instruction on how<br>to use value forcing please refer to a<br>separate chapter. | Force value 1Force Value 2Force value 3ForceValueIN 1Force value 3ForceValueIN 2Force value 4ForceValueIN 3Force value 5ForceValueIN 4Force value 6ForceValueIN 5Force value 7ForceValueIN 6Force value 8ForceValueIN 7Force value 9ForceValueIN 8Force value 10ForceValueIN 9Force value 11ForceValueIN 10Force value 12ForceValueIN 11Force value 13ForceValueIN 12Force value 14ForceValueIN 13Force value 15ForceValueIN 14ForceValue 16ForceValueIN 15 |
| Group Link<br>function for<br>complex<br>installations<br>(Bus Tie<br>Breaker) | Group Link function enables ComAp<br>controllers to work independently or<br>together dependent on the state of a Bus<br>Tie Breaker. For more information refer<br>to the chapter Power management.                                                                                                    | GROUPLINK<br>Control group<br>GroupLinkLeft<br>GroupLinkRight                                                                                                    |
| History related<br>functions                                                   | It is possible to modify history records<br>layout and set periodic time stamping in<br>history. Controller has adjustable time<br>and date setpoints (time is update each<br>second) and there is inbuilt summer time<br>mode function. Read about history layout<br>modification in separate chapter.                                                                                                    | Time stamp act<br>Time Stamp Per<br>#SummerTimeMod<br>#Time<br>#Date<br>TIME STAMP ACT                                                                                                    |
| Internet related<br>communication<br>functions                                 | It is possible to connect controllers to<br>Internet. AirGate function is also<br>available when Internet connection is<br>established. Active emails may be sent<br>upon various reasons. For more<br>information on these functions please<br>refer to a separate chapter.                                                                                                    | IP Addr mode<br>IP address<br>Net mask<br>Gateway IP<br>ComApProtoPort<br>AirGate<br>AirGate IP<br>DNS IP<br>NumberRings AA                                                                                                    |
| Language<br>selection                                                          | InteliMains can change language in its<br>built-in display as well as in attached<br>displayes by activation of binary inputs.                                                                                                    | LANG SEL INT A<br>LANG SEL INT B<br>LANG SEL INT C<br>LANG SEL D#2 A<br>LANG SEL D#2 B<br>LANG SEL D#2 C<br>LANG SEL D#3 A<br>LANG SEL D#3 C                                                                                                    |

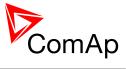

| FUNCTION NAME<br>(ALPHABETICAL<br>ORDER) | BRIEF DESCRIPTION                                                                                                    | RELATED SETPOINTS,<br>OUTPUTS                                                                                                    | INPUTS AND                                                                                                    |
|------------------------------------------|----------------------------------------------------------------------------------------------------|----------------------------------------------------------------------------------------------------|----------------------------------------------------------------------------------------------------|
| Load<br>Management                       | Complex function for multiple feeders. It<br>is possible to define connection and<br>disconnection conditions of individual<br>feeders, assign them prioritie etc. form<br>more information please refer to a<br>separate chapter.                                   | Ld management<br>AutoReconLevel<br>AutoRecLevPer<br>FeederPriority                                                                                                    | LCB close del<br>LCB open del<br>FeederResConn<br>FeederResDiscn                                                                                                    |
| Load shedding function                   | Complex load shedding and<br>reconnection function is available in the<br>controller. It is described in the separate<br>chapter.                                                                                                    | Ld shed mode<br>Ld shedStages<br>Ld shedLevel1<br>Ld shedLevel2<br>Ld shedLevel3<br>Ld shed f lvl1<br>Ld shed f lvl2<br>Ld shed f lvl3<br>Ld shedDelay1<br>Ld shedDelay2<br>Ld shedDelay3 | Ld reconLevel1<br>Ld reconLevel2<br>Ld reconLevel3<br>LdRecon f Ivl1<br>LdRecon f Ivl2<br>LdRecon f Ivl3<br>Ld reconDelay1<br>Ld reconDelay2<br>Ld reconDelay3<br>AutoLd recon<br>LDSHED STAGE 1<br>LDSHED STAGE 2<br>LDSHED STAGE 3<br>MANUALLDRECON |
| Measurement of<br>P and Q<br>selection   | You may select the source of Mains current measurement or disable this measurement.                                                                                                    | PLoad meas<br>QLoad meas<br>P LOAD<br>Q LOAD                                                                                                    |                                                                                                    |
| Modbus<br>switches                       | There are two Modbus registers<br>containing 16 bits each that can be easily<br>written using Modbus. Their values are<br>available in the form of a Value<br>(BINARY) and in the form of logical<br>binary ouputs that can be used further in<br>the configuration. | ModbusSw1-32<br>ModbusSw1<br>ModbusSw2                                                                                                    |                                                                                                    |
| Permanent<br>logical 0 or 1<br>outputs   | It is possible to use permanent logical<br>binary function that is always logical 0 or<br>logical 1. It may used for various<br>purposes.                                                                                                    | LOGICAL 0<br>LOGICAL 1                                                                                                    |                                                                                                    |

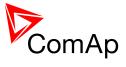

| FUNCTION NAME<br>(ALPHABETICAL<br>ORDER) | BRIEF DESCRIPTION                                                                                                    | RELATED SETPOINTS, INPUTS AND<br>OUTPUTS                                                                                                    |
|------------------------------------------|----------------------------------------------------------------------------------------------------|----------------------------------------------------------------------------------------------------|
| Power<br>Management                      | Power management is a very complex<br>function with many settings that is used if<br>the gen-sets are in AUT mode of<br>operation (and other requirements are<br>fulfilled) to start and stop engines<br>accordingly to set parameters for more<br>efficient function of the system. Part of<br>Power Management consists of<br>automatic priority swapping for extended<br>efficiency of the system. For complete<br>information of all Power Management<br>function please refer to a separate<br>chapter. | #Pwr mgmt mode<br>#PriorAutoSwap<br>Priority ctrlNextStopDel<br>SlowStopDel<br>MinRunPower 1<br>MinRunPower 2<br>MinRunPower 3<br>RunHrsMaxDiff<br>PwrBandContr 1<br>PwrBandContr 1<br>PwrBandContr 3<br>PwrBandContr 3<br>PwrBandContr 3<br>PwrBandContr 4<br>PwrBandContr 4<br>PwrBandContr 4<br>PwrBnChngDlUp<br>PwrBnChngDlDn<br>LoadResStrt 1<br>LoadResStop 4<br>KLdResStop 2<br>%LdResStop 3<br>%LdResStop 3<br>%LdResStop 3<br>%LdResStop 4<br>%LdResStop 4<br>                                                                                                    |
| Protections                              | Protections in the controller are very<br>complex function with many settings.<br>Please refer to a separate chapter for<br>more information about protection<br>functions in InteliMains.                                                                                                    | Horn Timeout<br>BinInp delay 1<br>BinInp delay 2<br>BinInp delay 3<br>ForceBlockDel1<br>ForceBlockDel2<br>ForceBlockDel3<br>ResetActAlarms<br>Force block 1<br>Force block 2<br>Force block 3<br>VLOAD <><br>VBUS <><br>FLOAD <><br>FLOAD <><br>FUGAD <><br>FUGAD <<br>FUGAD <><br>FUGAD <><br>FUGAD<br>FUGAD <><br>FUGAD <><br>FUGAD </th |

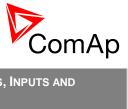

| FUNCTION NAME<br>(ALPHABETICAL<br>ORDER)         | BRIEF DESCRIPTION                                                                                                    | RELATED SETPOINTS, INPUTS AND<br>OUTPUTS                                                                                                    |
|--------------------------------------------------|----------------------------------------------------------------------------------------------------|----------------------------------------------------------------------------------------------------|
| Pulse Counters                                   | The controller offers up to 4 pulse<br>counters that can count incomming<br>pulses of at least 100 ms (high and low)<br>length with various conversion. The<br>counted value is stored in the controller<br>and can be displayed.                                                                                                    | ConvCoefPulse1<br>ConvCoefPulse2<br>ConvCoefPulse3<br>ConvCoefPulse4<br>PULSECOUNTER 1<br>PULSECOUNTER 2<br>PULSECOUNTER 3<br>PULSECOUNTER 4                                                                                                    |
| Remote Control<br>Function                       | This particular function enables user to<br>close or open binary output assigned to<br>RemoteControl function from<br>InteliMonitor or via Modbus commands.<br>For more information please refer to a<br>separate chapter.                                                                                                    | REMOTECONTROL1<br>REMOTECONTROL2<br>REMOTECONTROL3<br>REMOTECONTROL4<br>REMOTECONTROL5<br>REMOTECONTROL6<br>REMOTECONTROL7<br>REMOTECONTROL8                                                                                                    |
| RS232 and<br>RS485<br>communication<br>functions | The controller has several settings<br>regarding RS232 and RS485 functions. It<br>is possible to set mode of communication<br>on particular port, speed of<br>communication and AT commands for<br>modem connection.                                                                                                    | RS232(1) mode<br>RS232(2) mode<br>RS232(1)MBCSpd<br>RS232(2)MBCSpd<br>RS232(1)MdmIni<br>RS232(2)MdmIni<br>RS485(1) conv.<br>RS485(2) conv.                                                                                                    |
| Timers                                           | Up to 16 timers are provided in the<br>controller (with 4 combined outputs).<br>They can be used to trigger various<br>internal functions as well as external<br>devices. Please refer to a separate<br>chapter for detailed information.                                                                                                    | Timer channel 1Timer channel 2TIMERACT 13-16Timer channel 3TIMERACTIVECOMTimer channel 4TIMER BLOCK 1Timer channel 5TIMER BLOCK 2Timer channel 6TIMER BLOCK 3Timer channel 7TIMER BLOCK 4Timer channel 8TIMER BLOCK 5Timer channel 9TIMER BLOCK 6Timer channel 10TIMER BLOCK 6Timer channel 11TIMER BLOCK 7Timer channel 12TIMER BLOCK 8Timer channel 13TIMER BLOCK 10Timer channel 14TIMER BLOCK 10Timer channel 15TIMER BLOCK 11Timer channel 16TIMER BLOCK 12Timer channel 17TIMER BLOCK 13TIMER ACT 1-4TIMER BLOCK 13TIMERACT 5-8TIMER BLOCK 15TIMERACT 9-12TIMER BLOCK 16 |
| User Buttons                                     | It is possible to use up to 8 user buttons.<br>User buttons can be for example<br>assigned to software buttons in<br>InteliVision displays. Pressing of<br>corresponding button then activates the<br>output with function that is chosen in the<br>configuration. For more information on<br>how to use User Buttons please refer to<br>a separate chapter. | UserBtn pulseUSER BUTTON 1USER BUTTON 9USER BUTTON 1USER BUTTON 10USER BUTTON 10USER BUTTON 3USER BUTTON 11USER BUTTON 11USER BUTTON 4USER BUTTON 12USER BUTTON 12USER BUTTON 5USER BUTTON 13USER BUTTON 13USER BUTTON 6USER BUTTON 14USER BUTTON 15USER BUTTON 8USER BUTTON 16                                                                                                    |

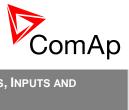

| FUNCTION NAME<br>(ALPHABETICAL<br>ORDER)           | BRIEF DESCRIPTION                                                                                                    | RELATED SETPOINTS, INPUTS AND<br>OUTPUTS                                    |
|----------------------------------------------------|----------------------------------------------------------------------------------------------------|-----------------------------------------------------------------------------|
| User<br>Configurable<br>protections                | There are several prepared user<br>configurable protections in default<br>archive. Please refer to a separate<br>chapter for complex step-by-step<br>instructions on user configurable<br>protections.                                                                                                    | Batt >V<br>Batt <v<br>Batt volt del<br/>Bus V unbal<br/>Bus Vunb del</v<br> |
| User Mask                                          | It is possible to use four separate Logical<br>Binary Inputs to show or hide particular<br>objects in InteliVision 5 and 8. It is<br>possible to use these inputs to show<br>particular screens in InteliVision 5. For<br>more information on this function please<br>refer to the separate chapter.                                                                                                    | USER MASK 1<br>USER MASK 2<br>USER MASK 3<br>USER MASK 4                    |
| User MODBUS                                        | Modbus registers (up to 128) can be<br>defined for every value and setpoint in<br>the controller. This can be used to<br>prevent shift of Modbus numbers, to<br>standardize Modbus communication for<br>several applications or to make Batch<br>reading and writing much more user<br>friendly. For more information on Modbus<br>please refer to the Communication Guide<br>or to the context help in GenConfig.                                                             |                                                                             |
| Variable<br>connection of<br>devices on CAN<br>bus | It is possible to select number and type<br>of devices connected on CAN2 bus<br>(MODEM: I-LB+ or OTHER: InteliVision,<br>I-RD). CAN addresses 123 and 124 are<br>always dedicated to connection of<br>OTHER devices (e.g. InteliVision 5<br>CAN). Using two setpoints dedicated to<br>this function, it is possible to choose if<br>addresses 122 and 125 are used for<br>communication by OTHER devices or in<br>MODEM mode (i.e. prepared for I-LB+ or<br>IB-NT connection). | CANAddrSwitch1<br>CANAddrSwitch2                                            |
| Voltage<br>protections<br>mode Ph-N or<br>Ph-Ph    | In the controller it is possible to select<br>whether fixed protections are based on<br>measured Ph-N voltage or on measured<br>Ph-Ph voltage. For more information of<br>fixed protections please refer to the<br>separate chapter Protections and Alarm<br>management.                                                                                                    | FixVoltProtSelect                                                           |
| Wrong Phases<br>sequence                           | Controller automatically detects if phases<br>measurement is connected in wrong<br>sequence (note that the wrong sequence<br>is not detected if the phases are just<br>rotated, i.e. L2-L3-L1)                                                                                                    | WRONGPHSEQ                                                                  |

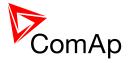

# 7.2 Modes

### 7.2.1 OFF mode

Closing of LCB is not possible. Switching to OFF mode causes opening of LCB regardless of the settings.

Load shedding is not active, i.e. all load shedding outputs are not active. Load management is not active.

### 7.2.2 MAN mode

It is possible to close/open LCB manually under supervision of IM-NT controller.

Pressing LCB ON/OFF button or activating LCB Button input closes/opens LCB if it is allowed by binary input LCB DISABLE.

### 7.2.3 AUT mode

Controller closes automatically LCB if

- bus voltage is within the limits (given by Bus protect)
- binary input LCB DISABLE is not closed
- Load reserve is fulfilled (see Load management chapter)

#### NOTE:

Controller automatically closes LCB even if it detects countervoltage on the load side!

# 7.3 Load management

Automatic load/feeder connection based on load changes, gen-set power availability and priorities.

This function guarantees that only the load with the highest priority and supportable by the gensets will be connected to the bus bar.

Load management works in AUT mode only.

# 7.3.1 Priorities

Each feeder shall have its prority adjusted by setpoint Load management: FeederPriority.

The priority is fixed by this setting and it cannot be changed in any other way (there is no automatic priority swapping mechanism like in power management).

In case that two or more feeders have set the same priority then the one with lower address has higher priority.

The lower the value of priority is the higher actual priority of the corresponding feeder is (e.g. feeder with setpoint **Load management**: *FeederPriority* = 1 has higher priority (it will be connected before and disconnected after the second one) than feeder with **Load management**: *FeederPriority* = 2).

Note that you can force value of 0 to the setpoint **Load management**: *FeederPriority* to "boost" the corresponding feeder temporarily to the highest priority.

### 7.3.2 Operation

Following diagram shows how the Actual Load reserve for each feeder is calculated.

InteliMains<sup>NT</sup>, SW version 3.2.0

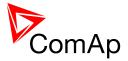

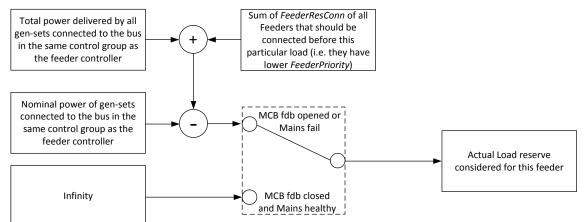

Feeder evaluates all the the time if it should stay connected to the bus (if it is already connected) or if it should connect to the bus (if it is not connected to the bus). The process is shown below.

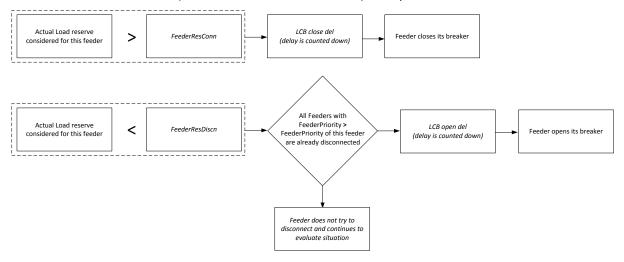

### 7.3.3 Other Situations

If one of the feeders with higher priority (lower **LoadManagement**: *FeederPriority*) was disabled (for any reason – OFF mode, failure, switched off...) and it becomes available again, then it is connected with **LoadManagement**: *LCB close del* delay if the Load reserve is OK or if Load reserve is not OK then the feeder(s) with lower priority will be disconnected with **LoadManagement**: *LCB open del* delay and then this feeder will be connected with **LoadManagement**: *LCB close del* delay.

In case that the gen-sets get overloaded (e.g. due to opening of MCB and transfer from Parallel to Mains operation to Island operation) the feeders which cannot be supplied are immediately disconnected, i.e. those feeders whose FeederResConn exceeds nominal power of running gen-sets open their LCBs. This is valid for controllers in AUT mode with Load management switched on. Other loads are connected accordingly to their priorities.

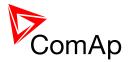

# 7.3.4 Example of Load Management

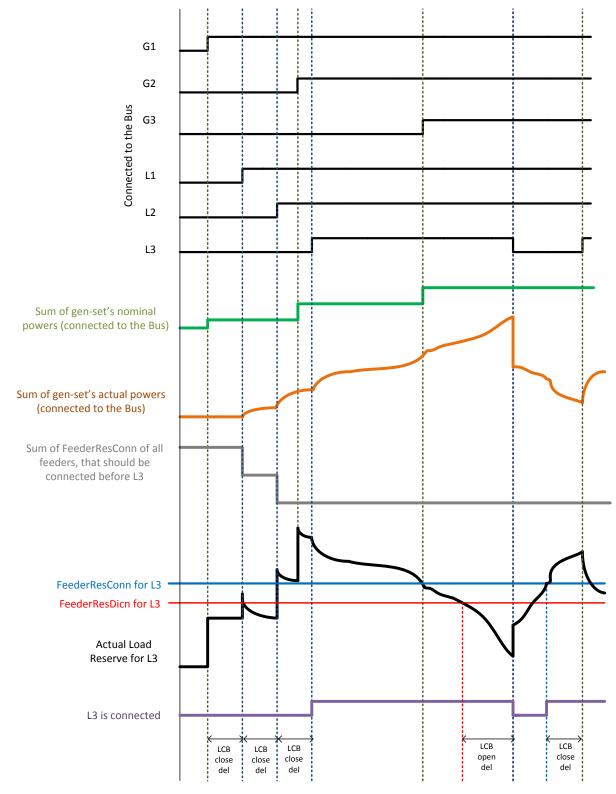

#### NOTE:

The Load Management is working along with various other processes in the controller and in the system. When using Load Management and Power Management very complex and efficient solution may be achieved. This requires careful planning and correct setting of many setpoints.

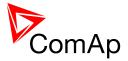

# 7.3.5 Automatic Reconnection Level

InteliMainsNT FDR features a function that allows the controller to automatically adjust its reconnection level based on the actual consumption of the feeder.

This function can be enabled by the setpoint **LoadManagement**: *AutoReconLevel*. This function can be DISABLED, activated AFTER MF (Mains Fail) only or activated ALL THE TIME. The controller remembers the last consumption of the feeder and this value is used as a reconnection level (in the case the **LoadManagement**: *AutoReconLevel* is adjusted to DISABLED the reconnection is given by the standard setpoint **LoadManagement**: *FeederResConn*).

When the function is set to AFTER MF the new values are stored only when the installation is connected to Mains. When the function is set to ALL THE TIME the new values are stored all the time.

When the stored value is lower than 105% of the setpoint **LoadManagement**: *FeederResDiscn* the value of 105% of this setpoint is used instead is used instead to prevent continuous connection and disconnection of the feeder.

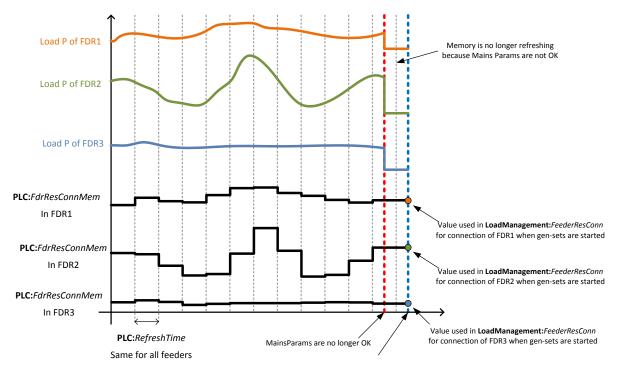

The function in the case of setting AFTER MF

# 7.4 Power management

# 7.4.1 Power management limitations

#### WARNING!

This section contains important information regarding power management function that are crucial for the correct function of power management.

The function of the controller is designed to handle the maximum sum of nominal power at 32000kW (3200.0kW, 320.00MW depending on the power format in the controller). If the sum of nominal power of all gen-sets connected to the intercontroller CAN exceeds these values the power format needs to be changed accordingly.

#### EXAMPLE:

There are 20 gen-sets each with 2000kW of nominal power. The sum of the nominal power is 40000kW. Therefore the power format in kW cannot be used because the sum exceeds 32767. InteliMains<sup>NT</sup>, SW version 3.2.0

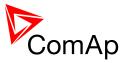

Therefore power format in MW needs to be chosen because the sum in MW is 40MW (it does not exceeds 320.00MW).

### 7.4.2 Standard Power management

Standart Power management setpoints and values are included in FDR application for compatibility purposes and InteliMains<sup>NT</sup> FDR does not play active role in power management. It can be used as a MASTER for Automatic Priority Swapping function. For detailed description of this function please refer to the MCB/MGCB reference guide.

### 7.4.3 Load shedding

Load shedding is a function that automatically disconnects and reconnects various load depending on several user defined parameters.

#### Important setpoints: all setpoints in group Load shedding

The load shedding function is active in all controller modes except OFF. Load shedding works based on Load import value.

Load shedding has three steps and each step is linked with its own Load shed binary output (LDSHED STAGE X). There is only one load shed level and delay for all three steps as well as recon level and delay (setpoints in **Load shedding** group *Ld shed level, Ld shed delay, Ld recon level, Ld recon delay*). Load shed can only move from one step to the next, e.g. "No LoadShed" to "LdShed stage 1" to "LdShed stage 2" to "LdShed stage 3" and vice versa.

If manual reconnection of the load is desired, the **Load shedding**: *AutoLd recon* setpoint needs to be disabled (DISABLED) and the MANUALLDRECON binary input needs to be configured.

Rising edge on this input resets the controller to a lower stage, but only if the load is under the *Ld recon level* for *Ld recon delay* at that moment.

Depending on **Load shedding**: *Ld shed active* setting load shedding is never active (DISABLE) or active all the time (ENABLE).

#### NOTE:

If no Load Shedding outputs are configured, there is no record to history and no screen timer indication of the activity of this function.

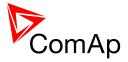

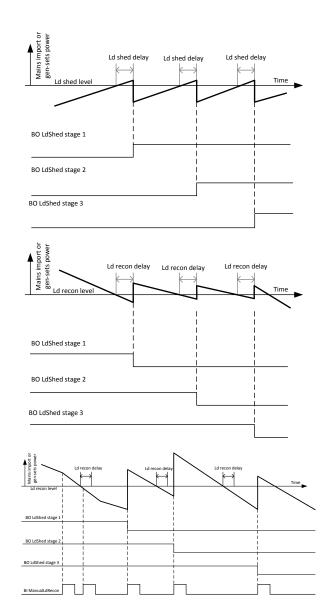

Figure: Examples of load shedding and load reconnection (load shed, load recon, manual load recon)

# 7.5 Remote Alarm Messaging

It is possible to use up to five channels for Active Call, Email and SMS upon defined type of Alarm. It is possible to define protection type for all ENABLED channels to react. All the possibilities in InteliMains are: History record, Alarm only, Warning, Breaker open and BrkOpen w/Reset. Find more information about alarm types in the chapter Protections and alarm management.

# 7.5.1 Communication Types for Remote Alarm Messaging

Below there all types of communication available for each Active Call channel.

**DATA-ANA**: This option sends a complete archive to the recipient's PC via analog modem. An analog modem must be connected either to one of controller COM ports or to one of I-LB modules connected to the controller via CAN2 bus. The channel address must contain complete telephone number of the recipient's PC where InteliMonitor is running in Active call receiving mode.

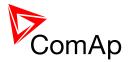

**DATA-GSM:** This option sends a complete archive to the recipient's PC via GSM modem. A GSM modem with activated CSD data transfers must be connected either to one of controller COM ports or to one of I-LB modules connected to the controller via CAN2 bus. The channel address must contain complete telephone number of the recipient's PC where InteliMonitor is running in Active call receiving mode.

**DATA-ISDN:** This option sends a complete archive to the recipient's PC via ISDN modem. An ISDN modem must be connected either to one of controller COM ports or to one of I-LB modules connected to the controller via CAN2 bus. The channel address must contain complete telephone number of the recipient's PC where InteliMonitor is running in Active call receiving mode.

**DATA-CDMA:** This option sends a complete archive to the recipient's PC via CDMA modem. A CDMA modem must be connected either to one of controller COM ports or to one of I-LB modules connected to the controller via CAN2 bus. The local CDMA network must allow point-to-point data transfers. The channel address must contain complete telephone number of the recipient's PC where InteliMonitor is running in Active call receiving mode.

**SMS-GSM:** This option sends a short text message (SMS) containing the actual Alarmlist contents to the recipient's mobile phone via the GSM modem. The channel address must contain complete telephone number of the recipient's mobile phone.

**SMS-CDMA:** This option sends a short text message (SMS) containing the actual Alarmlist contents to the recipient's mobile phone via the CDMA modem. The channel address must contain complete telephone number of the recipient's mobile phone.

**IB-E-MAIL:** This option sends an e-mail containing the actual Alarmlist contents and latest 20 history records (only date, time, reason) to the recipient's mailbox via the IB-COM module or IG-IB module. The channel address must contain valid e-mail address of the recipient.

#### NOTE:

The SMTP settings (SMTP authent,SMTP user name, SMTP password, SMTP address, Contr mailbox) must be properly adjusted for sending e-mails.

# 7.5.2 Example of setting

There is an example of setting of Remote Alarm Messaging. In this case active calls we be triggered on Breaker open and BrkOpen w/Reset alarms. Message is sent via email to emailAddress@domain.com (Channel 1 – available for NTC controller or with any controller with connected IB-NT or I-LB+), archive is sent via ISDN modem to the number +111222333444 (Channel 2) and SMS is sent to the number +999111333555 (Channel 3).

| Name           | Access Group Value                                      |
|----------------|---------------------------------------------------------|
| History record | On OFF GFF GFF GFF GFF GFF GFF DISABLED ▼               |
| Alarm only     | ON OFF OFF OFF OFF OFF OFF OFF                          |
| Warning        | ON OFF GFF GFF GFF GFF GFF GFF DISABLED ▼               |
| Breaker Open   | ON OFF GFF GFF GFF GFF GFF GFF ENABLED ▼                |
| BrkOpn w/Reset | ON OFF GFF GFF GFF GFF GFF GFF ENABLED ▼                |
| AcallCH1-Type  | ODN ÖFF ÖFF ÖFF ÖFF ÖFF ÖFF ÖFF                         |
| AcallCH1-Addr  | ODN OFF OFF OFF OFF OFF OFF OFF emailAddress@domain.com |
| AcallCH2-Type  | ON OFF GFF GFF GFF GFF GFF DATA-ISDN ▼                  |
| AcallCH2-Addr  | 00N OFF OFF OFF OFF OFF OFF OFF +111222333444           |
| AcallCH3-Type  | ODN ÖFF ÖFF ÖFF ÖFF ÖFF ÖFF ÖFF                         |
| AcallCH3-Addr  | 00N ОFF ОFF ОFF ОFF ОFF ОFF ОFF +999111333555           |
| NumberRings AA | ODN DEE JEE JEE DEE DEE JEE JEE JEE JEE JEE             |
| ActCallAttempt | ODN OFF OFF OFF OFF OFF OFF OFF                         |
| Acall+SMS lang | Oon Jefe Jefe Jefe Jefe Jefe Jefe Jefe Jef              |

It is also possible to adjust number of attempts that controller performs in case of not successful Active Call – **Comms settings:** *ActCallAttempt.* The language of messages can be changed – **Comms settings:** *Acall+SMS lang* (use Translator and Languages tabs in GenConfig to adjust languages).

InteliMains<sup>NT</sup>, SW version 3.2.0

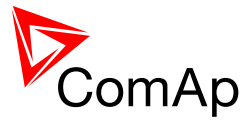

# 7.6 Controller Redundancy

Redundant system is a general term for applications where there are two controllers at each gen-set. One is the main controller, which controls the gen-set in normal conditions, the other is the redundant controller, which takes over the control when the main controller fails. Both controllers have identical firmware and most of the configuration and setpoints. Only several things need to be adjusted/configured differently because of the rendundancy function itself.

#### **CAUTION!**

If there are shared binary or analog outputs used on InteliMains (e.g. for system start/stop), it is necessary to prepare the configuration in the way so each controller uses binary or analog output set with different address. Configuration in gen-set controllers then needs to be altered so it can receive signals from both InteliMains controller (e.g. using built-in PLC functions).

### 7.6.1 Redundant systems using binary signals

It is not possible to use this redundancy system since correct function of InteliMains depends on CAN bus communication and thus CAN redundancy should be always used.

### 7.6.2 Redundant systems using CAN bus

This system uses the CAN bus for detection whether the main controller is operational or not. If the redundant controller has not received two consequent messages from the main one (~100ms) it will take over the system control - it activates the binary output CTRLHBEAT FD, which has to be wired in such a way, that it disconnects the dead main controller from the control, connects the redundancy controller instead and activates it by deactivation of the binary input EMERG. MANUAL.

As there can be up to 16 pairs of controllers at the CAN bus it is necessary to select which main controller (address) belongs to which redundant one. The setpoint **ProcessControl**: *Watched Contr* is used for this purpose. It must be adjusted to address of the respective main controller in each redundant controller and it must be adjusted to 0 in each main controller.

#### CAUTION!

Correct wiring of all inputs and outputs that should be used both by the main and the redundant controller needs to be done. Please refer to the corresponding chapter for wiring of binary inputs and outputs.

Do not use Shared Binary Inputs/Outputs for CTRLHBEAT FD -> EMERG.MANUAL connection since the failed controller may not interpret it correctly!

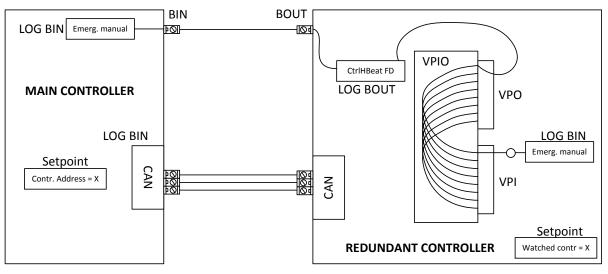

Figure: Example of redundancy function

InteliMains<sup>NT</sup>, SW version 3.2.0

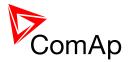

In the figure above the signal of logical function CtrlHBeat FD is used to disable the main controller if it is lost from CAN bus or CAN bus communication from that controller becomes erratic. It is used also to disable the redundant controller when the communication on CAN bus is alright (it is negated). For more information on Virtual Binary Inputs and Outputs (VPIO) please refer to the chapter about Shared Binary Inputs and Virtual Binary Inputs and Outputs.

#### Note:

Use pulse signals for control of circuit breakers. LCB ON COIL and LCB OFF COIL should be used to prevent sudden opening for a short period of time when the controller fails and to ensure proper function of redundancy.

# 7.7 Force value – step by step guide

In this chapter there is complete step by step guide which shows how to use Force value function of the controller.

Forcing of values is used to change particular setpoint temporarily by activation of related Binary Input. This is used to change function of controller under given conditions (e.g. there are two different periods during the day when Export limit given by distribution network is required or not).

WARNING!

Setpoints must not be written **continuously** (e.g. via Modbus connection)! If continuous change of setpoints is required, combination of External values and Force value function needs to be used. The memory that holds setpoints is designed for up to 10<sup>5</sup> writings. Than memory may be damaged!

Setpoints that are available for forcing may be identified by Force value button on the right side in GenConfig (see the figure below).

|--|

When the button is clicked, Force value dialog appears.

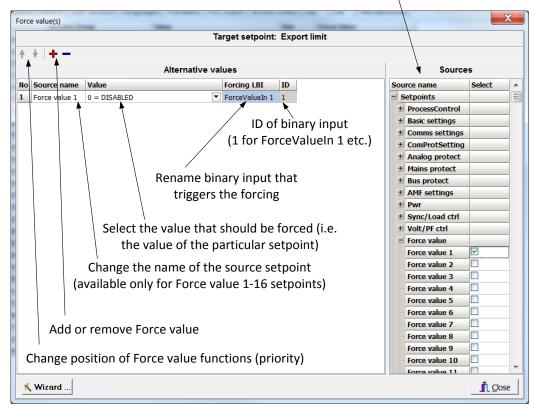

#### Select source setpoint or value

InteliMains<sup>NT</sup>, SW version 3.2.0

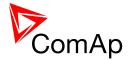

For example if we add **Force value**: *Force value* 1 to be forced to **ProcessControl**: *Export limit* as value 0 (DISABLED) by Binary Input FORCEVALUEIN 1 we can change the function of Export limit from ENABLED to DISABLED by activation of FORCEVALUEIN 1. It is possible to rename the setpoint to e.g. **Force value**: *ExportDisabled* and Binary Input as well to e.g. DISABLEEXPLIM. The function will not change (only the corresponding names).

It is possible to use several force value functions for one setpoint. If more than one forcing Binary Input is active, the one with the highest position (lowest number in the Force value dialog) is used.

It is possible as well to use one Binary Input to force multiple setpoints (e.g. in case of complex function change).

#### NOTE:

It is possible only to force value or setpoint in other setpoint if their dimension and range are the same (e.g. only value with dimension in hours and which is Integer 16 to a setpoint with dimension hours and which is as well Integer 16). You may use PLC block Convert to change the dimension and range if needed.

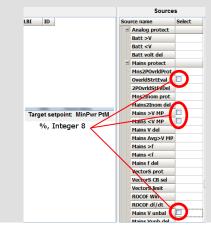

### 7.8 Values for continuous writing from external sources

This function is especially designed for continuous writing of setpoints from external sources (e.g. via Modbus connection).

#### WARNING!

Setpoints must not be written **continuously** (e.g. via Modbus connection)! If continuous change of setpoints is required, combination of External values and Force value function needs to be used. The memory that holds setpoints is designed for up to  $10^5$  writings. Than memory may be damaged!

It is possible to use up to four different External values for continuous writing from external sources. The values are adjusted by setpoints in **Force value** group. Default (also initial) value may be adjusted, rate of change of *ExtValueX* (by Binary Inputs EXTVALUEX UP and EXTVALUEX DOWN) can be adjusted as well as high and low limit of the value.

There are two way, how to adjust External values. One is using Binary Inputs mentioned above. Second one is to write the value directly using e.g. Modbus. External values then may be converted using PLC block convert and force into setpoint which is then continuously forced (**note: NOT WRITTEN**) by the value of ExtValueX. This way internal memory is safe and no damage may occur.

External values are reverted back to their default (initial) value (given by corresponding setpoint) when Binary Input for their reset is active (and they change to the previous value after Binary Input deactivates). When the Binary Input is active the External value cannot be changed by Modbus writing or by using Binary Inputs for up and down value.

#### NOTE:

External values are not available for external writing when any Binary Input (up, down or reset) related to them is active.

InteliMains<sup>NT</sup>, SW version 3.2.0 InteliMains-NT-FDR-3.2.0-Reference Guide.pdf, ©ComAp – April 2015

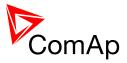

Note also that when the controller is reset (powered down and up again), all external values are reverted back to their default (initial) values.

#### <u>Hint</u>

For information on how to write (or read) objects from controller via Modbus, please refer to the latest Communication guide for InteliGen and InteliSys.

# 7.9 General Purpose Timers

There is 16 general-purpose timers in the controller, each 4 of them are joined together to one output. That means there are 4 fully independent timer blocks including 4 timer channels each. The combined outputs from the timer blocks are *TIMERACT 1-4*, *TIMERACT 5-8*, *TIMERACT 9-12* AND *TIMERACT 13-16*.

The timers are intended for scheduling of any operations such as e.g. periodic tests of the gen-set, scheduled transfer of the load to the gen-set prior to an expected disconection of the mains etc. Each timer channel can be activated only once within a single day. The activation time and duration of each channel is adjustable (both as hh:mm).

### 7.9.1 Timer modes

Available modes of each timer:

| ONCE         | This is a single shot mode. The timer will be activated only once at preset date/time for preset duration.                                                                                                    |
|--------------|----------------------------------------------------------------------------------------------------|
| DAILY        | The timer is activated every "x-th" day. The day period "x" is adjustable. Weekends can be excluded. E.g. the timer can be adjusted to every 2nd day excluding saturdays and sundays.                                                   |
| WEEKLY       | The timer is activated every "x-th" week on selected weekdays. The week period "x" is adjustable. E.g. the timer can be adjusted to every 2nd week on monday and friday.                                                                |
| MONTHLY      | The timer is activated every "x-th" month on the selected day. The requested day can be selected either as "y-th" day in the month or as "y-th" weekday in the month. E.g. the timer can be adjusted to every 1st month on 1st tuesday. |
| SHORT PERIOD | The timer is repeated with adjusted period (hh:mm). The timer duration is included in the preriod.                                                                                                    |

The mode of each timer channel is adjusted by an assigned setpoint. The setpoints are located int the **Timer settings** group and can be adjusted via InteliMonitor and GenConfig.

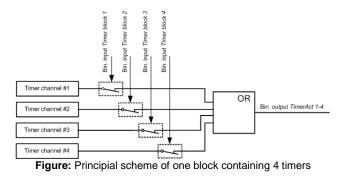

#### EXAMPLE:

Below is an example how to use the timers for periodic tests of the gen-set performed every sunday with duration of 30 minutes and also for scheduled transfer of the load before expected mains failure announced by the local electricity distribution company to 1.5.2010 from 01:00 to 04:00.

InteliMains<sup>NT</sup>, SW version 3.2.0

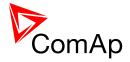

- 1. The output *TIMERACT 1-4* is configured internally in GenConfig (LBI tab) to the logical binary inputs *REMOTE TEST* and *TEST ON LOAD*.
- 2. The setpoint **Timer settings**: *TimerChannel 1* is adjusted to "repeated" mode, "weekly" period, only sundays, starting date/time next sunday at 0:00, timer duration 0:30 min.

|   |                                | Timer editor (TimerChannel 1)                                  | ×                              |
|---|--------------------------------|----------------------------------------------------------------|--------------------------------|
|   |                                | Timer: C Off C Once C Repeat                                   |                                |
|   |                                | First occurence: 13.4.2010                                     |                                |
|   |                                | Time: 0:00 🗲 Duration: 0:30 숮                                  |                                |
|   |                                | Repeating since first occurence                                |                                |
|   |                                | C daily every 1 📑 .week on                                     |                                |
|   |                                | weekly     Monday     Tuesday                                  |                                |
|   |                                | C monthly Wednesday Thursday<br>C short period Friday Saturday |                                |
|   |                                | V OK X Cancel                                                  |                                |
| n | The company Timer cottings     | Timer Channel 2 is adjusted to 1                               |                                |
|   | 1.5.2010 at 01:00, timer durat |                                                                | once" mode, starting date/time |
|   |                                |                                                                |                                |
|   |                                | Timer editor (TimerChannel 1)                                  | <u>×</u>                       |
|   |                                | Timer: O Off Once O Repeat                                     |                                |
|   |                                | First occurrence: 1.5.2010                                     |                                |

Duration: 3:3) 🚖

🗸 ок

💢 Cancel

# 7.10 History Related functions

### 7.10.1 History Records Adjustment

It is possible to change History records content. Each record contains date, time and cause of the record as obligatory columns. The rest of columns are configurable.

Time: 0:45 🚖

The history record structure has two parts. The upper part is so-called fast and is written into the history memory immediately in the moment when the written event occurs. The rest of the record may be written with a delay max. 100ms. The fast part is intended for fast changing values as e.g. currents, voltages or power. The parts are separated by a line in the record content list.

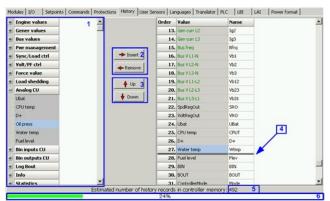

- 1. Values selection tree
- 2. Buttons for adding/removing values into/from the record structure
- 3. Buttons for ordering of the values in the record structure
- 4. Fast history separator. The fast part is located above the separator
- 5. Estimated number of records depending on record size
- 6. Record capacity usage indicator

InteliMains<sup>NT</sup>, SW version 3.2.0

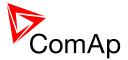

NOTE:

Values that are displayed in green color are recomended to be placed in the fast part.

If the checkbox Add modules to history automatically.. in the Modules tab is checked then all values of a module are automatically added into the history record when the module is inserted into the configuration.

# 7.10.2 Time Stamp function

The controller allows user to define when the history records are written even though there is no other reason for history record (so called Time Stamp).

It is possible to disable time stamping function (for example when time stamping is not needed and just floods the history). It may be conditioned by activation of logical Binary Input function (TIME STAMP ACT) or it may be enabled always.

Period of time stamping may be adjusted from 1 to 240 minutes.

NOTE:

Beware of History flooding by to many Time Stamps (vital information may be overwritten).

### 7.10.3 Time and Date Intercontroller Sharing

Time and Date are used mainly for History records. These values are shared between controllers that are connected to CAN. When the value is changed in one controller, it sends its new value to all other controllers that are connected to the same CAN bus and they update their time and date values and setpoints accordingly.

### 7.10.4 Summer Time Mode

Summer Time Mode function may be enabled and disabled by user. It is possible to set if the controller is located in the northern or southern hemisphere as well.

SummerTimeMode implemented in ComAp controllers is based on CET summer time which means:

- Clock goes forward 1 hour at 2:00 a.m. on the last Sunday in March
- Clock goes backwards 1 hour at 3:00 a.m. on the last Sunday in Octorber

#### NOTE:

Please be aware that in other regions summer time adjustments may be done in different time.

# 7.11 User Buttons

There are several User Buttons available in the controller. It is possible to set them on Soft Buttons in InteliVision 5 or 8.

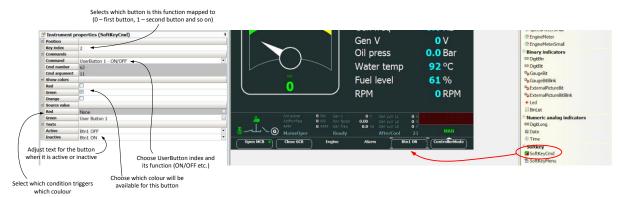

InteliMains<sup>NT</sup>, SW version 3.2.0

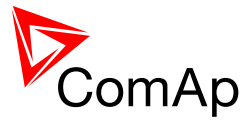

Available functions for soft buttons are listed in the following table.

| ON       | Pressing the button changes the state of log. Binary Output USER BUTTON X to closed. When the output is closed and the button is pressed state is not changed.                  |
|----------|----------------------------------------------------------------------------------------------------|
| OFF      | Pressing the button changes the state of log. Binary Output USER BUTTON X to opened. When the output is opened and the button is pressed state is not changed.                  |
| ON/OFF   | Pressing the button changes the state of log. Binary Output USER BUTTON X to opened or closed depending on previous state (it is changed to the opposite state).                |
| PULSE ON | Pressing the button issues log. Binary Output USER BUTTON X to close for the time given by setpoint <b>Basic settings:</b> UserBtn pulse (from 0.2s to 10s).                    |
|          | <b>NOTE:</b><br>Repeated pressing of button during the closed period causes issuing other puls of length of the given length to be generated from the moment of button pushing. |

#### <u>Hint</u>

It is possible to lock User Button with password (go to tab Commands in GenConfig). User Buttons 1-5, 6-8 and 9-16 can be locked separately. It is also possible to use User Buttons in SCADA diagrams.

# 7.12 Remote Control Function

It is possible to remotely control several Binary Outputs in the controller. You can either use Remote Switches tool in InteliMonitor (select Remote switches in menu for corresponding controller), import Remote Switches tool to a SCADA diagram in Line Diagram Editor or use external device via Modbus (register #46361 and command #26 (1A hex), for more information on Modbus please refer to the InteliGen/InteliSys Communication guide).

Remote Switch will activate or deactivate depending on remote control so it can be used to manually control devices, simulate malfunctions while commissioning etc.

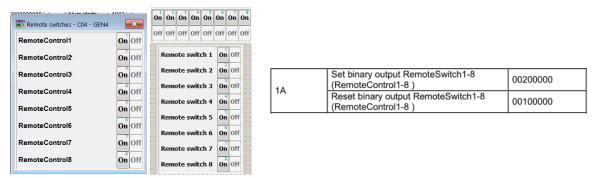

Figure: Remote Switches tool in InteliMonitor, Remote Switches tools in Line Diagram Editor and Mobus commands

Remote Switches may be easily used to trigger logical Binary Input function and all other related functions as normal switch on Binary Input. Module VPIO (Virtual Peripheral Inputs- Outputs) can be added to configuration and it will copy the state of Remote Switch on virtual output to its counterpart virtual input. Refer to the figure below for example.

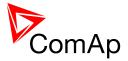

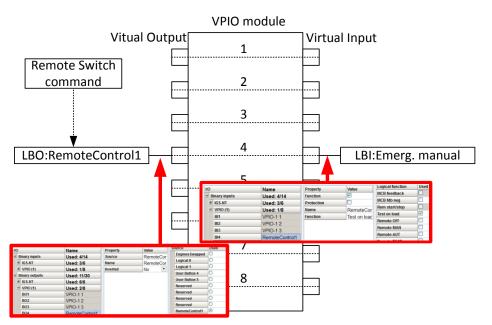

Figure: Using of Remote Switches to trigger logical binary inputs

# 7.13 Virtual Peripheral Inputs-Outputs (VPIO) module

For InteliMains there are several modules available. One of them is Virtual Peripheral Inputs-Outputs module which is particularly usefull for connection of logical Binary Output functions to logical Binary Input functions. This way internal controller function may easily trigger other internal controller functions without unnecessary wiring or usage of PLC functions.

Module is functioning the same way as normal module with 8 outputs and 8 inputs, but the difference is, that each input copies its counterpart output. It is possible to select any logical Binary Output function for one of the outputs of VPIO module. Inputs on VPIO module work the same way as standard input of the controller (i.e. it can be assigned function and protection).

For example of this function please refer to the chapter Remote Control function.

# 7.14 Shared Inputs and Outputs

InteliMains uses the same type of Shared Inputs and Outputs (SHBOUT, SHBIN, SHAIN and SHAOUT modules) as InteliGen and InteliSys. Thanks to this, it is possible to share Binary and Analog values between all the controllers via CAN bus, thus saving physical Inputs and Outputs and excess wiring.

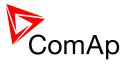

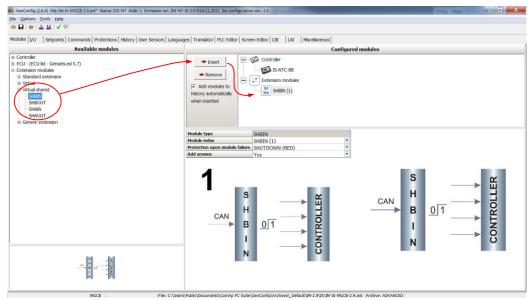

Figure: Adding of various modules

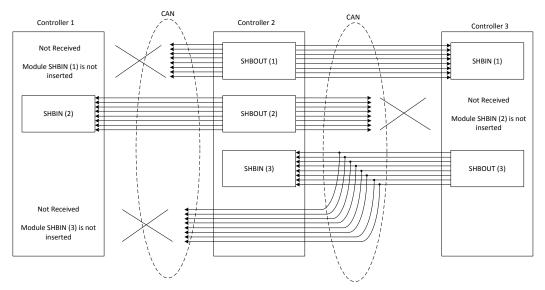

Figure: Principal Scheme (same for shared Binary I/O and shared Analogue I/O

Shared Binary Inputs and Outputs may be used exactly in the same way as standard physical Inputs and Outputs. If SHBIN or SHAIN modules are configured, at least one corresponding module of SHBOUT or SHAOUT (respectively) is needed. If it is not configured, corresponding protection appears because SHBIN or SHAIN will be missing. See the figure below for more information.

#### NOTE:

If SHUTDOWN (RED) protection is chosen, it is interpreted in InteliMains as Mains Protect with Reset type protection. For more information on Protection types and alarms please refet to the chapter Protection and Alarms management.

#### CAUTION!

For proper function of Shared Binary and Analog Inputs and Outputs, only one source of Shared Binary or Analog Outputs must be configured (i.e. it is not possible to configure in one controller SHBOUT1 and to another one as well SHBOUT1).

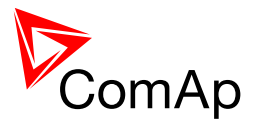

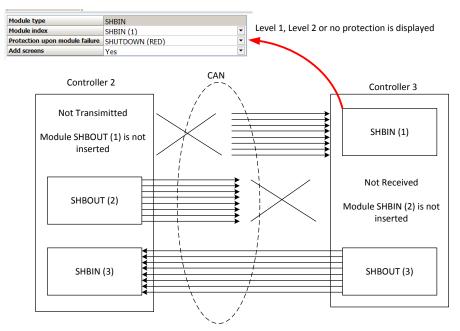

# 7.15 Distributed Binary Inputs and Outputs

InteliMains uses the same type of Distributed Binary Inputs and Outputs (DISTBIN and DISTBOUT modules) as InteliGen and InteliSys. Thanks to this, it is possible to share Binary and Analog values between all the controllers via CAN bus, thus saving physical Inputs and Outputs and excess wiring.

DISTBIN and DISTBOUT work in a different way than SHBIN and SHBOUT. Each controller has one pack of eight DISTBOUT available (if not configured or no function is assigned to any output, it does not broadcast them). The number of DISTBOUT module is not shown in the configuration and it is always corresponding to the CAN address of the controller (e.g. the controller with address 5 will be broadcasting DISTBOUT-05 which can be received if module DISTBIN-05 is configured in another controller. Up to 32 DISTBIN modules can be configured (meaning that the controller will be receiving all DISTBOUT from all the controller, even his own).

It is not possible to change the name of DISTBIN inputs or add protections.

In the example below you can see 4 controllers with various DISTBIN and DISTBOUT configuration.

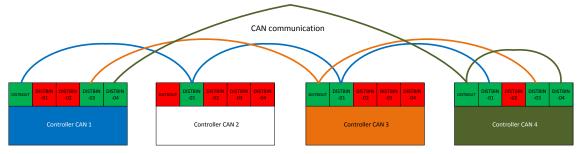

#### NOTE:

If SHUTDOWN (RED) protection is chosen, it is interpreted in InteliMains as Mains Protect with Reset type protection. For more information on Protection types and alarms please refet to the chapter Protection and Alarms management.

#### <u>Hint</u>

Controller sends Distributed Binary Outputs each 100ms if there are any changes in any bit position. If there are no changes, controller sends the information with period 1s.

#### NOTE:

DISTBIN and DISTBOUT function is not available for IM-NT-GC controller.

InteliMains<sup>NT</sup>, SW version 3.2.0

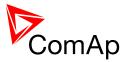

# 7.16 Modbus Reading and Writing

Controller supports Modbus Slave functions (an external device may write or read from a controller). Modbus registers corresponding to objects in the controller can be exported to text form in GenConfig.

| GenConfig [2.6.4] File: IM-IS-MGCB-2.                                                                                                    | 9.ant* Name: IGS-NT Addr: 1 Firmware ver.: IM-NT-IS-2.9 R                                                              |
|----------------------------------------------------------------------------------------------------|----------------------------------------------------------------------------------------------------|
| File Options Tools Help                                                                                                    |                                                                                                    |
| <ul> <li>➢ Open</li> <li>Save</li> <li>Save As</li> <li>Recently saved archives</li> <li>✗ Close</li> </ul>                                 | s   Protections   History   User Sensors   Languages   Tra<br>ble modules                                              |
| Read from controller  Write to controller  V Consistency check  PLC consistency check Select configuration language Controller/Archive info | <br>For<br>hist                                                                                                    |
| Import configuration wizard<br>Export configuration                                                                                         | whe                                                                                                    |
| Generate Cfg Image 🔹 🕨                                                                                                    | Generate Cfg Image (Comm. Objects)                                                                                     |
| Export screens<br>Import screens                                                                                                    | Generate Cfg Image (Modbus Registers - all)<br>Generate Cfg Image (Modbus Registers - used)<br>Generate SNMP MIB table |
| Firmware upgrade and Cloning                                                                                                    | Modu<br>Prote                                                                                                    |

Figure: Exporting of Modbus registers

If Modbus Master function is required extension module I-CB/Modbus connected via CAN1 can be used. For more information on how to use this module please refer to InteliGen/InteliSys Communication Guide and to I-CBEdit manual.

# 7.17 User MODBUS

Users can define Modbus registers from 42873 to 43000. Values, setpoints and Alarm states can be specified for these new Modbus registers to prepare the Modbus protocol for batch reading and writing or to standardize Modbus protocol between FW versions or branches.

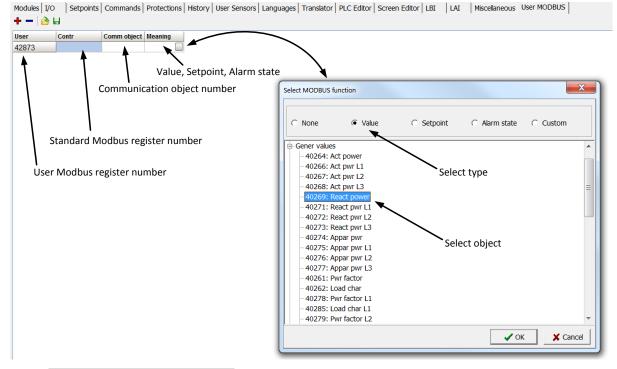

#### NOTE:

User MODBUS function is not available for IM-NT-GC controller.

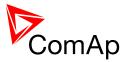

# 7.18 Modbus Switches

The "Modbus Switches" are two Modbus registers dedicated for continuous writing of binary information via Modbus. Both registers are available on Modbus for simple writing (using command 6 or 16). The particular bits of these registers are available as binary status for universal use in logical binary outputs of the controller as "MODBUSSW1... MODBUSSW32". No password is required for writing of those registers (if there is no general password for Modbus writing). There are two Values "ModbusSw1" and "ModbusSw2" in group "Log Bout" available for back-reading.

| Register for writing | Register for writing Modbus register number |           | Modbus register<br>number |
|----------------------|---------------------------------------------|-----------|---------------------------|
| ModbusSw1            | 46337                                       | ModbusSw1 | 40547                     |
| ModbusSw2            | 46338                                       | ModbusSw2 | 40548                     |

#### NOTE:

The LSB of ModbusSw1 (46337) coresponds with LBO "ModbusSw1"

The LSB of ModbusSw2 (46338) coresponds with LBO "ModbusSw17"

Examples:

| Register port for writing | Writen<br>value | LBO ModbusSw16ModbusSw1 |
|---------------------------|-----------------|-------------------------|
| ModbusSw1<br>(46337)      | 000F<br>HEX     | 0000 0000 0000 1111     |

| Register port for writing | Writen value | LBO ModbusSw32ModbusSw17 |
|---------------------------|--------------|--------------------------|
| ModbusSw2 (46338)         | F000 HEX     | 1111 0000 0000 0000      |

# 7.19 Analog Input Sensors and User Sensors

Controller and/or some extension modules allow connection of sensor outputs to Analog Inputs. There is whole variety of common sensor output characteristics prepared in configuration by default. Although if there is sensor that is not in the list, it is possible to prepare custom characteristics (up to 16) with up to 31 definition points.

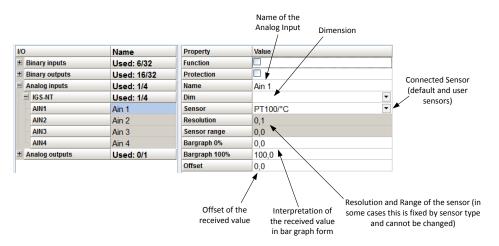

Figure: Sensor adjustment in GenConfig

Default sensors: PT100/°C, PT1000/°C, NI1000/°C, PT100/°F, PT1000/°F, NI1000/°F, 4-20mA active, 0-2400ohm, 0-2.4V, Tristate

#### <u> Hint</u>

There is "electronic" type of sensor available for Shared Analog Inputs which can be used to interpret shared data over CAN bus.

InteliMains<sup>NT</sup>, SW version 3.2.0

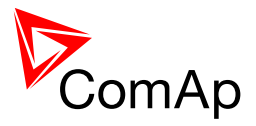

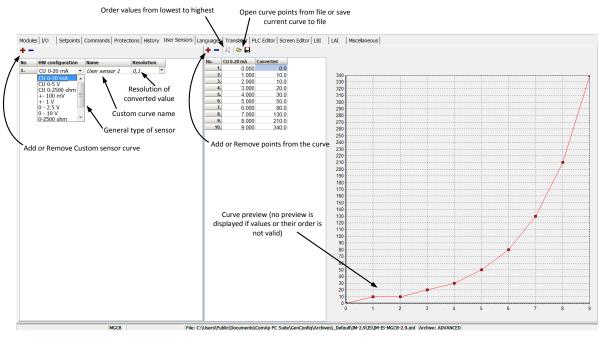

Figure: User Sensor definition

# 7.20 Languages and Translator tool in GenConfig

For detailed description of Languages and Translator tool please refer to GenConfig interactive help (press F1 when in corresponding tab or open Help -> GenConfig Help).

# 7.21 Power Formats

InteliMains allows user to choose from several Power Formats that affect dimensions in which values and some setpoints are interpreted or adjusted. Power formats may be changed in Miscellaneous tab in GenConfig. There are following Power Formats available:

- 1 kW kVAr kVA kX V
- 0,1 kW kVAr kVA kX V
- 0,01 MW MVAr MVA MX kV
- 0,01 MW MVAr MVA MX V

#### NOTE:

Range of some setpoints and values is changed significantly when different Power Formats are selected.

Last Power Format is designed to be used in combined High Power/High Voltage and Low Voltage instalations. High voltage is then interpreted in Volts (e.g. 33256V instead of 33kV).

Last two Power Formats can be used in combination on one CAN bus.

# 7.22 User Mask function

In GenConfig you can easily set any object in Screen Editor to show or hide based on activation of particular Logical Binary Input available for users. Below, there is diagram showing the setup of User Mask function in Screen Editor.

InteliMains<sup>NT</sup>, SW version 3.2.0

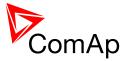

Select the proper function

Show = appears when LBI gets active Hide = disappears when LBI gets active None = no function Streen Screen Screens structure д IntelVision 8 IntelVision 5 Select the object Metering screens
 Screen 1 (Mains Power) Ļ Screen content џ Instrument 1 (GaugeBit) \* Instrument properties (GaugeBit) ņ Position . х 195 Y 70 Source value Bit O LED BUS Green Bit 1 LED BUS Red Pictograms • • Pictogram 00 Load Inactive G Pictogram 01 Load Green -Pictogram 10 Load Red Load Inactive -Pictogram 11 App mask None Mask type -ABS / REL None 0 kW None Show Hide Ph-Ph / Ph-N 0.00 None Not used Not used No Timer 0 0 kW Timers ON / Time BrksOff 0 kVAr Not used No LoadShed 0.00# Not used Not used Close MCB Close MGCB Engine Not used Not used Not used Not used Select which User Mask is used for User mask 1 this object User mask 2 User mask 3 User mask 4 File: C:\Ucors\Public\Documents\ComAn PC Suite\ConConfig\Archives\ MCCR

#### NOTE:

Masking of screens in InteliVision 5 supports only Show function

Use also other masking functions (masking can react on several internal states, e.g. activation of Timers).

# 7.23 PLC functions

Number of PLC functions is the same for InteliMains-NT and InteliSys-NT. See description in IGS-NT-Application guide-2.7.pdf.

# 7.24 Multi language support

NT Family controllers support up to three languages that can be switched during controller duty. Every terminal (i.e. Remote display or PC-InteliMonitor) can be switched to different language. Use PC-GenConfig - Translator tool to translate texts to another language.

Default application archives contain all texts in English only.

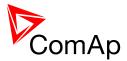

# **8 Protections and Alarm management**

ComAp mains controllers provide following range of mains protections.

For each protection adjustable limit and time delay are available.

| ANSI CODE | PROTECTION                                                  | IM-NT,<br>IM-NT-BB |
|-----------|-------------------------------------------------------------|--------------------|
| 27        | Undervoltage                                                | •                  |
| 32P       | Load Shedding                                               | •                  |
| 37        | Undercurrent                                                | •@                 |
| 46        | Current Unbalance                                           | •@                 |
| 47        | Voltage Unbalance and Phase-sequence                        | •                  |
| 49T       | Temperature Monitoring (using<br>configurable Analog input) | •@                 |
| 55        | Power Factor                                                | •@                 |
| 59        | Overvoltage                                                 | •                  |
| 79        | AC Reclosing                                                | •                  |
| 81H       | Overfrequency                                               | •                  |
| 81L       | Underfrequency                                              | •                  |

NOTE:

• - included

<sup>e</sup> - example of protections that can be created using universal protections (it is possible to utilize controller functions to prepare even more protections)

# 8.1.1 **Protection groups**

| PROTECTION GROUP   | COFIGURABILITY | SETPOINT GROUP |
|--------------------|----------------|----------------|
| Analog protections | Configurable   | Analog protect |
| Bus protections    | Configurable   | Bus protect    |
| Fixed protections  | Fixed          | Load protect   |
|                    |                | Bus protect    |

# 8.1.2 Protection types

| LEVEL | PROTECTION TYPE | ABBREVI<br>ATION | CONTROLLER ACTION | Record                   | FAULT RESET<br>NEEDED |
|-------|-----------------|------------------|-------------------|--------------------------|-----------------------|
| 1     | History record  | Hst              | none              | History only             | NO                    |
| 1     | Alarm only      | AI               | none              | Alarmlist only           | YES                   |
| 1     | Warning         | Wrn              | none              | Alarmlist and<br>History | YES                   |

InteliMains<sup>NT</sup>, SW version 3.2.0

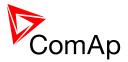

| 1 | AL indication                    | ALI | none                                                                                                    | Alarmlist only           | NO           |
|---|----------------------------------|-----|----------------------------------------------------------------------------------------------------|--------------------------|--------------|
| 1 | A+H indication                   | AHI | none                                                                                                    | Alarmlist and<br>History | NO           |
| 2 | Breaker open                     | BO  | Controller opens LCB, no<br>fault reset needed after alarm<br>inactivation to reclose LCB                                                                                                  | History only             | NO           |
| 2 | Breaker open with<br>fault reset | BOR | Controller opens LCB, LCB<br>cannot be closed before<br>alarm inactivation and fault<br>reset                                                                                              | Alarmlist and<br>History | YES          |
| X | Fail sensor                      | Fls | Can be indicated when<br>Analog input value is ±6%<br>out of sensor characteristic<br>range. Fls can optionally<br>activate corresponding (e.g.<br>Sd) Analog input protection<br>as well. | Alarmlist and<br>History | Configurable |

#### 8.1.3 Default protections in MCB/MGCB applications

Following protections are firmware based

| PROTECTION                                         | PROTECTION<br>TYPE | CORRESPONDING SETPOINTS                                                    |  |
|----------------------------------------------------|--------------------|----------------------------------------------------------------------------|--|
| Load:                                              |                    |                                                                            |  |
| IDMT current                                       | BOR                | Load Protect: Load2Inom prot;Load2Inom del                                 |  |
| IDMT Active power                                  | BOR                | Load Protect: Load2POvrldPro; OverldStrtEval;<br>2POvrldStEvDel            |  |
| Bus protections:                                   |                    |                                                                            |  |
| Bus voltage – over and under voltage in all phases | Hst                | <b>Bus Protect</b> : BusVolt prot; Bus >V; Bus <v; bus="" v<br="">del</v;> |  |
| Bus frequency – over and under frequency           | Hst                | Bus Protect: BusFreq prot; Bus >f; Bus <f; bus="" del<="" f="" td=""></f;> |  |
| Configured in Protections tab in default archive:  |                    |                                                                            |  |
| Bus voltage unbalance                              | Hst                | Bus Protect: Bus V unbal; Bus V unb del                                    |  |
| Batt <v, batt="">V</v,>                            | Wrn                | Analog protect: Batt >V; Batt <v; batt="" del<="" td="" volt=""></v;>      |  |

#### 8.1.4 Bus voltage and frequency protections - limits and indications

- Bus Over and Under Voltage: This protection limits are given by setpoints Bus protect: Bus >V, Bus protect: Bus <V. Delay for over and under voltage is given by the setpoint Bus protect: Bus V del. Protection is indicated by message Vb L X over (X = number of corresponding phase) or Vb L X under. When Basic settings: FixVoltProtSel is adjusted to PHASE-PHASE then this protection is evaluated based on voltage between phases and it is indicated by "Vb LXY over" or "Vb LXY under" (where XY are number of corresponding phase)
- Bus Over and Under Frequency: This protection limits are given by setpoints Bus protect: Bus >f, Bus protect: Bus <f. Delay for over and under frequency is given by the setpoint Bus protect: Bus f del. Protection is indicated by message "fbus over" or "fbus under".

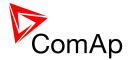

#### 8.1.5 Load voltage and frequency protections - limits and indications

- **IDMT** Current: This protection can be activated or deactivated by the setpoint Load protect:Load2Inom prot. For more information on the dynamic delay of this protection refer to the setpoint Load protect:Load2Inom del in the APPENDIX of this document or in context help in GenConfig.
- **IDMT** Active Power: This protection can be activated or deactivated by the setpoint Load protect: *Load2POvrldProt.* Load protect: *OverldStrtEval* setpoint defines when the IDMT Active Power protection starts to be evaluated. For more information on the dynamic delay of this protection refer to the setpoint Load protect: *2POvrldStEvDel* in the APPENDIX of this document or in context help in GenConfig.

#### 8.1.6 User configurable protections

Controller provides vast possibilies for user configurable protections. There are several protections that configured by default in standard configuration. For step-by-setp guide on how to configure your own protections please go to chapter 7.1.6.2.

#### 8.1.6.1 Configured protections by default

- **Bus Voltage Unbalance:** This protection is by default configured as HistoryRecOnly with indication "Bus V unbal". For more information on this protection see the Protections tab in default archive.
- **Battery Over and Under Voltage:** There are two protections configured by default as Warnings with indication "Batt volt". For more information on this protection see the Protections tab in default archive.

#### 8.1.6.2 <u>Configuration of User configurable protections in GenConfig</u>

It is possible to configure protections on Binary Input, Analog Input or any value that is available in the controller.

#### <u>Hint</u>

Since there can be number of protections configured by the user it is possible to prepare more complex reaction of the Feeder to the state of the voltage on Bus. It is possible to add reaction on over and under frequency, over and under voltage and other parameters. These protection will be working along with the fixed protections.

#### 8.1.6.2.1 Binary Input protection configuration

Open I/O tab in GenCofig and adjust parameters that are described below.

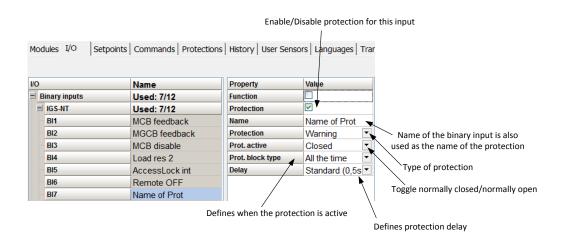

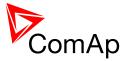

#### 8.1.6.2.2 Analog Input protection configuration

Open I/O tab in GenCofig and adjust parameters that are described below.

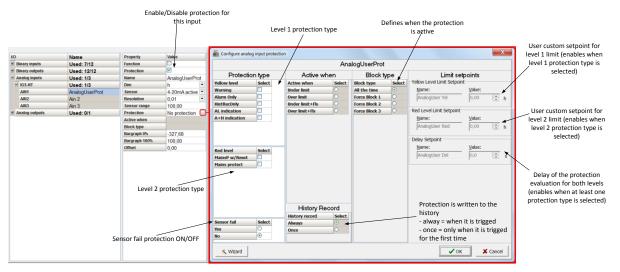

#### <u>Hint</u>

Fail Sensor protection (when activated) does not affect the function of the system itself. If you adjust "Active when" to <u>Under limit + Fls</u> or <u>Over limit + Fls</u> the protection will considered the value that is out of range (failed sensor) to be under or over limit (depending on the setting) and it will issue corresponding alarm after the delay of the protection. This can be used for example when the function of the particular sensor connected to an analog input is crucial for the operation of the system and its failure requires the system to be affected (open breakers etc.).

#### 8.1.6.2.3 Custom configurable protection

Open Protections tab in GenCofig and adjust parameters that are described below.

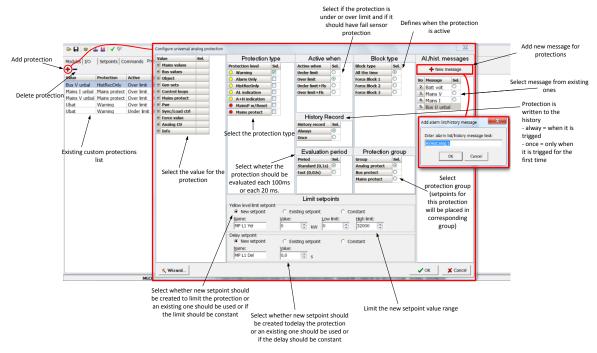

#### <u>Hint</u>

You need to prepare two separate protections for level 1 and level 2.

Select the value for protection first and then use Wizard – it will take you through all the steps and help you adjust them correctly.

InteliMains<sup>NT</sup>, SW version 3.2.0

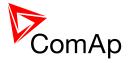

#### 8.1.6.2.4 Protection blocking

It is possible to block user defined protections (on binary inputs, analog inputs or any value available in the controller).

| BLOCKING TYPE | DESCRIPTION                                                                                                    |
|---------------|----------------------------------------------------------------------------------------------------|
| All the time  | The alarms are beeing evaluated all the time the controller is switched on.                                                                                                   |
| Force block 1 | The alarms are beeing evaluated while the input <i>Force block 1</i> is not active. The evaluation begins <i>ForceBlockDel1</i> seconds after the input has been deactivated. |
| Force block 2 | The alarms are beeing evaluated while the input <i>Force block 2</i> is not active. The evaluation begins <i>ForceBlockDel2</i> seconds after the input has been deactivated. |
| Force block 3 | The alarms are beeing evaluated while the input <i>Force block 3</i> is not active. The evaluation begins <i>ForceBlockDel3</i> seconds after the input has been deactivated. |

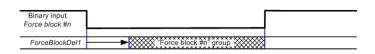

XXXX Alarm group is beeing evaluated

#### 8.1.7 Reset Actual Alarms selection

It is possible to determine the behavior of alarms that are in alarm list when Fault Reset button is pressed. Select behavior with ComProtSetting:ResetActAlarms.

| DISABLED | Pressing of the fault reset button (at any terminal or external button) resets only <b>inactive</b> alarms. Active alarms remain in the alarmlist unchanged and must be reset again when they become inactive.                                                                                                    |
|----------|----------------------------------------------------------------------------------------------------|
| ENABLED  | Pressing of the fault reset button (at any terminal or external button) resets <b>all</b> alarms that are currently present in the alarm list. Inactive alarms disappear from the alarm list immediately, active alarms are changed to "confirmed" state and disappear when the alarm condition disappear or the alarm starts to be blocked. |

#### NOTE:

ENABLED position corresponds to the method how the IG-classic and IS-classic controllers handled the alarms.

#### 8.1.8 Bus Measurement Error detection

InteliMains is able to detect Bus Measurement Error. It is evaluated based on gen-sets, mains incommers or both.

InteliMains<sup>NT</sup>, SW version 3.2.0

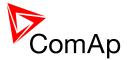

GEN-SETS: If any gen-set from the logical group that is connected to the InteliMains has closed breaker and InteliMains is not measuring correct values on Bus it automatically detects bus measurement error.

MAINS: If any Mains incomer is connected to the bus (provided that all corresponding Bus Tie Breakers are closed as well) and InteliMains is not measuring correct values on Bus it automatically detects bus measurement error.

BOTH: Combination of both above.

#### 8.1.9 Peripheral Modules Error detection

It is possible to adjust the protection of level 1 (yellow) or level 2 (red) to any configured peripheral module. If the controller detects that this periphery is missing it issues the corresponding alarm. In FDR application Warning is issued when WARNING(YEL) option is selected and level 2 with no action is issued when SHUTDOWN(RED) option is selected (this alarm has the type of MPR (Mains Protect with Reset) which is not present in FDR application and therefore the controller takes no action). If opening of the breaker is required, utilize the function shown below.

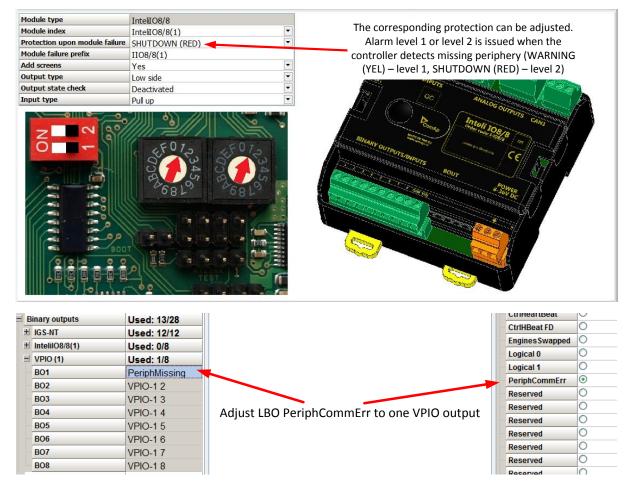

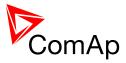

Adjust protection to the corresponding VPIO input

| /0               | Name          | Property         | Value                       |
|------------------|---------------|------------------|-----------------------------|
| Binary inputs    | Used: 6/28    | Function         |                             |
| ± IGS-NT         | Used: 5/12    | Protection       |                             |
| ± IntelilO8/8(1) | Used: 0/8     | Name             | PeriphMissing               |
| ■ VPIO (1)       | Used: 1/8     | Protection       | BrkOpen w/Reser             |
| - BI1            | PeriphMissing | Prot. active     | losed                       |
| BI2              | VPIO-12       | Prot. block type | All the time                |
| BI3              | VPIO-1 3      | Delay            | Standard (0,5s)             |
| BI4              | VPIO-1 4      |                  |                             |
| BI5              | VPIO-1 5      | Change the       | type to the BrkOpen w/Reset |
| BI6              | VPIO-16       | enange the       | type to the bikopen witeset |
| BI7              | VPIO-17       |                  |                             |
| BI8              | VPIO-1 8      |                  |                             |

**NOTE:** If more than one module are configured, the BreakerOpen with Reset protection is issued when any of these modules is detected as missing!

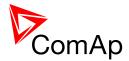

# 9 Circuit breakers operation sequence, MGCB/MCB fail detection

#### NOTE:

In the following text, "CB" abbreviation is used for MCB or MGCB respectively.

#### 9.1.1 Related binary inputs:

- CB FDB CB feedback binary input.
- CB FDB NEG negative CB feedback binary input. Used for increasing the reliability of CB status evaluated by the controller. In case that it is not configured, negative value of CB fdb is calculated internally within the controller.
- CB DISABLE this input is used for disabling issuing of CB closing command (if CB is closed and this input is activated CB is opened immediately).

#### 9.1.2 Related binary outputs:

- CB CLOSE/OPEN output for circuit breaker. Equals to 1 during the time when CB is requested to be closed.
- CB ON COIL output for closing coil of the CB. 2s pulse (5s if synchronising is not provided by the particular CB) is used for closing the CB.
- CB OFF COIL output for opening coil of the CB. 2s pulse (5s if synchronising is not provided by the particular CB) is used for opening the CB.
- CB UV COIL output for undervoltage coil of the CB. Permanently active, 2s negative pulse (5s if synchronising is not provided by the particular CB) is used for CB opening request.
- CB STATUS output indicating CB status as evaluated by the controller. This signal is used for lighting
- LEDs on the panel, switching the regulations, CB fail evaluation, etc.

#### NOTE:

All pulse outputs for CB in following diagrams may be long 5s if the CB is not used for synchronization in that particular instance.

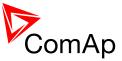

#### 9.1.3 Following graphs depict possible CB sequences:

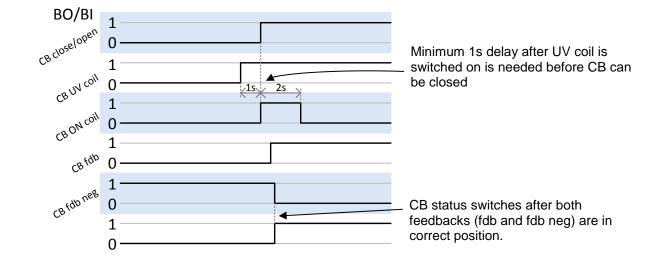

#### CB close command:

Repeated CB close command (second succesfull – left, second unsuccesfull – right):

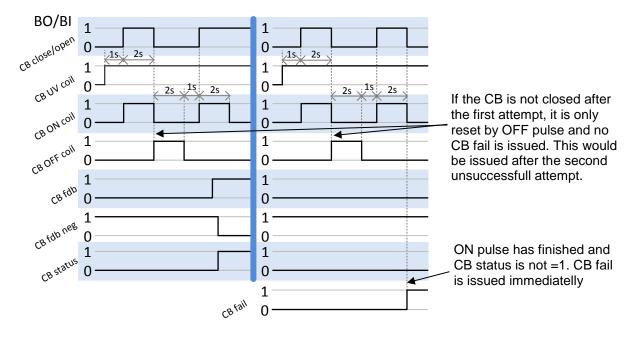

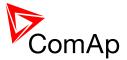

#### CB fail – fdb mismatch:

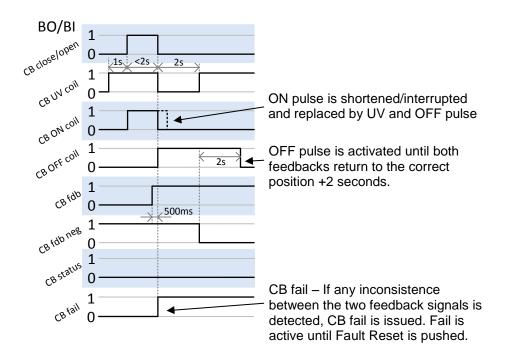

#### CB open command:

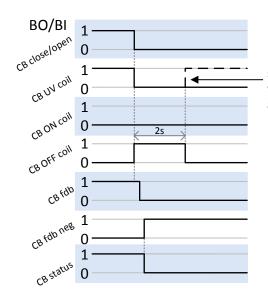

Further behavior of UV output depends on the system status. In case of transition to cooling stays off, if the Cb was opened manually and the engine keeps running, it activates again after timeout elapses.

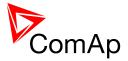

#### Transition closing -> opening (opening command is issued during closing pulse) – Left Transition opening -> closing (closing command is issued during opening pulse) – Right

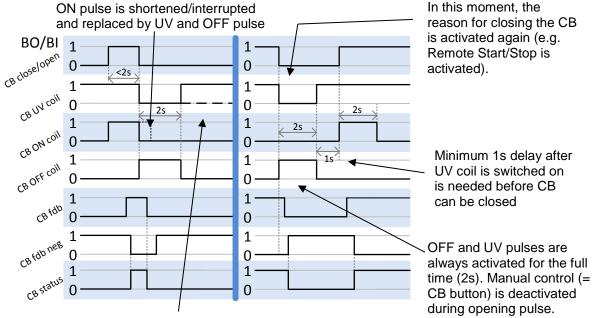

Further behavior of UV output depends on the system status. In case of transition to cooling stays off, if the Cb was opened manually and the engine keeps running, it activates again after timeout elapses.

#### Other CB fail reasons:

When the BO CB close/open is in steady state and CB feedback is changed, the CB fail is detected immediately (no delay).

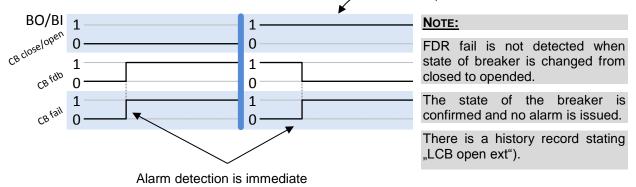

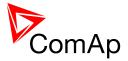

When the BO CB close/open opens, there is 5 resp. 2 sec delay for the breaker to respond before a CB fail is detected. In such case, if CB OFF coil is used for opening the CB and CB fail occurs during opening the CB, the signal CB OFF coil is automatically extended until the breaker opening is detected (evaluated as CB status).

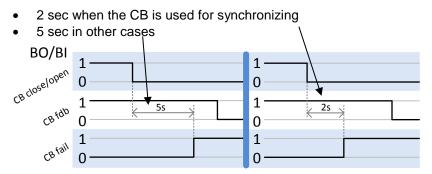

- In case that CB fail is detected after switching the controller on (CB is closed), the CB OFF coil output is activated immediatelly.
- Important:

In case that MCB feedback is active (MCB is expected to be closed) and "MCB fail" is reported due to previous incorrect manipulation of MCB, in the moment of Fault reset, the MCB fail is cleared and the controller internally goes to "closed" state. I.e. MCB fdb status is confirmed and the output MCB close/open is energized.

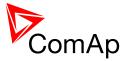

# **10 Controller operation states**

These states are given by requested breaker positions and other parameters (e.g. healthy Mains). Controller can operate in following states.

| LCB off  | LCB feedback is not active                                                                                                    |
|----------|----------------------------------------------------------------------------------------------------|
| LCB on   | LCB feedback is active                                                                                                    |
| EmergMan | Controller is in this state if BI EMERG. MANUAL is activated. In this state controller does<br>not react on breaker changes and do not activate any of its binary outputs. For more<br>information please refer to EMERG. MANUAL description in the APPENDIX of this<br>manual or see context help in GenConfig. |
| Init     | Initialization of controller. In this state, controller is not fully functional.                                                                                                    |

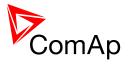

# **11 Quick Technical Data**

# 11.1 Power supply

| Power supply range                | 8-36 VDC                                    |
|-----------------------------------|---------------------------------------------|
| Power supply drop-out immunity    |                                             |
| Power consumption                 | 0.4A at 8VDC, 0.15A at 24VDC, 0,1A at 36VDC |
| Peak power consumption (LT)       |                                             |
| Backup battery type               |                                             |
| Estimated backup battery lifetime |                                             |

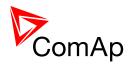

# **APPENDIX**

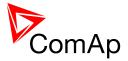

# **12 Setpoints**

# 12.1 Password Protection

Any setpoint can be password protected - 7 levels of password protection are available. The password is up to five-digit number (maximum is 65535). Only setpoints associated with the entered password level can be modified.

Even though one level may have been set from the front panel, the affected setpoints are not accessible from InteliMonitor (direct or Modem) until this level is set in InteliMonitor.

Setpoints opened from front panel are automatically closed 15 minutes after the last key has been pressed or when wrong value of password is set.

Any password can be changed once that level password or higher has been entered. The controller programming (configuration) requires the highest password – only Administrator.

#### 12.2 Table of setpoints

#### 12.2.1 Group: ProcessControl

| 12.2.1.1 <u>S</u> | etpoint: #SysBase | eLoad                                                                          |                                                                                                    |  |  |
|-------------------|-------------------|--------------------------------------------------------------------------------|----------------------------------------------------------------------------------------------------|--|--|
| Group             | Process Control   |                                                                                |                                                                                                    |  |  |
| Range [units]     | 0 65000 [kW]      |                                                                                |                                                                                                    |  |  |
| Related FW        | standard v3.2.0   |                                                                                |                                                                                                    |  |  |
| Description       | •                 | to adjust the <b>baseload level for t</b><br>nains operation. There are two me | -                                                                                                    |  |  |
|                   | DISTRIBUTED MODE  | <u>#SysLdCtrl PtM</u> = BASELOAD                                               | Each gen-set<br>takes<br>proportionally<br>equal part of<br>the system<br>baseload and<br>then use load<br>control loop<br>(like in SPtM)<br>to maintain the<br>load. Load<br>sharing is not<br>performed, the<br>InteliMains<br>does not play<br>active role. |  |  |

#### 12.2.1.1 <u>Setpoint: #SysBaseLoad</u>

InteliMains<sup>NT</sup>, SW version 3.2.0

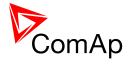

|                                                               | <u>#SysLdCtrl PtM</u> = LDSHARING,<br>Load ctrl PtM = SYSBLD->LS (in<br>MINT of MCB/MGCB<br>application). | The system<br>baseload is<br>maintained by<br>the IM-NT over<br>the load<br>sharing. |
|---------------------------------------------------------------|----------------------------------------------------------------------------------------------------|--------------------------------------------------------------------------------------|
| Note:<br># sign in the name of t<br>all controllers connected | his setpoint marks that this setpoir<br>ed by CAN2 bus.                                                   | nt is shared among                                                                   |
|                                                               |                                                                                                    |                                                                                      |

# 12.2.1.2 <u>Setpoint: #SysPwrFactor</u>

| Group         | Process Control                                                                                                    |
|---------------|----------------------------------------------------------------------------------------------------|
| Range [units] | 0.60 1.20 [-]                                                                                                    |
| Related FW    | standard v3.2.0                                                                                                    |
| Description   | The setpoint is used for adjusting the requested base power factor of the gen-sets in the parallel-to-mains operation. The setpoint <u>#SysPFCtrl PtM</u> must be set to BASEPF for constant power factor control. The power factor of each gen-set is controlled by it's own PF control loop and InteliMains does not play active role in this type of control.<br>Settings $0.60 - 0.99$ correspond to inductive PF ( $0.60L - 0.99L$ ), $1.01 - 1.20$ correspond to capacitive PF ( $0.99C - 0.80C$ ). |
|               | <b>NOTE:</b><br># sign in the name of this setpoint marks that this setpoint is shared among all controllers connected by CAN2 bus.                                                                                                    |

# 12.2.1.3 Setpoint: #SysLdCtrl PtM

| Group            | Process Control                                                                       |
|------------------|---------------------------------------------------------------------------------------|
| Range<br>[units] | BASELOAD, LDSHARING [-]                                                               |
| Related<br>FW    | standard v3.2.0                                                                       |
| Description      | This setpoint is used to adjust the load control type in parallel-to-mains operation. |

InteliMains<sup>NT</sup>, SW version 3.2.0

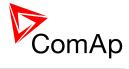

| BASELOAD                                    | The gen-sets are controlled by their load control loops (i.e. as in SP to provide constant proportional part of the requested system basel (see <u>#SysBaseLoad</u> ). The InteliMains does not play active role regarding load control in parallel-to-mains operation. |  |  |  |  |  |  |
|---------------------------------------------|----------------------------------------------------------------------------------------------------|--|--|--|--|--|--|
| InteliMains is not required for this mode ! |                                                                                                    |  |  |  |  |  |  |
|                                             | InteliMains MCB/MGCB #SysLdCtrl PtM = BASELOAD                                                                                                    |  |  |  |  |  |  |
|                                             | Constant by setpoint<br>#SysBaseLoad                                                                                                    |  |  |  |  |  |  |
|                                             | tion                                                                                                    |  |  |  |  |  |  |
|                                             | MINT Controller #SysLdCtrl PtM = BASELOAD<br>Constant by setpoint #SysBaseLoad                                                                                                    |  |  |  |  |  |  |
|                                             | Constant by setpoint #SysBaseLoad                                                                                                    |  |  |  |  |  |  |
|                                             | Required load:<br>#SysBaseLoad * Nomin Pwr / Σ Nomin Pwr<br>LOAD CONTROL: Load gain<br>Load int<br>Load ramp                                                                                                    |  |  |  |  |  |  |
|                                             | MINT Controller #SysLdCtrl PtM = BASELOAD                                                                                                    |  |  |  |  |  |  |
|                                             | Constant by setpoint #SysBaseLoad<br>Required load:<br>#SysBaseLoad * Nomin Pwr / Σ Nomin Pwr                                                                                                    |  |  |  |  |  |  |
|                                             | LOAD CONTROL: Load gain<br>Load int<br>Load ramp                                                                                                    |  |  |  |  |  |  |
|                                             | LOAD CONTROL IN PTM - DISTRIBUTED SYSTEM BASELOAD                                                                                                    |  |  |  |  |  |  |
| LDSHARING                                   | The gen-sets are controlled by the InteliMains through the load sha line. The InteliMains load control mode is selected by the setpoint <u>L</u> <u>ctrl PtM</u> .                                                                                                    |  |  |  |  |  |  |

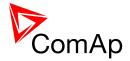

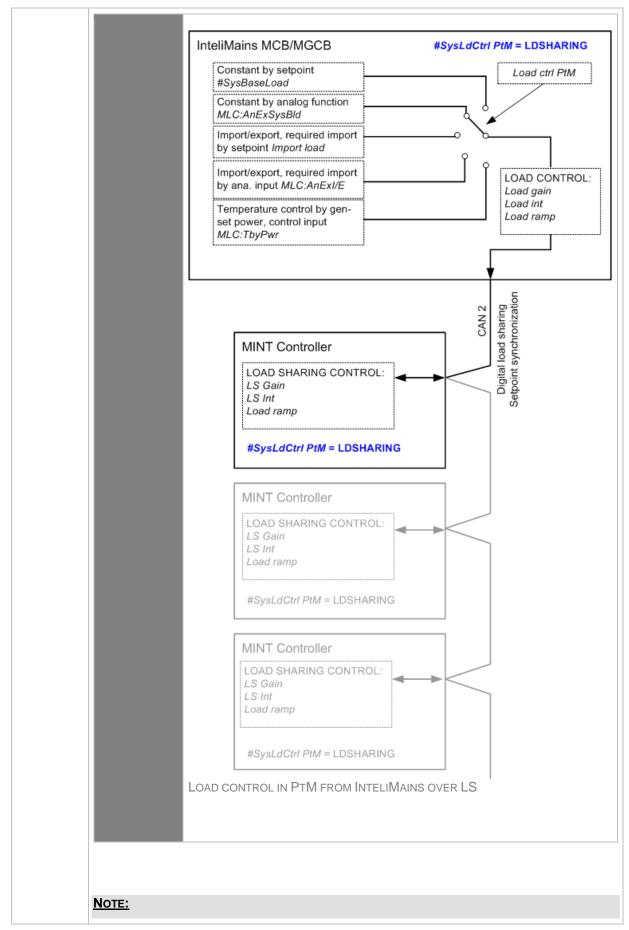

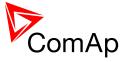

# sign in the name of this setpoint marks that this setpoint is shared among all controllers connected by CAN2 bus.

#### 12.2.1.4 <u>Setpoint: #SysPFCtrl PtM</u>

| Group         | Process Control                                                                                                    |
|---------------|----------------------------------------------------------------------------------------------------|
| Range [units] | BASEPF, VSHARING [-]                                                                                                    |
| Related FW    | standard v3.2.0                                                                                                    |
| Description   | This setpoint is used to adjust the power factor control type in parallel-to-<br>mains operation.                                                                                                    |
|               | <b>BASEPF</b> The gen-sets are controlled by their power factor control loops (i.e. as in SPtM) to provide constant power factor adjusted by the setpoint <u>#SysPwrFactor</u> . The InteliMains does not play active role regarding power factor control in parallel-to-mains operation. |
|               | VSHARING The gen-sets are controlled by the InteliMains through the VAr sharing line (CAN2 bus). The InteliMains power factor control mode is selected by the setpoint <u><i>PF ctrl PtM</i></u> .                                                                                        |
|               | <b>NOTE:</b><br>This type of power factor control is used for import/export mode only.                                                                                                    |
|               | Note:                                                                                                    |
|               | If the power factor control mode is switched to VSHARING the <u>load control</u><br><u>type</u> must be switched to LDSHARING and the equivalent <u>load control mode</u><br>must be used.                                                                                                |
|               | <b>NOTE:</b><br># sign in the name of this setpoint marks that this setpoint is shared among all controllers connected by CAN2 bus.                                                                                                    |
|               |                                                                                                    |

#### 12.2.1.5 <u>Setpoint: PLoad meas</u>

| Group | Process Control |
|-------|-----------------|
|       |                 |

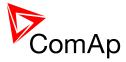

| Range [units] | NONE, CT INPUTS, ANALOG INPUT [-]                                                                                                    |
|---------------|----------------------------------------------------------------------------------------------------|
| Related FW    | standard v3.2.0                                                                                                    |
| Description   | <ul> <li>This setpoint is used to select, which method is used for measurement of the active power (P) to the load.</li> <li>NONE: Active power to the load is not measured.</li> <li>CT INPUTS: Active power to the load is calculated from the load L-N voltages and load currents measured at the controller CT terminals.</li> <li>ANALOG INPUT: Active power to the load is measured by an external device and passed the controller via analog input <u>P Load</u>.</li> </ul> |

# 12.2.1.6 <u>Setpoint: QLoad meas</u>

| Group         | Process Control                                                                                                    |
|---------------|----------------------------------------------------------------------------------------------------|
| Gloup         |                                                                                                    |
| Range [units] | NONE, CT INPUTS, ANALOG INPUT [-]                                                                                                    |
| Related FW    | standard v3.2.0                                                                                                    |
|               | <ul> <li>This setpoint is used to select, which method is used for measurement of the reactive power (Q) transferred to the corresponding load feeder.</li> <li>NONE: Reactive power to the load is not measured.</li> <li>CT INPUTS: Reactive power to the load is calculated from the load L-N voltages and load currents measured at the controller CT terminals.</li> <li>ANALOG INPUT: Reactive power to the load is measured by an external device and passed the controller via analog input <u>Q Load</u>.</li> </ul> |
|               | <b>NOTE:</b><br>If the reactive power is measured, then the measurement method should match the method used for active power measurement, i.e. if the setpoint <u><i>PLoad meas</i></u> is set to CT INPUTS, the <u><i>QLoad meas</i></u> should not be set to ANALOG INPUT and vice versa.                                                                                                    |

# 12.2.1.7 <u>Setpoint: Watched Contr</u>

| Group         | Process Control                                                                                                    |
|---------------|----------------------------------------------------------------------------------------------------|
| Range [units] | 0 16 [min]                                                                                                    |
| Related FW    | standard v3.2.0                                                                                                    |
| Description   | This setpoint is used at redundant controller to specify the address of the related main controller in CAN-based rendundant systems. Adjust this setpoint to 0 if the controller is not used as redundant or if wired rendundancy system is used. |

InteliMains<sup>NT</sup>, SW version 3.2.0

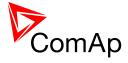

| Note:<br>Learn more about redundant systems in the chapter Redundant contro |
|-----------------------------------------------------------------------------|
|-----------------------------------------------------------------------------|

# 12.2.2 Group: Basic settings

#### 12.2.2.1 <u>Setpoint: Load VT ratio</u>

| Group         | Basic Settings                                                                                                    |
|---------------|----------------------------------------------------------------------------------------------------|
| Range [units] | 0.10 500.00 [V/V]                                                                                                    |
| Related FW    | standard v3.2.0                                                                                                    |
| Description   | The setpoint is used to adjust the load voltage transformers ratio.                                                                                               |
|               | <b>NOTE:</b><br>Adjust the setpoint to the value of <b>1.00</b> if the load voltage is connected directly to the controller terminals, i.e. without transformers. |
|               | <b>Note:</b><br>Example: if you have transformers with ratio 6000/100V adjust the setpoint to the value of <b>60.00</b> .                                         |
|               | <b>NOTE:</b><br>The range of the load voltage inputs must be adjusted properly. See the setpoint <i>LoadInpRangeSel</i> .                                         |

# 12.2.2.2 <u>Setpoint: LoadInpRangeSel</u>

| Group         | Basic settings                                                                                                    |
|---------------|----------------------------------------------------------------------------------------------------|
| Range [units] | 277V, 120V [-]                                                                                                    |
| Related FW    | standard v3.2.0                                                                                                    |
| Description   | This setpoint selects the range of the load voltage terminals. The 120V range is available only in IM-NTC hardware. The IM-NT has the range adjusted fixedly to 277V regardless of this setpoint.                                                                           |
|               | <b>NOTE:</b><br>The 277V range is suitable for both European (230V) and American (277V) measurement. The range 120V is intended for high-voltage applications where voltage transformers with 100V secondary range are used or for alternative American (120V) measurement. |

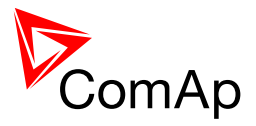

| Group         | Basic Settings                                                                                            |
|---------------|----------------------------------------------------------------------------------------------------|
| Range [units] | 0.10 500.00 [V/V]                                                                                         |
| Related FW    | standard v3.2.0                                                                                           |
| Description   | The setpoint is used to adjust the bus voltage transformers ratio.                                        |
|               | <b>NOTE:</b><br>Adjust the setpoint to the value of <b>1.00</b> if the bus voltage is connected directly  |
|               | to the controller terminals, i.e. without transformers.                                                   |
|               | Note:                                                                                                    |
|               |                                                                                                    |
|               | Example: if you have transformers with ratio 6000/100V adjust the setpoint to the value of <b>60.00</b> . |
|               |                                                                                                    |
|               | Note:                                                                                                    |
|               | The range of the bus voltage inputs must be adjusted properly. See the setpoint <u>Vb InpRangeSel</u> .   |
|               |                                                                                                    |

#### 12.2.2.3 Setpoint: Vb VT ratio

#### 12.2.2.4 <u>Setpoint: Vb InpRangeSel</u>

| Group         | Basic settings                                                                                                    |
|---------------|----------------------------------------------------------------------------------------------------|
| Range [units] | 277V, 120V [-]                                                                                                    |
| Related FW    | standard v3.2.0                                                                                                    |
| Description   | This setpoint selects the range of the bus voltage terminals. The 120V range is available only in IM-NTC hardware. The IM-NT has the range adjusted fixedly to 277V regardless of this setpoint.                                                                            |
|               | <b>NOTE:</b><br>The 277V range is suitable for both European (230V) and American (277V) measurement. The range 120V is intended for high-voltage applications where voltage transformers with 100V secondary range are used or for alternative American (120V) measurement. |
|               |                                                                                                    |

# 12.2.2.5 <u>Setpoint: LoadNomV</u>

| Group         | Basic Settings |
|---------------|----------------|
| Range [units] | 10 30000 [V]   |

InteliMains<sup>NT</sup>, SW version 3.2.0

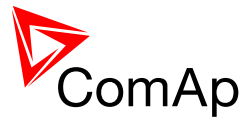

| Related FW           | standard v3.2.0                                                                                                    |
|----------------------|----------------------------------------------------------------------------------------------------|
| Force value possible | YES                                                                                                    |
| Description          | This setpoint is used to adjust the nominal load voltage (phase to neutral). If you do not know the phase-neutral nominal voltage, you can adjust the phase-phase nominal voltage <u>LoadNomVph-ph</u> . The controller will then recalculate the phase-neutral nominal voltage automatically. |
|                      | <b>NOTE:</b><br>The actual setpoint units and range depend on setting of the Power format in GenConfig.                                                                                                    |

#### 12.2.2.6 <u>Setpoint: LoadNomVph-ph</u>

| Group         | Basic Settings                                                                                                    |
|---------------|----------------------------------------------------------------------------------------------------|
| Range [units] | 17 60000 [V]                                                                                                    |
| Related FW    | standard v3.2.0                                                                                                    |
| Description   | <ul> <li>This setpoint is used to adjust the nominal load voltage (phase to phase).</li> <li>This setpoint is also recalculated automatically when the phase-neutral nominal voltage <i>LoadNomV</i> is changed.</li> <li>This setpoint can be used if you know the phase-phase nominal voltage only.</li> <li>The controller will recalculate the phase-neutral nominal voltage automatically when this setpoint is changed.</li> </ul> |
|               | <b>NOTE:</b><br>The actual setpoint units and range depend on setting of the Power format in GenConfig.                                                                                                    |

#### 12.2.2.7 <u>Setpoint: BusNomV</u>

| Group                | Basic Settings                                                                                                    |
|----------------------|----------------------------------------------------------------------------------------------------|
| Range [units]        | 10 30000 [V]                                                                                                    |
| Related FW           | standard v3.2.0                                                                                                    |
| Force value possible | YES                                                                                                    |
| Description          | This setpoint is used to adjust the nominal bus voltage (phase to neutral). If you do not know the phase-neutral nominal voltage, you can adjust the phase-phase nominal voltage <u>BusNomVph-ph</u> . The controller will then recalculate the phase-neutral nominal voltage automatically. |

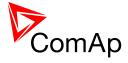

| <b><u>NOTE:</u></b><br>The actual setpoint units and range depend on setting of the Power format in GenConfig. |
|----------------------------------------------------------------------------------------------------|
|                                                                                                    |

#### 12.2.2.8 <u>Setpoint: BusNomVph-ph</u>

| Group         | Basic settings                                                                                                    |
|---------------|----------------------------------------------------------------------------------------------------|
| Range [units] | 17 60000 [V]                                                                                                    |
| Related FW    | standard v3.2.0                                                                                                    |
| Description   | <ul> <li>This setpoint is used to adjust the nominal bus voltage (phase to phase). This setpoint is also recalculated automatically when the phase-neutral nominal voltage <u>busNomV</u> is changed.</li> <li>This setpoint can be used if you know the phase-phase nominal voltage only. The controller will recalculate the phase-neutral nominal voltage automatically when this setpoint is changed.</li> </ul> |
|               | <b>NOTE:</b><br>The actual setpoint units and range depend on setting of the Power format in GenConfig.                                                                                                    |

# 12.2.2.9 <u>Setpoint: FeederNomCurr</u>

| Group                | Basic Settings                                                                                                    |
|----------------------|----------------------------------------------------------------------------------------------------|
| Range [units]        | 1 10000 [A]                                                                                                    |
| Related FW           | standard v3.2.0                                                                                                    |
| Force value possible | YES                                                                                                    |
| Description          | This setpoint is used for adjusting the maximal allowed current at the load.<br>The nominal current is used as the basis (100%) for load thermal-overcurrent<br>protection ( <u>2POvrldStEvDel</u> ), and for short current protection ( <u>Load2Inom</u><br><u>del</u> ). |
|                      | <b><u>NOTE:</u></b><br>The setpoints <u>LoadCTprim</u> and <u>LoadCTsec</u> must be adjusted properly to obtain correct load current readings.                                                                                                    |
|                      | <b>CAUTION!</b><br>The maximum measurable input current to the controller current terminals is 11A.                                                                                                    |

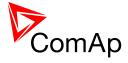

| W | ΔR | NI | NG |  |
|---|----|----|----|--|

Do not discconnect the CT terminals from the controller while there is nonzero current in the CT primary circuit!

#### 12.2.2.10 Setpoint: FeederNomLoad

| Group                | Basic Settings                                                                                                    |
|----------------------|----------------------------------------------------------------------------------------------------|
| Range [units]        | 1 32000 [kW]                                                                                                    |
| Related FW           | standard v3.2.0                                                                                                    |
| Force value possible | YES                                                                                                    |
| Description          | This setpoint is used for adjusting the maximal allowed power transferred to the load. It is used as the 100% for the IDMT overload protection ( <i>Load2POvrldPro</i> ) as well as for some regulation loops. |
|                      | <b>NOTE:</b><br>The actual setpoint units and range depend on setting of the Power format in GenConfig.                                                                                                    |
|                      |                                                                                                    |

# 12.2.2.11 Setpoint: LoadCTprim

| Group         | Basic Settings                                                                                                    |
|---------------|----------------------------------------------------------------------------------------------------|
| Range [units] | 1 15000 [A]                                                                                                    |
| Related FW    | standard v3.2.0                                                                                                    |
| Description   | Nominal current of the <b>primary side</b> of the load current transformers. The secondary side is adjusted by setpoint <u><i>LoadCTsec</i></u> . |

# 12.2.2.12 Setpoint: LoadCTsec

| Group         | Basic settings                                                                                                    |
|---------------|----------------------------------------------------------------------------------------------------|
| Range [units] | /5A, /1A [-]                                                                                                    |
| Related FW    | standard v3.2.0                                                                                                    |
| Description   | Nominal current of the <b>secondary side</b> of the load current transformers. The primary side is adjusted by setpoint <i>LoadCTprim</i> . |

InteliMains<sup>NT</sup>, SW version 3.2.0

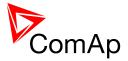

| <b>NOTE:</b><br>The CT secondary nominal current is adjustable only in IM-NTC. The IM-NT has the CT secondary nominal current adjusted fixedly to 5A regardless of this setpoint. |
|----------------------------------------------------------------------------------------------------|
|                                                                                                    |

#### 12.2.2.13 Setpoint: AuxCurrCTprim

| Group         | Basic settings                                        |
|---------------|-------------------------------------------------------|
| Range [units] | 1 15000 [A]                                           |
| Related FW    | standard v3.2.0                                       |
| Description   | Auxiliaries Current Transformer ratio – primary side. |

#### 12.2.2.14 Setpoint: AuxCurrCTsec

| Group         | Basic settings                                          |
|---------------|---------------------------------------------------------|
| Range [units] | /1A, /5A [A]                                            |
| Related FW    | standard v3.2.0                                         |
| Description   | Auxiliaries Current Transformer ratio – secondary side. |
|               | NOTE:<br>Restricted to selection of /5A or /1A.         |
|               |                                                         |

# 12.2.2.15 <u>Setpoint: FixVoltProtSelect</u>

| Group         | Basic settings   |                                                                          |
|---------------|------------------|--------------------------------------------------------------------------|
| Range [units] | PHASE-NEUTRAL, I | PHASE-PHASE [-]                                                          |
| Related FW    | standard v3.2.0  |                                                                          |
| Description   |                  |                                                                          |
|               | PHASE-NEUTRAL    | The load/bus voltage protections are based on phase-to-neutral voltages. |
|               | PHASE-PHASE      | The load/bus voltage protections are based on phase-to-phase voltages.   |

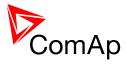

# 12.2.2.16 Setpoint: Nominal Freq

| Group                | Basic Settings                                                                                                    |
|----------------------|----------------------------------------------------------------------------------------------------|
| Range [units]        | 50 Hz, 60 Hz [-]                                                                                                    |
| Related FW           | standard v3.2.0                                                                                                    |
| Force value possible | YES                                                                                                    |
| Description          | The setpoint adjusts nominal system frequency (choose 50 Hz or 60 Hz).<br>Setpoint <u>Nom frq offset</u> is used for setting offset to the chosen nominal frequency (-2 to +2 Hz with step 0.01 Hz). Controller regulates to the <u>Nominal Freq</u> + <u>Nom frq offset</u> frequency.<br>The value <u>Nominal Freq</u> + <u>Nom frq offset</u> is used as 100% for frequency protections. |

# 12.2.2.17 Setpoint: ControllerMode

| Group                | Basic settings                                                                                                    |  |
|----------------------|----------------------------------------------------------------------------------------------------|--|
| Range [units]        | OFF, MAN, AUT [-]                                                                                                    |  |
| Related FW           | standard v3.2.0                                                                                                    |  |
| Force value possible | YES                                                                                                    |  |
| Description          | Equivalent to Controller mode changes by panel or IntelliVision buttons.                                                                                                    |  |
|                      | <b>OFF</b> Closing of LCB is not possible. Switching to OFF mode causes opening of LCB regardless of the settings. Load shedding is not active, i.e. all load shedding outputs are not active. Load management is not active                                                                                  |  |
|                      | MAN It is possible to close/open LCB manually under supervision of IM-NT controller which does not allow to close the breaker if there is countervoltage on load side. Pressing LCB ON/OFF button or activating <u>LCBButton</u> input closes/opens LCB if it is allowed by binary input <u>LCB disable</u> . |  |
|                      | <ul> <li>Controller closes automatically LCB if</li> <li>bus voltage is within the limits (given by Bus protect)</li> <li>binary input LCB disable is not closed</li> <li>and Load reserve is fulfilled (see Load management chapter)</li> </ul>                                                              |  |

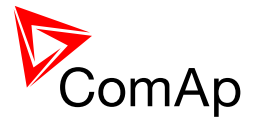

# 12.2.2.18 <u>Setpoint: ContrInitMode</u>

| Group         | Basic settings                                                                         |
|---------------|----------------------------------------------------------------------------------------|
| Range [units] | PREVIOUS, OFF, MAN, AUT, [-]                                                           |
| Related FW    | standard v3.2.0                                                                        |
| Description   | This setpoint adjusts which mode will be activated when the controllers is powered on. |

# 12.2.2.19 Setpoint: Local buttons

| Group         | Basic settings                        |                                                                                                    |
|---------------|---------------------------------------|----------------------------------------------------------------------------------------------------|
| Range [units] | PANEL, EXTBUT                         | ITONS, BOTH [-]                                                                                                    |
| Related FW    | standard v3.2.0                       |                                                                                                    |
| Description   | depends on whic<br>suits your control | ects which set of control buttons is currently active. Its function<br>h type of controller is used. Please refer to the section which<br>ler/display version.<br>tion deals with the case of IGS-NT with built-in monochrome |
|               | display.<br>• Second s                | section deals with the case of IGS-NT-BB with IV5 display.<br>ction deals with the case of IGS-NT-BB with IV8.                                                                                                    |
|               |                                       | NT (built-in display) and you use additional IV display all the relevant (depending on the type of additional displays).                                                                                                    |
|               | IGS-NT (built-in                      | monochrome display)                                                                                                    |
|               | PANEL                                 | The built-in buttons on the controller front panel (IG-NT) or terminal #1 (IS-NT) are enabled, the binary inputs for external buttons are disabled.                                                                           |
|               | EXTBUTTONS                            | The built-in buttons are disabled and the binary inputs for external buttons are enabled.                                                                                                    |
|               | вотн                                  | Both built-in buttons and binary inputs for external buttons are enabled.                                                                                                    |
|               |                                       |                                                                                                    |
|               | NOTE:                                 |                                                                                                    |
|               | In case that addit                    | tional IV display is connected to a controller it behaves in the                                                                                                    |

InteliMains<sup>NT</sup>, SW version 3.2.0

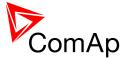

way described below.

#### NOTE:

The binary inputs for external buttons may be the following: GCBButton, MCBButton, FaultResButton, HornResButton, StartButton, StopButton etc.

#### IGS-NT-BB with IV-5 display

These settings are applicable to IV5 or IV8 connected as NT terminal 1 only.

Situation is depicted in the following figure.

- Buttons in red box are inactive when EXTBUTTONS option is selected and active when PANEL or BOTH option is selected.
- Buttons in green box are active when any option is selected.
- Behavior of buttons in orange box depends on functions assigned to each button individually. If any function in the list in the note below is assigned to these buttons then it behaves as buttons in the red box, if any other function is assigned to these buttons it behaves as buttons in the green box.
- The binary inputs for external buttons are affected in the same way as in the case of IGS-NT (built-in monochrome display) by this setpoint.

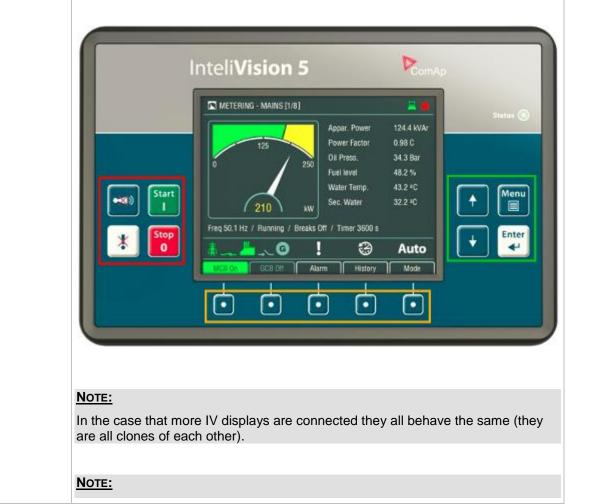

InteliMains<sup>NT</sup>, SW version 3.2.0

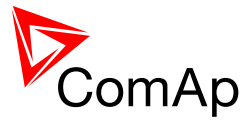

The binary inputs for external buttonst may be the following (depending on used application): *GCBButton*, *MCBButton*, *MGCBButton*, *FDRButton*, *BTBButton*, *FaultResButton*, *HornResButton*, *StartButton*, *StopButton* etc.

#### IGS-NT-BB with IV-8 display

Situation is depicted in the following figure.

- Buttons in red box are inactive when EXTBUTTONS option is selected and active when PANEL or BOTH option is selected.
- Buttons in green box are active when any option is selected.
- Behavior of buttons in orange box depends on functions assigned to each button individually. If any function in the list in the note below is assigned to these buttons then it behaves as buttons in the red box, if any other function is assigned to these buttons it behaves as buttons in the green box.
- The binary inputs for external buttons are affected in the same way as in the case of IGS-NT (built-in monochrome display) by this setpoint.

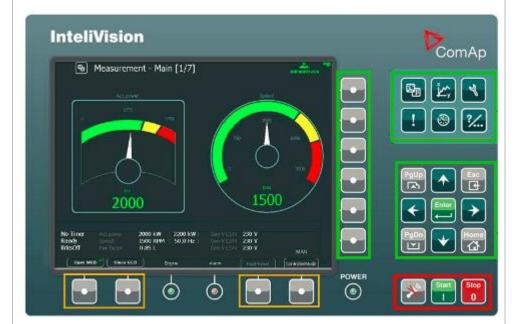

#### NOTE:

In the case that more IV displays are connected they all behave the same (they are all clones of each other).

#### NOTE:

The binary inputs for external buttonst may be the following (depending on used application): *GCBButton*, *MCBButton*, *MGCBButton*, *FDRButton*, *BTBButton*, *FaultResButton*, *HornResButton*, *StartButton*, *StopButton* etc.

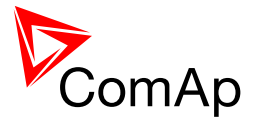

#### 12.2.2.20 <u>Setpoint: DispBaklightTO</u>

| Group                | Basic settings                                                                                                    |                                   |
|----------------------|----------------------------------------------------------------------------------------------------|-----------------------------------|
| Range [units]        | OFF, 1-240 min, NO TIM                                                                                                    | NEOUT [min]                       |
| Related FW           | standard v3.2.0                                                                                                    |                                   |
| Force value possible | YES                                                                                                    |                                   |
| Description          | This setpoint adjusts timeout after which the display (internal display or IS display #1) backlight is switched off.           NOTE:           When IntelliVision is used this setpoint does not adjust its behavior. Its backlight is adjusted by internal IntelliVision "setpoint". |                                   |
|                      | OFF                                                                                                    | The backlight is off all the time |
|                      | NO TIMEOUT                                                                                                    | The backlight is on all the time  |

# 12.2.2.21 Setpoint: UserBtn pulse

| Group                | Basic settings                                                                                                    |
|----------------------|----------------------------------------------------------------------------------------------------|
| Range [units]        | 0.2 10.0 [s]                                                                                                    |
| Related FW           | standard v3.2.0                                                                                                    |
| Force value possible | YES                                                                                                    |
| Description          | This setpoint adjusts the duration of User Button 116 pulse. For more information read the description of LBO <u>User Button 1</u> . |

#### 12.2.2.22 <u>Setpoint: ImpCountDef1-4</u>

| Group                | Basic settings  |
|----------------------|-----------------|
| Range [units]        | 0 65535 [-]     |
| Related FW           | standard v3.2.0 |
| Force value possible | YES             |

InteliMains<sup>NT</sup>, SW version 3.2.0

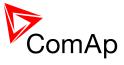

| Description | This setpoint adjusts the value to which the corresponding Impulse counter statistic is set when the binary input ImpCountSet1-4. |
|-------------|----------------------------------------------------------------------------------------------------|
|             |                                                                                                    |

| Group         | Basic settings                                                                                                    |
|---------------|----------------------------------------------------------------------------------------------------|
| Range [units] | 1 65000 [/X]                                                                                                    |
| Related FW    | standard v3.2.0                                                                                                    |
| Description   | The conversion ratio between incoming pulses at binary inputs PulseCounter 1/2/3/4 and output statistic values PulseCounter 1/2/3/4. The ratio defines how many pulses (rising edges) have to be sensed at the input in order to increase the output value. Unfinished "invisible" parts are stored in the controller even in the case of power supply failure. Physical unit of the output statistic value has to correspond to the ratio unit "/X". |
|               | Note:                                                                                                    |
|               | Pulse width (both high/low levels) must be at least 100 ms in order to be correctly sensed! Conversion ratio can be selected using the setpoints ConvCoefPulse1/2/3/4. The converted values are visible in statistics – values PulseCounter 1/2/3/4. These values can be reset using Statistics window in InteliMonitor.                                                                                                    |
|               |                                                                                                    |

# 12.2.2.24 <u>Setpoint: ConvCoefPulse2</u>

| Group         | Basic settings                                                                                                    |
|---------------|----------------------------------------------------------------------------------------------------|
| Range [units] | 1 65000 [/X]                                                                                                    |
| Related FW    | standard v3.2.0                                                                                                    |
| Description   | The conversion ratio between incoming pulses at binary inputs PulseCounter 1/2/3/4 and output statistic values PulseCounter 1/2/3/4. The ratio defines how many pulses (rising edges) have to be sensed at the input in order to increase the output value. Unfinished "invisible" parts are stored in the controller even in the case of power supply failure. Physical unit of the output statistic value has to correspond to the ratio unit "/X". |
|               | Note:                                                                                                    |
|               | Pulse width (both high/low levels) must be at least 100 ms in order to be correctly sensed! Conversion ratio can be selected using the setpoints ConvCoefPulse1/2/3/4. The converted values are visible in statistics – values PulseCounter 1/2/3/4. These values can be reset using Statistics window in InteliMonitor.                                                                                                    |
|               |                                                                                                    |

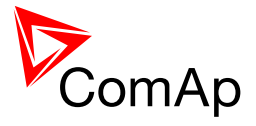

| Group         | Basic settings                                                                                                    |
|---------------|----------------------------------------------------------------------------------------------------|
| Range [units] | 1 65000 [/X]                                                                                                    |
| Related FW    | standard v3.2.0                                                                                                    |
| Description   | The conversion ratio between incoming pulses at binary inputs PulseCounter 1/2/3/4 and output statistic values PulseCounter 1/2/3/4. The ratio defines how many pulses (rising edges) have to be sensed at the input in order to increase the output value. Unfinished "invisible" parts are stored in the controller even in the case of power supply failure. Physical unit of the output statistic value has to correspond to the ratio unit "/X". |
|               | NOTE:                                                                                                    |
|               | Pulse width (both high/low levels) must be at least 100 ms in order to be correctly sensed! Conversion ratio can be selected using the setpoints ConvCoefPulse1/2/3/4. The converted values are visible in statistics – values PulseCounter 1/2/3/4. These values can be reset using Statistics window in InteliMonitor.                                                                                                    |
|               |                                                                                                    |

#### 12.2.2.25 <u>Setpoint: ConvCoefPulse3</u>

# 12.2.2.26 <u>Setpoint: ConvCoefPulse4</u>

| Group         | Basic settings                                                                                                    |
|---------------|----------------------------------------------------------------------------------------------------|
| Range [units] | 1 65000 [/X]                                                                                                    |
| Related FW    | standard v3.2.0                                                                                                    |
| Description   | The conversion ratio between incoming pulses at binary inputs PulseCounter 1/2/3/4 and output statistic values PulseCounter 1/2/3/4. The ratio defines how many pulses (rising edges) have to be sensed at the input in order to increase the output value. Unfinished "invisible" parts are stored in the controller even in the case of power supply failure. Physical unit of the output statistic value has to correspond to the ratio unit "/X". |
|               | Note:                                                                                                    |
|               | Pulse width (both high/low levels) must be at least 100 ms in order to be correctly sensed! Conversion ratio can be selected using the setpoints ConvCoefPulse1/2/3/4. The converted values are visible in statistics – values PulseCounter 1/2/3/4. These values can be reset using Statistics window in InteliMonitor.                                                                                                    |
|               |                                                                                                    |

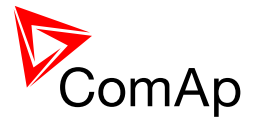

# 12.2.3 Group: Comms settings

| Group         | Comms settings                                                                                                    |
|---------------|----------------------------------------------------------------------------------------------------|
| Range [units] | [-]                                                                                                    |
| Related FW    | standard v3.2.0                                                                                                    |
| Description   | This setpoint is intended for a custom name of the controller, which is used<br>for identification of the controller in saved archives or remote connections.<br>Maximal length of the name is 15 characters.<br>The setpoint can't be modified via the IG-NT built-in terminal. |

#### 12.2.3.1 <u>Setpoint: Controller name</u>

# 12.2.3.2 <u>Setpoint: LB/UART Log</u>

| Group                   | Comms settings                                                                                                    |  |
|-------------------------|----------------------------------------------------------------------------------------------------|--|
| Range [units]           | DISABLED, ENABLED                                                                                                    |  |
| Related FW              | standard v3.2.0                                                                                                    |  |
| Force value<br>possible | YES                                                                                                    |  |
| Description             | The setpoint enables/disables logging of remote communication activity. If logging is enabled connection and disconnection of each remote terminal as well as entering access code are recorded into the history.                                                                                                    |  |
|                         | <b>NOTE:</b><br>The terminal is disconnected automatically after 5 min of inactivity and next communication request from the same terminal is considered as a new connection. When logging is enabled in certain conditions the history may be filled up with large number of records related to the communication and important records may be overwritten quite fast. |  |

#### 12.2.3.3 <u>Setpoint: Contr. address</u>

| Group         | Comms settings                                                                                                    |
|---------------|----------------------------------------------------------------------------------------------------|
| Range [units] | 1 32 [-]                                                                                                    |
| Related FW    | standard v3.2.0                                                                                                    |
| Description   | This setpoint adjusts the address of the particular controller at the CAN2 and/or RS485 bus. Each gen-set connected to the same bus <b>must have unique address</b> . |

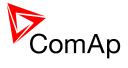

| If the setpoint <u>CANnegotiation</u> is in AUT position, the address is assigned<br>automatically. The setpoint <u>Contr. address</u> is preffered then, however if it is in<br>conflict with other controller present on the CAN2 bus other address will be<br>assigned to aviod address collision. |
|----------------------------------------------------------------------------------------------------|
| NOTE:<br>Address 1 is reccommended for standalone gen-sets.                                                                                                    |
| <b>Note:</b><br>If you are connecting to the controller remotely you have to adjust the proper controller address in connection settings of the remote client (InteliMonitor, GenConfig, Modbus client etc.)                                                                                          |
| <b>NOTE:</b><br>Address of the controller is also used for Modbus communication via RS485 etc. Address adjusted by this setpoint is therefore universal address of the controller.                                                                                                    |

# 12.2.3.4 <u>Setpoint: RS232(1) mode</u>

| Group         | Comms settings                                                                                                    |                                                                                                    |
|---------------|----------------------------------------------------------------------------------------------------|----------------------------------------------------------------------------------------------------|
| Range [units] | DIRECT, MODEM (HW), MODEM (SW), MODBUS-DIRECT, MODBUS-MDM(HW), ECU LINK [-]                                                                                                    |                                                                                                    |
| Related FW    | standard v3.2.0                                                                                                    |                                                                                                    |
| Description   | <ul> <li>This setpoint selects the connection type for the serial port COM1.</li> <li>Available as RS232 in all controller types.</li> <li>Available also as RS485 in the IG-NT if the external display bus is not used. Selectable by the setpoint <u>RS485(1) conv.</u> (not available in IG-NT-BB, IG-NTC-BB, IS-NTC-BB and IS-NT - see <u>RS485(1)</u> conv.).</li> <li>See the diagram of all related terminals in the chapter <u>Communication</u>.</li> </ul> |                                                                                                    |
|               | DIRECT                                                                                                    | Connection to a local PC via RS232 or RS485<br>(with internal or external converter) interface.<br>Use this option also for IG-IB connected via<br>RS232 cable. The internal RS485 converter is<br>enabled/disabled by the setpoint <u>RS485(1)</u><br><u>conv.</u> |
|               | MODEM (HW)                                                                                                    | Modem point-to-point connection to a remote<br>PC with hardware data flow control using<br>signals RTS/CTS. Full modem cable is required                                                                                                    |

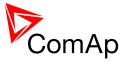

|                | for this option.                                                                                                    |
|----------------|----------------------------------------------------------------------------------------------------|
| MODEM (SW)     | Modem point-to-point connection to a remote<br>PC with software data flow control. 3-wire cable<br>(RX, TX, GND) is sufficient for this option. Use<br>this option only if your modem does not provide<br>RTS/CTS signals.                                                                                                    |
| MODBUS         | Modbus RTU connection in slave mode via<br>RS232 or RS485 (with internal or external<br>converter) interface. The internal RS485<br>converter is enabled/disabled by the setpoint<br><u>RS485(1) conv.</u> , the communication speed is<br>adjustable by the setpoint <u>RS232(1)MBCSpd</u> .<br>See the latest communication guide for more<br>information about MODBUS protocol. |
| MODBUS-MDM(HW) | Modbus RTU connection in slave mode via<br>modem with hardware data flow control. The<br>communication speed is adjustable by the<br>setpoint <u>RS232(1)MBCSpd</u> . See the latest<br>communication guide for more information about<br>MODBUS protocol.                                                                                                    |
| ECU-LINK       | Connection to an electronic-controlled engine<br>which uses non-J1939 ECU. The proper ECU<br>type must be also configured with GenConfig.                                                                                                    |

# 12.2.3.5 <u>Setpoint: RS232(2) mode</u>

| Group         | Comms settings                                                                                                    |  |  |
|---------------|----------------------------------------------------------------------------------------------------|--|--|
| Range [units] | DIRECT, MODEM (HW), MODEM (SW), MODBUS-DIRECT, MODBUS-MDM(HW), ECU LINK [-]                                                                                                    |  |  |
| Related FW    | standard v3.2.0                                                                                                    |  |  |
| Description   | <ul> <li>This setpoint selects the connection type for the serial port COM2.</li> <li>Available as RS232 or RS485 in the IG-NTC and IS-NT controllers.<br/>Selectable by the setpoint <u>RS485(2) conv.</u>.</li> <li>Available only as RS485 in the IG-NTC-BB and IS-NTC-BB controllers.</li> <li>Not available in IG-NT.</li> <li>See the diagram of all related terminals in the chapter <u>Communication</u>.</li> </ul> |  |  |
|               | DIRECT Connection to a local PC via RS232 or RS485<br>(with internal or external converter) interface.<br>Use this option also for IG-IB connected via<br>RS232 cable. The internal RS485 converter is                                                                                                    |  |  |

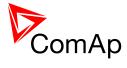

| enabled/disabled by the setpoint RS485(2)<br>CONV.MODEM (HW)Modem point-to-point connection to a remote<br>PC with hardware data flow control using<br>signals RTS/CTS. Full modem cable is required<br>for this option.MODEM (SW)Modem point-to-point connection to a remote<br>PC with software data flow control. 3-wire cable<br>(RX, TX, GND) is sufficient for this option. Use<br>this option only if your modem does not provide<br>RTS/CTS signals.MODBUSModbus RTU connection in slave mode via<br>RS232 or RS485 (with internal or external<br>converter) interface. The internal RS485<br>converter is enabled/disabled by the setpoint<br><i>RS485(2) conv.</i> , the communication guide for more<br>information about MODBUS protocol.MODBUS-MDM(HW)Modbus RTU connection in slave mode via<br>modem with hardware data flow control. The<br>communication speed is adjustable by the setpoint <i>RS232(2)MBCSpd</i> .<br>See the latest communication guide for more<br>information about MODBUS protocol.MODBUS-MDM(HW)Modbus RTU connection in slave mode via<br>modem with hardware data flow control. The<br>communication speed is adjustable by the<br>setpoint <i>RS232(2)MBCSpd</i> . See the latest<br>communication guide for more information about<br>MODBUS protocol.ECU-LINKConnection to an electronic-controlled engine<br>which uses non-J1939 ECU. The proper ECU<br>type must be also configured with GenConfig. | CONV.MODEM (HW)Modem point-to-point connection to a remote<br>PC with hardware data flow control using<br>signals RTS/CTS. Full modem cable is required<br>for this option.MODEM (SW)Modem point-to-point connection to a remote<br>PC with software data flow control. 3-wire cable<br>(RX, TX, GND) is sufficient for this option. Use<br>this option only if your modem does not provide<br>RTS/CTS signals.MODBUSModbus RTU connection in slave mode via<br>RS232 or RS485 (with internal or external<br>converter) interface. The internal RS485<br>converter is enabled/disabled by the setpoint<br><i>RS485(2) conv.</i> , the communication speed is<br>adjustable by the setpoint <i>RS232(2)MBCSpd</i> .<br>See the latest communication guide for more<br>information about MODBUS protocol.MODBUS-MDM(HW)Modbus RTU connection in slave mode via<br>modem with hardware data flow control. The<br>communication guide for more<br>information about MODBUS protocol.ECU-LINKConnection to an electronic-controlled engine<br>which uses non-J1939 ECU. The proper ECU                                                                                                    | MODEM (HW)       Modem point-to-point connection to a remote PC with hardware data flow control using signals RTS/CTS. Full modem cable is required for this option.         MODEM (SW)       Modem point-to-point connection to a remote PC with software data flow control. 3-wire cable (RX, TX, GND) is sufficient for this option. Use this option only if your modem does not provide RTS/CTS signals.         MODBUS       Modbus RTU connection in slave mode via RS232 or RS485 (with internal or external converter) interface. The internal RS485 converter is enabled/disabled by the setpoint <i>RS485(2) conv.</i> , the communication speed is adjustable by the setpoint <i>RS485(2) CMV</i> .         MODBUS-MDM(HW)       Modbus RTU connection in slave mode via modem with hardware data flow control. The communication guide for more information about MODBUS protocol.         MODBUS-MDM(HW)       Modbus RTU connection in slave mode via modem with hardware data flow control. The communication guide for more information about MODBUS protocol.         ECU-LINK       Connection to an electronic-controlled engine which uses non-J1939 ECU. The proper ECU type must be also configured with GenConfig.         NOTE:       The COM2 prot is not available in the basic IG-NT version.         NoTE:       The COM2 prot is not available in the basic IG-NT version.                                                                                                    |                                                                      |                                                                                                    |
|----------------------------------------------------------------------------------------------------|----------------------------------------------------------------------------------------------------|----------------------------------------------------------------------------------------------------|----------------------------------------------------------------------|----------------------------------------------------------------------------------------------------|
| PC with hardware data flow control using<br>signals RTS/CTS. Full modem cable is required<br>for this option.MODEM (SW)Modem point-to-point connection to a remote<br>PC with software data flow control. 3-wire cable<br>(RX, TX, GND) is sufficient for this option. Use<br>this option only if your modem does not provide<br>RTS/CTS signals.MODBUSModbus RTU connection in slave mode via<br>RS232 or RS485 (with internal or external<br>converter) interface. The internal RS485<br>converter is enabled/disabled by the setpoint<br><i>RS485(2) conv.</i> , the communication speed is<br>adjustable by the setpoint <i>RS232(2)MBCSpd</i> .<br>See the latest communication guide for more<br>information about MODBUS protocol.MODBUS-MDM(HW)Modbus RTU connection in slave mode via<br>modem with hardware data flow control. The<br>communication speed is adjustable by the<br>setpoint <i>RS232(2)MBCSpd</i> .<br>See the latest communication guide for more<br>information about MODBUS protocol.MODBUS-MDM(HW)Modbus RTU connection in slave mode via<br>modem with hardware data flow control. The<br>communication speed is adjustable by the<br>setpoint <i>RS232(2)MBCSpd</i> . See the latest<br>communication about MODBUS protocol.ECU-LINKConnection to an electronic-controlled engine<br>which uses non-J1939 ECU. The proper ECU                                                                                        | PC with hardware data flow control using<br>signals RTS/CTS. Full modem cable is required<br>for this option.MODEM (SW)Modem point-to-point connection to a remote<br>PC with software data flow control. 3-wire cable<br>(RX, TX, GND) is sufficient for this option. Use<br>this option only if your modem does not provide<br>RTS/CTS signals.MODBUSModbus RTU connection in slave mode via<br>RS232 or RS485 (with internal or external<br>converter) interface. The internal RS485<br>converter is enabled/disabled by the setpoint<br><i>RS485(2) conv.</i> , the communication speed is<br>adjustable by the setpoint <i>RS232(2)MBCSpd</i> .<br>See the latest communication guide for more<br>information about MODBUS protocol.MODBUS-MDM(HW)Modbus RTU connection in slave mode via<br>modem with hardware data flow control. The<br>communication speed is adjustable by the<br>setpoint <i>RS232(2)MBCSpd</i> .<br>See the latest communication guide for more<br>information about MODBUS protocol.MODBUS-MDM(HW)Modbus RTU connection in slave mode via<br>modem with hardware data flow control. The<br>communication guide for more information about<br>MODBUS protocol.ECU-LINKConnection to an electronic-controlled engine<br>which uses non-J1939 ECU. The proper ECU<br>type must be also configured with GenConfig.NOTE:Note: | PC with hardware data flow control using signals RTS/CTS. Full modem cable is required for this option.         MODEM (SW)       Modem point-to-point connection to a remote PC with software data flow control. 3-wire cable (RX, TX, GND) is sufficient for this option. Use this option only if your modem does not provide RTS/CTS signals.         MODBUS       Modbus RTU connection in slave mode via RS232 or RS485 (with internal or external converter) interface. The internal RS485 converter is enabled/disabled by the setpoint RS232(2) MBCSpd. See the latest communication guide for more information about MODBUS protocol.         MODBUS-MDM(HW)       Modbus RTU connection in slave mode via modem with hardware data flow control. The communication guide for more information about MODBUS protocol.         MODBUS-MDM(HW)       Modbus RTU connection in slave mode via modem with hardware data flow control. The communication guide for more information about MODBUS protocol.         ECU-LINK       Connection to an electronic-controlled engine which uses non-J1939 ECU. The proper ECU type must be also configured with GenConfig.         NOTE:       The COM2 prot is not available in the basic IG-NT version.         NOTE:       The RS232 connector is no more available in hardware version 2.0 and above. The COM2 port is redirected to the RS485(2) terminals all the time frames modem is not supported at COM2 in these hardware version 2.0 and above. The COM2 port is redirected to the RS485(2) terminals all the time frames modem is not supported at COM2 in these hardware version 2.0 and above. |                                                                      |                                                                                                    |
| PC with software data flow control. 3-wire cable<br>(RX, TX, GND) is sufficient for this option. Use<br>this option only if your modem does not provide<br>RTS/CTS signals.MODBUSModbus RTU connection in slave mode via<br>RS232 or RS485 (with internal or external<br>converter) interface. The internal RS485<br>converter is enabled/disabled by the setpoint<br><i>RS485(2) conv.</i> , the communication speed is<br>adjustable by the setpoint <i>RS232(2)MBCSpd</i> .<br>See the latest communication guide for more<br>information about MODBUS protocol.MODBUS-MDM(HW)Modbus RTU connection in slave mode via<br>modem with hardware data flow control. The<br>communication speed is adjustable by the<br>setpoint <i>RS232(2)MBCSpd</i> .<br>See the latest<br>communication about MODBUS protocol.ECU-LINKConnection to an electronic-controlled engine<br>which uses non-J1939 ECU. The proper ECU                                                                                                    | PC with software data flow control. 3-wire cable<br>(RX, TX, GND) is sufficient for this option. Use<br>this option only if your modem does not provide<br>RTS/CTS signals.MODBUSModbus RTU connection in slave mode via<br>RS232 or RS485 (with internal or external<br>converter) interface. The internal RS485<br>converter is enabled/disabled by the setpoint<br><i>RS485(2) conv.</i> , the communication speed is<br>adjustable by the setpoint <i>RS232(2)MBCSpd</i> .<br>See the latest communication guide for more<br>information about MODBUS protocol.MODBUS-MDM(HW)Modbus RTU connection in slave mode via<br>modem with hardware data flow control. The<br>communication guide for more information about<br>MODBUS protocol.ECU-LINKConnection to an electronic-controlled engine<br>which uses non-J1939 ECU. The proper ECU<br>type must be also configured with GenConfig.                                                                                                    | PC with software data flow control. 3-wire cable<br>(RX, TX, GND) is sufficient for this option. Use<br>this option only if your modem does not provide<br>RTS/CTS signals.         MODBUS       Modbus RTU connection in slave mode via<br>RS232 or RS485 (with internal or external<br>converter) interface. The internal RS485<br>converter is enabled/disabled by the setpoint<br><i>RS485(2) conv.</i> , the communication speed is<br>adjustable by the setpoint <i>RS232(2)MBCSpd</i> .<br>See the latest communication guide for more<br>information about MODBUS protocol.         MODBUS-MDM(HW)       Modbus RTU connection in slave mode via<br>modem with hardware data flow control. The<br>communication speed is adjustable by the<br>setpoint <i>RS232(2)MBCSpd</i> . See the latest<br>communication guide for more information about<br>MODBUS protocol.         ECU-LINK       Connection to an electronic-controlled engine<br>which uses non-J1939 ECU. The proper ECU<br>type must be also configured with GenConfig.         NOTE:       The COM2 prot is not available in the basic IG-NT version.         NOTE:       The RS232 connector is no more available in hardware version 2.0 and<br>above. The COM2 port is redirected to the RS485(2) terminals all the time<br>That means modem is not supported at COM2 in these hardware version                                                                                                    | MODEM (HW)                                                           | PC with hardware data flow control using signals RTS/CTS. Full modem cable is required                                                                                                    |
| RS232 or RS485 (with internal or external<br>converter) interface. The internal RS485<br>converter is enabled/disabled by the setpoint<br><i>RS485(2) conv.</i> , the communication speed is<br>adjustable by the setpoint <i>RS232(2)MBCSpd</i> .<br>See the latest communication guide for more<br>information about MODBUS protocol.MODBUS-MDM(HW)Modbus RTU connection in slave mode via<br>modem with hardware data flow control. The<br>communication speed is adjustable by the<br>setpoint <i>RS232(2)MBCSpd</i> . See the latest<br>communication about MODBUS protocol.ECU-LINKConnection to an electronic-controlled engine<br>which uses non-J1939 ECU. The proper ECU                                                                                                    | RS232 or RS485 (with internal or external<br>converter) interface. The internal RS485<br>converter is enabled/disabled by the setpoint<br><i>RS485(2) conv.</i> , the communication speed is<br>adjustable by the setpoint <i>RS232(2)MBCSpd.</i><br>See the latest communication guide for more<br>information about MODBUS protocol.MODBUS-MDM(HW)Modbus RTU connection in slave mode via<br>modem with hardware data flow control. The<br>communication guide for more information about<br>MODBUS protocol.ECU-LINKConnection to an electronic-controlled engine<br>which uses non-J1939 ECU. The proper ECU<br>type must be also configured with GenConfig.NOTE:                                                                                                    | RS232 or RS485 (with internal or external<br>converter) interface. The internal RS485<br>converter is enabled/disabled by the setpoint<br><i>RS485(2) conv.</i> , the communication speed is<br>adjustable by the setpoint <i>RS232(2)MBCSpd</i> .<br>See the latest communication guide for more<br>information about MODBUS protocol.MODBUS-MDM(HW)Modbus RTU connection in slave mode via<br>modem with hardware data flow control. The<br>communication speed is adjustable by the<br>setpoint <i>RS232(2)MBCSpd</i> . See the latest<br>communication guide for more information about<br>MODBUS protocol.ECU-LINKConnection to an electronic-controlled engine<br>which uses non-J1939 ECU. The proper ECU<br>type must be also configured with GenConfig.NOTE:<br>The COM2 prot is not available in the basic IG-NT version.NOTE:<br>The RS232 connector is no more available in hardware version 2.0 and<br>above. The COM2 port is redirected to the RS485(2) terminals all the time<br>That means modem is not supported at COM2 in these hardware version                                                                                                    | MODEM (SW)                                                           | PC with software data flow control. 3-wire cable (RX, TX, GND) is sufficient for this option. Use this option only if your modem does not provide                                                                                                    |
| modem with hardware data flow control. The<br>communication speed is adjustable by the<br>setpoint <u>RS232(2)MBCSpd</u> . See the latest<br>communication guide for more information about<br>MODBUS protocol.ECU-LINKConnection to an electronic-controlled engine<br>which uses non-J1939 ECU. The proper ECU                                                                                                    | modem with hardware data flow control. The communication speed is adjustable by the setpoint <u>RS232(2)MBCSpd</u> . See the latest communication guide for more information about MODBUS protocol.         ECU-LINK       Connection to an electronic-controlled engine which uses non-J1939 ECU. The proper ECU type must be also configured with GenConfig.         NOTE:                                                                                                    | Modem with hardware data flow control. The communication speed is adjustable by the setpoint <u>RS232(2)/MBCSpd</u> . See the latest communication guide for more information about MODBUS protocol.         ECU-LINK       Connection to an electronic-controlled engine which uses non-J1939 ECU. The proper ECU type must be also configured with GenConfig.         NOTE:       The COM2 prot is not available in the basic IG-NT version.         NOTE:       The RS232 connector is no more available in hardware version 2.0 and above. The COM2 port is redirected to the RS485(2) terminals all the time That means modem is not supported at COM2 in these hardware version                                                                                                    | MODBUS                                                               | RS232 or RS485 (with internal or external converter) interface. The internal RS485 converter is enabled/disabled by the setpoint <u>RS485(2) conv.</u> , the communication speed is adjustable by the setpoint <u>RS232(2)MBCSpd</u> . See the latest communication guide for more |
| which uses non-J1939 ECU. The proper ECU                                                                                                    | which uses non-J1939 ECU. The proper ĔCU<br>type must be also configured with GenConfig.                                                                                                    | which uses non-J1939 ECU. The proper ĔCU<br>type must be also configured with GenConfig.<br>NOTE:<br>The COM2 prot is not available in the basic IG-NT version.<br>NOTE:<br>The RS232 connector is no more available in hardware version 2.0 and<br>above. The COM2 port is redirected to the RS485(2) terminals all the time<br>That means modem is not supported at COM2 in these hardware versions                                                                                                    | MODBUS-MDM(HW)                                                       | modem with hardware data flow control. The communication speed is adjustable by the setpoint <u><i>RS232(2)MBCSpd</i></u> . See the latest communication guide for more information about                                                                                          |
|                                                                                                    |                                                                                                    | The COM2 prot is not available in the basic IG-NT version.  NOTE: The RS232 connector is no more available in hardware version 2.0 and above. The COM2 port is redirected to the RS485(2) terminals all the time That means modem is not supported at COM2 in these hardware versions                                                                                                    | ECU-LINK                                                             | which uses non-J1939 ECU. The proper ECU                                                                                                    |
|                                                                                                    |                                                                                                    | The RS232 connector is no more available in hardware version 2.0 and above. The COM2 port is redirected to the RS485(2) terminals all the time. That means modem is not supported at COM2 in these hardware versions.                                                                                                    |                                                                      | available in the basic IG-NT version.                                                                                                    |
|                                                                                                    |                                                                                                    |                                                                                                    | The RS232 connector i<br>above. The COM2 port<br>That means modem is | t is redirected to the RS485(2) terminals all the time not supported at COM2 in these hardware versions                                                                                                    |
| The COM2 prot is not available in the basic IG-NT version.           Note:           The RS232 connector is no more available in hardware version 2.0 and above. The COM2 port is redirected to the RS485(2) terminals all the time. That means modem is not supported at COM2 in these hardware versions.                                                                                                    | The RS232 connector is no more available in hardware version 2.0 and above. The COM2 port is redirected to the RS485(2) terminals all the time That means modem is not supported at COM2 in these hardware versions                                                                                                    |                                                                                                    |                                                                      |                                                                                                    |

# 12.2.3.6 Setpoint: RS232(1)MBCSpd

| Group         | Comms settings                  |
|---------------|---------------------------------|
| Range [units] | 9600, 19200, 38400, 57600 [bps] |

InteliMains<sup>NT</sup>, SW version 3.2.0

InteliMains-NT-FDR-3.2.0-Reference Guide.pdf, ©ComAp – April 2015

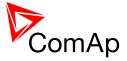

| Related FW  | standard v3.2.0                                                                                                    |
|-------------|----------------------------------------------------------------------------------------------------|
| Description | The setpoint adjusts the communication speed on the COM1 connector when it is switched to MODBUS or MODBUS-MDM(HW) mode. See also the setpoint <u>RS232(1) mode</u> . |

# 12.2.3.7 Setpoint: RS232(2)MBCSpd

| Group         | Comms settings                                                                                                    |
|---------------|----------------------------------------------------------------------------------------------------|
| Range [units] | 9600, 19200, 38400, 57600 [bps]                                                                                                    |
| Related FW    | standard v3.2.0                                                                                                    |
| Description   | The setpoint adjusts the communication speed on the COM2 connector when it is switched to MODBUS or MODBUS-MDM(HW) mode. See also the setpoint <u>RS232(2) mode</u> . |

## 12.2.3.8 Setpoint: RS232(1)MdmIni

| Group         | Comms settings                                                                                                    |
|---------------|----------------------------------------------------------------------------------------------------|
| Range [units] | [-]                                                                                                    |
| Related FW    | standard v3.2.0                                                                                                    |
| Description   | This setpoint can be used to add extra AT commands at the end of the initialization sequence of the modem connected to the COM1 port. The command can be entered with as well as without the "AT" prefix, are separated with semicolon and maximal length is 31 characters.<br>The setpoint can't be modified via the IG-NT built-in terminal. |

# 12.2.3.9 Setpoint: RS232(2)MdmIni

| Group         | Comms settings                                                                                                    |
|---------------|----------------------------------------------------------------------------------------------------|
| Range [units] | [-]                                                                                                    |
| Related FW    | standard v3.2.0                                                                                                    |
| Description   | This setpoint can be used to add extra AT commands at the end of the initialization sequence of the modem connected to the COM2 port. The command can be entered with as well as without the "AT" prefix, are separated with semicolon and maximal length is 31 characters.<br>The setpoint can't be modified via the IG-NT built-in terminal.<br>Using a modem at the COM2 port is not supported since the hardware |

InteliMains<sup>NT</sup>, SW version 3.2.0

InteliMains-NT-FDR-3.2.0-Reference Guide.pdf, ©ComAp – April 2015

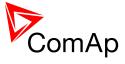

version 2.0. For modem use the COM1 port instead.

| Group         | Comms settings                                                                                                    |
|---------------|----------------------------------------------------------------------------------------------------|
| Range [units] | DISABLED, ENABLED [-]                                                                                                    |
| Related FW    | standard v3.2.0                                                                                                    |
| Description   | This setpoint selects function of the built-in RS485(1) converter.                                                                                                    |
|               | <b>ENABLED</b> The communication port COM1 is redirected to the integrated RS485(1) converter. The RS232(1) connector has no function and the external display interface is not available. |
|               | DISABLED The communication port COM1 is present at the RS232(1) connector and the RS485(1) connector is used for the external display interface.                                           |
|               |                                                                                                    |
|               | Note:                                                                                                    |
|               | The redirection is applied only for DIRECT, MODBUS and ECU-LINK modes. See the setpoint <u>RS232(1) mode</u> .                                                                             |
|               | <u>Nоте:</u>                                                                                                    |
|               | This setpoint must be set to <b>DISABLED</b> at controllers that do not have internal display. i.e. InteliVision-5 or InteliVision-8 is connected to the RS485(1) terminals.               |
|               |                                                                                                    |

## 12.2.3.10 <u>Setpoint: RS485(1) conv.</u>

#### 12.2.3.11 <u>Setpoint: RS485(2) conv.</u>

| Group         | Comms settings                                                     |
|---------------|--------------------------------------------------------------------|
| Range [units] | DISABLED, ENABLED [-]                                              |
| Related FW    | standard v3.2.0                                                    |
| Description   | This setpoint selects function of the built-in RS485(2) converter. |

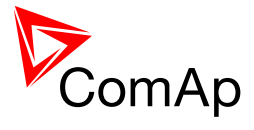

#### 12.2.3.12 Setpoint: CAN bus mode

| Group         | Comms settings                                                                                                    |
|---------------|----------------------------------------------------------------------------------------------------|
| Range [units] | 32C,8C [-]                                                                                                    |
| Related FW    | standard v3.2.0                                                                                                    |
| Description   | <ul> <li>CAN bus speed selection.</li> <li>32C: High speed CAN (250 kbps) applicable up to 32 controllers,<br/>CAN bus length limited up to 200 meters.</li> <li>8C: Low speed CAN (50 kbps) applicable up to 8 controllers, CAN bus length limited up to 900 meters.</li> <li>Change of this setpoint is applied after the controller is switched off and on again.</li> </ul> NOTE: Use low speed for long distance connection only. Set all connected controllers to the same speed. |

## 12.2.3.13 <u>Setpoint: CAN2emptDetect</u>

| Group         | Comms settings        |
|---------------|-----------------------|
| Range [units] | DISABLED, ENABLED [-] |

InteliMains<sup>NT</sup>, SW version 3.2.0

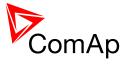

| Related FW           | standard v3.2.0                                                                                                    |
|----------------------|----------------------------------------------------------------------------------------------------|
| Force value possible | YES                                                                                                    |
| Description          | Enables the detection of missing other controllers on the CAN2 bus. If the setpoint is in ENABLED position and there aren't any other controllers detected on the CAN2 bus (the complete bus, not only within the logical group) the alarm <i>CAN2Empty</i> is issued. |

## 12.2.3.14 Setpoint: SHxOcol detect

| Group         | Comms settings                                                                                                    |
|---------------|----------------------------------------------------------------------------------------------------|
| Range [units] | DISABLED, ENABLED [-]                                                                                                    |
| Related FW    | standard v3.2.0                                                                                                    |
| Description   | This setpoint is used to enable/disable evaluation of collisions of virtual shared peripherial modules. A collision means that there is more than one source (shared outputs module) active on the CAN2 bus.                                                                                                    |
|               | <b>NOTE:</b><br>In certain situations multiple sites with bus tie breakers may need to have<br>more shared outputs sources as the CAN bus line is in some points<br>interrupted according to bus tie breakers position. Normally a collision would<br>be indicated if there were more sources on the bus and this setpoint can be<br>used to disable the evaluation of collisions in this special case. |

# 12.2.3.15 Setpoint: CANAddrSwitch1

| Group         | Comms settings                                                                                                    |
|---------------|----------------------------------------------------------------------------------------------------|
| Range [units] | [-]                                                                                                    |
| Related FW    | standard v3.2.0                                                                                                    |
| Description   | The setpoint selects function of the terminal address 122 at the CAN2 line.<br>See the latest communication guide for details about this topic. |
|               | MODEM The address is used for modem connection via I-LB                                                                                         |
|               | OTHER The address is used for direct connection to any other device as e.g. IV8 or I-RD.                                                        |

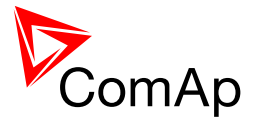

## 12.2.3.16 <u>Setpoint: CANAddrSwitch2</u>

| Group         | Comms settings                                                                                                    |
|---------------|----------------------------------------------------------------------------------------------------|
| Range [units] | [-]                                                                                                    |
| Related FW    | standard v3.2.0                                                                                                    |
| Description   | The setpoint selects function of the terminal address 125 at the CAN2 line.<br>See the latest communication guide for details about this topic. |
|               | MODEM The address is used for modem connection via I-LB                                                                                         |
|               | OTHER The address is used for direct connection to any other device as e.g. IV8 or I-RD                                                         |

## 12.2.3.17 Setpoint: CANnegotiation

| Comm settings                                                                                                    |
|----------------------------------------------------------------------------------------------------|
| OFF, AUT [-]                                                                                                    |
| standard v3.2.0                                                                                                    |
| This setpoint defines if CAN address is used in the standard way or CAN addresses are reconfigured internally.                                                                                                    |
| <b>OFF</b> The control unit has the same address which is necessary for communication. The address can be changed only from InteliMonitor or controller screen.                                                                   |
| AUT Controllers can change their addresses when are interconnected via CAN2 bus to prevent CAN bus collision. Controller address is set up to different address if another unit with the same address is detected on the CAN bus. |
| CAUTION!                                                                                                    |
| Make sure all controllers have this setpoint set to AUT. It does<br>not work properly if there are controllers with this setpoint<br>adjusted to OFF and others with AUT setting.                                                 |
| CAUTION!                                                                                                    |
| This function is not designed to cooperate with controllers which<br>do not support it. Make sure it is adjusted to OFF if there are<br>other controllers on the CAN without this setpoint.                                       |
|                                                                                                    |

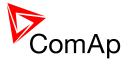

| Group         | Comms settings                                                                                                    |
|---------------|----------------------------------------------------------------------------------------------------|
| Range [units] | [-]                                                                                                    |
| Related FW    | standard v3.2.0                                                                                                    |
| Description   | The setpoint is used to select the method how the ethernet connection is adjusted.                                                                                                    |
|               | FIXED       The ethernet connection is adjusted fixedly according to the setpoints IP address, Net mask, Gateway IP, DNS         IP.       .                                                                                                    |
|               | This method should be used for classic ethernet or<br>Internet connection. When this type of connection is<br>opening the controller is specified by it's IP address.<br>That means it would be inconvenient if the IP address<br>were not fixed (static).                                                                                                    |
|               | AUTOMATIC The ethernet connection settings is obtained<br><b>automatically from the DHCP server.</b> The obtained<br>settings is then copied to the related setpoints (it is not<br>possible to set those setpoints manually in this setting,<br>for more information please see the following setpoints:<br><i>IP address, Net mask, Gateway IP</i> and <i>DNS IP</i> ). If the<br>process of obtaining the settings from DHCP server is<br>not successful the value <i>000.000.000.000</i> is copied to<br>the setpoint <i>IP address</i> and the module continues trying<br>to obtain the settings. |
|               | This method is beneficial for <u>AirGate connection</u> as it<br>makes the connection very easy, in fact "plug and play".<br>When this type of connection is opening the controller is<br>specified by it's AirGate ID and the IP address does not<br>play any role.                                                                                                    |
|               |                                                                                                    |
|               | <b>CAUTION!</b><br>If you need to use fixed ethernet settings you should consult the proper setting with your IT specialist.                                                                                                    |

# 12.2.3.18 Setpoint: IP Addr mode

## 12.2.3.19 Setpoint: IP address

| Group | Comms settings |
|-------|----------------|
|       |                |

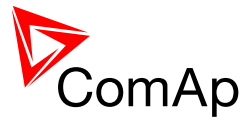

| Range [units] | [-]                                                                                                    |
|---------------|----------------------------------------------------------------------------------------------------|
| Related FW    | standard v3.2.0                                                                                                    |
| Description   | <ul> <li>In <i>fixed settings mode</i> this setpoint is used to adjust the IP address of the ethernet interface of the controller. Ask your IT specialist for help with this setting.</li> <li>In <i>Automatic settings mode</i> this setpoint is used to display the IP address, which has been assigned by the DHCP server. It is not possible to change the setpoint value manually in this setting (the value is immediately reverted back by controller communication module IB-COM).</li> </ul> |

# 12.2.3.20 Setpoint: Net mask

| Group         | Comms settings                                                                                                    |
|---------------|----------------------------------------------------------------------------------------------------|
| Range [units] | [-]                                                                                                    |
| Related FW    | standard v3.2.0                                                                                                    |
| Description   | <ul> <li>In <i>fixed settings mode</i> this setpoint is used to adjust the network mask of the network segment where the controller is connected.</li> <li>In <u>Automatic settings mode</u> this setpoint is used to display the network mask which has been assigned by the DHCP server. It is not possible to change the setpoint value manually in this setting (the value is immediately reverted back by controller communication module IB-COM).</li> </ul> |

## 12.2.3.21 Setpoint: Gateway IP

| ]                                                                                                    |
|----------------------------------------------------------------------------------------------------|
|                                                                                                    |
| tandard v3.2.0                                                                                                    |
| <ul> <li>In <i>fixed settings mode</i> this setpoint is used to adjust the IP address of the gateway of the network segment where the controller is connected.</li> <li>In <i>Automatic settings mode</i> this setpoint is used to display the gateway IP address which has been assigned by the DHCP server. It is not possible to change the setpoint value manually in this setting (the value is immediately reverted back by controller communication module IB-COM).</li> </ul> |
|                                                                                                    |

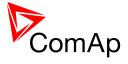

#### 12.2.3.22 <u>Setpoint: ComApProtoPort</u>

| Group         | Comms settings                                                                                                    |
|---------------|----------------------------------------------------------------------------------------------------|
| Range [units] | 1 255 [-]                                                                                                    |
| Related FW    | standard v3.2.0                                                                                                    |
| Description   | This setpoint is used to adjust the port, which is used for ethernet connection to a PC with any of ComAp PC program (i.e. InteliMonitor, GenConfig). <b>This setpoint should be adjusted to 23</b> , which is the default port used by all ComAp PC programs. A different value should be used only in special situations as e.g. sharing one public IP address among many controllers or to overcome a firewall restrictions. |

#### 12.2.3.23 <u>Setpoint: AirGate</u>

| Group         | Comms settings                                                                                                    |
|---------------|----------------------------------------------------------------------------------------------------|
| Range [units] | DISABLED, ENABLED [-]                                                                                                    |
| Related FW    | standard v3.2.0                                                                                                    |
| Description   | This setpoint selects the ethernet connection mode.                                                                                                    |
|               | <b>DISABLED</b> This is a standard mode, in which the controller listens to the incoming traffic and answers the TCP/IP queries addressed to him. This mode requires the controller to be accessible from the remote device (PC), i.e. it must be accessible at a public and static IP address if you want to connect to it from the Internet. |
|               | <b>ENABLED</b> This mode uses the "AirGate" service, which hides all the issues with static/public address into a black box and you do not need to take care about it. You just need only a connection to the Internet. The AirGate server address is adjusted by the setpoint <u>AirGate addr</u> .                                           |

## 12.2.3.24 Setpoint: AirGate IP

| Group         | Comms settings         |
|---------------|------------------------|
| Range [units] | max. 32 characters [-] |

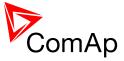

| Related FW  | standard v3.2.0                                                                                                    |
|-------------|----------------------------------------------------------------------------------------------------|
| Description | This setpoint is used for entering the domain name or IP address of the AirGate server. Use the free AirGate server provided by ComAp at address <i>airgate.comap.cz</i> if your company does not operate it's own AirGate server. |

## 12.2.3.25 Setpoint: SMTP authent

| Group         | Comms settings                                                                                                    |
|---------------|----------------------------------------------------------------------------------------------------|
| Range [units] | DISABLED, ENABLED [-]                                                                                                    |
| Related FW    | standard v3.2.0                                                                                                    |
| Description   | Switch this setpoint to ENABLED position if your <u>SMTP server</u> requires authentificated access. You have also adjust <u>SMTP user name</u> and <u>SMTP password</u> . Ask your internet provider or IT manager for this information. |
|               | <b>NOTE:</b><br>Most of public free SMTP servers require authentification. You will get instructions when you register to the freemail service.                                                                                           |

#### 12.2.3.26 Setpoint: SMTP user name

| Group         | Comms settings                                                                                                  |
|---------------|----------------------------------------------------------------------------------------------------|
| Range [units] | max. 32 characters [-]                                                                                          |
| Related FW    | standard v3.2.0                                                                                                 |
| Description   | Use this setpoint to enter the user name for the SMTP server if <u>SMTP</u> <u>authentification</u> is enabled. |

#### 12.2.3.27 <u>Setpoint: SMTP password</u>

| Group         | Comms settings                                                                                                 |
|---------------|----------------------------------------------------------------------------------------------------|
| Range [units] | max. 32 characters [-]                                                                                         |
| Related FW    | standard v3.2.0                                                                                                |
| Description   | Use this setpoint to enter the password for the SMTP server if <u>SMTP</u> <u>authentification</u> is enabled. |

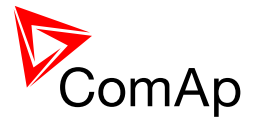

#### 12.2.3.28 <u>Setpoint: SMTP address</u>

| Group         | Comms settings                                                                                                    |
|---------------|----------------------------------------------------------------------------------------------------|
| Range [units] | max. 32 characters                                                                                                    |
| Related FW    | standard v3.2.0                                                                                                    |
| Description   | CAUTION!         Proper setting of SMTP-related setpoints as well as controller mailbox are essential for sending alerts via e-mails.         This setpoint is used for entering the domain name (e.g. <i>smtp.yourprovider.com</i> ) or IP address (e.g. 74.125.39.109) of the SMTP server. Please ask your internet provider or IT manager for this information.         NOTE:         You may also use one of free SMTP servers, e.g. <i>smtp.gmail.com</i> . However, please note that some free SMTP servers may cause delays (in hours) when sending e-mails.         NOTE:         If you do not want to send active e-mails, you may leave this setpoint blank, as well as other setpoints related to SMTP server and e-mail settings. |
|               |                                                                                                    |

#### 12.2.3.29 Setpoint: Contr mailbox

| Group         | Comms settings                                                                                                    |
|---------------|----------------------------------------------------------------------------------------------------|
| Range [units] | max. 32 characters [-]                                                                                                    |
| Related FW    | standard v3.2.0                                                                                                    |
| Description   | Enter an <b>existing e-mail address</b> into this setpoint. This address will be used as <b>sender</b> address in active e-mails that will be sent from the controller. <b>Do not enter your</b> or other recipient's e-mail address. Recipient's addresses are to be entered into the setpoints <u>AcallCH1-Addr</u> , <u>AcallCH2-Addr</u> and <u>AcallCH3-Addr</u> . |
|               | <b>NOTE:</b><br>Most of SMTP server will reject sending e-mails that contain nonexisting address in the sender address field.                                                                                                    |

## 12.2.3.30 Setpoint: Time zone

| Group | Comms settings |
|-------|----------------|
|-------|----------------|

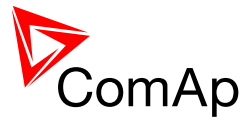

| Range [units] | - [-]                                                                                                    |
|---------------|----------------------------------------------------------------------------------------------------|
| Related FW    | standard v3.2.0                                                                                                    |
| Description   | This setpoint is used to select the time zone where the controller is located.<br>See your computer time zone setting (click on the time indicator located in<br>the rightmost position of the the windows task bar) if you are not sure about<br>your time zone. |
|               | <b>NOTE:</b><br>If the time zone is not selected properly the active e-mails may contain incorrect information about sending time, which may result in confusion when the respective problem actually occured.                                                    |

#### 12.2.3.31 Setpoint: DNS IP

| Group         | Comms settings                                                                                                    |
|---------------|----------------------------------------------------------------------------------------------------|
| Range [units] | [-]                                                                                                    |
| Related FW    | standard v3.2.0                                                                                                    |
| Description   | <ul> <li>In <u>fixed settings mode</u> this setpoint is used to adjust the domain name server (DNS), which is needed to traslate domain names in email addresses and server names into correct IP addresses.</li> <li>In <u>Automatic settings mode</u> this setpoint is used to display DNS server, which has been assigned by the DHCP server. It is not possible to change the setpoint value manually in this setting (the value is immediately reverted back by controller communication module IB-COM).</li> </ul> |

## 12.2.4 Group: ComProtSetting

## 12.2.4.1 <u>Setpoint: Horn Timeout</u>

| Group                | Engine Protect                                                                                                    |
|----------------------|----------------------------------------------------------------------------------------------------|
| Range [units]        | OFF, 1s - 3600s, NO TIMEOUT [-]                                                                                                    |
| Related FW           | standard v3.2.0                                                                                                    |
| Force value possible | YES                                                                                                    |
| Description          | This setpoint adjusts time after which the <u>Horn</u> output is automatically deactivated although the alarms still haven't been reset. If the setpoint is adjusted to OFF the horn output is not activated at all, the NO TIMEOUT |

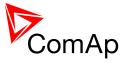

| position means the horn output is not deactivated until the alarms are reset. |
|-------------------------------------------------------------------------------|
|                                                                               |

## 12.2.4.2 <u>Setpoint: BinInp delay 1</u>

| Group         | ComProtSetting                                                                                                    |
|---------------|----------------------------------------------------------------------------------------------------|
| Range [units] | 0.0 600.0 [s]                                                                                                    |
| Related FW    | standard v3.2.0                                                                                                    |
| Description   | This setpoint adjusts the delay #1 which can be assigned to an input configured as alarm input (protection).                                                                                                    |
|               | <b>Note:</b><br>Protections configured at a binary inputs can have either fixed 0.5s evaluation delay or there are three independent delay setpoints and one of them can be assigned to each particular binary input protection. |

# 12.2.4.3 <u>Setpoint: BinInp delay 2</u>

| Group         | ComProtSetting                                                                                                    |
|---------------|----------------------------------------------------------------------------------------------------|
| Range [units] | 0.0 600.0 [s]                                                                                                    |
| Related FW    | standard v3.2.0                                                                                                    |
| Description   | This setpoint adjusts the delay #2 which can be assigned to an input configured as alarm input (protection).                                                                                                    |
|               | <b>NOTE:</b><br>Protections configured at a binary inputs can have either fixed 0.5s evaluation delay or there are three independent delay setpoints and one of them can be assigned to each particular binary input protection. |

#### 12.2.4.4 <u>Setpoint: BinInp delay 3</u>

| Group                | ComProtSetting                                                       |
|----------------------|----------------------------------------------------------------------|
| Range [units]        | 0.0 600.0 [s]                                                        |
| Related FW           | standard v3.2.0                                                      |
| Force value possible | YES                                                                  |
| Description          | This setpoint adjusts the delay #3 which can be assigned to an input |

InteliMains<sup>NT</sup>, SW version 3.2.0

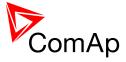

configured as alarm input (protection). <u>Note:</u> Protections configured at a binary inputs can have either fixed 0.5s evaluation delay or there are three independent delay setpoints and one of them can be assigned to each particular binary input protection.

#### 12.2.4.5 <u>Setpoint: ForceBlockDel1</u>

| Group         | ComProtSetting                                                                                                    |
|---------------|----------------------------------------------------------------------------------------------------|
| Range [units] | 0.0 60.0 [s]                                                                                                    |
| Related FW    | standard v3.2.0                                                                                                    |
| Description   | This setpoint adjusts the delay after the binary input <u>Force block 1</u> has been deactivated, when the alarms configured as Force block #1 are started to be evaluated. |

## 12.2.4.6 <u>Setpoint: ForceBlockDel2</u>

| Group         | ComProtSetting                                                                                                    |
|---------------|----------------------------------------------------------------------------------------------------|
| Range [units] | 0.0 60.0 [s]                                                                                                    |
| Related FW    | standard v3.2.0                                                                                                    |
| Description   | This setpoint adjusts the delay after the binary input <u>Force block 2</u> has been deactivated, when the alarms configured as Force block #2 are started to be evaluated. |

#### 12.2.4.7 <u>Setpoint: ForceBlockDel3</u>

| Group                | ComProtSetting                                                                                                    |
|----------------------|----------------------------------------------------------------------------------------------------|
| Range [units]        | 0.0 60.0 [s]                                                                                                    |
| Related FW           | standard v3.2.0                                                                                                    |
| Force value possible | YES                                                                                                    |
| Description          | This setpoint adjusts the delay after the binary input <u>Force block 3</u> has been deactivated, when the alarms configured as Force block #3 are started to be evaluated. |

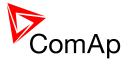

| Group         | ComProtSetting                                                                                                    |
|---------------|----------------------------------------------------------------------------------------------------|
| Range [units] | [-]                                                                                                    |
| Related FW    | standard v3.2.0                                                                                                    |
| Description   |                                                                                                    |
|               | <b>DISABLED</b> Pressing of the fault reset button (at any terminal or external button) resets only <b>inactive</b> alarms. Active alarms remain in the alarmlist unchanged and must be reset again when they become inactive.                                                                                                    |
|               | <b>ENABLED</b> Pressing of the fault reset button (at any terminal or external button) resets <b>all</b> alarms that are currently present in the alarm list. Inactive alarms disappear from the alarm list immediately, active alarms are changed to "confirmed" state and disappear when the alarm condition disappear or the alarm starts to be blocked. |
|               | <b>NOTE:</b><br>ENABLED position corresponds to the method how the IG-classic and IS-<br>classic controllers handled the alarms.                                                                                                    |

## 12.2.4.8 <u>Setpoint: ResetActAlarms</u>

# 12.2.5 Group: Analog protect

| 12.2.5.1 <u>Setpoint: Batt &gt; </u> |
|--------------------------------------|
|--------------------------------------|

| Group         | Analog protect                                                         |
|---------------|------------------------------------------------------------------------|
| Range [units] | 8.0 40.0 [V]                                                           |
| Related FW    | standard v3.2.0                                                        |
| Description   | This setpoint adjusts the warning level for battery overvoltage alarm. |

# 12.2.5.2 <u>Setpoint: Batt <V</u>

| Group         | Analog protect  |
|---------------|-----------------|
| Range [units] | 8.0 40.0 [V]    |
| Related FW    | standard v3.2.0 |

InteliMains<sup>NT</sup>, SW version 3.2.0

InteliMains-NT-FDR-3.2.0-Reference Guide.pdf, ©ComAp – April 2015

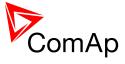

#### 12.2.5.3 <u>Setpoint: Batt volt del</u>

| Group         | Analog protect                                                                                 |
|---------------|------------------------------------------------------------------------------------------------|
| Range [units] | 0 600 [s]                                                                                      |
| Related FW    | standard v3.2.0                                                                                |
| Description   | This setpoint adjusts the delay for battery <u>overvoltage</u> and <u>undervoltage</u> alarms. |

## 12.2.6 Group: Load protect

#### 12.2.6.1 <u>Setpoint: Load2POvrldPro</u>

| Group                | Load protect                                                                                                    |
|----------------------|----------------------------------------------------------------------------------------------------|
| Range [units]        | DISABLED, ENABLED [-]                                                                                                    |
| Related FW           | standard v3.2.0                                                                                                    |
| Force value possible | YES                                                                                                    |
| Description          | Enables or disables the load overload (IDMT) protection. This protection is evaluated with variable delay. For more information see setpoint <u>2POvrldStEvDel</u> . |

## 12.2.6.2 <u>Setpoint: OverldStrtEval</u>

| Group                   | Load Protect                                                                                                    |
|-------------------------|----------------------------------------------------------------------------------------------------|
| Range [units]           | 100 200 [%]                                                                                                    |
| Related FW              | standard v3.2.0                                                                                                    |
| Force value<br>possible | YES                                                                                                    |
| Description             | This setpoint specifies the power level relative to the <u>FeederNomLoad</u> , where the load overload (IDMT) protection starts to be evaluated. See the setpoint <u>2PovrldStEvDel</u> for more information about the load overload (IDMT) protection. |

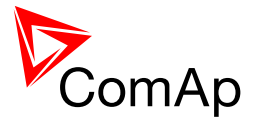

# 12.2.6.3 <u>Setpoint: 2POvrldStEvDel</u>

| Group                | Load Protect                                                                                                    |
|----------------------|----------------------------------------------------------------------------------------------------|
| Range [units]        | 0.0 600.0 [s]                                                                                                    |
| Related FW           | standard v3.2.0                                                                                                    |
| Force value possible | YES                                                                                                    |
| Description          | This setpoint adjusts the reaction time of the load overload (IDMT) protection<br>if the load level is 200% of the base level given by the setpoint<br><u>OverIdStrtEval</u> .<br>The reaction time of the thermal overload protection is not fixed; it depends<br>on how much is the load above the limit (base level). The higher is the load<br>the shorter the reaction time will be. |
|                      | [% of P <sub>nom</sub> ] [S]<br>Example: 2POvridStEvDel = 5<br>OveridStrtEval = 120 % REACTION TIME [S] = 2POvridStEvDel [S] * (200 - OveridStrtEval [%])<br>Engine load [%] - OveridStrtEval [%]                                                                                                    |
|                      | 110       no alarm         120       3600,0         130       40,0         140       20,0         150       13,3         160       10,0         170       8,0         180       6,7         190       5,7         200       5,0         210       4,4         220       4,0         230       3,6         240       3,3         250       3,1                                             |
|                      | EXAMPLE OF THERMAL OVERLOAD PROTECTION CURVE         NOTE:         When the IDMT protection is activated the LCB is opened and the event is recorded in the Alarmlist and History. The further LCB closing is blocked until Fault Reset has been pressed to clear the alarm (i.e. this is BOR type protection).                                                                           |

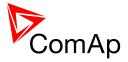

## 12.2.6.4 <u>Setpoint: Load2Inom prot</u>

| Group                | Load protect                                                                                                    |
|----------------------|----------------------------------------------------------------------------------------------------|
| Range [units]        | DISABLED, ENABLED [-]                                                                                                    |
| Related FW           | standard v3.2.0                                                                                                    |
| Force value possible | YES                                                                                                    |
| Description          | Enables or disables the load overcurrent (IDMT) protection. This protection is evaluated with variable delay. For more information see setpoint <u>Load2Inom</u> <u>del</u> . |

# 12.2.6.5 <u>Setpoint: Load2Inom del</u>

| Group                | Load protect                                                                                                    |
|----------------------|----------------------------------------------------------------------------------------------------|
| Range [units]        | 0.0 60.0 [-]                                                                                                    |
| Related FW           | standard v3.2.0                                                                                                    |
| Force value possible | YES                                                                                                    |
| Description          | This setpoint adjusts the reaction time of the load IDMT overcurrent protection if the overcurrent level is 200% of the <u>nominal current</u> .<br>The reaction time of the IDMT overcurrent protection is not fixed; it depends on how much is the actual current above the limit (nominal). The higher is the overcurrent the shorter the reaction time will be. |

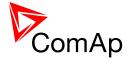

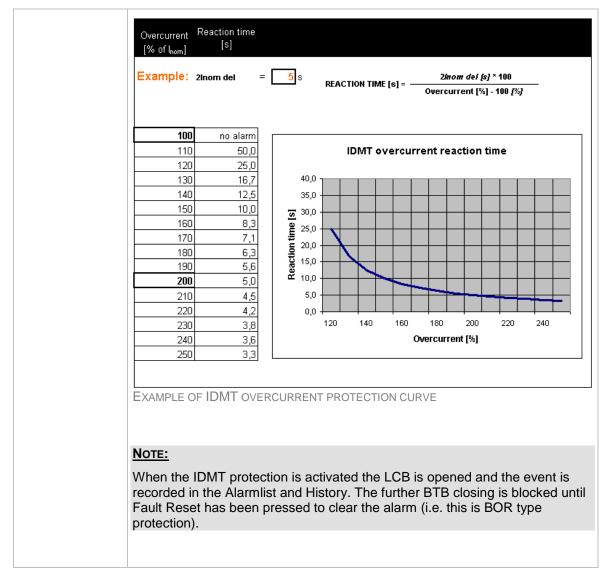

## 12.2.7 Group: BusR protect

#### 12.2.7.1 <u>Setpoint: BusVolt prot</u>

| Group                | Bus protect                                                                                                    |
|----------------------|----------------------------------------------------------------------------------------------------|
| Range [units]        | ENABLED, DISABLED [-]                                                                                                    |
| Related FW           | standard v3.2.0                                                                                                    |
| Force value possible | YES                                                                                                    |
| Description          | This setpoint enables or disables Bus voltage protection. For more information on this protection see setpoints <u>Bus &gt;V</u> , <u>Bus <v< u=""> and <u>Bus V del</u>.</v<></u> |
|                      | <b>NOTE:</b><br>If both voltage and frequency protections (see also setpoint <u>BusFreq prot</u> ) are disabled there is no way for the controller to decide whether the Bus is    |

InteliMains<sup>NT</sup>, SW version 3.2.0

InteliMains-NT-FDR-3.2.0-Reference Guide.pdf, ©ComAp – April 2015

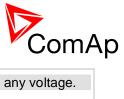

| healthy or not. In this case Bus is considered healthy if there is any voltage. |
|---------------------------------------------------------------------------------|
|                                                                                 |

| Group                   | Bus protect                                                                                                    |
|-------------------------|----------------------------------------------------------------------------------------------------|
| Range [units]           | <u>Bus <v< u=""> 150 [%]</v<></u>                                                                                                    |
| Related FW              | standard v3.2.0                                                                                                    |
| Force value<br>possible | YES                                                                                                    |
| Description             | This setpoint determines treshold for bus overvoltage protection. This protection is evaluated with delay given by setpoint <u>Bus V del</u> . Protection type is history record.       |
|                         | Note:                                                                                                    |
|                         | All three phases are checked for bus voltage detection. Maximum out of those three is used.<br>For high voltage applications, the BusNomVph-ph can be used for nominal voltage setting. |
|                         |                                                                                                    |

## 12.2.7.2 <u>Setpoint: Bus >V</u>

|  | 12.2.7.3 | <u>Setpoint: Bus <v< u=""></v<></u> |
|--|----------|-------------------------------------|
|--|----------|-------------------------------------|

| Group                | Bus protect                                                                                                    |
|----------------------|----------------------------------------------------------------------------------------------------|
| Range [units]        | 50 <u>Bus &gt;V</u> [%]                                                                                                    |
| Related FW           | standard v3.2.0                                                                                                    |
| Force value possible | YES                                                                                                    |
| Description          | This setpoint determines treshold for bus undervoltage protection. This protection is evaluated with delay given by setpoint <u>Bus V del</u> . Protection type is history record.               |
|                      | NOTE:<br>All three phases are checked for bus voltage detection. Minimum out of those three is used.<br>For high voltage applications, the BusNomVph-ph can be used for nominal voltage setting. |

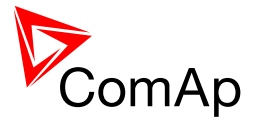

## 12.2.7.4 <u>Setpoint: Bus V del</u>

| Group         | Bus protect                                                                                                    |
|---------------|----------------------------------------------------------------------------------------------------|
| Range [units] | 0.00 600.00 [s]                                                                                                    |
| Related FW    | standard v3.2.0                                                                                                    |
| Description   | This setpoint adjusts delay for bus under- ( $\underline{Bus < V}$ ) and overvoltage ( $\underline{Bus > V}$ ) protections.                                                                                                    |
|               | Note:                                                                                                    |
|               | Although the resolution of this setpoint is 0.01s, in fact the adjusted delay is rounded to the next higher multiple of the period of the bus voltage. The period is either 0.02s for 50Hz systems or 0.0166s for 60Hz systems. E.g. if the delay is set to 0.03s at 50Hz system the real delay will be 0.04s. |
|               |                                                                                                    |

## 12.2.7.5 <u>Setpoint: BusFreq prot</u>

| Group                | Bus protect                                                                                                    |
|----------------------|----------------------------------------------------------------------------------------------------|
| Range [units]        | ENABLED, DISABLED [-]                                                                                                    |
| Related FW           | standard v3.2.0                                                                                                    |
| Force value possible | YES                                                                                                    |
| Description          | This setpoint enables or disables Bus frequency protection. For more information on this protection see setpoints $\underline{Bus > f}$ , $\underline{Bus < f}$ and $\underline{Bus f del}$ .                                                                   |
|                      | <b>NOTE:</b><br>If both voltage and frequency protections (see also setpoint <u>BusVolt prot</u> ) are disabled there is no way for the controller to decide whether the bus is healthy or not. In this case bus is considered healthy if there is any voltage. |
|                      |                                                                                                    |

# 12.2.7.6 <u>Setpoint: Bus >f</u>

| Group                | Bus protect                                                                  |
|----------------------|------------------------------------------------------------------------------|
| Range [units]        | <u>Bus <f< u=""> 150.0 [%]</f<></u>                                          |
| Related FW           | standard v3.2.0                                                              |
| Force value possible | YES                                                                          |
| Description          | This setpoint determines the treshold for bus overfrequency protection. This |

InteliMains<sup>NT</sup>, SW version 3.2.0

InteliMains-NT-FDR-3.2.0-Reference Guide.pdf, ©ComAp – April 2015

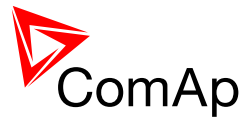

| protection is evaluated with delay given by setpoint <u>Bus f del</u> and it is history record type. |
|----------------------------------------------------------------------------------------------------|
|                                                                                                    |

| Group                | Bus protect                                                                                                    |
|----------------------|----------------------------------------------------------------------------------------------------|
| Range [units]        | 50.0 <u>Bus &gt;f</u> [%]                                                                                                    |
| Related FW           | standard v3.2.0                                                                                                    |
| Force value possible | YES                                                                                                    |
| Description          | This setpoint determines the treshold for bus underfrequency protection. This protection is evaluated with delay given by setpoint <u>Bus f del</u> and it is history record type. |

## 12.2.7.7 <u>Setpoint: Bus <f</u>

## 12.2.7.8 <u>Setpoint: Bus f del</u>

| Group         | Bus protect                                                                                                    |
|---------------|----------------------------------------------------------------------------------------------------|
| Range [units] | 0.00 600.00 [s]                                                                                                    |
| Related FW    | standard v3.2.0                                                                                                    |
| Description   | This setpoint adjusts delay for bus under- ( $\underline{Bus < t}$ ) and overfrequency ( $\underline{Bus} \ge t$ ) protections.                                                                                                    |
|               | Note:                                                                                                    |
|               | Although the resolution of this setpoint is 0.01s, in fact the adjusted delay is rounded to the next higher multiple of the period of the bus voltage. The period is either 0.02s for 50Hz systems or 0.0166s for 60Hz systems. E.g. if the delay is set to 0.03s at 50Hz system the real delay will be 0.04s. |
|               |                                                                                                    |

## 12.2.7.9 Setpoint: Bus V unbal

| Group         | Bus protect                                                                                                    |
|---------------|----------------------------------------------------------------------------------------------------|
| Range [units] | 0 200 [%]                                                                                                    |
| Related FW    | standard v3.2.0                                                                                                    |
| Description   | This setpoint adjusts threshold for bus voltage unbalance alarm. The voltage unbalance is calculated as a maximum difference between phase voltages. This protection is history record type and its delay is set by the setpoint <u>Bus</u> |

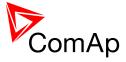

<u>Vunb del</u>.

## 12.2.7.10 Setpoint: Bus Vunb del

| Group         | Bus protect                                                                                                    |
|---------------|----------------------------------------------------------------------------------------------------|
| Range [units] | 0.0 600.0 [s]                                                                                                    |
| Related FW    | standard v3.2.0                                                                                                    |
| Description   | This setpoint determines the delay which is used in evaluation of Bus V unbal protection (threshold for this protection is set by the setpoint <u>Bus V unbal</u> ). |

#### 12.2.8 Group: Pwr management

| 12.2.0.1      |               | <u>M mgmt mode</u>                                                                                                    |  |
|---------------|---------------|----------------------------------------------------------------------------------------------------|--|
| Group         | Pwr manage    | Pwr management                                                                                                    |  |
| Range [units] | ABS(kW), AB   | 3S(kVA), REL (%) [-]                                                                                                    |  |
| Related FW    | standard v3.2 | 2.0                                                                                                    |  |
| Description   |               |                                                                                                    |  |
|               | ABS (KW)      | The power management is based on actual sum of active<br>power of gen-sets participating in the power management<br>in particular control group ( <i>TotRunPact</i> ) and sum of active<br>nominal power of gen-sets participating in the power<br>management in particular control group ( <i>TotRunPnom</i> ).<br>Setpoints #LoadResStrt X (e.g. <i>LoadResStrt 1</i> ) and<br>#LoadResStop X (e.g. <i>LoadResStop 1</i> ) are set in absolute<br>values in kW.                                                                                                    |  |
|               | ABS (KVA)     | The power management is based on actual sum of<br>apparent power of gen-sets participating in the power<br>management in particular control group (given by<br><i>TotRunPact</i> and total reactive power, $S^2 = P^2 + Q^2$ )<br>and sum of apparent nominal power of gen-sets<br>participating in the power management in particular control<br>group (this value is given for each gen-set as <i>Nomin</i><br><i>current</i> multiplied by <i>GenNomV</i> ). Setpoints #LoadResStrt<br>X (e.g. <u>LoadResStrt 1</u> ) and #LoadResStop X (e.g.<br><u>LoadResStop 1</u> ) are set in absolute values in kVA. |  |
|               | REL (%)       | The power management is based on the relative load, i.e.<br>ratio active power to nominal power. Setpoints<br>#%LdResStrt X (e.g. <u>%LdResStrt 1</u> ) and #%LdResStop X<br>(e.g. <u>%LdResStop 1</u> ) are set in relative values in %.<br>Minimum allowable relative power reserve is evaluated                                                                                                    |  |

#### 12.2.8.1 <u>Setpoint: #Pwr mgmt mode</u>

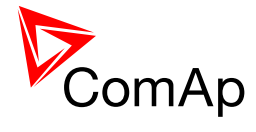

| from nominal power of all running gen-sets combined in %.                             |
|---------------------------------------------------------------------------------------|
| NOTE:<br># sign in the name of this setpoint marks that this setpoint is shared among |
| all controllers connected by CAN2 bus.                                                |

## 12.2.8.2 <u>Setpoint: #PriorAutoSwap</u>

| Group         | Pwr management                                                                                                    |                                                                                                    |  |
|---------------|----------------------------------------------------------------------------------------------------|----------------------------------------------------------------------------------------------------|--|
| Range [units] | DISABLED, RUN HOU                                                                                                    | DISABLED, RUN HOURS EQU, LD DEMAND SWAP [-]                                                                                                    |  |
| Related FW    | standard v3.2.0                                                                                                    |                                                                                                    |  |
| Description   | This setpoint selects the select of the select of the setpoint selects the setpoint select of the set of the set of the s | ne method of optimalization of priorities                                                                                                    |  |
|               | DISABLED                                                                                                    | IM-NT does not provide the AutoSwap functions<br>for other controllers. Priorities in gen-set<br>controllers have their original values which do<br>not change.                                                                                                    |  |
|               | RUN HOURS EQU                                                                                                    | Running Hours Equalization mode. All gen-sets<br>in the logical group are kept to work<br>approximately the same number of running<br>hours. See also setpoints RunHoursBase (e.g.<br>IGS-MINT application) and <u>RunHrsMaxDiff</u> . Up<br>to 32 engines can cooperate in this mode. For<br>more information on this function please refer to<br><u>running hours equalization</u> .                                                                                            |  |
|               | LD DEMAND SWAP                                                                                                    | For different sized engines, this mode allows to<br>optimally select the running engines according to<br>the actual site load. Up to 3 engines can<br>cooperate in this mode (if more gen-sets are<br>needed, please use IGS-NT-PSC firmware in<br>additional controller - more information about this<br>FW can be found on our webpages<br><u>www.comap.cz</u> ). Note that this priority swapping<br>function may be used only if <u>#Pwr mgmt mode</u> is<br>set to ABS (kW). |  |
|               | EFFICIENCY                                                                                                    | For different sized engines, this mode<br>automatically select optimum running gen-sets.<br>This function supports up to 32 gen-sets (or less<br>based on how many other controllers are used in<br>the installation). Not all combinations of gen-sets                                                                                                    |  |

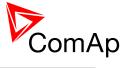

| are considered.                                                                                                    |
|----------------------------------------------------------------------------------------------------|
|                                                                                                    |
|                                                                                                    |
| NOTE:                                                                                                    |
|                                                                                                    |
| Setpoint Priority in gen-set controllers is not actually changed by AutoSwap functions - the priority is changed only locally during AutoSwap function is enabled. Note that after RHE is activated any changes in the actual priority setpoints need to be confirmed by disabling and enabling RHE again to take effect.         |
| Note:                                                                                                    |
| If the optimization is enabled at least one gen-set in the group must be set as the master for the optimization ( <i>Priority ctrl</i> = MASTER). It is possible to have more than one master, the one with lowest CAN address will play the role of the master and if it is switched off the next one will take the master role. |
|                                                                                                    |
| NOTE:                                                                                                    |
| # sign in the name of this setpoint marks that this setpoint is shared among all controllers connected by CAN2 bus.                                                                                                    |
|                                                                                                    |
| CAUTION!                                                                                                    |
| If the controller which is set to MASTER in PriorAutoSwap function is in <u>Emerg. manual</u> , priority autoswapping will not work and no other controller will assume MASTER role.                                                                                                    |
|                                                                                                    |

| 12.2.8.3 | Setpoint: Priority ctrl |
|----------|-------------------------|
|          |                         |

| Group                | Pwr management                                                                                                    |  |
|----------------------|----------------------------------------------------------------------------------------------------|--|
| Range [units]        | DISABLED, MASTER [-]                                                                                                    |  |
| Related FW           | standard v3.2.0                                                                                                    |  |
| Force value possible | YES                                                                                                    |  |
| Description          |                                                                                                    |  |
|                      | DISABLED IM-NT does not provide the AutoSwap functions for other controllers.                                                                                                    |  |
|                      | MASTERAt least one controller in the logical group has to be<br>selected as MASTER if some PriorityAuto Swapping<br>mode is enabled. Only the controller with lowest CAN<br>address becomes an active master, the other are ignored<br>by SLAVE controllers. The MASTER controller evaluates |  |

InteliMains<sup>NT</sup>, SW version 3.2.0

InteliMains-NT-FDR-3.2.0-Reference Guide.pdf, ©ComAp – April 2015

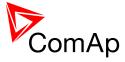

the Priority changing for all other controllers in the group and sends them the "forced" Priority values.

#### 12.2.8.4 Setpoint: #SysAMFstrtDel

| Group         | Pwr management                                                                                                    |
|---------------|----------------------------------------------------------------------------------------------------|
| Range [units] | 0 600 [s]                                                                                                    |
| Related FW    | standard v3.2.0                                                                                                    |
| Description   | System start delay between input <u>Sys start/stop</u> closing and start of Power Management System. When input <u>Sys start/stop</u> is controlled by mains decoupling relay, this setpoint adjusts the delay among the mains failure and the emergency start of the gen-sets. If the MCB feedback is closed, Power management is started with 1s delay after the input <u>Sys start/stop</u> closing - parallel operation with the mains. |
|               | <b>NOTE:</b><br># sign in the name of this setpoint marks that this setpoint is shared among all controllers connected by CAN2 bus.                                                                                                    |
|               |                                                                                                    |

#### 12.2.8.5 Setpoint: #SysAMFstopDel

| Group         | Pwr management                                                                                                    |
|---------------|----------------------------------------------------------------------------------------------------|
| Range [units] | 0 600 [s]                                                                                                    |
| Related FW    | standard v3.2.0                                                                                                    |
| Description   | System stop delay between input <u>Sys start/stop</u> opening and Power<br>Management System deactivation. When input <u>Sys start/stop</u> is controlled by<br>mains decoupling relay, this is a delay among the end of mains failure and<br>opening of GCB. If the MCB feedback is closed, gen-sets are unloaded to<br>mains prior to GCB opening. |
|               | <b>NOTE:</b><br># sign in the name of this setpoint marks that this setpoint is shared among all controllers connected by CAN2 bus.                                                                                                    |

#### 12.2.8.6 Setpoint: #LoadResStrt 1

| Group         | Pwr Management                   |
|---------------|----------------------------------|
| Range [units] | -32000 <u>LoadResStop 1</u> [kX] |
| Related FW    | standard v3.2.0                  |

InteliMains<sup>NT</sup>, SW version 3.2.0

InteliMains-NT-FDR-3.2.0-Reference Guide.pdf, ©ComAp – April 2015

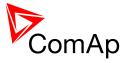

| Description | This setpoint is used to adjust the load reserve for start in absolute mode. i.e.<br><u><i>Pwr mgmt mode</i></u> = ABS (kW) or ABS (kVA) if the reserve set #1 is active.<br>Learn more about reserves in the chapter <u>Reserves</u> , <u>minimal running power</u> .<br>The currently active reserve set is selected by binary inputs <u>Load res 2</u> , <u>Load</u><br><u>res 3</u> and <u>Load res 4</u> . If none of these inputs is active the set #1 is selected. |
|-------------|----------------------------------------------------------------------------------------------------|
|             | <b>NOTE:</b><br>If the absolute power management is selected, this setpoint (or the setpoints<br><i>LoadResStrt 2</i> , <i>LoadResStrt 3</i> or <i>LoadResStrt 4</i> depending on which load<br>reserve set is selected) determines also the number of gensets (that are part<br>of the power management) which will start (according to their priority and<br>nominal power).                                                                                            |
|             |                                                                                                    |
|             | NOTE:                                                                                                    |
|             | There is a possibility to assign this setpoint negative number. This can be<br>used in some situations to allow genset start after Sys Start/Stop gets active.<br>It is not destined for normal operation. Please refer to the Troubleshooting<br>guide for more information (chapter "MGCB is not closed although gensets<br>are running").                                                                                                    |
|             |                                                                                                    |
|             | Note:                                                                                                    |
|             | # sign in the name of this setpoint marks that this setpoint is shared among all controllers connected by CAN2 bus.                                                                                                    |
|             |                                                                                                    |

# 12.2.8.7 <u>Setpoint: #LoadResStop 1</u>

| Group         | Pwr Management                                                                                                    |
|---------------|----------------------------------------------------------------------------------------------------|
| Range [units] | <u>LoadResStrt 1</u> 32000 [kX]                                                                                                    |
| Related FW    | standard v3.2.0                                                                                                    |
| Description   | This setpoint is used to adjust the load reserve for stop in absolute mode. i.e.<br><u>Pwr mgmt mode</u> = ABS (kW) or ABS (kVA) if the reserve set #1 is active.<br>Learn more about reserves in the chapter <u>Reserves</u> , <u>minimal running power</u> .<br>The currently active reserve set is selected by binary inputs <u>Load res 2</u> , <u>Load</u><br><u>res 3</u> and <u>Load res 4</u> . If none of these inputs is active the set #1 is selected.<br><u>Note:</u><br>The reserve for stop must be always adjusted higher than the reserve for<br>start. |
|               | <b>NOTE:</b><br># sign in the name of this setpoint marks that this setpoint is shared among all controllers connected by CAN2 bus.                                                                                                    |

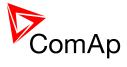

| 12.2.8.8 Setpoint: #LoadResStrt 2 |
|-----------------------------------|
|-----------------------------------|

| Group         | Pwr Management                                                                                                    |
|---------------|----------------------------------------------------------------------------------------------------|
| Range [units] | -32000 <u>LoadResStop 2</u> [kX]                                                                                                    |
| Related FW    | standard v3.2.0                                                                                                    |
| Description   | This setpoint is used to adjust the load reserve for start in absolute mode. i.e.<br><u>Pwr mgmt mode</u> = ABS (kW) or ABS (kVA) if the reserve set #2 is active.<br>Learn more about reserves in the chapter <u>Reserves</u> , <u>minimal running power</u> .<br>The currently active reserve set is selected by binary inputs <u>Load res 2</u> , <u>Load</u>               |
|               | <u>res 3</u> and <u>Load res 4</u> . If none of these inputs is active the set #1 is selected.                                                                                                    |
|               | <b>NOTE:</b><br>If the absolute power management is selected, this setpoint (or the setpoints<br><i>LoadResStrt 1</i> , <i>LoadResStrt 3</i> or <i>LoadResStrt 4</i> depending on which load<br>reserve set is selected) determines also the number of gensets (that are part<br>of the power management) which will start (according to their priority and<br>nominal power). |
|               | Name                                                                                                    |
|               | <b>NOTE:</b><br>There is a possiblity to assign this setpoint negative number. This can be used in some situations to allow genset start after Sys Start/Stop gets active. It is not destined for normal operation. Please refer to the Troubleshooting guide for more information (chapter "MGCB is not closed although gensets are running").                                |
|               |                                                                                                    |
|               | <b>NOTE:</b><br># sign in the name of this setpoint marks that this setpoint is shared among all controllers connected by CAN2 bus.                                                                                                    |
|               |                                                                                                    |

# 12.2.8.9 <u>Setpoint: #LoadResStop 2</u>

| Pwr Management                                                                                                    |
|----------------------------------------------------------------------------------------------------|
| <u>LoadResStrt 2</u> 32000 [kX]                                                                                                    |
| standard v3.2.0                                                                                                    |
| This setpoint is used to adjust the load reserve for stop in absolute mode. i.e.<br><u><i>Pwr mgmt mode</i></u> = ABS (kW) or ABS (kVA) if the reserve set #2 is active.<br>Learn more about reserves in the chapter <u>Reserves</u> , <u>minimal running power</u> .<br>The currently active reserve set is selected by binary inputs <u>Load res 2</u> , <u>Load</u><br><u>res 3</u> and <u>Load res 4</u> . If none of these inputs is active the set #1 is selected. |
| <b>NOTE:</b><br>The reserve for stop must be always adjusted higher than the reserve for start.                                                                                                    |
|                                                                                                    |

InteliMains<sup>NT</sup>, SW version 3.2.0

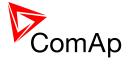

| NOTE  |
|-------|
| NUIE. |

# sign in the name of this setpoint marks that this setpoint is shared among all controllers connected by CAN2 bus.

#### 12.2.8.10 Setpoint: #LoadResStrt 3

| Group         | Pwr Management                                                                                                    |
|---------------|----------------------------------------------------------------------------------------------------|
| Range [units] | -32000 <u>LoadResStop 3</u> [kX]                                                                                                    |
| Related FW    | standard v3.2.0                                                                                                    |
| Description   | This setpoint is used to adjust the load reserve for start in absolute mode. i.e.<br><u><i>Pwr mgmt mode</i></u> = ABS (kW) or ABS (kVA) if the reserve set #3 is active.<br>Learn more about reserves in the chapter <u>Reserves, minimal running power</u> .<br>The currently active reserve set is selected by binary inputs <u>Load res 2</u> , <u>Load</u><br><u>res 3</u> and <u>Load res 4</u> . If none of these inputs is active the set #1 is selected. |
|               | <b>Note:</b><br>If the absolute power management is selected, this setpoint (or the setpoints<br><i>LoadResStrt 1</i> , <i>LoadResStrt 2</i> or <i>LoadResStrt 4</i> depending on which load<br>reserve set is selected) determines also the number of gensets (that are part<br>of the power management) which will start (according to their priority and<br>nominal power).                                                                                    |
|               | <b>NOTE:</b><br>There is a possiblity to assign this setpoint negative number. This can be used in some situations to allow genset start after Sys Start/Stop gets active. It is not destined for normal operation. Please refer to the Troubleshooting guide for more information (chapter "MGCB is not closed although gensets are running").                                                                                                    |
|               | <b>Note:</b><br># sign in the name of this setpoint marks that this setpoint is shared among all controllers connected by CAN2 bus.                                                                                                    |

#### 12.2.8.11 Setpoint: #LoadResStop 3

| Group         | Pwr Management                  |
|---------------|---------------------------------|
| Range [units] | <u>LoadResStrt 3</u> 32000 [kX] |
| Related FW    | standard v3.2.0                 |

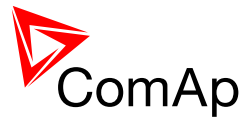

| Description | This setpoint is used to adjust the load reserve for stop in absolute mode. i.e.<br><u>Pwr mgmt mode</u> = ABS (kW) or ABS (kVA) if the reserve set #3 is active.<br>Learn more about reserves in the chapter <u>Reserves</u> , <u>minimal running power</u> .<br>The currently active reserve set is selected by binary inputs <u>Load res 2</u> , <u>Load</u><br><u>res 3</u> and <u>Load res 4</u> . If none of these inputs is active the set #1 is selected.<br><u>Note:</u><br>The reserve for stop must be always adjusted higher than the reserve for<br>start. |
|-------------|----------------------------------------------------------------------------------------------------|
|             | <b>NOTE:</b><br># sign in the name of this setpoint marks that this setpoint is shared among all controllers connected by CAN2 bus.                                                                                                    |

# 12.2.8.12 Setpoint: #LoadResStrt 4

| Group         | Pwr Management                                                                                                    |
|---------------|----------------------------------------------------------------------------------------------------|
| Range [units] | -32000 <u>LoadResStop 4</u> [kX]                                                                                                    |
| Related FW    | standard v3.2.0                                                                                                    |
| Description   | This setpoint is used to adjust the load reserve for start in absolute mode. i.e.<br><u><i>Pwr mgmt mode</i></u> = ABS (kW) or ABS (kVA) if the reserve set #4 is active.<br>Learn more about reserves in the chapter <u>Reserves</u> , <u>minimal running power</u> .                                                                                                    |
|               | The currently active reserve set is selected by binary inputs <u>Load res 2</u> , <u>Load</u> <u>res 3</u> and <u>Load res 4</u> . If none of these inputs is active the set #1 is selected.                                                                                                    |
|               | <b>Note:</b><br>If the absolute power management is selected, this setpoint (or the setpoints<br><i>LoadResStrt 1</i> , <i>LoadResStrt 2</i> or <i>LoadResStrt 3</i> depending on which load<br>reserve set is selected) determines also the number of gensets (that are part<br>of the power management) which will start (according to their priority and<br>nominal power). |
|               | <u>Nоте:</u>                                                                                                    |
|               | There is a possiblity to assign this setpoint negative number. This can be<br>used in some situations to allow genset start after Sys Start/Stop gets active.<br>It is not destined for normal operation. Please refer to the Troubleshooting<br>guide for more information (chapter "MGCB is not closed although gensets<br>are running").                                    |
|               |                                                                                                    |
|               | <b>NOTE:</b><br># sign in the name of this setpoint marks that this setpoint is shared among all controllers connected by CAN2 bus.                                                                                                    |
|               |                                                                                                    |

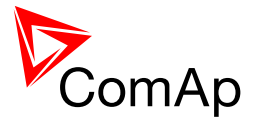

| 12.2.8.13 | <u>Setpoint: #LoadResStop 4</u> |
|-----------|---------------------------------|
|           |                                 |

| Group         | Pwr Management                                                                                                    |
|---------------|----------------------------------------------------------------------------------------------------|
| Range [units] | <u>LoadResStrt 4</u> 32000 [kX]                                                                                                    |
| Related FW    | standard v3.2.0                                                                                                    |
| Description   | This setpoint is used to adjust the load reserve for stop in absolute mode. i.e. <i>Pwr mgmt mode</i> = ABS (kW) or ABS (kVA) if the reserve set #4 is active.         Learn more about reserves in the chapter <u>Reserves</u> , <u>minimal running power</u> .         The currently active reserve set is selected by binary inputs <u>Load res 2</u> , <u>Load</u> <i>res 3</i> and <u>Load res 4</u> . If none of these inputs is active the set #1 is selected. <b>NOTE:</b> The reserve for stop must be always adjusted higher than the reserve for start. <b>NOTE:</b> <i>#</i> sign in the name of this setpoint marks that this setpoint is shared among all controllers connected by CAN2 bus. |
|               |                                                                                                    |

# 12.2.8.14 <u>Setpoint: #%LdResStrt 1</u>

| Group         | Pwr Management                                                                                                    |
|---------------|----------------------------------------------------------------------------------------------------|
| Range [units] | 0 <u>%LdResStop 1</u> [%]                                                                                                    |
| Related FW    | standard v3.2.0                                                                                                    |
| Description   | This setpoint is used to adjust the load reserve for start in relative mode. i.e.<br><u><i>Pwr mgmt mode</i></u> = REL (%) if the reserve set #1 is active. Learn more about<br>reserves in the chapter <u>Reserves, minimal running power</u> .<br>The currently active reserve set is selected by binary inputs <u>Load res 2</u> , <u>Load</u><br><u>res 3</u> and <u>Load res 4</u> . If none of these inputs is active the set #1 is selected. |
|               | <b>NOTE:</b><br>If the relative power management is selected, this setpoint (or the setpoints <u>%LdResStrt 2</u> , <u>%LdResStrt 3</u> or <u>%LdResStrt 4</u> depending on which load reserve set is selected) determines also the number of gensets (that are part of the power management) which will start (according to their priority and nominal power).                                                                                     |
|               | <b>NOTE:</b><br># sign in the name of this setpoint marks that this setpoint is shared among all controllers connected by CAN2 bus.                                                                                                    |

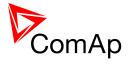

| Group         | Pwr Management                                                                                                    |
|---------------|----------------------------------------------------------------------------------------------------|
| Range [units] | <u>%LdResStrt 1</u> 110 [%]                                                                                                    |
| Related FW    | standard v3.2.0                                                                                                    |
| Description   | This setpoint is used to adjust the load reserve for stop in relative mode. i.e.<br><i>Pwr mgmt mode</i> = REL (%) if the reserve set #1 is active. Learn more about<br>reserves in the chapter <u>Reserves</u> , <u>minimal running power</u> .<br>The currently active reserve set is selected by binary inputs <i>Load res 2</i> , <i>Load</i><br><i>res 3</i> and <i>Load res 4</i> . If none of these inputs is active the set #1 is selected.<br><b>Note:</b><br>The reserve for stop must be always adjusted higher than the reserve for<br>start.<br><b>Note:</b><br># sign in the name of this setpoint marks that this setpoint is shared among<br>all controllers connected by CAN2 bus. |

# 12.2.8.16 <u>Setpoint: #%LdResStrt 2</u>

| Group         | Pwr Management                                                                                                    |
|---------------|----------------------------------------------------------------------------------------------------|
| Range [units] | 0 <u>%LdResStop 2</u> [%]                                                                                                    |
| Related FW    | standard v3.2.0                                                                                                    |
| Description   | This setpoint is used to adjust the load reserve for start in relative mode. i.e.<br><u>Pwr mgmt mode</u> = REL (%) if the reserve set #2 is active. Learn more about reserves in the chapter <u>Reserves</u> , <u>minimal running power</u> . The currently active reserve set is selected by binary inputs <u>Load res 2</u> , <u>Load res 3</u> and <u>Load res 4</u> . If none of these inputs is active the set #1 is selected. <b>NOTE:</b> If the relative power management is selected, this setpoint (or the setpoints <u>%LdResStrt 1</u> , <u>%LdResStrt 3</u> or <u>%LdResStrt 4</u> depending on which load reserve set is selected) determines also the number of gensets (that are part of the power management) which will start (according to their priority and nominal power). |
|               | <b>NOTE:</b><br># sign in the name of this setpoint marks that this setpoint is shared among<br>all controllers connected by CAN2 bus.                                                                                                    |

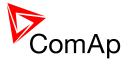

| 12.2.8.17 | <u>Setpoint: #%LdResStop 2</u> |
|-----------|--------------------------------|
|-----------|--------------------------------|

| Group         | Pwr Management                                                                                                    |
|---------------|----------------------------------------------------------------------------------------------------|
| Range [units] | <u>%LdResStrt 2</u> 110 [%]                                                                                                    |
| Related FW    | standard v3.2.0                                                                                                    |
| Description   | This setpoint is used to adjust the load reserve for stop in relative mode. i.e.<br><u>Pwr mgmt mode</u> = REL (%) if the reserve set #2 is active. Learn more about<br>reserves in the chapter <u>Reserves</u> , <u>minimal running power</u> .<br>The currently active reserve set is selected by binary inputs <u>Load res 2</u> , <u>Load</u><br><u>res 3</u> and <u>Load res 4</u> . If none of these inputs is active the set #1 is selected.<br><u>NoTE:</u><br>The reserve for stop must be always adjusted higher than the reserve for<br>start.<br><u>NOTE:</u><br># sign in the name of this setpoint marks that this setpoint is shared among<br>all controllers connected by CAN2 bus. |

# 12.2.8.18 Setpoint: #%LdResStrt 3

| Group         | Pwr Management                                                                                                    |
|---------------|----------------------------------------------------------------------------------------------------|
| Range [units] | 0 <u>%LdResStop 3</u> [%]                                                                                                    |
| Related FW    | standard v3.2.0                                                                                                    |
| Description   | This setpoint is used to adjust the load reserve for start in relative mode. i.e.<br><u>Pwr mgmt mode</u> = REL (%) if the reserve set #3 is active. Learn more about<br>reserves in the chapter <u>Reserves</u> , <u>minimal running power</u> .<br>The currently active reserve set is selected by binary inputs <u>Load res 2</u> , <u>Load</u><br><u>res 3</u> and <u>Load res 4</u> . If none of these inputs is active the set #1 is selected.<br><u>Note:</u><br>If the relative power management is selected, this setpoint (or the setpoints<br><u>%LdResStrt 1</u> , <u>%LdResStrt 2</u> or <u>%LdResStrt 4</u> depending on which load<br>reserve set is selected) determines also the number of gensets (that are part<br>of the power management) which will start (according to their priority and<br>nominal power). |
|               | Note:<br># sign in the name of this setpoint marks that this setpoint is shared among                                                                                                    |
|               | all controllers connected by CAN2 bus.                                                                                                    |

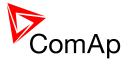

| 12.2.8.19 | <u>Setpoint: #%LdResStop 3</u> |
|-----------|--------------------------------|
|-----------|--------------------------------|

| Group         | Pwr Management                                                                                                    |
|---------------|----------------------------------------------------------------------------------------------------|
| Range [units] | <u>%LdResStrt 3</u> 110 [%]                                                                                                    |
| Related FW    | standard v3.2.0                                                                                                    |
| Description   | This setpoint is used to adjust the load reserve for stop in relative mode. i.e. <i>Pwr mgmt mode</i> = REL (%) if the reserve set #3 is active. Learn more about reserves in the chapter <u>Reserves, minimal running power</u> .         The currently active reserve set is selected by binary inputs <i>Load res 2, Load res 3</i> and <i>Load res 4</i> . If none of these inputs is active the set #1 is selected. <b>Note:</b> # sign in the name of this setpoint marks that this setpoint is shared among |
|               | all controllers connected by CAN2 bus.                                                                                                    |
|               |                                                                                                    |

# 12.2.8.20 <u>Setpoint: #%LdResStrt 4</u>

| Group         | Pwr Management                                                                                                    |
|---------------|----------------------------------------------------------------------------------------------------|
| Range [units] | 0 <u>%LdResStop 4</u> [%]                                                                                                    |
| Related FW    | standard v3.2.0                                                                                                    |
| Description   | <ul> <li>This setpoint is used to adjust the load reserve for start in relative mode. i.e.<br/><u>Pwr mgmt mode</u> = REL (%) if the reserve set #4 is active. Learn more about reserves in the chapter <u>Reserves, minimal running power</u>.</li> <li>The currently active reserve set is selected by binary inputs <u>Load res 2</u>, <u>Load res 3</u> and <u>Load res 4</u>. If none of these inputs is active the set #1 is selected.</li> <li><u>Note:</u><br/>If the relative power management is selected, this setpoint (or the setpoints</li> </ul> |
|               | <u>%LdResStrt 1</u> , <u>%LdResStrt 2</u> or <u>%LdResStrt 3</u> depending on which load<br>reserve set is selected) determines also the number of gensets (that are part<br>of the power management) which will start (according to their priority and<br>nominal power).                                                                                                    |
|               | Note:                                                                                                    |
|               | # sign in the name of this setpoint marks that this setpoint is shared among all controllers connected by CAN2 bus.                                                                                                    |
|               |                                                                                                    |

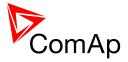

| Group         | Pwr Management                                                                                                    |
|---------------|----------------------------------------------------------------------------------------------------|
| Range [units] | <u>%LdResStrt 4</u> 110 [%]                                                                                                    |
| Related FW    | standard v3.2.0                                                                                                    |
| Description   | This setpoint is used to adjust the load reserve for stop in relative mode. i.e.<br><u>Pwr mgmt mode</u> = REL (%) if the reserve set #4 is active. Learn more about<br>reserves in the chapter <u>Reserves</u> , <u>minimal running power</u> .<br>The currently active reserve set is selected by binary inputs <u>Load res 2</u> , <u>Load</u><br><u>res 3</u> and <u>Load res 4</u> . If none of these inputs is active the set #1 is selected.<br><u>NoTE:</u><br>The reserve for stop must be always adjusted higher than the reserve for<br>start.<br><u>NOTE:</u><br># sign in the name of this setpoint marks that this setpoint is shared among<br>all controllers connected by CAN2 bus. |

# 12.2.8.22 <u>Setpoint: #NextStrt Del</u>

| Group         | Pwr Management                                                                                                    |
|---------------|----------------------------------------------------------------------------------------------------|
| Range [units] | 0 3600 [s]                                                                                                    |
| Related FW    | standard v3.2.0                                                                                                    |
| Description   | This setpoint is used to adjust the delay of starting the next gen-set when the actual <u>load reserve</u> drops below the adjusted reserve for start, but the group is still not overloaded. |
|               | <b>NOTE:</b><br># sign in the name of this setpoint marks that this setpoint is shared among all controllers connected by CAN2 bus.                                                           |
|               |                                                                                                    |

## 12.2.8.23 Setpoint: #OverldNext Del

| Group         | Pwr Management                                                               |
|---------------|------------------------------------------------------------------------------|
| Range [units] | 0 3600 [s]                                                                   |
| Related FW    | standard v3.2.0                                                              |
| Description   | If the system reserve drops below the start limit for next gen-set the delay |

InteliMains<sup>NT</sup>, SW version 3.2.0

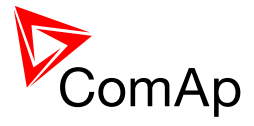

| <u>#NextStrt del</u> will begin to count down. But if the load raises too quickly it might happen that the system gets overloaded already before the delay <u>#NextStrt del</u> reaches zero.                                                                                                    |
|----------------------------------------------------------------------------------------------------|
| This setpoint is used to prevent this situation. If the <u>#NextStrt de/</u> timer is already counting down (i.e. the condition for starting of next gen-set <b>based on reserves is fullfiled</b> ), the total load of running gen-sets reach 90% of their nominal capacity and the remaining time of the running timer is higher than <u>#OverIdNextDel</u> , the running timer is shortened to the value of <u>#OverIdNextDel</u> to speed up the start-up of the next gen-set. |
| <b>NOTE:</b><br>The setpoint takes place only in island operation.                                                                                                    |
| <b>NOTE:</b><br># sign in the name of this setpoint marks that this setpoint is shared among all controllers connected by CAN2 bus.                                                                                                    |

# 12.2.8.24 <u>Setpoint: #NextStopDel</u>

| Group         | Pwr Management                                                                                                    |
|---------------|----------------------------------------------------------------------------------------------------|
| Range [units] | 0 3600 [s]                                                                                                    |
| Related FW    | standard v3.2.0                                                                                                    |
| Description   | This setpoint is used to adjust the delay of stopping the next gen-set when the actual <u>load reserve</u> rises above the adjusted load reserve for stop. |
|               | <b>NOTE:</b><br># sign in the name of this setpoint marks that this setpoint is shared among all controllers connected by CAN2 bus.                        |

## 12.2.8.25 <u>Setpoint: #SlowStopDel</u>

| Group         | Pwr Management                                                                                                    |
|---------------|----------------------------------------------------------------------------------------------------|
| Range [units] | 0 600 [s]                                                                                                    |
| Related FW    | standard v3.2.0                                                                                                    |
| Description   | This setpoint is used to adjust how long the particular gen-set will suppress it's own <i>Slow stop</i> alarm to give chance to another gen-set to start and replace the defective one. |
|               | If there isn't any available gen-set to start, the alarm is not suppressed.                                                                                                    |
|               | <b>NOTE:</b><br># sign in the name of this setpoint marks that this setpoint is shared among                                                                                            |

InteliMains<sup>NT</sup>, SW version 3.2.0

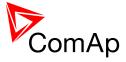

all controllers connected by CAN2 bus.

#### 12.2.8.26 Setpoint: #MinRunPower 1

| Group         | Power Management                                                                                                    |
|---------------|----------------------------------------------------------------------------------------------------|
| Range [units] | 0 65000 [kW]                                                                                                    |
| Related FW    | standard v3.2.0                                                                                                    |
| Description   | This setpoint is used to adjust certain minimum value of the sum of nominal power of all running gen-sets. If the function is active, then the gen-sets would not be stopped, although the reserve for stop is fulfiled, if the total remaining nominal power dropped below this minimal value.<br>There are 3 different <i>MinRunPower</i> setpoints, this particular one is activated by the input MinRun power 1 which is in MINT application (in InteliMains it is for compatibility purposes only). |
|               | When more than one binary input MinRunPower is activated then<br>MinRunPower with the highest number is active.                                                                                                    |
|               | Note:                                                                                                    |
|               | # sign in the name of this setpoint marks that this setpoint is shared among all controllers connected by CAN2 bus.                                                                                                    |
|               |                                                                                                    |

# 12.2.8.27 <u>Setpoint: #MinRunPower 2</u>

| Group         | Power Management                                                                                                    |
|---------------|----------------------------------------------------------------------------------------------------|
| Range [units] | 0 65000 [kW]                                                                                                    |
| Related FW    | standard v3.2.0                                                                                                    |
| Description   | This setpoint is used to adjust certain minimum value of the sum of nominal power of all running gen-sets. If the function is active, then the gen-sets would not be stopped, although the reserve for stop is fulfiled, if the total remaining nominal power dropped below this minimal value.<br>There are 3 different <i>MinRunPower</i> setpoints, this particular one is activated by the input MinRun power 2 which is in MINT application (in InteliMains it is for compatibility purposes only).<br><b>NOTE:</b><br>When more than one binary input MinRunPower is activated then MinRunPower with the highest number is active. |

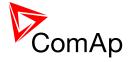

| Note:                                                                                                    |
|----------------------------------------------------------------------------------------------------|
| # sign in the name of this setpoint marks that this setpoint is shared among all controllers connected by CAN2 bus. |
|                                                                                                    |

#### 12.2.8.28 <u>Setpoint: #MinRunPower 3</u>

| Group         | Power Management                                                                                                    |
|---------------|----------------------------------------------------------------------------------------------------|
| Range [units] | 0 65000 [kW]                                                                                                    |
| Related FW    | standard v3.2.0                                                                                                    |
| Description   | <ul> <li>This setpoint is used to adjust certain minimum value of the sum of nominal power of all running gen-sets. If the function is active, then the gen-sets would not be stopped, although the reserve for stop is fulfiled, if the total remaining nominal power dropped below this minimal value.</li> <li>There are 3 different <i>MinRunPower</i> setpoints, this particular one is activated by the input MinRun power 3 which is in MINT application (in InteliMains it is for compatibility purposes only).</li> <li><b>NOTE:</b> When more than one binary input MinRunPower is activated then MinRunPower with the highest number is active.</li> </ul> |
|               | Note:                                                                                                    |
|               | # sign in the name of this setpoint marks that this setpoint is shared among all controllers connected by CAN2 bus.                                                                                                    |
|               |                                                                                                    |

#### 12.2.8.29 <u>Setpoint: #RunHrsMaxDiff</u>

| Group         | Pwr management                                                                                                    |
|---------------|----------------------------------------------------------------------------------------------------|
| Range [units] | 0 65000 [h]                                                                                                    |
| Related FW    | standard v3.2.0                                                                                                    |
| Description   | This setpoint adjusts the "deadband" for the <u>running hours equalization</u> function. The priorities are swapped not until the relative engine hours (RHE) difference is higher than this deadband. |
|               | <b>NOTE:</b><br># sign in the name of this setpoint marks that this setpoint is shared among all controllers connected by CAN2 bus.                                                                    |

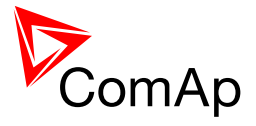

| 12.2.8.30 Setpoint: #PwrBandContr 1 |
|-------------------------------------|
|-------------------------------------|

| Group         | Pwr management                                                                                                    |
|---------------|----------------------------------------------------------------------------------------------------|
| Range [units] | 1, 2, 1+2, 3, 1+3, 2+3, 1+2+3 [-]                                                                                                    |
| Related FW    | standard v3.2.0                                                                                                    |
| Description   | This setpoint is used to select the gen-sets which will run within the power band #1 if the optimalization according to gen-set size is active. Learn more about this topis in the chapter <u>Gen-set size optimalization</u> . |
|               | <b><u>NOTE:</u></b><br>The combinations of gensets must be created so, that the total nominal power of the Power band $#1 < #2 < #3 < #4$ .                                                                                     |
|               | Note:                                                                                                    |
|               | # sign in the name of this setpoint marks that this setpoint is shared among all controllers connected by CAN2 bus.                                                                                                    |
|               |                                                                                                    |

### 12.2.8.31 Setpoint: #PwrBandContr 2

| Group         | Pwr management                                                                                                    |
|---------------|----------------------------------------------------------------------------------------------------|
| Range [units] | 1, 2, 1+2, 3, 1+3, 2+3, 1+2+3 [-]                                                                                                    |
| Related FW    | standard v3.2.0                                                                                                    |
| Description   | This setpoint is used to select the gen-sets which will run within the power band #2 if the optimalization according to gen-set size is active. Learn more about this topis in the chapter <u>Gen-set size optimalization</u> . |
|               | <b><u>NOTE</u>:</b><br>The combinations of gensets must be created so, that the total nominal power of the Power band $#1 < #2 < #3 < #4$ .                                                                                     |
|               | Note:                                                                                                    |
|               | # sign in the name of this setpoint marks that this setpoint is shared among all controllers connected by CAN2 bus.                                                                                                    |
|               |                                                                                                    |

# 12.2.8.32 Setpoint: #PwrBandContr 3

| Group         | Pwr management                    |
|---------------|-----------------------------------|
| Range [units] | 1, 2, 1+2, 3, 1+3, 2+3, 1+2+3 [-] |
| Related FW    | standard v3.2.0                   |

InteliMains<sup>NT</sup>, SW version 3.2.0

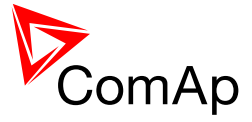

| Description | This setpoint is used to select the gen-sets which will run within the power band #3 if the optimalization according to gen-set size is active. Learn more about this topis in the chapter <u>Gen-set size optimalization</u> . |
|-------------|----------------------------------------------------------------------------------------------------|
|             | <b>Note:</b> The combinations of gensets must be created so, that the total nominal power of the Power band $#1 < #2 < #3 < #4$ .                                                                                               |
|             | <b>Note:</b><br># sign in the name of this setpoint marks that this setpoint is shared among                                                                                                    |
|             | all controllers connected by CAN2 bus.                                                                                                    |

#### 12.2.8.33 Setpoint: #PwrBandContr 4

| Group         | Pwr management                                                                                                    |
|---------------|----------------------------------------------------------------------------------------------------|
| Range [units] | 1, 2, 1+2, 3, 1+3, 2+3, 1+2+3 [-]                                                                                                    |
| Related FW    | standard v3.2.0                                                                                                    |
| Description   | This setpoint is used to select the gen-sets which will run within the power band #4 if the optimalization according to gen-set size is active. Learn more about this topis in the chapter <u>Gen-set size optimalization</u> . |
|               | Note:<br>The combinations of gensets must be created so, that the total nominal<br>power of the Power band $#1 < #2 < #3 < #4$ .                                                                                                |
|               | Note:<br># sign in the name of this setpoint marks that this setpoint is shared among<br>all controllers connected by CAN2 bus.                                                                                                 |
|               |                                                                                                    |

# 12.2.8.34 <u>Setpoint: #PwrBnChngDlUp</u>

| Group         | Pwr management                                                                                                    |
|---------------|----------------------------------------------------------------------------------------------------|
| Range [units] | 0 3600 [s]                                                                                                    |
| Related FW    | standard v3.2.0                                                                                                    |
| Description   | This setpoint is used for adjusting the delay of changing the power band if the load demand rose above the upper limit of the current power band. Learn more about this topis in the chapter <u>Gen-set size optimalization</u> . |
|               | <b>NOTE:</b><br># sign in the name of this setpoint marks that this setpoint is shared among all controllers connected by CAN2 bus.                                                                                               |

InteliMains<sup>NT</sup>, SW version 3.2.0

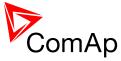

| 12.2.8.35 <u>Setpoint: GroupLinkLen</u> | 12.2.8.35 | Setpoint: GroupLinkLeft |
|-----------------------------------------|-----------|-------------------------|
|-----------------------------------------|-----------|-------------------------|

| Group         | Pwr management                                                                                                    |
|---------------|----------------------------------------------------------------------------------------------------|
| Range [units] | COMMON (=1), 2 32 [-]                                                                                                    |
| Related FW    | standard v3.2.0                                                                                                    |
| Description   | NOTE:         In MCB/MGCB application both GroupLinkLeft and GroupLinkRight should be set to 1 (=COMMON).         If the input GroupLink of this particular controller is used to provide the "group link" information for two logical groups, then this setpoint is used to select which group is located at the left side of the group link breaker (bus tie breaker). If this particular controller is not used for the group link function adjust this setpoint to 1 (COMMON). |

# 12.2.8.36 Setpoint: GroupLinkRight

| Group         | Pwr management                                                                                                    |
|---------------|----------------------------------------------------------------------------------------------------|
| Range [units] | COMMON (=1), 2 32 [-]                                                                                                    |
| Related FW    | standard v3.2.0                                                                                                    |
| Description   | <b>NOTE:</b><br>In MCB/MGCB application both <i>GroupLinkLeft</i> and <i>GroupLinkRight</i> should be set to 1 (=COMMON).<br>If the input <i>GroupLink</i> of this particular controller is used to provide the "group link" information for two <u>logical groups</u> , then this setpoint is used to select which group is located at the right side of the group link breaker (bus tie breaker). If this particular controller is not used for the group link function adjust this setpoint to 1 (COMMON). |

# 12.2.9 Group: LoadManagement

### 12.2.9.1 <u>Setpoint: Ld management</u>

| Group         | LoadManagement        |
|---------------|-----------------------|
| Range [units] | DISABLED, ENABLED [-] |

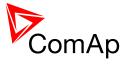

| Related FW           | standard v3.2.0                                                                                                    |
|----------------------|----------------------------------------------------------------------------------------------------|
| Force value possible | YES                                                                                                    |
| Description          |                                                                                                    |
|                      | DISABLED Load management is disable. Loads are connected by IM-<br>NT-FDR depending only on healthy bus.                   |
|                      | ENABLE Load management is enabled. Loads are connected in AUT mode to bus depending on their priorities and load reserves. |
|                      |                                                                                                    |
|                      | <b>Note:</b><br>For more information please refer to the chapter <u>Load management</u> .                                  |
|                      |                                                                                                    |

#### 12.2.9.2 <u>Setpoint: AutoReconLevel</u>

| Group                   | LoadManageme      | LoadManagement                                                                                                    |  |
|-------------------------|-------------------|----------------------------------------------------------------------------------------------------|--|
| Range [units]           | DISABLED, AFT     | DISABLED, AFTER MF, ALL THE TIME [-]                                                                                                    |  |
| Related FW              | standard v3.2.0   | standard v3.2.0                                                                                                    |  |
| Force value<br>possible | YES               | YES                                                                                                    |  |
| Description             | This setpoint adj | usts the behavior of Load management system.                                                                                                    |  |
|                         | DISABLED          | Feeder reconnection level is given by the setpoint <i>FeederResConn</i> .                                                                                                    |  |
|                         | AFTER MF          | Feeder reconnection level is given by the measured<br>load before the Mains is disconnected. If the load is<br>lower or equal to <u>FeederResDisc</u> , the value for<br>reconnetion in this case is given by the value of<br>setpoint <u>FeederResDisc</u> plus 5% of this setpoint. |  |
|                         | ALL THE TIME      | Feeder reconnection level is given by the measured load all the time (also in Island mode). If the load is lower or equal to <u>FeederResDisc</u> , the value for reconnetion in this case is given by the value of setpoint <u>FeederResDisc</u> plus 5% of this setpoint.           |  |

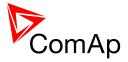

### 12.2.9.3 <u>Setpoint: AutoRecLevPer</u>

| Group                   | LoadManagement                                                                                                    |
|-------------------------|----------------------------------------------------------------------------------------------------|
| Range [units]           | 0,1 10,0 [s]                                                                                                    |
| Related FW              | standard v3.2.0                                                                                                    |
| Force value<br>possible | YES                                                                                                    |
| Description             | This setpoint adjusts the period of refreshing of reconnection level when setpoint <u>AutoReconLevel</u> is set to AFTER MF or ALL THE TIME. |

#### 12.2.9.4 <u>Setpoint: FeederPriority</u>

| Group                | LoadManagement                                                                                                    |
|----------------------|----------------------------------------------------------------------------------------------------|
| Range [units]        | 032[-]                                                                                                    |
| Related FW           | standard v3.2.0                                                                                                    |
| Force value possible | YES                                                                                                    |
| Description          | This setpoint is used for adjusting of the feeder priority. Value of 1 represents the the highest priority (lowest starting order), value of 32 is the lowest priority (highest starting order). |
|                      | <b>NOTE:</b><br>Value 0 can be forced into this setpoint. It can give a feeder the highest priority temporarily.                                                                                 |
|                      | <b>NOTE:</b><br>For more information please refer to the chapter <u>Load management</u> .                                                                                                    |

#### 12.2.9.5 <u>Setpoint: LCB close del</u>

| Group                | LoadManagement                                                              |
|----------------------|-----------------------------------------------------------------------------|
| Range [units]        | 0 600 [s]                                                                   |
| Related FW           | standard v3.2.0                                                             |
| Force value possible | YES                                                                         |
| Description          | Delay for LCB to be closed (feeder connected to the bus bar) after the load |

InteliMains<sup>NT</sup>, SW version 3.2.0

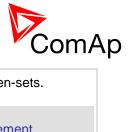

| reserve is OK, i.e. there is enough power available from the gen-sets.                    |
|-------------------------------------------------------------------------------------------|
| <b>NOTE:</b><br>For more information please refer to the chapter <u>Load management</u> . |
|                                                                                           |

#### 12.2.9.6 <u>Setpoint: LCB open del</u>

| Group                | LoadManagement                                                                                                    |
|----------------------|----------------------------------------------------------------------------------------------------|
| Range [units]        | 0 600 [s]                                                                                                    |
| Related FW           | standard v3.2.0                                                                                                    |
| Force value possible | YES                                                                                                    |
| Description          | Delay for LCB to be open (feeder connected to the bus bar) after the load reserve is not fullfilled i.e. there is not enough power available from the gensets. |
|                      | <b>NOTE:</b><br>For more information please refer to the chapter <u>Load management</u> .                                                                      |

#### 12.2.9.7 <u>Setpoint: FeederResConn</u>

| Group                | LoadManagement                                                                                                    |
|----------------------|----------------------------------------------------------------------------------------------------|
| Range [units]        | FeederResDisc FeederNomLoad [kW]                                                                                                    |
| Related FW           | standard v3.2.0                                                                                                    |
| Force value possible | YES                                                                                                    |
| Description          | This setpoint is adjusts the condition under which the particular feeder closes. It allows load to be fed even if its nominal consumption ( <i>FeederNomLoad</i> ) is higher than the actual power reserve of the system. It may be used for situations when the load actual consumption is (during some period) lower than its nominal consumption (i.e. system is not overloaded). LCB closes with the delay given by the setpoint <i>LCB close del</i> .          NOTE:         If the load consumption is at all times equal to its nominal consumption or should be considered as such adjust this setpoint to the <i>FeederNomLoad</i> . |
|                      | <b>Note:</b><br>For more information please refer to the chapter <u>Load management</u> .                                                                                                    |

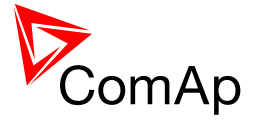

| 12.2.9.8 | <u>Setpoint: FeederResDisc</u> |
|----------|--------------------------------|

|                      | · · · · · · · · · · · · · · · · · · ·                                                                                                    |
|----------------------|----------------------------------------------------------------------------------------------------|
| Group                | LoadManagement                                                                                                    |
| Range [units]        | 0 <u>FeederResConn</u> [kW]                                                                                                    |
| Related FW           | standard v3.2.0                                                                                                    |
| Force value possible | YES                                                                                                    |
| Description          | This setpoint is adjusts the condition under which the particular feeder opens. If the consumption of the load is higher than this setpoint LCB opens with delay given by the setpoint <u>LCB open del</u> . |
|                      | Note:<br>For more information please refer to the chapter <u>Load management</u> .                                                                                                    |

# 12.2.10 Group: Force value

# 12.2.10.1 <u>Setpoint: Force value 1</u>

| Group         | Force value                                                                                                    |
|---------------|----------------------------------------------------------------------------------------------------|
| Range [units] | [-]                                                                                                    |
| Related FW    | standard v3.2.0                                                                                                    |
| Description   | This is one of the 16 setpoints reserved for using as alternative setpoints for the force value functions. The alternative setpoint is to be assigned to a particular force value function and renamed in GenConfig.<br>See also the input <i>Force value 1</i> .                                      |
|               | <b>NOTE:</b><br>It is not obligatory to use one of these reserved setpoints for a force value function. It is possible to use also any other setpoint or value with matching dimension and decimal resolution.                                                                                         |
|               | NOTE:                                                                                                    |
|               | There isn't any relation between the default names of the force value function blocks, associated binary inputs and the default names of the reserved setpoints. In other words, the setpoint with default name <i>Force value 3</i> is <b>not related</b> to the <i>Force value 3</i> function block. |
|               |                                                                                                    |

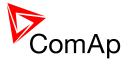

# 12.2.10.2 <u>Setpoint: Force value 2</u>

| Group         | Force value                                                                                                    |
|---------------|----------------------------------------------------------------------------------------------------|
| Range [units] | [-]                                                                                                    |
| Related FW    | standard v3.2.0                                                                                                    |
| Description   | This is one of the 16 setpoints reserved for using as alternative setpoints for<br>the force value functions. The alternative setpoint is to be assigned to a<br>particular force value function and renamed in GenConfig.                                                                             |
|               | <b>NOTE:</b><br>It is not obligatory to use one of these reserved setpoints for a force value function. It is possible to use also any other setpoint or value with matching dimension and decimal resolution.                                                                                         |
|               | Norr                                                                                                    |
|               | NOTE:                                                                                                    |
|               | There isn't any relation between the default names of the force value function blocks, associated binary inputs and the default names of the reserved setpoints. In other words, the setpoint with default name <i>Force value 3</i> is <b>not related</b> to the <i>Force value 3</i> function block. |
|               |                                                                                                    |

# 12.2.10.3 Setpoint: Force value 3

| Group         | Force value                                                                                                    |
|---------------|----------------------------------------------------------------------------------------------------|
| Range [units] | 6                                                                                                    |
| Related FW    | standard v3.2.0                                                                                                    |
| Description   | <ul> <li>This is one of the 16 setpoints reserved for using as alternative setpoints for the force value functions. The alternative setpoint is to be assigned to a particular force value function and renamed in GenConfig.</li> <li>See also the input <i>Force value 1</i>.</li> <li><b>Note:</b> It is not obligatory to use one of these reserved setpoints for a force value function. It is possible to use also any other setpoint or value with matching dimension and decimal resolution.</li></ul> |
|               | <b>NOTE:</b><br>There isn't any relation between the default names of the force value function blocks, associated binary inputs and the default names of the reserved setpoints. In other words, the setpoint with default name <i>Force value 3</i> is <b>not related</b> to the <i>Force value 3</i> function block.                                                                                                    |

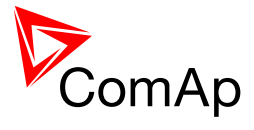

# 12.2.10.4 Setpoint: Force value 4

| Group         | Force value                                                                                                    |
|---------------|----------------------------------------------------------------------------------------------------|
| Range [units] | [-]                                                                                                    |
| Related FW    | standard v3.2.0                                                                                                    |
| Description   | This is one of the 16 setpoints reserved for using as alternative setpoints for the force value functions. The alternative setpoint is to be assigned to a particular force value function and renamed in GenConfig.<br>See also the input <i>Force value 1</i> .<br><b>NOTE:</b><br>It is not obligatory to use one of these reserved setpoints for a force value function. It is possible to use also any other setpoint or value with matching dimension and decimal resolution. |
|               | <b>NOTE:</b><br>There isn't any relation between the default names of the force value function blocks, associated binary inputs and the default names of the reserved setpoints. In other words, the setpoint with default name <i>Force value 3</i> is <b>not related</b> to the <i>Force value 3</i> function block.                                                                                                    |
|               |                                                                                                    |

# 12.2.10.5 <u>Setpoint: Force value 5</u>

| Group         | Force value                                                                                                    |
|---------------|----------------------------------------------------------------------------------------------------|
| Range [units] | [-]                                                                                                    |
| Related FW    | standard v3.2.0                                                                                                    |
| Description   | <ul> <li>This is one of the 16 setpoints reserved for using as alternative setpoints for the force value functions. The alternative setpoint is to be assigned to a particular force value function and renamed in GenConfig.</li> <li>See also the input <i>Force value 1</i>.</li> <li><b>NOTE:</b> It is not obligatory to use one of these reserved setpoints for a force value function. It is possible to use also any other setpoint or value with matching dimension and decimal resolution.</li></ul> |
|               | <b>NOTE:</b><br>There isn't any relation between the default names of the force value function blocks, associated binary inputs and the default names of the reserved setpoints. In other words, the setpoint with default name <i>Force value 3</i> is <b>not related</b> to the <i>Force value 3</i> function block.                                                                                                    |

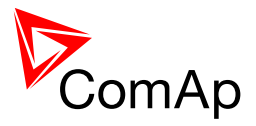

| Group         | Force value                                                                                                    |
|---------------|----------------------------------------------------------------------------------------------------|
| Range [units] | [-]                                                                                                    |
| Related FW    | standard v3.2.0                                                                                                    |
| Description   | This is one of the 16 setpoints reserved for using as alternative setpoints for the force value functions. The alternative setpoint is to be assigned to a particular force value function and renamed in GenConfig.<br>See also the input <i>Force value 1</i> .<br><b>NOTE:</b><br>It is not obligatory to use one of these reserved setpoints for a force value function. It is possible to use also any other setpoint or value with matching dimension and decimal resolution. |
|               | <b>Note:</b><br>There isn't any relation between the default names of the force value function blocks, associated binary inputs and the default names of the reserved setpoints. In other words, the setpoint with default name <i>Force value 3</i> is <b>not related</b> to the <i>Force value 3</i> function block.                                                                                                    |

#### 12.2.10.6 <u>Setpoint: Force value 6</u>

# 12.2.10.7 <u>Setpoint: Force value 7</u>

| Group         | Force value                                                                                                    |
|---------------|----------------------------------------------------------------------------------------------------|
| Range [units] | [-]                                                                                                    |
| Related FW    | standard v3.2.0                                                                                                    |
| Description   | This is one of the 16 setpoints reserved for using as alternative setpoints for the force value functions. The alternative setpoint is to be assigned to a particular force value function and renamed in GenConfig.<br>See also the input <i>Force value 1</i> .                                                      |
|               | <b>NOTE:</b><br>It is not obligatory to use one of these reserved setpoints for a force value function. It is possible to use also any other setpoint or value with matching dimension and decimal resolution.                                                                                                    |
|               | <b>NOTE:</b><br>There isn't any relation between the default names of the force value function blocks, associated binary inputs and the default names of the reserved setpoints. In other words, the setpoint with default name <i>Force value 3</i> is <b>not related</b> to the <i>Force value 3</i> function block. |
|               |                                                                                                    |

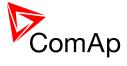

| 12.2.10.8 | Setpoint: Force value 8 |
|-----------|-------------------------|
|           |                         |

| Group         | Force value                                                                                                    |
|---------------|----------------------------------------------------------------------------------------------------|
| Range [units] | [-]                                                                                                    |
| Related FW    | standard v3.2.0                                                                                                    |
| Description   | <ul> <li>This is one of the 16 setpoints reserved for using as alternative setpoints for the force value functions. The alternative setpoint is to be assigned to a particular force value function and renamed in GenConfig.</li> <li>See also the input <i>Force value 1</i>.</li> <li><b>NOTE:</b> It is not obligatory to use one of these reserved setpoints for a force value function. It is possible to use also any other setpoint or value with matching dimension and decimal resolution.</li></ul> |
|               | <b>Note:</b><br>There isn't any relation between the default names of the force value function blocks, associated binary inputs and the default names of the reserved setpoints. In other words, the setpoint with default name <i>Force value 3</i> is <b>not related</b> to the <i>Force value 3</i> function block.                                                                                                    |

# 12.2.10.9 <u>Setpoint: Force value 9</u>

| Group         | Force value                                                                                                    |
|---------------|----------------------------------------------------------------------------------------------------|
| Range [units] | [-]                                                                                                    |
| Related FW    | standard v3.2.0                                                                                                    |
| Description   | This is one of the 16 setpoints reserved for using as alternative setpoints for the force value functions. The alternative setpoint is to be assigned to a particular force value function and renamed in GenConfig.<br>See also the input <i>Force value 1</i> . |
|               | <b>NOTE:</b><br>It is not obligatory to use one of these reserved setpoints for a force value function. It is possible to use also any other setpoint or value with matching dimension and decimal resolution.                                                    |
|               | <u>Nоте:</u>                                                                                                    |
|               | There isn't any relation between the default names of the force value function blocks, associated binary inputs and the default names of the reserved                                                                                                    |

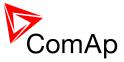

setpoints. In other words, the setpoint with default name *Force value 3* is **not related** to the *Force value 3* function block.

#### 12.2.10.10 Setpoint: Force value 10

| Group         | Force value                                                                                                    |
|---------------|----------------------------------------------------------------------------------------------------|
| Range [units] | [-]                                                                                                    |
| Related FW    | standard v3.2.0                                                                                                    |
| Description   | <ul> <li>This is one of the 16 setpoints reserved for using as alternative setpoints for the force value functions. The alternative setpoint is to be assigned to a particular force value function and renamed in GenConfig.</li> <li>See also the input <i>Force value 1</i>.</li> <li><b>NOTE:</b> It is not obligatory to use one of these reserved setpoints for a force value function. It is possible to use also any other setpoint or value with matching dimension and decimal resolution.</li></ul> |
|               | <b>NOTE:</b><br>There isn't any relation between the default names of the force value function blocks, associated binary inputs and the default names of the reserved setpoints. In other words, the setpoint with default name <i>Force value 3</i> is <b>not related</b> to the <i>Force value 3</i> function block.                                                                                                    |

# 12.2.10.11 Setpoint: Force value 11

| Group         | Force value                                                                                                    |
|---------------|----------------------------------------------------------------------------------------------------|
| Range [units] | [-]                                                                                                    |
| Related FW    | standard v3.2.0                                                                                                    |
| Description   | This is one of the 16 setpoints reserved for using as alternative setpoints for the force value functions. The alternative setpoint is to be assigned to a particular force value function and renamed in GenConfig.<br>See also the input <i>Force value 1</i> . |
|               | <b>NOTE:</b><br>It is not obligatory to use one of these reserved setpoints for a force value function. It is possible to use also any other setpoint or value with matching dimension and decimal resolution.                                                    |

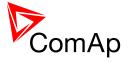

|  | NOTE:                                                                                                    |  |
|--|----------------------------------------------------------------------------------------------------|--|
|  | There isn't any relation between the default names of the force value function blocks, associated binary inputs and the default names of the reserved setpoints. In other words, the setpoint with default name <i>Force value 3</i> is <b>not related</b> to the <i>Force value 3</i> function block. |  |
|  |                                                                                                    |  |

# 12.2.10.12 Setpoint: Force value 12

| Group         | Force value                                                                                                    |
|---------------|----------------------------------------------------------------------------------------------------|
| Range [units] | [-]                                                                                                    |
| Related FW    | standard v3.2.0                                                                                                    |
| Description   | <ul> <li>This is one of the 16 setpoints reserved for using as alternative setpoints for the force value functions. The alternative setpoint is to be assigned to a particular force value function and renamed in GenConfig.</li> <li>See also the input <i>Force value 1</i>.</li> <li><b>NOTE:</b> It is not obligatory to use one of these reserved setpoints for a force value function. It is possible to use also any other setpoint or value with matching dimension and decimal resolution.</li></ul> |
|               | <b>NOTE:</b><br>There isn't any relation between the default names of the force value function blocks, associated binary inputs and the default names of the reserved setpoints. In other words, the setpoint with default name <i>Force value 3</i> is <b>not related</b> to the <i>Force value 3</i> function block.                                                                                                    |

# 12.2.10.13 Setpoint: Force value 13

| Group         | Force value                                                                                                    |
|---------------|----------------------------------------------------------------------------------------------------|
| Range [units] | [-]                                                                                                    |
| Related FW    | standard v3.2.0                                                                                                    |
| Description   | This is one of the 16 setpoints reserved for using as alternative setpoints for the force value functions. The alternative setpoint is to be assigned to a particular force value function and renamed in GenConfig.<br>See also the input <i>Force value 1</i> . |
|               | <b>NOTE:</b><br>It is not obligatory to use one of these reserved setpoints for a force value function. It is possible to use also any other setpoint or value with matching                                                                                      |

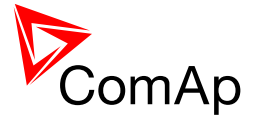

| dimension and decimal resolution.                                                                                                    |
|----------------------------------------------------------------------------------------------------|
|                                                                                                    |
| NOTE:                                                                                                    |
| There isn't any relation between the default names of the force value function blocks, associated binary inputs and the default names of the reserved setpoints. In other words, the setpoint with default name <i>Force value 3</i> is <b>not related</b> to the <i>Force value 3</i> function block. |
|                                                                                                    |

# 12.2.10.14 Setpoint: Force value 14

| Group         | Force value                                                                                                    |
|---------------|----------------------------------------------------------------------------------------------------|
| Range [units] | [-]                                                                                                    |
| Related FW    | standard v3.2.0                                                                                                    |
| Description   | <ul> <li>This is one of the 16 setpoints reserved for using as alternative setpoints for the force value functions. The alternative setpoint is to be assigned to a particular force value function and renamed in GenConfig.</li> <li>See also the input <i>Force value 1</i>.</li> <li><b>NOTE:</b> It is not obligatory to use one of these reserved setpoints for a force value function. It is possible to use also any other setpoint or value with matching dimension and decimal resolution.</li></ul> |
|               | <b>NOTE:</b><br>There isn't any relation between the default names of the force value function blocks, associated binary inputs and the default names of the reserved setpoints. In other words, the setpoint with default name <i>Force value 3</i> is <b>not related</b> to the <i>Force value 3</i> function block.                                                                                                    |

# 12.2.10.15 Setpoint: Force value 15

| Group         | Force value                                                                                                    |
|---------------|----------------------------------------------------------------------------------------------------|
| Range [units] | [-]                                                                                                    |
| Related FW    | standard v3.2.0                                                                                                    |
| Description   | This is one of the 16 setpoints reserved for using as alternative setpoints for the force value functions. The alternative setpoint is to be assigned to a particular force value function and renamed in GenConfig.<br>See also the input <i>Force value 1</i> . |

InteliMains<sup>NT</sup>, SW version 3.2.0

InteliMains-NT-FDR-3.2.0-Reference Guide.pdf, ©ComAp – April 2015

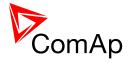

| <b>NOTE:</b><br>It is not obligatory to use one of these reserved setpoints for a force value function. It is possible to use also any other setpoint or value with matching dimension and decimal resolution.                       |
|----------------------------------------------------------------------------------------------------|
| <b>NOTE:</b><br>There isn't any relation between the default names of the force value function                                                                                                    |
| blocks, associated binary inputs and the default names of the reserved<br>setpoints. In other words, the setpoint with default name <i>Force value 3</i> is <b>not</b><br><b>related</b> to the <i>Force value 3</i> function block. |
|                                                                                                    |

#### 12.2.10.16 Setpoint: Force value 16

| Group         | Force value                                                                                                    |
|---------------|----------------------------------------------------------------------------------------------------|
| Range [units] | [-]                                                                                                    |
| Related FW    | standard v3.2.0                                                                                                    |
| Description   | <ul> <li>This is one of the 16 setpoints reserved for using as alternative setpoints for the force value functions. The alternative setpoint is to be assigned to a particular force value function and renamed in GenConfig.</li> <li>See also the input <i>Force value 1</i>.</li> <li><b>NOTE:</b> It is not obligatory to use one of these reserved setpoints for a force value function. It is possible to use also any other setpoint or value with matching dimension and decimal resolution.</li></ul> |
|               | <b>NOTE:</b><br>There isn't any relation between the default names of the force value function blocks, associated binary inputs and the default names of the reserved setpoints. In other words, the setpoint with default name <i>Force value 3</i> is <b>not related</b> to the <i>Force value 3</i> function block.                                                                                                    |

# 12.2.10.17 Setpoint: ExtValue1LoLim

| Group         | Force value                                                                                                    |
|---------------|----------------------------------------------------------------------------------------------------|
| Range [units] | -32000 <u>ExtValue1HiLim</u> [X]                                                                                                    |
| Related FW    | standard v3.2.0                                                                                                    |
| Description   | This setpoint adjusts the low limit of the value of <i>ExtValue 1</i> if the value is lowered/raised by the binary inputs <i>ExtValue1 up</i> and <i>ExtValue1 down</i> . The |

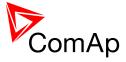

| ExtValue 1 is never lowered below this limit.                                                                                                    |
|----------------------------------------------------------------------------------------------------|
| <b>NOTE:</b><br>This limit is not taken into account if the value <i>ExtValue 1</i> is written remotely from a terminal using the appropriate command <i>ExtValue #n</i> . |
|                                                                                                    |

### 12.2.10.18 Setpoint: ExtValue2LoLim

| Group         | Force value                                                                                                    |
|---------------|----------------------------------------------------------------------------------------------------|
| Range [units] | -32000 <u>ExtValue2HiLim</u> [X]                                                                                                    |
| Related FW    | standard v3.2.0                                                                                                    |
| Description   | This setpoint adjusts the low limit of the value of $ExtValue 2$ if the value is lowered/raised by the binary inputs $ExtValue 2$ up and $ExtValue 2$ down. The $ExtValue 2$ is never lowered below this limit. |
|               | <b>NOTE:</b><br>This limit is not taken into account if the value <i>ExtValue 2</i> is written remotely from a terminal using the appropriate command <i>ExtValue #n</i> .                                      |
|               |                                                                                                    |

# 12.2.10.19 <u>Setpoint: ExtValue3LoLim</u>

| Group         | Force value                                                                                                    |
|---------------|----------------------------------------------------------------------------------------------------|
| Range [units] | -32000 <u>ExtValue3HiLim</u> [X]                                                                                                    |
| Related FW    | standard v3.2.0                                                                                                    |
| Description   | This setpoint adjusts the low limit of the value of $ExtValue 3$ if the value is lowered/raised by the binary inputs $ExtValue3 up$ and $ExtValue3 down$ . The $ExtValue 3$ is never lowered below this limit. |
|               | <b>NOTE:</b><br>This limit is not taken into account if the value <i>ExtValue 3</i> is written remotely from a terminal using the appropriate command <i>ExtValue #n</i> .                                     |

#### 12.2.10.20 Setpoint: ExtValue4LoLim

| Group         | Force value                      |
|---------------|----------------------------------|
| Range [units] | -32000 <u>ExtValue4HiLim</u> [X] |
| Related FW    | standard v3.2.0                  |

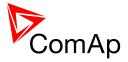

| Description | This setpoint adjusts the low limit of the value of $ExtValue 4$ if the value is lowered/raised by the binary inputs $ExtValue4 up$ and $ExtValue4 down$ . The $ExtValue 4$ is never lowered below this limit. |
|-------------|----------------------------------------------------------------------------------------------------|
|             | <b>NOTE:</b><br>This limit is not taken into account if the value <i>ExtValue 4</i> is written remotely from a terminal using the appropriate command <i>ExtValue #n</i> .                                     |

# 12.2.10.21 Setpoint: ExtValue1HiLim

| Group         | Force value                                                                                                    |
|---------------|----------------------------------------------------------------------------------------------------|
| Range [units] | <u>ExtValue1LoLim</u> 32000 [X]                                                                                                    |
| Related FW    | standard v3.2.0                                                                                                    |
| Description   | This setpoint adjusts the high limit of the value of <i>ExtValue 1</i> if the value is lowered/raised by the binary inputs $\underline{ExtValue1 \ up}$ and $\underline{ExtValue1 \ down}$ . The <i>ExtValue 1</i> is never raised over this limit. |
|               | <b>NOTE:</b><br>This limit is not taken into account if the value <i>ExtValue 1</i> is written remotely from a terminal using the appropriate command <i>ExtValue #n</i> .                                                                          |

# 12.2.10.22 <u>Setpoint: ExtValue2HiLim</u>

| Group         | Force value                                                                                                    |
|---------------|----------------------------------------------------------------------------------------------------|
| Range [units] | <u>ExtValue2LoLim</u> 32000 [X]                                                                                                    |
| Related FW    | standard v3.2.0                                                                                                    |
| Description   | This setpoint adjusts the high limit of the value of <i>ExtValue 2</i> if the value is lowered/raised by the binary inputs $\underline{ExtValue2 \ up}$ and $\underline{ExtValue2 \ down}$ . The <i>ExtValue 2</i> is never raised over this limit. |
|               | <b>NOTE:</b><br>This limit is not taken into account if the value <i>ExtValue 2</i> is written remotely from a terminal using the appropriate command <i>ExtValue #n</i> .                                                                          |

# 12.2.10.23 Setpoint: ExtValue3HiLim

| Group         | Force value                     |
|---------------|---------------------------------|
| Range [units] | <u>ExtValue3LoLim</u> 32000 [X] |

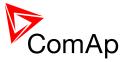

| Related FW  | standard v3.2.0                                                                                                    |
|-------------|----------------------------------------------------------------------------------------------------|
| Description | This setpoint adjusts the high limit of the value of <i>ExtValue</i> 3 if the value is lowered/raised by the binary inputs $\underline{ExtValue3 up}$ and $\underline{ExtValue3 down}$ . The <i>ExtValue</i> 3 is never raised over this limit. |
|             | <b>NOTE:</b><br>This limit is not taken into account if the value <i>ExtValue 3</i> is written remotely from a terminal using the appropriate command <i>ExtValue #n</i> .                                                                      |

# 12.2.10.24 Setpoint: ExtValue4HiLim

| Group         | Force value                                                                                                    |
|---------------|----------------------------------------------------------------------------------------------------|
| Range [units] | <u>ExtValue4LoLim</u> 32000 [X]                                                                                                    |
| Related FW    | standard v3.2.0                                                                                                    |
| Description   | This setpoint adjusts the high limit of the value of <i>ExtValue</i> 4 if the value is lowered/raised by the binary inputs $\underline{ExtValue4 up}$ and $\underline{ExtValue4 down}$ . The <i>ExtValue</i> 4 is never raised over this limit. |
|               | <b>NOTE:</b><br>This limit is not taken into account if the value <i>ExtValue 4</i> is written remotely from a terminal using the appropriate command <i>ExtValue #n</i> .                                                                      |

#### 12.2.10.25 Setpoint: ExtValue1 rate

| Group                | Force value                                                                                                    |
|----------------------|----------------------------------------------------------------------------------------------------|
| Range [units]        | 1 10000 [X/s]                                                                                                    |
| Related FW           | standard v3.2.0                                                                                                    |
| Force value possible | YES                                                                                                    |
| Description          | This setpoint adjusts the rate pre second at which the <i>ExtValue 1</i> is beeing changed while the input <i>ExtValue1 up</i> or <i>ExtValue1 down</i> is active. |

# 12.2.10.26 Setpoint: ExtValue2 rate

| Group         | Force value   |
|---------------|---------------|
| Range [units] | 1 10000 [X/s] |

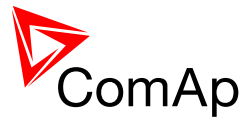

| Related FW           | standard v3.2.0                                                                                                    |
|----------------------|----------------------------------------------------------------------------------------------------|
| Force value possible | YES                                                                                                    |
| Description          | This setpoint adjusts the rate pre second at which the <i>ExtValue 2</i> is beeing changed while the input <i>ExtValue2 up</i> or <i>ExtValue2 down</i> is active. |

# 12.2.10.27 Setpoint: ExtValue3 rate

| Group                | Force value                                                                                                    |
|----------------------|----------------------------------------------------------------------------------------------------|
| Range [units]        | 1 10000 [X/s]                                                                                                    |
| Related FW           | standard v3.2.0                                                                                                    |
| Force value possible | YES                                                                                                    |
| Description          | This setpoint adjusts the rate pre second at which the <i>ExtValue 3</i> is beeing changed while the input <i>ExtValue3 up</i> or <i>ExtValue3 down</i> is active. |

# 12.2.10.28 Setpoint: ExtValue4 rate

| Group                | Force value                                                                                                    |
|----------------------|----------------------------------------------------------------------------------------------------|
| Range [units]        | 1 10000 [X/s]                                                                                                    |
| Related FW           | standard v3.2.0                                                                                                    |
| Force value possible | YES                                                                                                    |
| Description          | This setpoint adjusts the rate pre second at which the <i>ExtValue 4</i> is beeing changed while the input <i>ExtValue4 up</i> or <i>ExtValue4 down</i> is active. |

# 12.2.10.29 Setpoint: ExtValue1deflt

| Group                   | Force value                                                                     |
|-------------------------|---------------------------------------------------------------------------------|
| Range [units]           | -32000 32000 [x]                                                                |
| Related FW              | standard v3.2.0                                                                 |
| Force value<br>possible | YES                                                                             |
| Description             | This setpoint adjusts the reset (initial) value of the ExtValue 1. This initial |

InteliMains<sup>NT</sup>, SW version 3.2.0

InteliMains-NT-FDR-3.2.0-Reference Guide.pdf, ©ComAp – April 2015

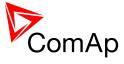

| value is applied either when the controller is powered-on or when the  |
|------------------------------------------------------------------------|
| <i>ExtValue 1</i> is reset by the binary input <i>ExtValue1reset</i> . |

#### 12.2.10.30 Setpoint: ExtValue2deflt

| Group                | Force value                                                                                                    |
|----------------------|----------------------------------------------------------------------------------------------------|
| Range [units]        | -32000 32000 [x]                                                                                                    |
| Related FW           | standard v3.2.0                                                                                                    |
| Force value possible | YES                                                                                                    |
| Description          | This setpoint adjusts the reset (initial) value of the <i>ExtValue 2</i> . This initial value is applied either when the controller is powered-on or when the <i>ExtValue 2</i> is reset by the binary input <i>ExtValue2reset</i> . |

# 12.2.10.31 Setpoint: ExtValue3deflt

| Group                | Force value                                                                                                    |
|----------------------|----------------------------------------------------------------------------------------------------|
| Range [units]        | -32000 32000 [x]                                                                                                    |
| Related FW           | standard v3.2.0                                                                                                    |
| Force value possible | YES                                                                                                    |
| Description          | This setpoint adjusts the reset (initial) value of the <i>ExtValue 3</i> . This initial value is applied either when the controller is powered-on or when the <i>ExtValue 3</i> is reset by the binary input <i>ExtValue3reset</i> . |

#### 12.2.10.32 Setpoint: ExtValue4deflt

| Group                | Force value                                                                                                    |
|----------------------|----------------------------------------------------------------------------------------------------|
| Range [units]        | -32000 32000 [x]                                                                                                    |
| Related FW           | standard v3.2.0                                                                                                    |
| Force value possible | YES                                                                                                    |
| Description          | This setpoint adjusts the reset (initial) value of the <i>ExtValue 4</i> . This initial value is applied either when the controller is powered-on or when the <i>ExtValue 4</i> is reset by the binary input <i>ExtValue4reset</i> . |

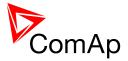

#### 12.2.11 Group: Load shedding

#### 12.2.11.1 <u>Setpoint: Ld shed mode</u>

| Group                | Load shedding                                                                                                    |
|----------------------|----------------------------------------------------------------------------------------------------|
| Range [units]        | PWR ONLY, FRQ ONLY [-]                                                                                                    |
| Related FW           | standard v3.2.0                                                                                                    |
| Force value possible | YES                                                                                                    |
| Description          | This setpoint adjusts which type of load shedding is active. When PWR ONLY is selected the load shedding is based on active power. If FRQ ONLY is selected the load shedding is based on frequency. |
|                      | <b>NOTE:</b><br>Learn more about load shedding in the separate chapter <u>Load shedding</u> .                                                                                                    |

### 12.2.11.2 <u>Setpoint: Ld shedStages</u>

| Group                | Load shedding                                                                                                    |
|----------------------|----------------------------------------------------------------------------------------------------|
| Range [units]        | 1 3 [-]                                                                                                    |
| Related FW           | standard v3.2.0                                                                                                    |
| Force value possible | YES                                                                                                    |
| Description          | This setpoint adjusts the number of load shedding stages that are used in load shedding.                                                                          |
|                      | <b>EXAMPLE:</b><br>If 1 load shedding stage is selected the controller will perform one load shedding stage and rest of the load shedding stages will be omitted. |

# 12.2.11.3 Setpoint: Ld shedLevel1

| Group         | Load shedding                 |
|---------------|-------------------------------|
| Range [units] | <u>Ld reconLevel1</u> 200 [%] |
| Related FW    | standard v3.2.0               |

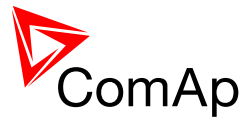

| Force value possible | YES                                                                                                    |
|----------------------|----------------------------------------------------------------------------------------------------|
| Description          | This setpoint is used to adjust the relative load level for load shedding stage 1 (in % of total power transferred from bus to load - <u>FeederNomLoad</u> ). When the power transferred from bus to load exceeds this level for more than <u>Ld</u> <u>shedDelay1</u> time the next load shedding output is closed. |
|                      | <b>NOTE:</b><br>Learn more about load shedding in the separate chapter <u>Load shedding</u> .                                                                                                    |

# 12.2.11.4 <u>Setpoint: Ld shedLevel2</u>

| Group                | Load shedding                                                                                                    |
|----------------------|----------------------------------------------------------------------------------------------------|
| Range [units]        | <u>Ld reconLevel2</u> 200 [%]                                                                                                    |
| Related FW           | standard v3.2.0                                                                                                    |
| Force value possible | YES                                                                                                    |
| Description          | This setpoint is used to adjust the relative load level for load shedding stage 2 (in % of total power transferred from bus to load - <u>FeederNomLoad</u> ). When the power transferred from bus to load exceeds this level for more than <u>Ld</u> <u>shedDelay2</u> time the next load shedding output is closed. |
|                      | <b>Note:</b><br>Learn more about load shedding in the separate chapter <u>Load shedding</u> .                                                                                                    |

# 12.2.11.5 <u>Setpoint: Ld shedLevel3</u>

| Group                   | Load shedding                                                                                                    |
|-------------------------|----------------------------------------------------------------------------------------------------|
| Range [units]           | <u>Ld reconLevel3</u> 200 [%]                                                                                                    |
| Related FW              | standard v3.2.0                                                                                                    |
| Force value<br>possible | YES                                                                                                    |
| Description             | This setpoint is used to adjust the relative load level for load shedding stage 3 (in % of total power transferred from bus to load - <u>FeederNomLoad</u> ). When the power transferred from bus to load exceeds this level for more than <u>Ld</u> <u>shedDelay3</u> time the next load shedding output is closed. |
|                         | <b>NOTE:</b><br>Learn more about load shedding in the separate chapter <u>Load shedding</u> .                                                                                                    |

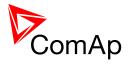

| Group                | Load shedding                                                                                                    |
|----------------------|----------------------------------------------------------------------------------------------------|
| Range [units]        | 50 <u>LdRecon f IvI1</u> [%]                                                                                                    |
| Related FW           | standard v3.2.0                                                                                                    |
| Force value possible | YES                                                                                                    |
| Description          | This setpoint is used to adjust the relative frequency level for load shedding stage 1 (in % of nominal system frequency given by setpoints <u>Nominal Freq</u> and <u>Nom frq offset</u> ). When the frequency goes below this level for more than <u>Ld shedDelay1</u> time the next load shedding output is closed. |
|                      | Learn more about load shedding in the separate chapter Load shedding.                                                                                                    |

### 12.2.11.6 <u>Setpoint: Ld shed f lvl1</u>

### 12.2.11.7 Setpoint: Ld shed f lvl2

| Group                | Load shedding                                                                                                    |
|----------------------|----------------------------------------------------------------------------------------------------|
| Range [units]        | 50 <u>LdRecon f Ivl2</u> [%]                                                                                                    |
| Related FW           | standard v3.2.0                                                                                                    |
| Force value possible | YES                                                                                                    |
| Description          | This setpoint is used to adjust the relative frequency level for load shedding stage 2 (in % of nominal system frequency given by setpoints <u>Nominal Freq</u> and <u>Nom frq offset</u> ). When the frequency goes below this level for more than <u>Ld shedDelay2</u> time the next load shedding output is closed. |
|                      | NOTE:<br>Learn more about load shedding in the separate chapter <u>Load shedding</u> .                                                                                                    |

# 12.2.11.8 Setpoint: Ld shed f lvl3

| Group         | Load shedding                |
|---------------|------------------------------|
| Range [units] | 50 <u>LdRecon f IvI3</u> [%] |
| Related FW    | standard v3.2.0              |
| Force value   | YES                          |

InteliMains<sup>NT</sup>, SW version 3.2.0

InteliMains-NT-FDR-3.2.0-Reference Guide.pdf, ©ComAp – April 2015

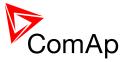

| possible    |                                                                                                    |
|-------------|----------------------------------------------------------------------------------------------------|
| Description | This setpoint is used to adjust the relative frequency level for load shedding stage 3 (in % of nominal system frequency given by setpoints <u>Nominal Freq</u> and <u>Nom frq offset</u> ). When the frequency goes below this level for more than <u>Ld shedDelay3</u> time the next load shedding output is closed. |
|             | <b>NOTE:</b><br>Learn more about load shedding in the separate chapter <u>Load shedding</u> .                                                                                                    |

# 12.2.11.9 <u>Setpoint: Ld shedDelay1</u>

| Group                | Load shedding                                                                                                    |
|----------------------|----------------------------------------------------------------------------------------------------|
| Range [units]        | 0.0 600.0 [s]                                                                                                    |
| Related FW           | standard v3.2.0                                                                                                    |
| Force value possible | YES                                                                                                    |
| Description          | This setpoint is used to adjust time period for load shedding stage 1, that the power transferred from bus to load must be above the <u>Ld shed level</u> limit to close the next load shedding output. |
|                      | NOTE:<br>Learn more about load shedding in the separate chapter <u>Load shedding</u> .                                                                                                    |

# 12.2.11.10 Setpoint: Ld shedDelay2

| Group                | Load shedding                                                                                                    |
|----------------------|----------------------------------------------------------------------------------------------------|
| Range [units]        | 0.0 600.0 [s]                                                                                                    |
| Related FW           | standard v3.2.0                                                                                                    |
| Force value possible | YES                                                                                                    |
| Description          | This setpoint is used to adjust time period for the load shedding stage 2, that the power transferred from bus to load must be above the <u>Ld shedLevel2</u> limit to close the next load shedding output. |
|                      | NOTE:<br>Learn more about load shedding in the separate chapter Load shedding.                                                                                                    |

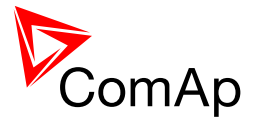

# 12.2.11.11 Setpoint: Ld shedDelay3

| Group                | Load shedding                                                                                                    |
|----------------------|----------------------------------------------------------------------------------------------------|
| Range [units]        | 0.0 600.0 [s]                                                                                                    |
| Related FW           | standard v3.2.0                                                                                                    |
| Force value possible | YES                                                                                                    |
| Description          | This setpoint is used to adjust time period for the load shedding stage 3, that the power transferred from bus to load must be above the <u>Ld shedLevel3</u> limit to close the next load shedding output. |
|                      | <b>NOTE:</b><br>Learn more about load shedding in the separate chapter <u>Load shedding</u> .                                                                                                    |

# 12.2.11.12 Setpoint: Ld reconLevel1

| Group                   | Load shedding                                                                                                    |
|-------------------------|----------------------------------------------------------------------------------------------------|
| Range [units]           | 0 <u>Ld shedLevel1</u> [%]                                                                                                    |
| Related FW              | standard v3.2.0                                                                                                    |
| Force value<br>possible | YES                                                                                                    |
| Description             | This setpoint is used to adjust the relative load level for load shedding stage 1 (in % of total power transferred from bus to load - <i>FeederNomLoad</i> ). When the power transferred from bus to load drops below this level for more than <i>Ld reconDelay1</i> time the next load can be reconnected back.<br>The appropriate load shedding output is either opened automatically when the condition above is fulfiled ( <i>AutoLd recon</i> = ENABLED) or manually by activation of the input <i>ManualLdRecon</i> .<br>NOTE:<br>Learn more about load shedding in the separate chapter Load shedding. |

# 12.2.11.13 Setpoint: Ld reconLevel2

| Group         | Load shedding              |
|---------------|----------------------------|
| Range [units] | 0 <u>Ld shedLevel2</u> [%] |
| Related FW    | standard v3.2.0            |

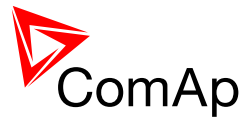

| Force value possible | YES                                                                                                    |
|----------------------|----------------------------------------------------------------------------------------------------|
| Description          | This setpoint is used to adjust the relative load level for load shedding stage 2 (in % of total power transferred from bus to load - <u>FeederNomLoad</u> ). When the power transferred from bus to load drops below this level for more than <u>Ld reconDelay2</u> time the next load can be reconnected back.<br>The appropriate load shedding output is either opened automatically when the condition above is fulfiled ( <u>AutoLd recon</u> = ENABLED) or manually by activation of the input <u>ManualLdRecon</u> . |
|                      | <b>NOTE:</b><br>Learn more about load shedding in the separate chapter <u>Load shedding</u> .                                                                                                    |

# 12.2.11.14 Setpoint: Ld reconLevel3

| Group                | Load shedding                                                                                                    |
|----------------------|----------------------------------------------------------------------------------------------------|
| Range [units]        | 0 <u>Ld shedLevel3</u> [%]                                                                                                    |
| Related FW           | standard v3.2.0                                                                                                    |
| Force value possible | YES                                                                                                    |
| Description          | This setpoint is used to adjust the relative load level for load shedding stage 3 (in % of total power transferred from bus to load - <u>FeederNomLoad</u> ). When the power transferred from bus to load drops below this level for more than <u>Ld reconDelay3</u> time the next load can be reconnected back.<br>The appropriate load shedding output is either opened automatically when the condition above is fulfiled ( <u>AutoLd recon</u> = ENABLED) or manually by activation of the input <u>ManualLdRecon</u> .<br><u>Note:</u><br>Learn more about load shedding in the separate chapter Load shedding. |

# 12.2.11.15 Setpoint: LdRecon f lvl1

| Group                | Load shedding                 |
|----------------------|-------------------------------|
| Range [units]        | <u>Ld shed f lvl1</u> 200 [%] |
| Related FW           | standard v3.2.0               |
| Force value possible | YES                           |

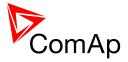

| Description | This setpoint is used to adjust the relative frequency level for load shedding stage 1 (in % of nominal system frequency given by setpoints <u>Nominal Freq</u> and <u>Nom frq offset</u> ). When the frequency exceeds this level for more than <u>Ld</u> <u>reconDelay1</u> time the next load shedding output is opened. |
|-------------|----------------------------------------------------------------------------------------------------|
|             | NOTE:<br>Learn more about load shedding in the separate chapter Load shedding.                                                                                                    |

# 12.2.11.16 Setpoint: LdRecon f Ivl2

| Group                | Load shedding                                                                                                    |
|----------------------|----------------------------------------------------------------------------------------------------|
| Range [units]        | <u>Ld shed f lvl2</u> 200 [%]                                                                                                    |
| Related FW           | standard v3.2.0                                                                                                    |
| Force value possible | YES                                                                                                    |
| Description          | This setpoint is used to adjust the relative frequency level for load shedding stage 2 (in % of nominal system frequency given by setpoints <u>Nominal Freq</u> and <u>Nom frq offset</u> ). When the frequency exceeds this level for more than <u>Ld</u> <u>reconDelay2</u> time the next load shedding output is opened. |
|                      | Learn more about load shedding in the separate chapter Load shedding.                                                                                                    |

# 12.2.11.17 Setpoint: LdRecon f Ivl3

| Group                | Load shedding                                                                                                    |
|----------------------|----------------------------------------------------------------------------------------------------|
| Range [units]        | <u>Ld shed f lvl3</u> 200 [%]                                                                                                    |
| Related FW           | standard v3.2.0                                                                                                    |
| Force value possible | YES                                                                                                    |
| Description          | This setpoint is used to adjust the relative frequency level for load shedding stage 3 (in % of nominal system frequency given by setpoints <u>Nominal Freq</u> and <u>Nom frq offset</u> ). When the frequency exceeds this level for more than <u>Ld</u> <u>reconDelay3</u> time the next load shedding output is opened.<br><u>NoTE:</u><br>Learn more about load shedding in the separate chapter <u>Load shedding</u> . |
|                      |                                                                                                    |

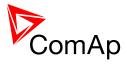

# 12.2.11.18 Setpoint: Ld reconDelay1

| Group                | Load shedding                                                                                                    |
|----------------------|----------------------------------------------------------------------------------------------------|
| Range [units]        | 0 600 [s]                                                                                                    |
| Related FW           | standard v3.2.0                                                                                                    |
| Force value possible | YES                                                                                                    |
| Description          | This setpoint is used to adjust time period for load shedding stage1, that the power transferred from bus to load must be below the <u>Ld reconLevel1</u> limit to allow reconnection of next load group. |
|                      | Learn more about load shedding in the separate chapter Load shedding.                                                                                                    |

# 12.2.11.19 Setpoint: Ld reconDelay2

| Group                | Load shedding                                                                                                    |
|----------------------|----------------------------------------------------------------------------------------------------|
| Range [units]        | 0 600 [s]                                                                                                    |
| Related FW           | standard v3.2.0                                                                                                    |
| Force value possible | YES                                                                                                    |
| Description          | This setpoint is used to adjust time period for the load shedding stage 2, that the power transferred from bus to load must be below the <u><i>Ld reconLevel2</i></u> limit to allow reconnection of next load group. |
|                      | NOTE:<br>Learn more about load shedding in the separate chapter <u>Load shedding</u> .                                                                                                    |

# 12.2.11.20 Setpoint: Ld reconDelay3

| Group                | Load shedding                                                                                                    |
|----------------------|----------------------------------------------------------------------------------------------------|
| Range [units]        | 0 600 [s]                                                                                                    |
| Related FW           | standard v3.2.0                                                                                                    |
| Force value possible | YES                                                                                                    |
| Description          | This setpoint is used to adjust time period for the load shedding stage 3, the power transferred from bus to load must be below the <u>Ld reconLevel3</u> limit to |

InteliMains<sup>NT</sup>, SW version 3.2.0

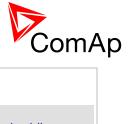

| allow reconnection of next load group.                                                        |
|-----------------------------------------------------------------------------------------------|
| <b>NOTE:</b><br>Learn more about load shedding in the separate chapter <u>Load shedding</u> . |
|                                                                                               |

### 12.2.11.21 Setpoint: AutoLd recon

| Group                   | Engine Protect                                                                                                    |
|-------------------------|----------------------------------------------------------------------------------------------------|
| Range [units]           | DISABLED, ENABLED [-]                                                                                                    |
| Related FW              | standard v3.2.0                                                                                                    |
| Force value<br>possible | YES                                                                                                    |
| Description             | This setpoint selects whether the reconnection of the load occurs automatically when the power transferred from bus to load stays below the <u>reconnection limit</u> for a period of the <u>reconnection delay</u> or the reconnection must be initiated manually by the input <u>ManualLdRecon</u> .<br><u>Note:</u> Learn more about load shedding in the separate chapter <u>Load shedding</u> . |
|                         |                                                                                                    |

# 12.2.12 Group: Timer settings

#### 12.2.12.1 <u>Setpoint: Timer channel 1</u>

| Group         | Timer settings                                                                                                    |
|---------------|----------------------------------------------------------------------------------------------------|
| Range [units] | [-]                                                                                                    |
| Related FW    | standard v3.2.0                                                                                                    |
| Description   | This setpoint adjusts the mode of the <i>Timer channel #1</i> . Output from this channel is available in the combined output <u><i>TimerAct 1-4</i></u> . |
|               | NOTE:<br>See the chapter <u>Timers</u> for more details about timers.                                                                                     |

# 12.2.12.2 <u>Setpoint: Timer channel 2</u>

| Group | Timer settings |
|-------|----------------|
|       |                |

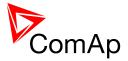

| Range [units] | [-]                                                                                                    |
|---------------|----------------------------------------------------------------------------------------------------|
| Related FW    | standard v3.2.0                                                                                                    |
| Description   | This setpoint adjusts the mode of the <i>Timer channel #2</i> . Output from this channel is available in the combined output <u><i>TimerAct 1-4</i></u> . |
|               | NOTE:<br>See the chapter <u>Timers</u> for more details about timers.                                                                                     |

# 12.2.12.3 Setpoint: Timer channel 3

| Group         | Timer settings                                                                                                    |
|---------------|----------------------------------------------------------------------------------------------------|
| Range [units] | [-]                                                                                                    |
| Related FW    | standard v3.2.0                                                                                                    |
| Description   | This setpoint adjusts the mode of the <i>Timer channel</i> #3. Output from this channel is available in the combined output <u><i>TimerAct 1-4</i></u> . |
|               | NOTE:<br>See the chapter <u>Timers</u> for more details about timers.                                                                                    |

# 12.2.12.4 Setpoint: Timer channel 4

| Group         | Timer settings                                                                                                    |
|---------------|----------------------------------------------------------------------------------------------------|
| Range [units] | [-]                                                                                                    |
| Related FW    | standard v3.2.0                                                                                                    |
| Description   | This setpoint adjusts the mode of the <i>Timer channel #4</i> . Output from this channel is available in the combined output <u><i>TimerAct 1-4</i></u> . |
|               | NOTE:<br>See the chapter <u>Timers</u> for more details about timers.                                                                                     |

# 12.2.12.5 <u>Setpoint: Timer channel 5</u>

| Group         | Timer settings  |
|---------------|-----------------|
| Range [units] | [-]             |
| Related FW    | standard v3.2.0 |

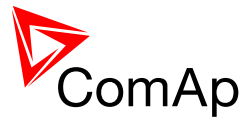

| Description | This setpoint adjusts the mode of the <i>Timer channel #5</i> . Output from this channel is available in the combined output <u><i>TimerAct 5-8</i></u> . |
|-------------|----------------------------------------------------------------------------------------------------|
|             | NOTE:<br>See the chapter <u>Timers</u> for more details about timers.                                                                                     |

## 12.2.12.6 Setpoint: Timer channel 6

| Group         | Timer settings                                                                                                    |
|---------------|----------------------------------------------------------------------------------------------------|
| Range [units] | [-]                                                                                                    |
| Related FW    | standard v3.2.0                                                                                                    |
| Description   | This setpoint adjusts the mode of the <i>Timer channel #6</i> . Output from this channel is available in the combined output <u><i>TimerAct 5-8</i></u> . |
|               | NOTE:<br>See the chapter <u>Timers</u> for more details about timers.                                                                                     |

# 12.2.12.7 Setpoint: Timer channel 7

| Group         | Timer settings                                                                                                    |
|---------------|----------------------------------------------------------------------------------------------------|
| Range [units] | [-]                                                                                                    |
| Related FW    | standard v3.2.0                                                                                                    |
| Description   | This setpoint adjusts the mode of the <i>Timer channel</i> <b>#7</b> . Output from this channel is available in the combined output <u><i>TimerAct 5-8</i></u> . |
|               | NOTE:<br>See the chapter <u>Timers</u> for more details about timers.                                                                                            |

# 12.2.12.8 Setpoint: Timer channel 8

| Group         | Timer settings                                                                                                    |
|---------------|----------------------------------------------------------------------------------------------------|
| Range [units] | [-]                                                                                                    |
| Related FW    | standard v3.2.0                                                                                                    |
| Description   | This setpoint adjusts the mode of the <i>Timer channel</i> #8. Output from this channel is available in the combined output <u><i>TimerAct 5-8</i></u> . |
|               | Note:                                                                                                    |

InteliMains<sup>NT</sup>, SW version 3.2.0

InteliMains-NT-FDR-3.2.0-Reference Guide.pdf, ©ComAp – April 2015

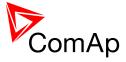

See the chapter <u>Timers</u> for more details about timers.

# 12.2.12.9 Setpoint: Timer channel 9

| Group         | Timer settings                                                                                                    |
|---------------|----------------------------------------------------------------------------------------------------|
| Range [units] | [-]                                                                                                    |
| Related FW    | standard v3.2.0                                                                                                    |
| Description   | This setpoint adjusts the mode of the <i>Timer channel #9</i> . Output from this channel is available in the combined output <u><i>TimerAct 9-12</i></u> . |
|               | NOTE:<br>See the chapter <u>Timers</u> for more details about timers.                                                                                      |

# 12.2.12.10 Setpoint: Timer channel 10

| Group         | Timer settings                                                                                                    |
|---------------|----------------------------------------------------------------------------------------------------|
| Range [units] | [-]                                                                                                    |
| Related FW    | standard v3.2.0                                                                                                    |
| Description   | This setpoint adjusts the mode of the <i>Timer channel #10</i> . Output from this channel is available in the combined output <u><i>TimerAct 9-12</i></u> . |
|               | NOTE:<br>See the chapter <u>Timers</u> for more details about timers.                                                                                       |

# 12.2.12.11 Setpoint: Timer channel 11

| Group         | Timer settings                                                                                                    |
|---------------|----------------------------------------------------------------------------------------------------|
| Range [units] | [-]                                                                                                    |
| Related FW    | standard v3.2.0                                                                                                    |
| Description   | This setpoint adjusts the mode of the <i>Timer channel #11</i> . Output from this channel is available in the combined output <u><i>TimerAct 9-12</i></u> . |
|               | NOTE:<br>See the chapter <u>Timers</u> for more details about timers.                                                                                       |

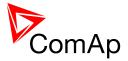

# 12.2.12.12 Setpoint: Timer channel 12

| Group         | Timer settings                                                                                                    |
|---------------|----------------------------------------------------------------------------------------------------|
| Range [units] | [-]                                                                                                    |
| Related FW    | standard v3.2.0                                                                                                    |
| Description   | This setpoint adjusts the mode of the <i>Timer channel #12</i> . Output from this channel is available in the combined output <u><i>TimerAct 9-12</i></u> . |
|               | NOTE:<br>See the chapter <u>Timers</u> for more details about timers.                                                                                       |

### 12.2.12.13 Setpoint: Timer channel 13

| Group         | Timer settings                                                                                                    |
|---------------|----------------------------------------------------------------------------------------------------|
| Range [units] | [-]                                                                                                    |
| Related FW    | standard v3.2.0                                                                                                    |
| Description   | This setpoint adjusts the mode of the <i>Timer channel #13</i> . Output from this channel is available in the combined output <u><i>TimerAct 13-16</i></u> . |
|               | NOTE:<br>See the chapter <u>Timers</u> for more details about timers.                                                                                        |

# 12.2.12.14 Setpoint: Timer channel 14

| Group         | Timer settings                                                                                                    |
|---------------|----------------------------------------------------------------------------------------------------|
| Range [units] | [-]                                                                                                    |
| Related FW    | standard v3.2.0                                                                                                    |
| Description   | This setpoint adjusts the mode of the <i>Timer channel #14</i> . Output from this channel is available in the combined output <u><i>TimerAct 13-16</i></u> . |
|               | NOTE:<br>See the chapter <u>Timers</u> for more details about timers.                                                                                        |

#### 12.2.12.15 Setpoint: Timer channel 15

| Group |
|-------|
|-------|

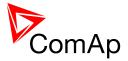

| Range [units] | [-]                                                                                                    |
|---------------|----------------------------------------------------------------------------------------------------|
| Related FW    | standard v3.2.0                                                                                                    |
| Description   | This setpoint adjusts the mode of the <i>Timer channel #15</i> . Output from this channel is available in the combined output <u><i>TimerAct 13-16</i></u> . |
|               | Note:<br>See the chapter <u>Timers</u> for more details about timers.                                                                                        |

# 12.2.12.16 Setpoint: Timer channel 16

| Group         | Timer settings                                                                                                    |
|---------------|----------------------------------------------------------------------------------------------------|
| Range [units] | [-]                                                                                                    |
| Related FW    | standard v3.2.0                                                                                                    |
| Description   | This setpoint adjusts the mode of the <i>Timer channel #16</i> . Output from this channel is available in the combined output <u><i>TimerAct 13-16</i></u> . |
|               | NOTE:<br>See the chapter <u>Timers</u> for more details about timers.                                                                                        |

# 12.2.13 Group: Act. calls/SMS

#### 12.2.13.1 <u>Setpoint: History record</u>

| Group                | Act. calls/SMS                                                                                                    |
|----------------------|----------------------------------------------------------------------------------------------------|
| Range [units]        | DISABLED, ENABLED [-]                                                                                                    |
| Related FW           | standard v3.2.0                                                                                                    |
| Force value possible | YES                                                                                                    |
| Description          | This setpoint is used to enable sending SMS and/or e-mail alerts when a "protection" configured as <i>History record</i> occurs. See the chapter <u>Alarm</u> <u>management</u> for more information about protection types. |
|                      | <b>NOTE:</b><br>As the <i>History record</i> protection does not appear in the alarmlist, the SMS or e-mail may contain empty alarmlist.                                                                                     |

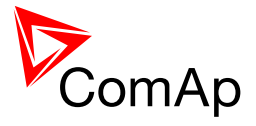

### 12.2.13.2 Setpoint: Alarm only

| Group                | Act. calls/SMS                                                                                                    |
|----------------------|----------------------------------------------------------------------------------------------------|
| Range [units]        | DISABLED, ENABLED [-]                                                                                                    |
| Related FW           | standard v3.2.0                                                                                                    |
| Force value possible | YES                                                                                                    |
| Description          | This setpoint is used to enable sending SMS and/or e-mail alerts when a "protection" configured as <i>Alarm only</i> occurs. See the chapter <u>Alarm</u> management for more information about protection types. |

### 12.2.13.3 <u>Setpoint: Warning</u>

| Group                | Act. calls/SMS                                                                                                    |
|----------------------|----------------------------------------------------------------------------------------------------|
| Range [units]        | DISABLED, ENABLED [-]                                                                                                    |
| Related FW           | standard v3.2.0                                                                                                    |
| Force value possible | YES                                                                                                    |
| Force value possible | YES                                                                                                    |
| Description          | This setpoint is used to enable sending SMS and/or e-mail alerts when a <i>warning</i> -type protection occurs. See the chapter <u>Alarm management</u> for more information about protection types. |

#### 12.2.13.4 Setpoint: Mains protect

| Group                | Act. calls/SMS                                                                                                    |
|----------------------|----------------------------------------------------------------------------------------------------|
| Range [units]        | DISABLED, ENABLED [-]                                                                                                    |
| Related FW           | standard v3.2.0                                                                                                    |
| Force value possible | YES                                                                                                    |
| Description          | This setpoint is used to enable sending SMS and/or e-mail alerts when a "protection" configured as <i>Mains protect</i> occurs. See the chapter <u>Alarm</u> <u>management</u> for more information about protection types. |
|                      | <b><u>Note:</u></b> As the <i>Mains protect</i> protection does not appear in the alarmlist, the SMS or e-mail may contain empty alarmlist.                                                                                 |

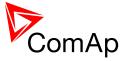

#### 12.2.13.5 Setpoint: MainsP w/Reset

| Group                | Act. calls/SMS                                                                                                    |
|----------------------|----------------------------------------------------------------------------------------------------|
| Range [units]        | DISABLED, ENABLED [-]                                                                                                    |
| Related FW           | standard v3.2.0                                                                                                    |
| Force value possible | YES                                                                                                    |
| Description          | This setpoint is used to enable sending SMS and/or e-mail alerts when a <i>MainsP w/Reset</i> -type alarm occurs. See the chapter <u>Alarm management</u> for more information about protection types. |

#### 12.2.13.6 <u>Setpoint: AcallCH1-Type</u>

| Group                | Act. calls/SMS                                                                                                    |
|----------------------|----------------------------------------------------------------------------------------------------|
| Range [units]        | [-]                                                                                                    |
| Related FW           | standard v3.2.0                                                                                                    |
| Force value possible | YES                                                                                                    |
| Description          | The setpoint is used to specify the alert type of the active calls - channel 1. See the chapter <u>Alarm messaging</u> for more details. |

### 12.2.13.7 Setpoint: AcallCH1-Addr

| Group         | Act. calls/SMS                                                                                                    |
|---------------|----------------------------------------------------------------------------------------------------|
| Range [units] | [-]                                                                                                    |
| Related FW    | standard v3.2.0                                                                                                    |
| Description   | The setpoint is used to specify the recipient address for the active calls - channel 1. The content of the address must correspond to the selected alert type (e.g. it must contain e-mail address if the alert type is e-mail). See the chapter <u>Alarm messaging</u> for more details. |

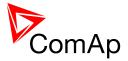

### 12.2.13.8 <u>Setpoint: AcallCH2-Type</u>

| Group                | Act. calls/SMS                                                                                                    |
|----------------------|----------------------------------------------------------------------------------------------------|
| Range [units]        | [-]                                                                                                    |
| Related FW           | standard v3.2.0                                                                                                    |
| Force value possible | YES                                                                                                    |
| Description          | The setpoint is used to specify the alert type of the active calls - channel 2. See the chapter <u>Alarm messaging</u> for more details. |

#### 12.2.13.9 <u>Setpoint: AcallCH2-Addr</u>

| Group         | Act. calls/SMS                                                                                                    |
|---------------|----------------------------------------------------------------------------------------------------|
| Range [units] | [-]                                                                                                    |
| Related FW    | standard v3.2.0                                                                                                    |
| Description   | The setpoint is used to specify the recipient address for the active calls - channel 2. The content of the address must correspond to the selected alert type (e.g. it must contain e-mail address if the alert type is e-mail). See the chapter <u>Alarm messaging</u> for more details. |

### 12.2.13.10 Setpoint: AcallCH3-Type

| Group                   | Act. calls/SMS                                                                                                    |
|-------------------------|----------------------------------------------------------------------------------------------------|
| Range [units]           | [-]                                                                                                    |
| Related FW              | standard v3.2.0                                                                                                    |
| Force value<br>possible | YES                                                                                                    |
| Description             | The setpoint is used to specify the alert type of the active calls - channel 3. See the chapter <u>Alarm messaging</u> for more details. |

#### 12.2.13.11 Setpoint: AcallCH3-Addr

| Group         | Act. calls/SMS  |
|---------------|-----------------|
| Range [units] | [-]             |
| Related FW    | standard v3.2.0 |

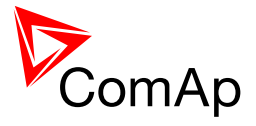

| Description | The setpoint is used to specify the recipient address for the active calls - channel 2. The content of the address must correspond to the selected alert type (e.g. it must contain e-mail address if the alert type is e-mail). See the chapter <u>Alarm messaging</u> for more details. |
|-------------|----------------------------------------------------------------------------------------------------|
|             |                                                                                                    |

#### 12.2.13.12 Setpoint: AcallCH4-Type

| Group                | Act. calls/SMS                                                                                                    |
|----------------------|----------------------------------------------------------------------------------------------------|
| Range [units]        | [-]                                                                                                    |
| Related FW           | standard v3.2.0                                                                                                    |
| Force value possible | YES                                                                                                    |
| Description          | The setpoint is used to specify the alert type of the active calls - channel 4. See the chapter <u>Alarm messaging</u> for more details. |

### 12.2.13.13 Setpoint: AcallCH4-Addr

| Group         | Act. calls/SMS                                                                                                    |
|---------------|----------------------------------------------------------------------------------------------------|
| Range [units] | [-]                                                                                                    |
| Related FW    | standard v3.2.0                                                                                                    |
| Description   | The setpoint is used to specify the recipient address for the active calls - channel 4. The content of the address must correspond to the selected alert type (e.g. it must contain e-mail address if the alert type is e-mail). See the chapter <u>Alarm messaging</u> for more details. |

### 12.2.13.14 Setpoint: AcallCH5-Type

| Group                | Act. calls/SMS                                                                                                    |
|----------------------|----------------------------------------------------------------------------------------------------|
| Range [units]        | [-]                                                                                                    |
| Related FW           | standard v3.2.0                                                                                                    |
| Force value possible | YES                                                                                                    |
| Description          | The setpoint is used to specify the alert type of the active calls - channel 5. See the chapter <u>Alarm messaging</u> for more details. |

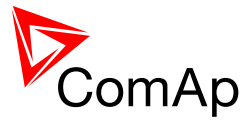

### 12.2.13.15 Setpoint: AcallCH5-Addr

| Group         | Act. calls/SMS                                                                                                    |
|---------------|----------------------------------------------------------------------------------------------------|
| Range [units] | [-]                                                                                                    |
| Related FW    | standard v3.2.0                                                                                                    |
| Description   | The setpoint is used to specify the recipient address for the active calls - channel 5. The content of the address must correspond to the selected alert type (e.g. it must contain e-mail address if the alert type is e-mail). See the chapter <u>Alarm messaging</u> for more details. |

#### 12.2.13.16 Setpoint: NumberRings AA

| Group         | Act. calls/SMS                                                                                                    |
|---------------|----------------------------------------------------------------------------------------------------|
| Range [units] | 1 30 [-]                                                                                                    |
| Related FW    | standard v3.2.0                                                                                                    |
| Description   | This setpoint is used to adjust the number of rings after which the modem, which is attached to he controller, answers the incoming call.<br>Number of rings prior to answering the modem connection from PC to controller. |
|               | <b>NOTE:</b><br>Any change of this setpoint is applied first after next switching the controller or modem off and on or after disconnecting the modem from the controller and connecting it back.                           |

# 12.2.13.17 Setpoint: ActCallAttempt

| Group         | Act. calls/SMS                                                                                                    |
|---------------|----------------------------------------------------------------------------------------------------|
| Range [units] | 1 250 [-]                                                                                                    |
| Related FW    | standard v3.2.0                                                                                                    |
| Description   | This setpoint is used to adjust the maximum number of consequent attempts to perform an active data call. The next attempt is performed 120s after the previous unsuccessful attempt. |

#### 12.2.13.18 Setpoint: Acall+SMS lang

| Group | Act. calls/SMS |
|-------|----------------|
|       |                |

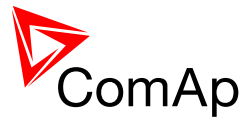

| Range [units] | 1 7 [-]                                                                                                    |
|---------------|----------------------------------------------------------------------------------------------------|
| Related FW    | standard v3.2.0                                                                                                    |
| Description   | The setpoint specifies in which language the active SMS and e-mail messages are issued. Adjust the setpoint to the index of the required language. The index can be obtained from the tab Languages in GenConfig. Index 1 is always english. |

# 12.2.14 Group: Date/Time

| Group         | Date/Time       | Date/Time                                                                                                    |  |  |
|---------------|-----------------|----------------------------------------------------------------------------------------------------|--|--|
| Range [units] | DISABLED, CO    | DISABLED, CONDITION, ALWAYS [-]                                                                                                    |  |  |
| Related FW    | standard v3.2.  | standard v3.2.0                                                                                                    |  |  |
| Description   | The setpoint se | The setpoint selects the <i>Time stamp</i> function mode.                                                                                                    |  |  |
|               | DISABLED        | The function is disabled.                                                                                                    |  |  |
|               | CONDITION       | While the binary input <u><i>Time stamp act</i></u> is active the <i>Time stamps</i> records are recorded into the history log with period adjusted by setpoint <u><i>Time Stamp Per</i></u> . |  |  |
|               | ALWAYS          | The <i>Time stamps</i> records are recorded into the history log with period adjusted by setpoint <u><i>Time Stamp Per</i></u> all the time while the controler is switched on.                |  |  |

### 12.2.14.2 <u>Setpoint: Time Stamp Per</u>

| Group         | Date/Time                                                                                                    |
|---------------|----------------------------------------------------------------------------------------------------|
| Range [units] | 1 240 [min]                                                                                                    |
| Related FW    | standard v3.2.0                                                                                                    |
| Description   | The setpoint adjusts the time interval for <i>Time stamp</i> records. See also the setpoint <u><i>Time stamp act</i></u> . |

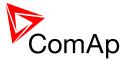

| 12.2.14.3 | <u>Setpoint: #SummerTimeMod</u> |
|-----------|---------------------------------|
|-----------|---------------------------------|

| Group         | Date/Time                                                                         |                                                                                                    |
|---------------|-----------------------------------------------------------------------------------|----------------------------------------------------------------------------------------------------|
| Range [units] | DISABLED, W                                                                       | INTER, SUMMER, WINTER-S, SUMMER-S [-]                                                                                   |
| Related FW    | standard v3.2.0                                                                   | 0                                                                                                    |
| Description   | The setpoint is used to select the mode of automatic daylight saving time change. |                                                                                                    |
|               | DISABLED                                                                          | The automatic change to daylight saving time and back is disabled.                                                      |
|               | WINTER                                                                            | The automatic change is enabled, the current season is winter and the controller is located in the northern hemisphere. |
|               | SUMMER                                                                            | The automatic change is enabled, the current season is summer and the controller is located in the northern hemisphere. |
|               | WINTER-S                                                                          | The automatic change is enabled, the current season is winter and the controller is located in the southern hemisphere. |
|               | SUMMER-S                                                                          | The automatic change is enabled, the current season is summer and the controller is located in the southern hemisphere. |
|               |                                                                                   |                                                                                                    |
|               |                                                                                   | ame of this setpoint marks that this setpoint is shared among connected by CAN2 bus.                                    |
|               |                                                                                   |                                                                                                    |

| Group         | Date/Time                                                                                                    |
|---------------|----------------------------------------------------------------------------------------------------|
| Range [units] | [HH:MM:SS]                                                                                                    |
| Related FW    | standard v3.2.0                                                                                                    |
| Description   | The setpoint shows the current time from the internal RTC clock of the controller and can be also used to readjust it. |
|               | $\frac{\text{NOTE:}}{\text{If the controller is connected to other controllers via the CAN2 bus, the}$                 |

InteliMains<sup>NT</sup>, SW version 3.2.0

InteliMains-NT-FDR-3.2.0-Reference Guide.pdf, ©ComAp – April 2015

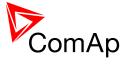

| setpoints #Time and #Date are automatically synchronized each hour with<br>the controller that has lowest address. If date/time is changed at one<br>controller it is automatically updated also in all other controllers in the group. |
|----------------------------------------------------------------------------------------------------|
| <b>NOTE:</b><br># sign in the name of this setpoint marks that this setpoint is shared among all controllers connected by CAN2 bus.                                                                                                    |

### 12.2.14.5 <u>Setpoint: #Date</u>

| Date/Time                                                                                                    |
|----------------------------------------------------------------------------------------------------|
| [dd.mm.yyyy]                                                                                                    |
| standard v3.2.0                                                                                                    |
| The setpoint shows the date from the internal RTC clock of the controller and can be also used to readjust it.                                                                                                    |
| <b>NOTE:</b><br>If the controller is connected to other controllers via the CAN2 bus, the setpoints #Time and #Date are automatically synchronized each hour with the controller that has lowest address. If date/time is changed at one controller it is automatically updated also in all other controllers in the group. |
| <b>NOTE:</b><br># sign in the name of this setpoint marks that this setpoint is shared among all controllers connected by CAN2 bus.                                                                                                    |
|                                                                                                    |

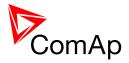

# **13 Values**

### 13.1 Table of values

#### 13.1.1 Group: BusL values

#### 13.1.1.1 <u>Value: Load P</u>

| Group       | Load values                                                                                                    |
|-------------|----------------------------------------------------------------------------------------------------|
| Units       | kW                                                                                                    |
| Related FW  | standard v3.2.0                                                                                                    |
| Description | This value shows actual power consumption of the load. This value is used for various purposes (e.g. load shedding etc.). |

#### 13.1.1.2 <u>Value: Load P L1</u>

| Group       | Load values                    |
|-------------|--------------------------------|
| Units       | kW                             |
| Related FW  | standard v3.2.0                |
| Description | Load active power in phase L1. |

### 13.1.1.3 <u>Value: Load P L2</u>

| Group       | Load values                    |
|-------------|--------------------------------|
| Units       | kW                             |
| Related FW  | standard v3.2.0                |
| Description | Load active power in phase L2. |

#### 13.1.1.4 <u>Value: Load P L3</u>

| Group      | Load values     |
|------------|-----------------|
| Units      | kW              |
| Related FW | standard v3.2.0 |

InteliMains<sup>NT</sup>, SW version 3.2.0

InteliMains-NT-FDR-3.2.0-Reference Guide.pdf, ©ComAp – April 2015

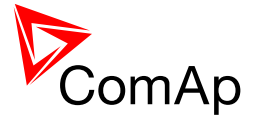

### 13.1.1.5 <u>Value: Load Q</u>

| Group       | Load values                |
|-------------|----------------------------|
| Units       | kVAr                       |
| Related FW  | standard v3.2.0            |
| Description | Load total reactive power. |

### 13.1.1.6 <u>Value: Load Q L1</u>

| Group       | Load values                      |
|-------------|----------------------------------|
| Units       | kVAr                             |
| Related FW  | standard v3.2.0                  |
| Description | Load reactive power in phase L1. |

#### 13.1.1.7 <u>Value: Load L2</u>

| Group       | Load values                      |
|-------------|----------------------------------|
| Units       | kVAr                             |
| Related FW  | standard v3.2.0                  |
| Description | Load reactive power in phase L2. |

### 13.1.1.8 <u>Value: Load L3</u>

| Group       | Load values                      |
|-------------|----------------------------------|
| Units       | kVAr                             |
| Related FW  | standard v3.2.0                  |
| Description | Load reactive power in phase L3. |

# 13.1.1.9 <u>Value: Load A</u>

| Group | Load values |  |
|-------|-------------|--|
|-------|-------------|--|

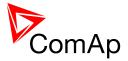

| Units       | kVA                        |
|-------------|----------------------------|
| Related FW  | standard v3.2.0            |
| Description | Load total apparent power. |

#### 13.1.1.10 <u>Value: Load A L1</u>

| Group       | Load values                      |
|-------------|----------------------------------|
| Units       | kVA                              |
| Related FW  | standard v3.2.0                  |
| Description | Load apparent power in phase L1. |

#### 13.1.1.11 <u>Value: Load L2</u>

| Group       | Load values                      |
|-------------|----------------------------------|
| Units       | kVA                              |
| Related FW  | standard v3.2.0                  |
| Description | Load apparent power in phase L2. |

### 13.1.1.12 <u>Value: Load L3</u>

| Group       | Load values                      |
|-------------|----------------------------------|
| Units       | kVA                              |
| Related FW  | standard v3.2.0                  |
| Description | Load apparent power in phase L3. |

# 13.1.1.13 Value: Load PF

| Group       | Load values          |
|-------------|----------------------|
| Units       | -                    |
| Related FW  | standard v3.2.0      |
| Description | Load cos-phi factor. |
|             | Note:                |

InteliMains<sup>NT</sup>, SW version 3.2.0

InteliMains-NT-FDR-3.2.0-Reference Guide.pdf, ©ComAp – April 2015

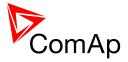

#### 13.1.1.14 Value: Load Ld char

| Group       | Load values                                                                                                    |
|-------------|----------------------------------------------------------------------------------------------------|
| Units       | -                                                                                                    |
| Related FW  | standard v3.2.0                                                                                                  |
| Description | Character of the load. "L" means inductive load, "C" is capacitive and "R" is resistive load (power factor = 1). |

### 13.1.1.15 <u>Value: Load PF L1</u>

| Group       | Load values                    |
|-------------|--------------------------------|
| Units       | -                              |
| Related FW  | standard v3.2.0                |
| Description | Load power factor in phase L1. |

### 13.1.1.16 <u>Value: Ld char L1</u>

| Group       | Load values                                                                                                    |
|-------------|----------------------------------------------------------------------------------------------------|
| Units       | -                                                                                                    |
| Related FW  | standard v3.2.0                                                                                                    |
| Description | Character of the load in the L1 phase. "L" means inductive load, "C" is capacitive and "R" is resistive load (power factor = 1). |

#### 13.1.1.17 <u>Value: Load PF L2</u>

| Group      | Load values     |
|------------|-----------------|
| Units      | -               |
| Related FW | standard v3.2.0 |

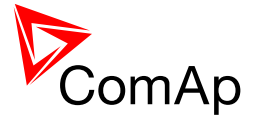

### 13.1.1.18 <u>Value: Ld char L2</u>

| Group       | Load values                                                                                                    |
|-------------|----------------------------------------------------------------------------------------------------|
| Units       | -                                                                                                    |
| Related FW  | standard v3.2.0                                                                                                    |
| Description | Character of the load in the L2 phase. "L" means inductive load, "C" is capacitive and "R" is resistive load (power factor = 1). |

### 13.1.1.19 *Value: Load PF L3*

| Group       | Load values                    |
|-------------|--------------------------------|
| Units       | -                              |
| Related FW  | standard v3.2.0                |
| Description | Load power factor in phase L3. |

#### 13.1.1.20 <u>Value: Ld char L3</u>

| Group       | Load values                                                                                                    |
|-------------|----------------------------------------------------------------------------------------------------|
| Units       | -                                                                                                    |
| Related FW  | standard v3.2.0                                                                                                    |
| Description | Character of the load in the L3 phase. "L" means inductive load, "C" is capacitive and "R" is resistive load (power factor = 1). |

# 13.1.1.21 Value: Load freq

| Group       | Load values                                                |
|-------------|------------------------------------------------------------|
| Units       | Hz                                                         |
| Related FW  | standard v3.2.0                                            |
| Description | Load frequency. The frequency is measured in the phase L3. |

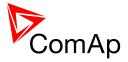

### 13.1.1.22 Value: Load V L1-N

| Group       | Load values                                                                                                    |
|-------------|----------------------------------------------------------------------------------------------------|
| Units       | V                                                                                                    |
| Related FW  | standard v3.2.0                                                                                                    |
| Description | Load voltage in phase L1.                                                                                                    |
|             | Note:                                                                                                    |
|             | The ratio between the voltage measured at the input terminals and the displayed voltage is adjusted by the setpoint <u>Load VT ratio</u> . |
|             |                                                                                                    |

# 13.1.1.23 <u>Value: Load V L2-N</u>

| Group       | Load values                                                                                                    |
|-------------|----------------------------------------------------------------------------------------------------|
| Units       | V                                                                                                    |
| Related FW  | standard v3.2.0                                                                                                    |
| Description | Load voltage in phase L2.                                                                                                    |
|             | NOTE:                                                                                                    |
|             | The ratio between the voltage measured at the input terminals and the displayed voltage is adjusted by the setpoint <u>Load VT ratio</u> . |
|             |                                                                                                    |

# 13.1.1.24 <u>Value: Load V L3-N</u>

| Group       | Load values                                                                                                    |
|-------------|----------------------------------------------------------------------------------------------------|
| Units       | V                                                                                                    |
| Related FW  | standard v3.2.0                                                                                                    |
| Description | Load voltage in phase L3.                                                                                                    |
|             | Note:                                                                                                    |
|             | The ratio between the voltage measured at the input terminals and the displayed voltage is adjusted by the setpoint <i>Load VT ratio</i> . |
|             |                                                                                                    |

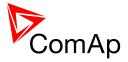

# 13.1.1.25 <u>Value: Load V</u>

| Group       | Load values                                                                                                    |
|-------------|----------------------------------------------------------------------------------------------------|
| Units       | V                                                                                                    |
| Related FW  | standard v3.2.0                                                                                                    |
| Description | Load voltage. Average from all three phases.                                                                                               |
|             | Note:                                                                                                    |
|             | The ratio between the voltage measured at the input terminals and the displayed voltage is adjusted by the setpoint <u>Load VT ratio</u> . |
|             |                                                                                                    |

### 13.1.1.26 <u>Value: Load V L1-L2</u>

| Group       | Load values                                                                                                    |
|-------------|----------------------------------------------------------------------------------------------------|
| Units       | V                                                                                                    |
| Related FW  | standard v3.2.0                                                                                                    |
| Description | Load voltage between phase L1 and phase L2.                                                                                                |
|             | Note:                                                                                                    |
|             | The ratio between the voltage measured at the input terminals and the displayed voltage is adjusted by the setpoint <u>Load VT ratio</u> . |
|             |                                                                                                    |

### 13.1.1.27 <u>Value: Load V L2-L3</u>

| Group       | Load values                                                                                                    |
|-------------|----------------------------------------------------------------------------------------------------|
| Units       | V                                                                                                    |
| Related FW  | standard v3.2.0                                                                                                    |
| Description | Load voltage between phase L2 and phase L3.                                                                                                |
|             | Note:                                                                                                    |
|             | The ratio between the voltage measured at the input terminals and the displayed voltage is adjusted by the setpoint <u>Load VT ratio</u> . |
|             |                                                                                                    |

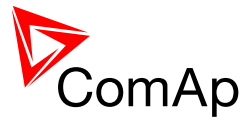

### 13.1.1.28 <u>Value: Load V L3-L1</u>

| Group       | Load values                                                                                                    |
|-------------|----------------------------------------------------------------------------------------------------|
| Units       | V                                                                                                    |
| Related FW  | standard v3.2.0                                                                                                    |
| Description | Load voltage between phase L3 and phase L1.                                                                                                |
|             | Note:                                                                                                    |
|             | The ratio between the voltage measured at the input terminals and the displayed voltage is adjusted by the setpoint <u>Load VT ratio</u> . |
|             |                                                                                                    |

### 13.1.1.29 <u>Value: Load curr L1</u>

| Group       | Load values                                                                                                    |
|-------------|----------------------------------------------------------------------------------------------------|
| Units       | A                                                                                                    |
| Related FW  | standard v3.2.0                                                                                                    |
| Description | Load current in phase L1.                                                                                                    |
|             | NOTE:                                                                                                    |
|             | The ratio between the current measured at the input terminals and the displayed current is adjusted by the setpoints <u>LoadCTprim</u> and <u>LoadCTsec</u> . |
|             |                                                                                                    |

### 13.1.1.30 *Value: Load curr L2*

| Group       | Load values                                                                                                    |
|-------------|----------------------------------------------------------------------------------------------------|
| Units       | A                                                                                                    |
| Related FW  | standard v3.2.0                                                                                                    |
| Description | Load current in phase L2.                                                                                                    |
|             | Note:                                                                                                    |
|             | The ratio between the current measured at the input terminals and the displayed current is adjusted by the setpoints <u>LoadCTprim</u> and <u>LoadCTsec</u> . |
|             |                                                                                                    |

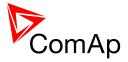

### 13.1.1.31 *Value: Load curr L3*

| Group       | Load values                                                                                                    |
|-------------|----------------------------------------------------------------------------------------------------|
| Units       | A                                                                                                    |
| Related FW  | standard v3.2.0                                                                                                    |
| Description | Load current in phase L3.                                                                                                    |
|             | Note:                                                                                                    |
|             | The ratio between the current measured at the input terminals and the displayed current is adjusted by the setpoints <u>LoadCTprim</u> and <u>LoadCTsec</u> . |
|             |                                                                                                    |

### 13.1.1.32 Value: Load V unbal

| Group       | Load values                                                                                                    |
|-------------|----------------------------------------------------------------------------------------------------|
| Units       | %                                                                                                    |
| Related FW  | standard v3.2.0                                                                                                    |
| Description | Load voltage unbalance. The value is calculated as maximal difference of two phase voltages at one moment and expressed in % of the nominal voltage. |
|             | Note:                                                                                                    |
|             | This value can be used for creating the Load voltage unbalance protection using the "universal analog protections".                                  |
|             |                                                                                                    |

#### 13.1.1.33 Value: Load I unbal

| Group       | Load values                                                                                                    |
|-------------|----------------------------------------------------------------------------------------------------|
| Units       | V                                                                                                    |
| Related FW  | standard v3.2.0                                                                                                    |
| Description | Load current unbalance. The value is calculated as maximal difference of two phase currents at one moment and expressed in % of the nominal current. |
|             | Note:                                                                                                    |
|             | This value can be used for creating the Load current unbalance protection using the "universal analog protections".                                  |
|             |                                                                                                    |

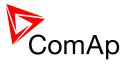

#### 13.1.1.34 <u>Value: Load V [kV]</u>

| Group       | Load values                                   |
|-------------|-----------------------------------------------|
| Units       | kV                                            |
| Related FW  | standard v3.2.0                               |
| Description | This value shows measured Load voltage in kV. |

### 13.1.2 Group: BusR values

### 13.1.2.1 <u>Value: Bus freq</u>

| Group       | Bus values                                                |
|-------------|-----------------------------------------------------------|
| Units       | Hz                                                        |
| Related FW  | standard v3.2.0                                           |
| Description | Bus frequency. The frequency is measured in the phase L3. |

# 13.1.2.2 <u>Value: Bus V L1-N</u>

| Group       | Bus values                                                                                                    |
|-------------|----------------------------------------------------------------------------------------------------|
| Units       | V                                                                                                    |
| Related FW  | standard v3.2.0                                                                                                    |
| Description | Bus voltage in phase L1.                                                                                                    |
|             | Note:                                                                                                    |
|             | The ratio between the voltage measured at the input terminals and the displayed voltage is adjusted by the setpoint <u>Vb VT ratio</u> . |
|             |                                                                                                    |

#### 13.1.2.3 <u>Value: Bus V L2-N</u>

| Group       | Bus values               |
|-------------|--------------------------|
| Units       | V                        |
| Related FW  | standard v3.2.0          |
| Description | Bus voltage in phase L2. |

InteliMains<sup>NT</sup>, SW version 3.2.0

InteliMains-NT-FDR-3.2.0-Reference Guide.pdf, ©ComAp – April 2015

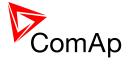

| Note:                                                                                                    |
|----------------------------------------------------------------------------------------------------|
| The ratio between the voltage measured at the input terminals and the displayed voltage is adjusted by the setpoint $Vb VT ratio$ . |
|                                                                                                    |

### 13.1.2.4 <u>Value: Bus V L3-N</u>

| Group       | Bus values                                                                                                    |
|-------------|----------------------------------------------------------------------------------------------------|
| Units       | V                                                                                                    |
| Related FW  | standard v3.2.0                                                                                                    |
| Description | Bus voltage in phase L3.                                                                                                    |
|             | Note:                                                                                                    |
|             | The ratio between the voltage measured at the input terminals and the displayed voltage is adjusted by the setpoint <u>Vb VT ratio</u> . |
|             |                                                                                                    |

### 13.1.2.5 <u>Value: Bus V</u>

| Group       | Bus values                                                                                                    |
|-------------|----------------------------------------------------------------------------------------------------|
| Units       | V                                                                                                    |
| Related FW  | standard v3.2.0                                                                                                    |
| Description | Bus voltage. Average from all three phases.                                                                                              |
|             | NOTE:                                                                                                    |
|             | The ratio between the voltage measured at the input terminals and the displayed voltage is adjusted by the setpoint <u>Vb VT ratio</u> . |
|             |                                                                                                    |

# 13.1.2.6 <u>Value: Bus V L1-L2</u>

| Group       | Bus values                  |
|-------------|-----------------------------|
| Units       | V                           |
| Related FW  | standard v3.2.0             |
| Description | Bus voltage phase L1 to L2. |

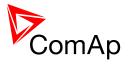

| Group       | Bus values                  |
|-------------|-----------------------------|
| Units       | V                           |
| Related FW  | standard v3.2.0             |
| Description | Bus voltage phase L2 to L3. |

# 13.1.2.7 <u>Value: Bus V L2-L3</u>

### 13.1.2.8 <u>Value: Bus V L3-L1</u>

| Group       | Bus values                  |
|-------------|-----------------------------|
| Units       | V                           |
| Related FW  | standard v3.2.0             |
| Description | Bus voltage phase L3 to L1. |

### 13.1.2.9 <u>Value: Bus V unbal</u>

| Group       | Bus values                                                                                                    |
|-------------|----------------------------------------------------------------------------------------------------|
| Units       | V                                                                                                    |
| Related FW  | standard v3.2.0                                                                                                    |
| Description | Bus voltage unbalance. The value is calculated as maximal difference of two phase voltages at one moment and expressed in % of the bus nominal voltage. |

#### 13.1.2.10 <u>Value: I Aux</u>

| Group       | Bus values                                                      |
|-------------|-----------------------------------------------------------------|
| Units       | A                                                               |
| Related FW  | standard v3.2.0                                                 |
| Description | This value shows actual current measured at auxiliar terminals. |

#### 13.1.2.11 <u>Value: Bus V [kV]</u>

| Group | Bus values |
|-------|------------|
| Units | kV         |

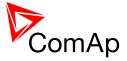

| Related FW  | standard v3.2.0                              |
|-------------|----------------------------------------------|
| Description | This value shows measured bus voltage in kV. |

### 13.1.3 Group: Power management

#### 13.1.3.1 <u>Value: TotRunPact</u>

| Group       | Pwr management                                                                                    |
|-------------|---------------------------------------------------------------------------------------------------|
| Units       | kW                                                                                                |
| Related FW  | standard v3.2.0                                                                                   |
| Description | Sum of <b>active</b> power of all loaded gen-sets within the group that are connected to the bus. |

#### 13.1.3.2 Value: TotRunPnomAll

| Group       | Pwr management                                                                                                    |
|-------------|----------------------------------------------------------------------------------------------------|
| Units       | kW                                                                                                    |
| Related FW  | standard v3.2.0                                                                                                    |
| Description | Sum of <b>nominal</b> power of all loaded gensets within the group that are<br>connected to the bus (e.g. all gensets in logical group controlled by IM-NT or<br>in two logical groups linked by Group link). See also values <u><i>TotAvlbPnom</i></u> and<br><u><i>TotRunPnom</i></u> .<br>For more information on power management please refer to the chapter<br><u>Power management</u> . |

### 13.1.3.3 Value: TotAvlbPnom

| Group       | Pwr management                                                                                                    |
|-------------|----------------------------------------------------------------------------------------------------|
| Units       | kW                                                                                                    |
| Related FW  | standard v3.2.0                                                                                                    |
| Description | <ul> <li>This value shows the sum of nominal powers of all gensets that are available for power management (in any state - stopped, running etc.). See also values <i>TotRunPnomAll</i> and <i>TotRunPnom</i>.</li> <li>For more information on power management please refer to the chapter <u>Power management</u>.</li> </ul> |

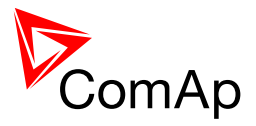

| Group       | Pwr management                                                                                                    |
|-------------|----------------------------------------------------------------------------------------------------|
| Units       | kW                                                                                                    |
| Related FW  | standard v3.2.0                                                                                                    |
| Description | <ul> <li>This value shows the sum of nominal powers of all running gensets that are participating in power management. See also values <u>TotRunPnomAll</u> and <u>TotAvlbPnom</u>.</li> <li>For more information on power management please refer to the chapter <u>Power management</u>.</li> </ul> |

### 13.1.3.5 <u>Value: Act Reserve</u>

| Group       | Pwr management                   |
|-------------|----------------------------------|
| Units       | -                                |
| Related FW  | standard v3.2.0                  |
| Description | Actual <u>absolute reserve</u> . |

### 13.1.3.6 Value: LoadRes Start

| Group       | Pwr management                                                                                                    |
|-------------|----------------------------------------------------------------------------------------------------|
| Units       | kΧ                                                                                                    |
| Related FW  | standard v3.2.0                                                                                                    |
| Description | If the actual absolute reserve is lower than this value the next gen-set which is about to be started in <u>power managament</u> is started. This value is the exact copy of setpoint <i>#LoadResStrt X</i> . |

#### 13.1.3.7 Value: Reserve Stp

| Group       | Pwr management                                                                                                    |
|-------------|----------------------------------------------------------------------------------------------------|
| Units       | kΧ                                                                                                    |
| Related FW  | standard v3.2.0                                                                                                    |
| Description | Actual <u>absolute reserve</u> - when the reserve is higher than this value the last started gen-set (the gen-set with the highest priority) is stopped. This value |

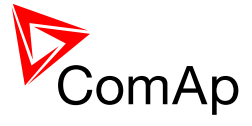

| contains the following: <i>#LoadResStop</i> plus <i>Nominal power</i> of the genset which is first to stop. #LoadResStop is used from the currently selected |
|----------------------------------------------------------------------------------------------------|
| reserve set.                                                                                                    |

### 13.1.3.8 <u>Value: ActRes rel</u>

| Group       | Power management                 |
|-------------|----------------------------------|
| Units       | %                                |
| Related FW  | standard v3.2.0                  |
| Description | Actual <u>relative reserve</u> . |

### 13.1.3.9 Value: ResStart rel

| Group       | Power management                                                                                                    |
|-------------|----------------------------------------------------------------------------------------------------|
| Units       | %                                                                                                    |
| Related FW  | standard v3.2.0                                                                                                    |
| Description | If the actual relative reserve is lower than this value the next gen-set which is about to be started in <u>power managament</u> is started. This value is the exact copy of setpoint <i>#%LdResStrt X</i> . |

### 13.1.3.10 <u>Value: ResStp rel</u>

| Group       | Power management                                                                                                    |
|-------------|----------------------------------------------------------------------------------------------------|
| Units       | %                                                                                                    |
| Related FW  | standard v3.2.0                                                                                                    |
| Description | Actual <u>relative reserve</u> - when the relative reserve is higher than this value<br>the last started gen-set (the gen-set with the highest priority) is stopped. This<br>value contains the following:<br>$ResStp \ rel = \frac{P_n + \frac{\% LdResStop}{100} \sum_{i=1}^{n-1} P_i}{\sum_{i=1}^{n} P_n}$ |
|             | Pn is the nominal power of the gen-set which is next to be stopped, the upper<br>sum is the sum of the rest of the gen-sets running in power management.<br>The lower sum is the sum of all the gen-sets currently running in power                                                                           |

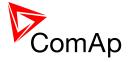

| management.                                                  |
|--------------------------------------------------------------|
| #%LdResStop is used from the currently selected reserve set. |

### 13.1.4 Group: Load management

#### 13.1.4.1 <u>Value: LoadReserve</u>

| Group       | LoadManagement                                                                                                    |
|-------------|----------------------------------------------------------------------------------------------------|
| Units       | kW                                                                                                    |
| Related FW  | standard v3.2.0                                                                                                    |
| Description | This value shows the actual reserve that is remaining in the system. This reserve is calculated by the following formula: Sum of nominal power of all running gen-sets connected to bus (in MAN and AUT regardless of their presence in power management) minus sum of actual produced power of these gen-sets. |

### 13.1.4.2 <u>Value: ActReconLevel</u>

| Group       | LoadManagement                                                                                                    |
|-------------|----------------------------------------------------------------------------------------------------|
| Units       | kW                                                                                                    |
| Related FW  | standard v3.2.0                                                                                                    |
| Description | This value shows the actual reconnection level when the setpoint <u>AutoReconLevel</u> is set to AFTER MF or ALL THE TIME. |

### 13.1.5 Group: Force value

| Group       | Force value                                                                                                    |
|-------------|----------------------------------------------------------------------------------------------------|
| Units       | -                                                                                                    |
| Related FW  | standard v3.2.0                                                                                                    |
| Description | in BTB application many load control and power management functions does not play active role!                                                 |
|             | This data object is intended for remote control of the gen-set via the communication if some kind of data is to be passed into the controller. |

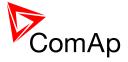

| This object can be written via the communication (e.g. Modbus) without any limitation. Use GenConfig function Generate Cfg Image to get the communication object number or register number of this particular value object. Below is a typical example of using this object.                                                                                                    |
|----------------------------------------------------------------------------------------------------|
| <b>EXAMPLE:</b><br>The gen-set group is required to be running in parallel-to-mains mode at constant load level (baseload), however the system baseload level is adjusted from a supervisory PLC system via Modbus.                                                                                                    |
| <b>CAUTION!</b><br>It is <b>not allowed</b> to solve this task by cyclic writing of the baseload setpoint from the supervisory device. The EEPROM memory may become damaged when any setpoint is written repeatedly with a short period.                                                                                                    |
| The proper solution is following:                                                                                                    |
| <ol> <li>Go to GenConfig, download the configuration from the controller,<br/>select the AI tab and configure the logical analog input<br/><i>MLC:AnExSysBld</i> onto the <i>ExtValue1</i>, which is located in the Force<br/>value group. If you do not see the AI tab you have to switch the<br/>GenConfig to "advanced" mode. Then upload the configuration into<br/>the controller.</li> <li>Go to InteliMonitor and change the setpoint <i>MLoad ctrl PtM</i> to<br/>ANEXSYSBLD-&gt;LS.</li> <li>Now you have to program your PLC to write requested gen-set<br/>baseload into the Modbus register <i>ExtValue1</i> (register number 40392<br/>for IG/IS-NT-2.4).</li> </ol> |
|                                                                                                    |

# 13.1.5.2 <u>Value: ExtValue2</u>

| Group       | Force value                                                                                                    |
|-------------|----------------------------------------------------------------------------------------------------|
| Units       | -                                                                                                    |
| Related FW  | standard v3.2.0                                                                                                    |
| Description | This data object is intended for remote control of the IntelliMains via the communication if some kind of data is to be passed into the controller.<br>This object can be written via the communication (e.g. Modbus) without any |
|             | limitation. Use GenConfig function Generate Cfg Image to get the communication object number or register number of this particular value object. See an example at the object <u>ExtValue1</u> .                                  |

# 13.1.5.3 <u>Value: ExtValue3</u>

| Group | Force value |
|-------|-------------|
|-------|-------------|

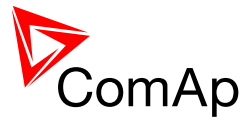

| Units       | -                                                                                                    |
|-------------|----------------------------------------------------------------------------------------------------|
| Related FW  | standard v3.2.0                                                                                                    |
| Description | This data object is intended for remote control of the IntelliMains via the communication if some kind of data is to be passed into the controller.<br>This object can be written via the communication (e.g. Modbus) without any limitation. Use GenConfig function Generate Cfg Image to get the communication object number or register number of this particular value object. See an example at the object <u>ExtValue1</u> . |

### 13.1.5.4 <u>Value: ExtValue4</u>

| Group       | Force value                                                                                                    |
|-------------|----------------------------------------------------------------------------------------------------|
| Units       | X                                                                                                    |
| Related FW  | standard v3.2.0                                                                                                    |
| Description | This data object is intended for remote control of the IntelliMains via the communication if some kind of data is to be passed into the controller.<br>This object can be written via the communication (e.g. Modbus) without any limitation. Use GenConfig function Generate Cfg Image to get the communication object number or register number of this particular value object. See an example at the object <u>ExtValue1</u> . |

# 13.1.6 Group: Load shedding

#### 13.1.6.1 <u>Value: StatLdShed</u>

| Group       | Load shedding                                                                                                    |
|-------------|----------------------------------------------------------------------------------------------------|
| Units       | -                                                                                                    |
| Related FW  | standard v3.2.0                                                                                                    |
| Description | The value indicates the current load shedding stage. 0 indicates that the load shedding is not active. See the chapter <u>Load shedding</u> for more details. |

# 13.1.7 Group: Analog CU

#### 13.1.7.1 <u>Value: UBat</u>

| Group |
|-------|
|-------|

InteliMains<sup>NT</sup>, SW version 3.2.0

InteliMains-NT-FDR-3.2.0-Reference Guide.pdf, ©ComAp – April 2015

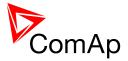

| Units       | V                                                 |
|-------------|---------------------------------------------------|
| Related FW  | standard v3.2.0                                   |
| Description | Voltage at the controller power supply terminals. |

### 13.1.7.2 <u>Value: CPU Temp</u>

| Group       | Analog CU                                       |
|-------------|-------------------------------------------------|
| Units       | ٥C                                              |
| Related FW  | standard v3.2.0                                 |
| Description | Temperature inside the controller (on the CPU). |

# 13.1.7.3 <u>Value: AIN CU-1</u>

| Group       | Analog CU                                                                                                    |
|-------------|----------------------------------------------------------------------------------------------------|
| Units       | configurable                                                                                                    |
| Related FW  | standard v3.2.0                                                                                                    |
| Description | This is the value of the analog input 1 of the controller. Analog inputs are fully configurable so the name and units depend on configuration. In the default configuration the input is used for oil pressure measurement. |

### 13.1.7.4 <u>Value: AIN CU-2</u>

| Group       | Analog CU                                                                                                    |
|-------------|----------------------------------------------------------------------------------------------------|
| Units       | configurable                                                                                                    |
| Related FW  | standard v3.2.0                                                                                                    |
| Description | This is the value of the analog input 2 of the controller. Analog inputs are fully configurable so the name and units depend on configuration. In the default configuration the input is used for water temperature measurement. |

### 13.1.7.5 <u>Value: AIN CU-3</u>

| Group      | Analog CU       |
|------------|-----------------|
| Units      | configurable    |
| Related FW | standard v3.2.0 |

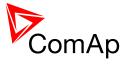

| Description | This is the value of the analog input 3 of the controller. Analog inputs are fully configurable so the name and units depend on configuration. In the default |
|-------------|----------------------------------------------------------------------------------------------------|
|             | configuration the input is used for fuel level measurement.                                                                                                   |

### 13.1.7.6 <u>Value: AIN CU-4</u>

| Group       | Analog CU                                                                                                    |
|-------------|----------------------------------------------------------------------------------------------------|
| Units       | configurable                                                                                                    |
| Related FW  | standard v3.2.0                                                                                                    |
| Description | This is the value of the analog input 4 of the controller. Analog inputs are fully configurable so the name and units depend on configuration. In the default configuration the input is used for fuel level measurement. |

### 13.1.8 Group: Bin inputs CU

#### 13.1.8.1 <u>Value: BIN</u>

| Group       | Bin inputs CU                                                                                                    |
|-------------|----------------------------------------------------------------------------------------------------|
| Units       | -                                                                                                    |
| Related FW  | standard v3.2.0                                                                                                    |
| Description | This is a bit array containing status of physical binary inputs of the controller.<br>Bit0 represents BI1, bit1 represents BI2 etc                                                                                                    |
|             | Note:                                                                                                    |
|             | All terminals display binary values in <b>"human-readable" form</b> - from left to right. That means the bit 0 is displayed in the most left position. This is different from common use in computer science, where binary values are displayed from right to left. |
|             |                                                                                                    |
|             | Note:                                                                                                    |
|             | Click on button with "" to get a clear list of BI names with their corresponding values.                                                                                                    |
|             |                                                                                                    |

# 13.1.9 Group: Bin outputs CU

# 13.1.9.1 <u>Value: BOUT</u>

| Group | Bin outputs CU |
|-------|----------------|
|-------|----------------|

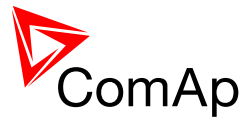

| Units       | -                                                                                                    |
|-------------|----------------------------------------------------------------------------------------------------|
| Related FW  | standard v3.2.0                                                                                                    |
| Description | This is a bit array containing status of physical binary outputs of the controller. Bit0 represents BO1, bit1 represents BO2 etc                                                                                                    |
|             | Note:                                                                                                    |
|             | All terminals display binary values in <b>"human-readable" form</b> - from left to right. That means the bit 0 is displayed in the most left position. This is different from common use in computer science, where binary values are displayed from right to left. |
|             |                                                                                                    |
|             | Note:                                                                                                    |
|             | Click on button with "" to get a clear list of BI names with their corresponding values.                                                                                                    |
|             |                                                                                                    |

# 13.1.10 Group: Log Bout

| 13.1.10.1 | Value: LogBout 1 |
|-----------|------------------|
|           |                  |

| Group       | Log bout                                                                                                    |
|-------------|----------------------------------------------------------------------------------------------------|
| Units       | -                                                                                                    |
| Related FW  | standard v3.2.0                                                                                                    |
| Description | This is a bit array containing status of logical binary outputs 1-16 of the controller. Bit0 represents LBO1, bit1 represents LBO2 etc                                                                                                    |
|             | <b>NOTE:</b><br>All terminals display binary values in <b>"human-readable" form</b> - from left to right. That means the bit 0 is displayed in the most left position. This is different from common use in computer science, where binary values are displayed from right to left. |
|             | <b>NOTE:</b><br>Click on button with "" to get a clear list of BI names with their corresponding values.                                                                                                    |

#### 13.1.10.2 <u>Value: LogBout 2</u>

| Group | Log bout |
|-------|----------|
|       |          |

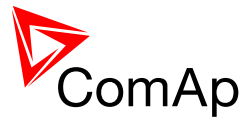

| Units       | -                                                                                                    |
|-------------|----------------------------------------------------------------------------------------------------|
| Related FW  | standard v3.2.0                                                                                                    |
| Description | This is a bit array containing status of logical binary outputs 17-32 of the controller. Bit0 represents LBO17, bit1 represents LBO18 etc                                                                                                    |
|             | Note:                                                                                                    |
|             | All terminals display binary values in <b>"human-readable" form</b> - from left to right. That means the bit 0 is displayed in the most left position. This is different from common use in computer science, where binary values are displayed from right to left. |
|             |                                                                                                    |
|             | Note:                                                                                                    |
|             | Click on button with "" to get a clear list of BI names with their corresponding values.                                                                                                    |
|             |                                                                                                    |

### 13.1.10.3 <u>Value: LogBout 3</u>

| Group       | Log bout                                                                                                    |
|-------------|----------------------------------------------------------------------------------------------------|
| Units       | -                                                                                                    |
| Related FW  | standard v3.2.0                                                                                                    |
| Description | This is a bit array containing status of logical binary outputs 33-48 of the controller. Bit0 represents LBO33, bit1 represents LBO34 etc                                                                                                    |
|             | NOTE:                                                                                                    |
|             | All terminals display binary values in <b>"human-readable" form</b> - from left to right. That means the bit 0 is displayed in the most left position. This is different from common use in computer science, where binary values are displayed from right to left. |
|             |                                                                                                    |
|             | Note:                                                                                                    |
|             | Click on button with "" to get a clear list of BI names with their corresponding values.                                                                                                    |
|             |                                                                                                    |

# 13.1.10.4 <u>Value: LogBout 4</u>

| Group      | Log bout        |
|------------|-----------------|
| Units      | -               |
| Related FW | standard v3.2.0 |

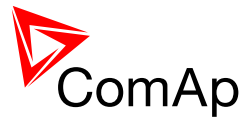

| Description | This is a bit array containing status of logical binary outputs 49-64 of the controller. Bit0 represents LBO49, bit1 represents LBO50 etc                                                                                                    |
|-------------|----------------------------------------------------------------------------------------------------|
|             | Note:                                                                                                    |
|             | All terminals display binary values in <b>"human-readable" form</b> - from left to right. That means the bit 0 is displayed in the most left position. This is different from common use in computer science, where binary values are displayed from right to left. |
|             | <u>Nоте:</u>                                                                                                    |
|             | Click on button with "" to get a clear list of BI names with their corresponding values.                                                                                                    |
|             |                                                                                                    |

#### 13.1.10.5 <u>Value: LogBout 5</u>

| Group       | Log bout                                                                                                    |
|-------------|----------------------------------------------------------------------------------------------------|
| Units       | -                                                                                                    |
| Related FW  | standard v3.2.0                                                                                                    |
| Description | This is a bit array containing status of logical binary outputs 65-80 of the controller. Bit0 represents LBO65, bit1 represents LBO66 etc                                                                                                    |
|             | NOTE:                                                                                                    |
|             | All terminals display binary values in <b>"human-readable" form</b> - from left to right. That means the bit 0 is displayed in the most left position. This is different from common use in computer science, where binary values are displayed from right to left. |
|             |                                                                                                    |
|             | Note:                                                                                                    |
|             | Click on button with "" to get a clear list of BI names with their corresponding values.                                                                                                    |
|             |                                                                                                    |

### 13.1.10.6 <u>Value: LogBout 6</u>

| Group       | Log bout                                                                                                    |
|-------------|----------------------------------------------------------------------------------------------------|
| Units       | -                                                                                                    |
| Related FW  | standard v3.2.0                                                                                                    |
| Description | This is a bit array containing status of logical binary outputs 81-96 of the controller. Bit0 represents LBO81, bit1 represents LBO82 etc |

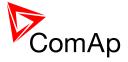

| Note:                                                                                                    |
|----------------------------------------------------------------------------------------------------|
| All terminals display binary values in <b>"human-readable" form</b> - from left to right. That means the bit 0 is displayed in the most left position. This is different from common use in computer science, where binary values are displayed from right to left. |
| Note:                                                                                                    |
| Click on button with "" to get a clear list of BI names with their                                                                                                    |
| corresponding values.                                                                                                    |
|                                                                                                    |
| corresponding values.                                                                                                    |

# 13.1.10.7 <u>Value: LogBout 7</u>

| Group       | Log bout                                                                                                    |
|-------------|----------------------------------------------------------------------------------------------------|
| Units       | -                                                                                                    |
| Related FW  | standard v3.2.0                                                                                                    |
| Description | This is a bit array containing status of logical binary outputs 97-113 of the controller. Bit0 represents LBO97, bit1 represents LBO98 etc                                                                                                    |
|             | NOTE:                                                                                                    |
|             | All terminals display binary values in " <b>human-readable</b> " form - from left to right. That means the bit 0 is displayed in the most left position. This is different from common use in computer science, where binary values are displayed from right to left. |
|             |                                                                                                    |
|             | NOTE:                                                                                                    |
|             | Click on button with "" to get a clear list of BI names with their corresponding values.                                                                                                    |
|             |                                                                                                    |

# 13.1.10.8 Value: RemoteControls

| Group       | Log bout                                                                                                    |
|-------------|----------------------------------------------------------------------------------------------------|
| Units       | -                                                                                                    |
| Related FW  | standard v3.2.0                                                                                                    |
| Description | This is a bit array containing status of the binary outputs <u><i>Remote control1</i></u> <u><i>Remote control8</i></u> . |
|             | Note:                                                                                                    |
|             | Click on button with "" to get a clear list of BI names with their corresponding values.                                  |

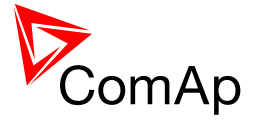

| 12 1 10 0 | Value: Medbus Sw1 |
|-----------|-------------------|
| 13.1.10.9 | Value: ModbusSw1  |

| Group       | Log Bout                                                                                                    |
|-------------|----------------------------------------------------------------------------------------------------|
| Units       | -                                                                                                    |
| Related FW  | standard v3.2.0                                                                                                    |
| Description | This value mirrors the content of what has been written in Modbus register 46337. The same information decomposed to bits can be obtained in logical binary outputs from <u>ModbusSw 1</u> to <u>ModbusSw 16</u> . |

### 13.1.10.10 <u>Value: ModbusSw2</u>

| Group       | Log Bout                                                                                                    |
|-------------|----------------------------------------------------------------------------------------------------|
| Units       | -                                                                                                    |
| Related FW  | standard v3.2.0                                                                                                    |
| Description | This value mirrors the content of what has been written in Modbus register 46338. The same information decomposed to bits can be obtained in logical binary outputs from <u>ModbusSw 17</u> to <u>ModbusSw 32</u> . |

### 13.1.11 Group: Info

### 13.1.11.1 Value: Controller mode

| Group       | Info                                                                                                    |
|-------------|----------------------------------------------------------------------------------------------------|
| Units       | -                                                                                                    |
| Related FW  | standard v3.2.0                                                                                                    |
| Description | This value contains actual controller mode. The controller mode is selected by the setpoint <u>Controller mode</u> but the setpoint position can be overriden by binary inputs <u>Remote OFF</u> , <u>Remote MAN</u> , <u>Remote AUT</u> or <u>Remote TEST</u> . |

### 13.1.11.2 Value: SW Version

| Group | Info |
|-------|------|
| Units | -    |

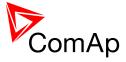

| Related FW  | standard v3.2.0                                                                                                    |
|-------------|----------------------------------------------------------------------------------------------------|
| Description | Major and minor firmware version number. E.g. value "2,4" means version 2.4. Release version number is not included. |

#### 13.1.11.3 Value: Application

| Group       | Info                                                                                                    |
|-------------|----------------------------------------------------------------------------------------------------|
| Units       | -                                                                                                    |
| Related FW  | standard v3.2.0                                                                                                    |
| Description | Code of the application type. E.g. 1 for SPtM, 2 for SPI, 3 for MINT etc. The value is intended for diagnostic purposes. |

### 13.1.11.4 Value: SW Branch

| Group       | Info                                                           |
|-------------|----------------------------------------------------------------|
| Units       | -                                                              |
| Related FW  | standard v3.2.0                                                |
| Description | Firmware branch code. Contains 1 in case of standard branches. |

#### 13.1.11.5 <u>Value: PasswordDecode</u>

| Group       | Info                                                                                                    |
|-------------|----------------------------------------------------------------------------------------------------|
| Units       | -                                                                                                    |
| Related FW  | standard v3.2.0                                                                                                    |
| Description | This value contains encrypted serial number of the controller and<br>administrator password and is intended for retrieving of the lost password.<br>Send this number together with controller serial number to your distributor if<br>you need to retrieve your password. |

#### 13.1.11.6 <u>Value: CAN16</u>

| Group       | Info                                                                     |
|-------------|--------------------------------------------------------------------------|
| Units       | -                                                                        |
| Related FW  | standard v3.2.0                                                          |
| Description | Bits of this value show "1" if the controller receives messages from the |

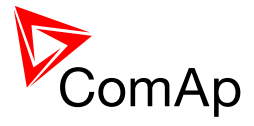

| controller which has address corresponding with the bit position. Bit 0 represents address 1 etc. This value contains information about controllers with addresses 1-16. |
|----------------------------------------------------------------------------------------------------|
| Note:                                                                                                    |
| The bit which corresponds to the own controller is always set to "1".                                                                                                    |

# 13.1.11.7 <u>Value: CAN32</u>

| Group       | Info                                                                                                    |
|-------------|----------------------------------------------------------------------------------------------------|
| Units       | -                                                                                                    |
| Related FW  | standard v3.2.0                                                                                                    |
| Description | Bits of this value show "1" if the controller receives messages from the controller which has address corresponding with the bit position. Bit 0 represents address 17 etc. This value contains information about controllers with addresses 17-32. |
|             | Note:                                                                                                    |
|             | The bit which corresponds to the own controller is always set to "1".                                                                                                    |
|             |                                                                                                    |

# 13.1.11.8 <u>Value: Reg16</u>

| Group       | Info                                                                                                    |
|-------------|----------------------------------------------------------------------------------------------------|
| Units       | -                                                                                                    |
| Related FW  | standard v3.2.0                                                                                                    |
| Description | Bits of this value show "1" if the controller which has address corresponding with the bit position plays active role in the power management. Bit 0 represents address 1 etc. This value contains information about controllers with addresses 1-16. |

# 13.1.11.9 <u>Value: Reg32</u>

| Group       | Info                                                                                                    |
|-------------|----------------------------------------------------------------------------------------------------|
| Units       | -                                                                                                    |
| Related FW  | standard v3.2.0                                                                                                    |
| Description | Bits of this value show "1" if the controller which has address corresponding with the bit position plays active role in the power management. Bit 0 represents address 17 etc. This value contains information about controllers |

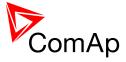

with addresses 17-32.

### 13.1.11.10 Value: GL16

| Group       | Info                                                                                                    |
|-------------|----------------------------------------------------------------------------------------------------|
| Units       | -                                                                                                    |
| Related FW  | standard v3.2.0                                                                                                    |
| Description | Bits of this value show "1" if the controller which has address corresponding with the bit position has GCB closed. Bit 0 represents address 1 etc. This value contains information about controllers with addresses 1-16. |

#### 13.1.11.11 Value: GL32

| Group       | Info                                                                                                    |
|-------------|----------------------------------------------------------------------------------------------------|
| Units       | -                                                                                                    |
| Related FW  | standard v3.2.0                                                                                                    |
| Description | Bits of this value show "1" if the controller which has address corresponding with the bit position has GCB closed. Bit 0 represents address 1 etc. This value contains information about controllers with addresses 17-32. |

#### 13.1.11.12 Value: Breaker state

| Group       | Info                                                                                                    |
|-------------|----------------------------------------------------------------------------------------------------|
| Units       | -                                                                                                    |
| Related FW  | standard v3.2.0                                                                                                    |
| Description | Code of the current state of the breaker control. The text representation of each code can be obtained by the procedure described at the value $\underline{Timer}$ $\underline{text}$ . |

#### 13.1.11.13 Value: Timer text

| Group       | Info                                                                        |
|-------------|-----------------------------------------------------------------------------|
| Units       | -                                                                           |
| Related FW  | standard v3.2.0                                                             |
| Description | Code of the currently running system process timer.                         |
|             | The list of this value can be found in the cfg image which can be generated |

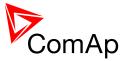

| using GenConfing (open archive which you want to inspect and click on <i>File-Generate Cfg Image-Generate Cfg Image (Comm. objects)</i> ). Text file is generated, open it and find the communication object of your interest. According type of the list is found next to the name of the communication object. Search for the name of the list (e.g. LIST#3) and in the lower part of document there is a list of corrensponding values included in that particular list. |
|----------------------------------------------------------------------------------------------------|
| NOTE:<br>Remaining time of the timer is available in the value <u>Timer val</u> .                                                                                                    |

### 13.1.11.14 <u>Value: Timer val</u>

| Group       | Info                                                                                                    |
|-------------|----------------------------------------------------------------------------------------------------|
| Units       | -                                                                                                    |
| Related FW  | standard v3.2.0                                                                                                    |
| Description | The value contains remaining time of the currently running system process timer. The name of the timer is available in the value <u><i>Timer text</i></u> . |

### 13.1.11.15 Value: NextTime1-4

| Group       | Info                                                                                                    |
|-------------|----------------------------------------------------------------------------------------------------|
| Units       | -                                                                                                    |
| Related FW  | standard v3.2.0                                                                                                    |
| Description | This value contains time of next activation of the timer block 1-4 (i.e. of the output <u><i>TimerAct 1-4</i></u> ). The related date is available in the value <u><i>NextDate1-4</i></u> . |
|             | <b>Note:</b><br>More information about timers is available in the chapter <u>General purpose</u><br><u>timers</u> .                                                                         |
|             |                                                                                                    |

### 13.1.11.16 Value: NextDate1-4

| Group       | Info                                                                                                    |
|-------------|----------------------------------------------------------------------------------------------------|
| Units       | -                                                                                                    |
| Related FW  | standard v3.2.0                                                                                                    |
| Description | This value contains date of next activation of the timer block 1-4 (i.e. of the output <i><u>TimerAct 1-4</u></i> ). The related time is available in the value <u><i>NextTime1-4</i></u> . |

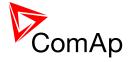

| <b>Note:</b><br>More information about timers is available in the chapter <u>General purpose</u> timers. |
|----------------------------------------------------------------------------------------------------|
|                                                                                                    |

#### 13.1.11.17 <u>Value: NextTime5-8</u>

| Group       | Info                                                                                                    |
|-------------|----------------------------------------------------------------------------------------------------|
| Units       | -                                                                                                    |
| Related FW  | standard v3.2.0                                                                                                    |
| Description | This value contains time of next activation of the timer block 5-8 (i.e. of the output <i><u>TimerAct 5-8</u></i> ). The related date is available in the value <u><i>NextDate5-8</i></u> . |
|             | <b>NOTE:</b><br>More information about timers is available in the chapter <u>General purpose</u><br><u>timers</u> .                                                                         |
|             |                                                                                                    |

### 13.1.11.18 Value: NextDate5-8

| Group       | Info                                                                                                    |
|-------------|----------------------------------------------------------------------------------------------------|
| Units       | -                                                                                                    |
| Related FW  | standard v3.2.0                                                                                                    |
| Description | This value contains date of next activation of the timer block 5-8 (i.e. of the output <i><u>TimerAct 5-8</u></i> ). The related time is available in the value <u>NextTime5-8</u> . |
|             | <b>NOTE:</b><br>More information about timers is available in the chapter <u>General purpose</u><br><u>timers</u> .                                                                  |
|             |                                                                                                    |

### 13.1.11.19 Value: NextTime9-12

| Group       | Info                                                                                                    |
|-------------|----------------------------------------------------------------------------------------------------|
| Units       | -                                                                                                    |
| Related FW  | standard v3.2.0                                                                                                    |
| Description | This value contains time of next activation of the timer block 9-12 (i.e. of the output <i><u>TimerAct 9-12</u></i> ). The related date is available in the value <u><i>NextDate9-12</i></u> . |

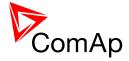

| <b>Note:</b><br>More information about timers is available in the chapter <u>General purpose</u> timers. |
|----------------------------------------------------------------------------------------------------|
|                                                                                                    |

#### 13.1.11.20 <u>Value: NextDate9-12</u>

| Group       | Info                                                                                                    |
|-------------|----------------------------------------------------------------------------------------------------|
| Units       | -                                                                                                    |
| Related FW  | standard v3.2.0                                                                                                    |
| Description | This value contains date of next activation of the timer block 9-12 (i.e. of the output <u><i>TimerAct 9-12</i></u> ). The related time is available in the value <u><i>NextTime9-12</i></u> . |
|             | <b>NOTE:</b><br>More information about timers is available in the chapter <u>General purpose</u><br><u>timers</u> .                                                                            |
|             |                                                                                                    |

### 13.1.11.21 Value: NextTime13-16

| Group       | Info                                                                                                    |
|-------------|----------------------------------------------------------------------------------------------------|
| Units       | -                                                                                                    |
| Related FW  | standard v3.2.0                                                                                                    |
| Description | This value contains time of next activation of the timer block 13-16 (i.e. of the output <u><i>TimerAct 13-16</i></u> ). The related date is available in the value <u>NextDate13-16</u> . |
|             | <b>Note:</b><br>More information about timers is available in the chapter <u>General purpose</u><br><u>timers</u> .                                                                        |
|             |                                                                                                    |

### 13.1.11.22 <u>Value: NextDate13-16</u>

| Group       | Info                                                                                                    |
|-------------|----------------------------------------------------------------------------------------------------|
| Units       | -                                                                                                    |
| Related FW  | standard v3.2.0                                                                                                    |
| Description | This value contains date of next activation of the timer block 13-16 (i.e. of the output <i>TimerAct 13-16</i> ). The related time is available in the value |

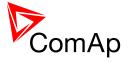

#### NextTime13-16.

**NOTE:** More information about timers is available in the chapter <u>General purpose</u> <u>timers</u>.

### 13.1.11.23 Value: AirGate ID

| Group       | Info                                                                                                    |
|-------------|----------------------------------------------------------------------------------------------------|
| Units       | -                                                                                                    |
| Related FW  | standard v3.2.0                                                                                                    |
| Description | If the controller is <u>connected to an AirGate server</u> this value displays the ID string assigned by the server. This ID string is to be used in ComAp PC tools (e.g. InteliMonitor) to specify the respective controller when the connection is opened. |

### 13.1.11.24 Value: AirGate status

| Group       | Info                                                                       |
|-------------|----------------------------------------------------------------------------|
| Units       | -                                                                          |
| Related FW  | standard v3.2.0                                                            |
| Description | This value displays actual status of the connection to the AirGate server. |
|             | 0 Not connected to AirGate.                                                |
|             | 1 Connected, registered, waiting for autorization.                         |
|             | 2 Registration denied.                                                     |
|             | 3 Can not register, no free capacity in the server.                        |
|             | 4 Can not register, other reason.                                          |
|             | 5 Connected, registered, authorized.                                       |

### 13.1.11.25 <u>Value: Latitude</u>

| Group | Info |
|-------|------|
|       |      |

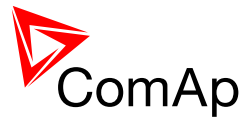

| Units       | -                                                                                                    |
|-------------|----------------------------------------------------------------------------------------------------|
| Related FW  | standard v3.2.0                                                                                                    |
| Description | This value contains latitude of the controller. This value is obtained from connected IB-NT with active GPS. Time is automatically synchronized as well when succesfull GPS fix is established. If no valid value is available from InternetBridge-NT, value ##### is displayed. |

### 13.1.11.26 Value: Longitude

| Group       | Info                                                                                                    |
|-------------|----------------------------------------------------------------------------------------------------|
| Units       | -                                                                                                    |
| Related FW  | standard v3.2.0                                                                                                    |
| Description | This value contains longitude of the controller. This value is obtained from connected IB-NT with active GPS. Time is automatically synchronized as well when succesfull GPS fix is established. If no valid value is available from InternetBridge-NT, value ##### is displayed. |

### 13.1.12 Group: Statistics

### 13.1.12.1 <u>Value: L kWh</u>

| Group       | Statistics                                                                                         |
|-------------|----------------------------------------------------------------------------------------------------|
| Units       | kWh                                                                                                |
| Related FW  | standard v3.2.0                                                                                    |
| Description | This value shows the sum of kWh transferred to the Load.                                           |
|             | NOTE:<br>The counter can be readjusted/reset from InteliMonitor menu Monitor -> Set<br>statistics. |

# 13.1.12.2 <u>Value: L kVAhr</u>

| Group      | Statistics      |
|------------|-----------------|
| Units      | -               |
| Related FW | standard v3.2.0 |

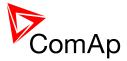

| Description | This value shows the sum of kVAhr transferred to the Load.                                         |
|-------------|----------------------------------------------------------------------------------------------------|
|             | NOTE:<br>The counter can be readjusted/reset from InteliMonitor menu Monitor -> Set<br>statistics. |
|             |                                                                                                    |

### 13.1.12.3 Value: Load kVAh

| Group       | Statistics                                                    |
|-------------|---------------------------------------------------------------|
| Units       | kVAh                                                          |
| Related FW  | standard v3.2.0                                               |
| Description | This value shows sum of kVAh that were tranferred through CB. |

### 13.1.12.4 Value: PulseCounter 1

| Group       | Statistics                                                                                         |
|-------------|----------------------------------------------------------------------------------------------------|
| Units       | -                                                                                                  |
| Related FW  | standard v3.2.0                                                                                    |
| Description | This is the value of <i>PulseCounter</i> #1 module. See the binary input<br><i>PulseCounter</i> 1. |

### 13.1.12.5 Value: PulseCounter 2

| Group       | Statistics                                                                                       |
|-------------|--------------------------------------------------------------------------------------------------|
| Units       | -                                                                                                |
| Related FW  | standard v3.2.0                                                                                  |
| Description | This is the value of <i>PulseCounter</i> #2 module. See the binary input <u>PulseCounter 2</u> . |

### 13.1.12.6 Value: PulseCounter 3

| Group | Statistics |
|-------|------------|
| Units | -          |

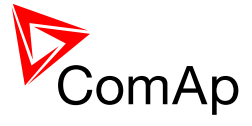

| Related FW  | standard v3.2.0                                                                                 |
|-------------|-------------------------------------------------------------------------------------------------|
| Description | This is the value of <i>PulseCounter</i> #3 module. See the binary input <i>PulseCounter</i> 3. |

### 13.1.12.7 Value: PulseCounter 4

| Group       | Statistics                                                                                                 |
|-------------|----------------------------------------------------------------------------------------------------|
| Units       | -                                                                                                    |
| Related FW  | standard v3.2.0                                                                                            |
| Description | This is the value of <i>PulseCounter #4</i> module. See the binary input<br><u><i>PulseCounter 4</i></u> . |

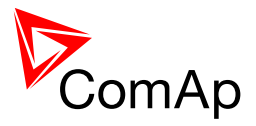

# **14 Binary input functions**

### 14.1 Virtual and physical modules

Number of I/O can be extended and project wiring can be reduced using the following extension and virtual modules.

| Module name               | BIN | BOUT | AIN | AOUT  | Νοτε                                                         | NUMBER OF<br>MODULES<br>SUPPORTED BY<br>CONTROLLER |
|---------------------------|-----|------|-----|-------|--------------------------------------------------------------|----------------------------------------------------|
|                           |     |      |     | C     | Controllers                                                  |                                                    |
| IM-NT(C)-BB<br>controller | 12  | 12   | 3   | 1     | Controller I/O.                                              | -                                                  |
| IM-NT controller          | 6   | 6    | -   | -     | Controller I/O.                                              | -                                                  |
|                           |     | Į    |     | Exter | nsion modules                                                |                                                    |
| IGS-PTM                   | 8   | 8    | 4   | 1     | Standard I/O extension module.                               | 4                                                  |
| IS-AIN8                   | -   | -    | 8   | -     | Standard I/O extension module.                               | 10                                                 |
| I-AOUT8                   | -   | -    | -   | 8     | Standard I/O extension module.                               | 4                                                  |
| IS-BIN16/8                | 16  | 8    | -   | -     | Standard I/O extension module.                               | 6                                                  |
| IGL-RA15                  | -   | 15   | -   | -     | 15 Green, Red, Yellow LED panel.                             | 4                                                  |
| Inteli-AIN8               | -   | -    | 8+1 | -     | Standard I/O extension module. One<br>Frequency/Pulse input. | 10                                                 |
| Inteli-AIN8TC             | -   | -    | 8   | -     | Standard I/O extension module                                | 10                                                 |
| Inteli-IO8/8              | 8   | 8    | -   | 2     | Standard I/O extension module                                | 12                                                 |
| Inteli-IO16/0             | 16  | -    | -   | 2     | Standard I/O extension module                                | 6                                                  |
| Virtual modules           |     |      |     |       |                                                              |                                                    |
| VPIO                      | 8   | 8    | -   | -     | Virtual periphery I/O module.                                | 4                                                  |
| SHBIN                     | 8   | -    | -   | -     | SHared (virtual) Binary INput module                         | 6                                                  |
| SHBOUT                    | -   | 8    | -   | -     | SHared (virtual) Binary OUTput module                        | 6                                                  |

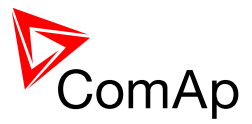

| SHAIN  | - | - | 4 | - | Shared (virtual) Analog Input module  | 2 |
|--------|---|---|---|---|---------------------------------------|---|
| SHAOUT | - | - | - | 4 | Shared (virtual) Analog OUTput module | 2 |
| PLC    | х | х | х | х | Programmable (internal) logic module. | 1 |

#### NOTE:

Maximum number of configured modules (both extension and virtual) is given by available addresses. The numbers in the table are valid in the case that no other modules are configured.

### 14.2 Table of binary input functions

#### 14.2.1.1 *Binary input: LCB feedback*

| Related FW  | standard v3.2.0                                                                                                    |
|-------------|----------------------------------------------------------------------------------------------------|
| Description | This input is used for connection of the normally open feedback contact from the load circuit breaker or contactor. If the input is active, the controller will consider the LCB as closed and vice versa.                                                                                                    |
|             | <ul> <li>If the feedback does not respond to a change of the control output <u>LCB close/open</u> within 2s, the alarm LCB Fail will be issued.</li> <li>If the feedback indicates the LCB has unexpectedly closed without any command given by the control output, the alarm LCB Fail will be issued immediately.</li> <li>If the feedback indicates the LCB has unexpectedly opened without any command given by the control output, the controller will accept this situation and no alarm is issued.</li> </ul> |

#### 14.2.1.2 Binary input: LCB fdb neg

| Related FW  | standard v3.2.0                                                                                                    |
|-------------|----------------------------------------------------------------------------------------------------|
| Description | This input is used for connection of the <b>normally closed</b> feedback contact from the load circuit breaker or contactor. This input is optional and if it is configured, it must be always in inverse position to the normally open input <u>LCB feedback</u> . Maximal allowed time the both inputs are in the same position is 500ms, after this time the alarm <i>LCB Fail</i> is issued. |

### 14.2.1.3 Binary input: MCB feedback

| Related FW  | standard v3.2.0                                                                                                    |
|-------------|----------------------------------------------------------------------------------------------------|
| Description | This input is used for connection of the normally open feedback contact from<br>the mains circuit breaker or contactor. If the input is active, the controller will<br>consider the MCB as closed and vice versa. |

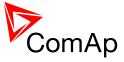

|  | According to this input different load management is performed. |  |
|--|-----------------------------------------------------------------|--|
|--|-----------------------------------------------------------------|--|

### 14.2.1.4 Binary input: REMOTE: Remote OFF

| Related FW  | standard v3.2.0                                                                                                    |
|-------------|----------------------------------------------------------------------------------------------------|
| Description | The controller is forced into OFF mode while this input is active. The controller will return into the previous mode after the input is deactivated. |
|             | Use this input if you need to disable the controller temporarily for any reason (maintenance, control from a higher-level automation system etc).    |

### 14.2.1.5 Binary input: REMOTE: Remote MAN

| Related FW  | standard v3.2.0                                                                                                    |
|-------------|----------------------------------------------------------------------------------------------------|
| Description | The controller is forced into MAN mode while this input is active.                                                                                                    |
|             | <b>NOTE:</b><br>Programming of firmware and/or configuration is disabled while this input is active, as the programming is allowed in OFF mode only and GenConfig is not able to switch the controller to OFF mode while MAN mode is forced by this input. |

### 14.2.1.6 Binary input: REMOTE: Remote AUT

| Related FW  | standard v3.2.0                                                                                                    |
|-------------|----------------------------------------------------------------------------------------------------|
| Description | The controller is forced into AUT mode while this input is active.                                                                                                    |
|             | <b>NOTE:</b><br>Programming of firmware and/or configuration is disabled while this input is active, as the programming is allowed in OFF mode only and GenConfig is not able to switch the controller to OFF mode while AUT mode is forced by this input. |

#### 14.2.1.7 Binary input: REMOTE: Remote OFF

| Related FW  | standard v3.2.0                                                                                                    |
|-------------|----------------------------------------------------------------------------------------------------|
| Description | The controller is forced into OFF mode while this input is active. The controller will return into the previous mode after the input is deactivated. Use this input if you need to disable the controller temporarily for any reason (maintenance, control from a higher-level automation system etc). |

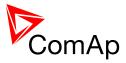

### 14.2.1.8 *Binary input: REMOTE: Remote MAN*

| Related FW  | standard v3.2.0                                                                                                    |
|-------------|----------------------------------------------------------------------------------------------------|
| Description | The controller is forced into MAN mode while this input is active.                                                                                                    |
|             | <b>NOTE:</b><br>Programming of firmware and/or configuration is disabled while this input is active, as the programming is allowed in OFF mode only and GenConfig is not able to switch the controller to OFF mode while MAN mode is forced by this input. |
|             |                                                                                                    |

### 14.2.1.9 Binary input: REMOTE: Remote AUT

| Related FW  | standard v3.2.0                                                                                                    |
|-------------|----------------------------------------------------------------------------------------------------|
| Description | The controller is forced into AUT mode while this input is active.                                                                                                    |
|             | <b>NOTE:</b><br>Programming of firmware and/or configuration is disabled while this input is active, as the programming is allowed in OFF mode only and GenConfig is not able to switch the controller to OFF mode while AUT mode is forced by this input. |

### 14.2.1.10 Binary input: REMOTE: Remote OFF

| Related FW | standard v3.2.0                                                                                                    |
|------------|----------------------------------------------------------------------------------------------------|
|            | The controller is forced into OFF mode while this input is active. The controller will return into the previous mode after the input is deactivated. Use this input if you need to disable the controller temporarily for any reason (maintenance, control from a higher-level automation system etc). |

### 14.2.1.11 Binary input: REMOTE: Remote MAN

| Related FW  | standard v3.2.0                                                                                                    |
|-------------|----------------------------------------------------------------------------------------------------|
| Description | The controller is forced into MAN mode while this input is active.                                                                                                    |
| Description | <b>NOTE:</b><br>Programming of firmware and/or configuration is disabled while this input is active, as the programming is allowed in OFF mode only and GenConfig is not able to switch the controller to OFF mode while MAN mode is forced by this input. |

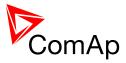

### 14.2.1.12 Binary input: REMOTE: Remote AUT

| Related FW  | standard v3.2.0                                                                                                    |
|-------------|----------------------------------------------------------------------------------------------------|
| Description | The controller is forced into AUT mode while this input is active.                                                                                                    |
|             | <b>NOTE:</b><br>Programming of firmware and/or configuration is disabled while this input is active, as the programming is allowed in OFF mode only and GenConfig is not able to switch the controller to OFF mode while AUT mode is forced by this input. |
|             |                                                                                                    |

### 14.2.1.13 Binary input: AccessLock int

| Related FW  | standard v3.2.0                                                                                                    |
|-------------|----------------------------------------------------------------------------------------------------|
| Description | <ul> <li>This input forces the controller <b>built-in</b> terminal into monitoring mode.</li> <li>Setpoints changes are disabled.</li> <li>Using control buttons on the panel is disabled even if the controller is in MAN mode.</li> <li>Change of controller mode is disabled.</li> </ul> |
|             | <b>NOTE:</b><br>As the IS-NT and IGS-NT-BB do not have built-in terminal, this input is assigned to the terminal or IntelliVision (display) #1, which is supposed to be directly attached to the controller or mounted close to it.                                                         |

### 14.2.1.14 Binary input: AccessLock D#2

| Related FW  | standard v3.2.0                                                                                                    |
|-------------|----------------------------------------------------------------------------------------------------|
| Description | This input forces the external <b>local</b> terminal or IntelliVision (display) #2 into monitoring mode.                                                                                                    |
|             | <b>NOTE:</b><br>Local display means that it is connected to dedicated RS485. There is possibility to connect up to 2 external displays in IG-NT-BB or 1 in IG-NT. It is possible to connect up to 3 external displays in IS-NT-BB and in IS-NT. |
|             | <ul> <li>Setpoints changes are disabled.</li> <li>Using control buttons on the panel is disabled even if the controller is in MAN mode.</li> <li>Change of controller mode is disabled.</li> </ul>                                              |

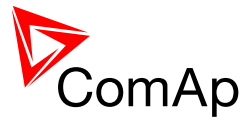

### 14.2.1.15 Binary input: AccessLock ext

| Related FW  | standard v3.2.0                                                                                                    |
|-------------|----------------------------------------------------------------------------------------------------|
| Description | <ul> <li>This input forces all external remote terminals into monitoring mode.</li> <li>Setpoints changes are disabled.</li> <li>Executing commands is disabled.</li> <li>Change of controller mode is disabled.</li> </ul> An external remote terminal is any device, which reads and/or writes data from/into the controller and is connected to the controller via any other communication bus than the dedicated terminal RS485 bus. <b>NOTE:</b> An example of such terminal is a PC with InteliMonitor, any kind of remote display connected via CAN2 or a PLC connected to the RS485 and communicating via MODBUS. |
|             |                                                                                                    |

### 14.2.1.16 Binary input: Load res 2

| Related FW  | standard v3.2.0                                                                                                    |
|-------------|----------------------------------------------------------------------------------------------------|
| Description | This input is used to activate the <u>load reserve set #2</u> instead of the set #1, which is active by default. The set #2 is adjusted by setpoints:                                                                                 |
|             | <ul> <li><u>#LoadResStrt 2</u> and <u>#LoadResStop 2</u> if the power management is switched to absolute mode</li> <li><u>#%LdResStrt 2</u> and <u>#%LdResStop 2</u> if the power management is switched to relative mode.</li> </ul> |
|             | CAUTION!<br>All controllers cooperating together in Power management must have the<br>same load reserve set selected.                                                                                                    |
|             | NOTE:                                                                                                    |
|             | It is possible to use <i>virtual peripheries</i> for distribution of the binary signal from<br>one physical switch connected to one controller to all other controllers over<br>the CAN bus.                                          |
|             |                                                                                                    |

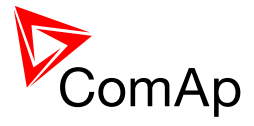

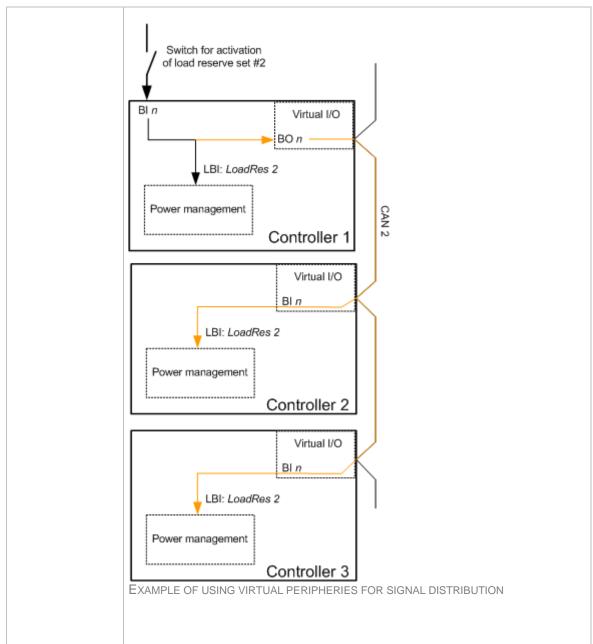

### 14.2.1.17 Binary input: Load res 3

| Related FW  | standard v3.2.0                                                                                                    |
|-------------|----------------------------------------------------------------------------------------------------|
| Description | This input is used to activate the <u>load reserve set #3</u> instead of the set #1, which is active by default. The set #3 is adjusted by setpoints:                                                                                                    |
|             | <ul> <li><u>#LoadResStrt 3</u> and <u>#LoadResStop 3</u> if the power management is switched to absolute (kW-based) mode</li> <li><u>#%LdResStrt 3</u> and <u>#%LdResStop 3</u> if the power management is switched to relative (%Pnom-based) mode.</li> </ul> |
|             | CAUTION!<br>All controllers cooperating together in Power management must have the<br>same load reserve set selected.                                                                                                    |

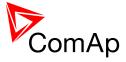

|  | NOTE:                                                                                                    |
|--|----------------------------------------------------------------------------------------------------|
|  | It is possible to use <i>virtual peripheries</i> for distribution of the binary signal from one physical switch connected to one controller to all other controllers over the CAN bus. See example in the description of the input <u>Load res 2</u> . |
|  |                                                                                                    |

### 14.2.1.18 Binary input: Load res 4

| Related FW  | standard v3.2.0                                                                                                    |
|-------------|----------------------------------------------------------------------------------------------------|
| Description | This input is used to activate the load reserve set #4 instead of the set #1, which is active by default. The set #4 is adjusted by setpoints:                                                                                                    |
|             | <ul> <li><u>#LoadResStrt 4</u> and <u>#LoadResStop 4</u> if the power management is switched to absolute (kW-based) mode</li> <li><u>#%LdResStrt 4</u> and <u>#%LdResStop 4</u> if the power management is switched to relative (%Pnom-based) mode.</li> </ul>         |
|             | <b>CAUTION!</b><br>All controllers cooperating together in Power management must have <b>the</b><br><b>same load reserve set selected.</b>                                                                                                    |
|             | <b>Note:</b><br>It is possible to use <i>virtual peripheries</i> for distribution of the binary signal from one physical switch connected to one controller to all other controllers over the CAN bus. See example in the description of the input <u>Load res 2</u> . |

### 14.2.1.19 Binary input: LCB disable

| Related FW  | standard v3.2.0                                                                                                    |
|-------------|----------------------------------------------------------------------------------------------------|
| Description | <ul> <li>The input is used to disable issuing the LCB closing command.</li> <li>If the input is active and the LCB button is pressed in MAN mode, the LCB will not be closed until the input is deactivated and the LCB button pressed again.</li> <li>If the input is active and the LCB is to be closed automatically, the LCB will not be closed until the input is deactivated.</li> </ul> |

#### 14.2.1.20 Binary input: ManualLdRecon

| Related FW  | standard v3.2.0                                                             |
|-------------|-----------------------------------------------------------------------------|
| Description | This input is used for manual reconnection of the last disconnected part of |

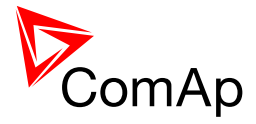

|  | the load, if the load has dropped below the setpoint <i>Ld recon level</i> .                                           |
|--|----------------------------------------------------------------------------------------------------|
|  | This input works only if automatic reconnection is disabled, i.e. the setpoint <u>AutoLd recon</u> is set to DISABLED. |

### 14.2.1.21 Binary input: FaultResButton

| Related FW  | standard v3.2.0                                                                                                    |
|-------------|----------------------------------------------------------------------------------------------------|
| Description | <ul><li>This input is used for an external FAULT RESET button mounted on the switchboard. The function of the input is identical as function of the fault reset button on the controller front panel.</li><li>The input is enabled only if the setpoint <i>Local Button</i> is set to position EXTBUTTONS or BOTH.</li></ul> |

### 14.2.1.22 Binary input: HornResButton

| Related FW  | standard v3.2.0                                                                                                    |
|-------------|----------------------------------------------------------------------------------------------------|
| Description | <ul> <li>This input is used for an external HORN RESET button mounted on the switchboard. The function of the input is identical as function of the horn reset button on the controller front panel.</li> <li>The input is enabled only if the setpoint <i>Local Button</i> is set to position EXTBUTTONS or BOTH.</li> </ul> |

### 14.2.1.23 Binary input: LCBButton

| Related FW  | standard v3.2.0                                                                                                    |
|-------------|----------------------------------------------------------------------------------------------------|
| Description | This input is used for an external LCB button mounted on the switchboard.<br>The function of the input is identical as function of the LCB button on the<br>controller front panel. |
|             | The input is enabled only if the setpoint <u><i>Local Button</i></u> is set to position EXTBUTTONS or BOTH.                                                                         |

### 14.2.1.24 Binary input: GroupLink

| Related FW  | standard v3.2.0                                                                                                    |
|-------------|----------------------------------------------------------------------------------------------------|
| Description | This input can be mainly used in BTB application. Nonetheless, any IM-NT or IGS-NT controller can be used for group link function even if bus tie breaker is controlled manually or by third party device (only proper feedback from BTB is required). |
|             | If this input is configured, the group linking function is active, i.e. this                                                                                                    |

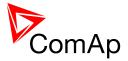

| controller becomes the status server for two groups of gen-sets and informs<br>them about the BTB status. Closing of this input indicates closing of BTB (i.e.<br>two groups are linked together). Opening of this input indicates opening of<br>BTB (i.e. two groups are working separately). |
|----------------------------------------------------------------------------------------------------|
| <b>NOTE:</b><br>This input is intended for connecting to the BTB feedback.                                                                                                    |
| For more information see setpoints <u>Control group</u> , <u>GroupLinkLeft</u> and <u>GroupLinkRight</u> and the chapter <u>logical groups</u> .                                                                                                    |

### 14.2.1.25 Binary input: Force sync

| Related FW  | standard v3.2.0                                                                                                    |
|-------------|----------------------------------------------------------------------------------------------------|
| Description | If the input is closed, controller will start to synchronize the voltages measured at Bus Left and Bus Right terminals, regardless of the actual state of BTB feedback. |

### 14.2.1.26 Binary input: Emerg. manual

| Related FW  | standard v3.2.0                                                                                                    |  |
|-------------|----------------------------------------------------------------------------------------------------|--|
| Description | <b>CAUTION!</b><br>Since InteliMains deactivates its regulation loops, it is not possible to use<br>Emerg. manual when InteliMains has both its breakers closed and the system<br>is running in parallel to Mains. If Emerg. manual needs to be used when the<br>system is in parallel to Mains, make sure that the setpoint <u>SysLdCtrl PtM</u> is<br>set to BASELOAD to prevent gen-sets from running unregulated. |  |
|             | <b>CAUTION!</b><br>Running Hours Equalization and Load Demand Swapping are not active in InteliMains and if InteliMains is set to MASTER for these function, no other controller will assume its role eventhough InteliMains is in Emerg. manual.                                                                                                    |  |
|             | The controller is accepting manual controll of breakers and other controlled components when the Emerg. manual is active. It deactivates all outputs. This function is also used in case of <u>redundancy</u> to disable redundant controller.                                                                                                    |  |
|             | Controller opens following binary inputs (or if already opened these outputs stay inactive):                                                                                                    |  |
|             | BINARY OUTPUTS FOR START AND STOP OF GEN-SET GROUP Sys start/stop                                                                                                    |  |

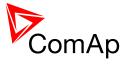

| BINARY OUTPUTS FOR BREAKER CONTROL                                                                                                    | MCB close/open<br>MCB ON coil,<br>MCB OFF coil,<br>MCB UV coil,<br>MGCB ON coil,<br>MGCB OFF coil,<br>MGCB UV coil,<br>BTB close/open,<br>BTB ON coil,<br>BTB UV coil,<br>LCB close/open,<br>LCB ON coil,<br>LCB OFF coil,<br>LCB UV coil |
|----------------------------------------------------------------------------------------------------|----------------------------------------------------------------------------------------------------|
| OTHER BINARY OUTPUTS                                                                                                    | In synchronism,<br>ReverseSynchro<br>ForwardSynchro<br>EnginesSwappe                                                                                                    |
| The output terminals that are configured with inversion current and power measurement is active all the time, actual state of the mains. It is possible to influence bressupervision without Wrn MCB fail or Wrn MGCB fail. After the binary input EMERG. MANUAL is open again recovers to the previous mode and behaves according. Function is active in any controller mode and activation to history.           NOTE:           The function is intended especially for Marine gen-sets to be started manually while the controller has no pow successfully from this state, only the signals MCB ON/used for mains and breaker control, as the other output active during Mains operation and it is not possible to more control sources. | regardless of the<br>eaker under IM-NT<br>n, the controller<br>g to the actual situation<br>n of this input is written<br>s which are supposed<br>er supply. To recover<br>/OFF coil should be<br>uts are continuously                    |
| more control sources.                                                                                                    |                                                                                                    |
| NOTE:<br>In InteliMains informational outputs SystReady, Syst re<br>outputs related to the power management are still acti<br>mode even though InteliMains does not play active rol<br>management and load sharing. If there are any user d<br>on these outputs, blocking those functions (e.g. in PLC<br>mode should be considered.                                                                                                    | ve in Emerg. manual<br>e in power<br>efined functions base                                                                                                    |

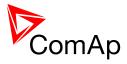

| Related FW  | standard v3.2.0                                                                                                    |
|-------------|----------------------------------------------------------------------------------------------------|
| Description | This input is used to switch the <b>IG-NT built-in</b> terminal (display) to the alternative backlight intensity mode (e.g. "night mode"). The alternative intensity level is adjusted using the display buttons (see the operator guide for details) while this input is active and is stored in the nonvolatile memory. |
|             | <b>Note:</b><br>A binary input with identical function (not configurable) is located in the power connector of the external IG-Display and IS-Display modules.                                                                                                    |

### 14.2.1.28 Binary input: PulseCounter 1

| Related FW                                                                                                    | standard v3.2.0                                                                                            |
|----------------------------------------------------------------------------------------------------|----------------------------------------------------------------------------------------------------|
| DescriptionThis is the input of the PulseCounter #1 module. The module count<br>at the input and if the input pulses counter reaches value given by<br>setpoint <u>ConvCoefPulse1</u> , the counter value <u>PulseCounter 1</u> (in the<br>Statistic) is increased by 1 and input pulses conter is reset to 0. By<br>value and input pulses counter are stored in the nonvolatile memory<br>The PulseCounter modules are intended e.g. for connecting extern<br>or fuel meters with pulse outputs. |                                                                                                    |
|                                                                                                    | <b><u>NOTE:</u></b><br>Minimal pulse width as well as minimal pause between two succesive pulses is 100ms. |
|                                                                                                    | Note:<br>The counter value can be reset in the InteliMonitor statistics window.                            |

### 14.2.1.29 Binary input: PulseCounter 2

| Related FW  | standard v3.2.0                                                                                                    |
|-------------|----------------------------------------------------------------------------------------------------|
| Description | This is the input of the <i>PulseCounter #2</i> module. The module counts pulses at the input and if the input pulses counter reaches value given by the setpoint <u>ConvCoefPulse2</u> , the counter value <u>PulseCounter 2</u> (in the group <i>Statistic</i> ) is increased by 1 and input pulses conter is reset to 0. Both counter value and input pulses counter are stored in the nonvolatile memory. The <i>PulseCounter</i> modules are intended e.g. for connecting external energy or fuel meters with pulse outputs. |
|             | <b>NOTE:</b><br>Minimal pulse width as well as minimal pause between two succesive pulses                                                                                                    |

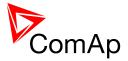

| is 100ms.                                                              |
|------------------------------------------------------------------------|
|                                                                        |
| Note:                                                                  |
| The counter value can be reset in the InteliMonitor statistics window. |
|                                                                        |
|                                                                        |

# 14.2.1.30 Binary input: PulseCounter 3

| Related FW  | standard v3.2.0                                                                                                    |
|-------------|----------------------------------------------------------------------------------------------------|
| Description | <ul> <li>This is the input of the <i>PulseCounter #3</i> module. The module counts pulses at the input and if the input pulses counter reaches value given by the setpoint <u>ConvCoefPulse3</u>, the counter value <u>PulseCounter 3</u> (in the group <i>Statistic</i>) is increased by 1 and input pulses conter is reset to 0. Both counter value and input pulses counter are stored in the nonvolatile memory.</li> <li>The <i>PulseCounter</i> modules are intended e.g. for connecting external energy or fuel meters with pulse outputs.</li> </ul> |
|             | <b>Note:</b><br>Minimal pulse width as well as minimal pause between two succesive pulses is 100ms.                                                                                                    |
|             | <b>NOTE:</b><br>The counter value can be reset in the InteliMonitor statistics window.                                                                                                    |

### 14.2.1.31 Binary input: PulseCounter 4

| Related FW  | standard v3.2.0                                                                                                    |
|-------------|----------------------------------------------------------------------------------------------------|
| Description | This is the input of the <i>PulseCounter #4</i> module. The module counts pulses at the input and if the input pulses counter reaches value given by the setpoint <u><i>ConvCoefPulse4</i></u> , the counter value <u><i>PulseCounter 4</i></u> (in the group <i>Statistic</i> ) is increased by 1 and input pulses conter is reset to 0. Both counter value and input pulses counter are stored in the nonvolatile memory. The <i>PulseCounter</i> modules are intended e.g. for connecting external energy or fuel meters with pulse outputs. |
|             | <b><u>NOTE:</u></b><br>Minimal pulse width as well as minimal pause between two succesive pulses is 100ms.                                                                                                    |
|             | NOTE:<br>The counter value can be reset in the InteliMonitor statistics window.                                                                                                    |

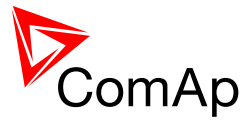

#### 14.2.1.32 Binary input: Timer block 1

| Related FW  | standard v3.2.0                                                                                     |
|-------------|----------------------------------------------------------------------------------------------------|
| Description | This input is used to disable temporarily the output from the <i>Timer channel</i> #1.              |
|             | NOTE:<br>See also the setpoint <u><i>TimerChannel 1</i></u> and output <u><i>TimerAct 1-4</i></u> . |
|             | <b>NOTE:</b><br>See the chapter Timers for more details about timers.                               |
|             |                                                                                                    |

### 14.2.1.33 Binary input: Timer block 2

| Related FW  | standard v3.2.0                                                                                     |
|-------------|----------------------------------------------------------------------------------------------------|
| Description | This input is used to disable temporarily the output from the <i>Timer channel</i> #2.              |
|             | NOTE:<br>See also the setpoint <u><i>TimerChannel</i> 2</u> and output <u><i>TimerAct</i> 1-4</u> . |
|             | Note:<br>See the chapter Timers for more details about timers.                                      |
|             |                                                                                                    |

### 14.2.1.34 Binary input: Timer block 3

| Related FW  | standard v3.2.0                                                                                     |
|-------------|----------------------------------------------------------------------------------------------------|
| Description | This input is used to disable temporarily the output from the <i>Timer channel</i> #3.              |
|             | NOTE:<br>See also the setpoint <u><i>TimerChannel 3</i></u> and output <u><i>TimerAct 1-4</i></u> . |
|             | Note:                                                                                               |
|             | See the chapter <u>Timers</u> for more details about timers.                                        |

### 14.2.1.35 Binary input: Timer block 4

| standard v3.2.0 |                 |                 |
|-----------------|-----------------|-----------------|
|                 | standard v3.2.0 | standard v3.2.0 |

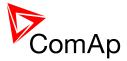

| Description | This input is used to disable temporarily the output from the <i>Timer channel</i> #4.              |
|-------------|----------------------------------------------------------------------------------------------------|
|             | NOTE:<br>See also the setpoint <u><i>TimerChannel 4</i></u> and output <u><i>TimerAct 1-4</i></u> . |
|             | NOTE:<br>See the chapter <u>Timers</u> for more details about timers.                               |

### 14.2.1.36 Binary input: Timer block 5

| Related FW  | standard v3.2.0                                                                                     |
|-------------|----------------------------------------------------------------------------------------------------|
| Description | This input is used to disable temporarily the output from the <i>Timer channel</i> #5.              |
|             | NOTE:<br>See also the setpoint <i><u>TimerChannel 5</u></i> and output <u><i>TimerAct 5-8</i></u> . |
|             | Note:                                                                                               |
|             | See the chapter <u>Timers</u> for more details about timers.                                        |

# 14.2.1.37 Binary input: Timer block 6

| Related FW  | standard v3.2.0                                                                                     |
|-------------|----------------------------------------------------------------------------------------------------|
| Description | This input is used to disable temporarily the output from the <i>Timer channel</i> #6.              |
|             | NOTE:<br>See also the setpoint <u><i>TimerChannel 6</i></u> and output <u><i>TimerAct 5-8</i></u> . |
|             | NOTE:<br>See the chapter Timers for more details about timers.                                      |
|             |                                                                                                    |

### 14.2.1.38 Binary input: Timer block 7

| Related FW  | standard v3.2.0                                                                        |
|-------------|----------------------------------------------------------------------------------------|
| Description | This input is used to disable temporarily the output from the <i>Timer channel</i> #7. |
|             | NOTE:                                                                                  |

InteliMains<sup>NT</sup>, SW version 3.2.0

InteliMains-NT-FDR-3.2.0-Reference Guide.pdf, ©ComAp – April 2015

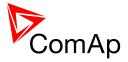

| See also the setpoint <i><u>TimerChannel 7</u></i> and output <u><i>TimerAct 5-8</i></u> . |
|--------------------------------------------------------------------------------------------|
| NOTE:                                                                                      |
| See the chapter <u>Timers</u> for more details about timers.                               |
|                                                                                            |

### 14.2.1.39 Binary input: Timer block 8

| Related FW  | standard v3.2.0                                                                                     |
|-------------|----------------------------------------------------------------------------------------------------|
| Description | This input is used to disable temporarily the output from the <i>Timer channel</i> #8.              |
|             | NOTE:<br>See also the setpoint <u><i>TimerChannel 8</i></u> and output <u><i>TimerAct 5-8</i></u> . |
|             | NOTE:<br>See the chapter <u>Timers</u> for more details about timers.                               |
|             |                                                                                                    |

### 14.2.1.40 Binary input: Timer block 9

| Related FW  | standard v3.2.0                                                                                      |
|-------------|----------------------------------------------------------------------------------------------------|
| Description | This input is used to disable temporarily the output from the <i>Timer channel</i> #9.               |
|             | NOTE:<br>See also the setpoint <i><u>TimerChannel 9</u></i> and output <u><i>TimerAct 9-12</i></u> . |
|             | NOTE:<br>See the chapter <u>Timers</u> for more details about timers.                                |
|             |                                                                                                    |

### 14.2.1.41 Binary input: Timer block 10

| Related FW  | standard v3.2.0                                                                                       |
|-------------|----------------------------------------------------------------------------------------------------|
| Description | This input is used to disable temporarily the output from the <i>Timer channel</i> #10.               |
|             | NOTE:<br>See also the setpoint <u><i>TimerChannel 10</i></u> and output <u><i>TimerAct 9-12</i></u> . |

InteliMains-NT-FDR-3.2.0-Reference Guide.pdf, ©ComAp – April 2015

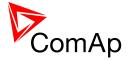

| <u>NOTE:</u>                                                 |
|--------------------------------------------------------------|
| See the chapter <u>Timers</u> for more details about timers. |
|                                                              |

### 14.2.1.42 Binary input: Timer block 11

| Related FW  | standard v3.2.0                                                                                       |
|-------------|----------------------------------------------------------------------------------------------------|
| Description | This input is used to disable temporarily the output from the <i>Timer channel</i> #11.               |
|             | NOTE:<br>See also the setpoint <u><i>TimerChannel 11</i></u> and output <u><i>TimerAct 9-12</i></u> . |
|             | Note:                                                                                                 |
|             | See the chapter <u>Timers</u> for more details about timers.                                          |
|             |                                                                                                    |

### 14.2.1.43 Binary input: Timer block 12

| Related FW  | standard v3.2.0                                                                                       |
|-------------|----------------------------------------------------------------------------------------------------|
| Description | This input is used to disable temporarily the output from the <i>Timer channel</i> #12.               |
|             | NOTE:<br>See also the setpoint <u><i>TimerChannel 12</i></u> and output <u><i>TimerAct 9-12</i></u> . |
|             | Note:                                                                                                 |
|             | See the chapter <u>Timers</u> for more details about timers.                                          |

### 14.2.1.44 Binary input: Timer block 13

| Related FW  | standard v3.2.0                                                                                        |
|-------------|----------------------------------------------------------------------------------------------------|
| Description | This input is used to disable temporarily the output from the <i>Timer channel</i> #13.                |
|             | NOTE:<br>See also the setpoint <u><i>TimerChannel 13</i></u> and output <u><i>TimerAct 13-16</i></u> . |
|             | Note:                                                                                                  |
|             | See the chapter <u>Timers</u> for more details about timers.                                           |

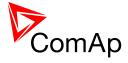

#### 14.2.1.45 Binary input: Timer block 14

| Related FW  | standard v3.2.0                                                                                        |
|-------------|----------------------------------------------------------------------------------------------------|
| Description | This input is used to disable temporarily the output from the <i>Timer channel</i> #14.                |
|             | NOTE:<br>See also the setpoint <u><i>TimerChannel 14</i></u> and output <u><i>TimerAct 13-16</i></u> . |
|             | Note:<br>See the chapter <u>Timers</u> for more details about timers.                                  |

### 14.2.1.46 Binary input: Timer block 15

| Related FW  | standard v3.2.0                                                                                        |
|-------------|----------------------------------------------------------------------------------------------------|
| Description | This input is used to disable temporarily the output from the <i>Timer channel</i> #15.                |
|             | NOTE:<br>See also the setpoint <u><i>TimerChannel</i> 15</u> and output <u><i>TimerAct</i> 13-16</u> . |
|             | Note:<br>See the chapter Timers for more details about timers.                                         |
|             |                                                                                                    |

### 14.2.1.47 Binary input: Timer block 16

| Related FW  | standard v3.2.0                                                                                        |
|-------------|----------------------------------------------------------------------------------------------------|
| Description | This input is used to disable temporarily the output from the <i>Timer channel</i> #16.                |
|             | NOTE:<br>See also the setpoint <u><i>TimerChannel 16</i></u> and output <u><i>TimerAct 13-16</i></u> . |
|             | Note:                                                                                                  |
|             | See the chapter <u>Timers</u> for more details about timers.                                           |

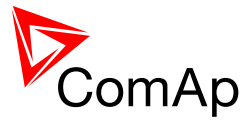

### 14.2.1.48 Binary input: ExtValue1 up

| Related FW  | standard v3.2.0                                                                                                    |
|-------------|----------------------------------------------------------------------------------------------------|
| Description | While this input is active the value of <i>ExtValue 1</i> is contiously beeing increased at the rate of <i>ExtValue1 rate</i> until it reaches <i>ExtValue1HiLim</i> . |
|             | <b>NOTE:</b><br>If this input is used (configured), the <i>ExtValue 1</i> can't be written remotely from a remote terminal using the command <i>ExtValue 1</i> .       |

### 14.2.1.49 Binary input: ExtValue1 down

| Related FW  | standard v3.2.0                                                                                                    |
|-------------|----------------------------------------------------------------------------------------------------|
| Description | While this input is active the value of <i>ExtValue 1</i> is contiously beeing decreased at the rate of <i>ExtValue1 rate</i> until it reaches <i>ExtValue1LoLim</i> . |
|             | <b>NOTE:</b><br>If this input is used (configured), the <i>ExtValue 1</i> can't be written remotely from a remote terminal using the command <i>ExtValue 1</i> .       |
|             |                                                                                                    |

### 14.2.1.50 Binary input: ExtValue2 up

| Related FW  | standard v3.2.0                                                                                                    |
|-------------|----------------------------------------------------------------------------------------------------|
| Description | While this input is active the value of <i>ExtValue 2</i> is contiously beeing increased at the rate of <i>ExtValue2 rate</i> until it reaches <i>ExtValue2HiLim</i> . |
|             | <b>NOTE:</b><br>If this input is used (configured), the <i>ExtValue 2</i> can't be written remotely from a remote terminal using the command <i>ExtValue 2</i> .       |

#### 14.2.1.51 Binary input: ExtValue2 down

| Related FW  | standard v3.2.0                                                                                                    |
|-------------|----------------------------------------------------------------------------------------------------|
| Description | While this input is active the value of <i>ExtValue 2</i> is contiously beeing decreased at the rate of <i>ExtValue2 rate</i> until it reaches <i>ExtValue2LoLim</i> . |
|             | <b>NOTE:</b><br>If this input is used (configured), the <i>ExtValue 2</i> can't be written remotely from a remote terminal using the command <i>ExtValue 2</i> .       |

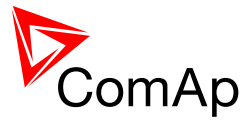

### 14.2.1.52 Binary input: ExtValue3 up

| Related FW  | standard v3.2.0                                                                                                    |
|-------------|----------------------------------------------------------------------------------------------------|
| Description | While this input is active the value of <i>ExtValue 3</i> is contiously beeing increased at the rate of <i>ExtValue3 rate</i> until it reaches <i>ExtValue3HiLim</i> . |
|             | <b>NOTE:</b><br>If this input is used (configured), the <i>ExtValue 3</i> can't be written remotely from a remote terminal using the command <i>ExtValue 3</i> .       |

### 14.2.1.53 Binary input: ExtValue3 down

| Related FW  | standard v3.2.0                                                                                                    |
|-------------|----------------------------------------------------------------------------------------------------|
| Description | While this input is active the value of <i>ExtValue 3</i> is contiously beeing decreased at the rate of <i>ExtValue3 rate</i> until it reaches <i>ExtValue3LoLim</i> . |
|             | <b>NOTE:</b><br>If this input is used (configured), the <i>ExtValue 3</i> can't be written remotely from a remote terminal using the command <i>ExtValue 3</i> .       |

#### 14.2.1.54 Binary input: ExtValue4 up

| Related FW  | standard v3.2.0                                                                                                    |
|-------------|----------------------------------------------------------------------------------------------------|
| Description | While this input is active the value of <i>ExtValue 4</i> is contiously beeing increased at the rate of <i>ExtValue4 rate</i> until it reaches <i>ExtValue4HiLim</i> . |
|             | <b>NOTE:</b><br>If this input is used (configured), the <i>ExtValue 4</i> can't be written remotely from a remote terminal using the command <i>ExtValue 4</i> .       |

#### 14.2.1.55 Binary input: ExtValue4 down

| Related FW  | standard v3.2.0                                                                                                    |
|-------------|----------------------------------------------------------------------------------------------------|
| Description | While this input is active the value of <i>ExtValue 4</i> is contiously beeing decreased at the rate of <i>ExtValue4 rate</i> until it reaches <i>ExtValue4LoLim</i> . |
|             | <b>NOTE:</b><br>If this input is used (configured), the <i>ExtValue 4</i> can't be written remotely from a remote terminal using the command <i>ExtValue 4</i> .       |

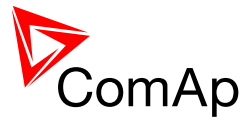

### 14.2.1.56 Binary input: ExtValue1reset

| Related FW  | standard v3.2.0                                                                                                    |
|-------------|----------------------------------------------------------------------------------------------------|
| Description | The <i>ExtValue 1</i> is reset to it's default value when this input is activated and held there until the input is deactivated. The default value is given by the setpoint <i>ExtValue1deflt</i> .                                  |
|             | While the reset input is active:                                                                                                    |
|             | <ul> <li>The value does not respond to up and down inputs.</li> <li>The value does not accept new data that are written remotely from a remote terminal using the <i>ExtValue</i> command.</li> </ul>                                |
|             | <b>NOTE:</b><br>Configuring of the reset input does not block writing the ExtValue remotely, in comparison to the up and down inputs, which does. However, if the reset input is active, the remotely written data are not accepted. |
|             |                                                                                                    |

### 14.2.1.57 Binary input: ExtValue2reset

| Related FW  | standard v3.2.0                                                                                                    |
|-------------|----------------------------------------------------------------------------------------------------|
| Description | The <i>ExtValue 2</i> is reset to it's default value when this input is activated and held there until the input is deactivated. The default value is given by the setpoint <i>ExtValue2deflt</i> .                                  |
|             | While the reset input is active:                                                                                                    |
|             | <ul> <li>The value does not respond to up and down inputs.</li> <li>The value does not accept new data that are written remotely from a remote terminal using the <i>ExtValue</i> command.</li> </ul>                                |
|             | <b>Note:</b><br>Configuring of the reset input does not block writing the ExtValue remotely, in comparison to the up and down inputs, which does. However, if the reset input is active, the remotely written data are not accepted. |
|             |                                                                                                    |

### 14.2.1.58 Binary input: ExtValue3reset

| Related FW  | standard v3.2.0                                                                                                    |
|-------------|----------------------------------------------------------------------------------------------------|
| Description | The <i>ExtValue 3</i> is reset to it's default value when this input is activated and held there until the input is deactivated. The default value is given by the setpoint <i>ExtValue3deflt</i> . |
|             | While the reset input is active:                                                                                                    |
|             | <ul><li>The value does not respond to up and down inputs.</li><li>The value does not accept new data that are written remotely from a</li></ul>                                                     |

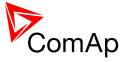

| remote terminal using the <i>ExtValue</i> command.                                                                                                    |
|----------------------------------------------------------------------------------------------------|
| <b>NOTE:</b><br>Configuring of the reset input does not block writing the ExtValue remotely, in comparison to the up and down inputs, which does. However, if the reset input is active, the remotely written data are not accepted. |
|                                                                                                    |

### 14.2.1.59 Binary input: ExtValue4reset

| Related FW  | standard v3.2.0                                                                                                    |
|-------------|----------------------------------------------------------------------------------------------------|
| Description | The <i>ExtValue 4</i> is reset to it's default value when this input is activated and held there until the input is deactivated. The default value is given by the setpoint <i>ExtValue4deflt</i> .                                  |
|             | While the reset input is active:                                                                                                    |
|             | <ul> <li>The value does not respond to up and down inputs.</li> <li>The value does not accept new data that are written remotely from a remote terminal using the <i>ExtValue</i> command.</li> </ul>                                |
|             | <b>NOTE:</b><br>Configuring of the reset input does not block writing the ExtValue remotely, in comparison to the up and down inputs, which does. However, if the reset input is active, the remotely written data are not accepted. |
|             |                                                                                                    |

### 14.2.1.60 Binary input: IssueActCallC1

| Related FW  | standard v3.2.0                                                                                                    |
|-------------|----------------------------------------------------------------------------------------------------|
| Description | This input forces the controller to issue an active call/e-mail/SMS via the channel #1. Type of the channel is to be adjusted by the setpoint <u>AcallCH1-</u> <u>Type</u> .                                                                                                    |
|             | This input can be used to inform a remote user about a specific non-alarm situation, e.g. mains failure and/or mains return:                                                                                                    |
|             | <ol> <li>Select a binary signal in the controller, which indicates, that the particular situation occured, about which you want to be informed remotely. There are many predefined binary informations provided directly by the controller or use PLC functions to create the desired binary signal.</li> <li>Configure an universal protection block to the binary signal mentioned above and select protection type <i>AL indication</i>.</li> <li>Configure the binary signal mentioned above onto the logical binary input <i>IssueActCallC1</i>.</li> </ol> |

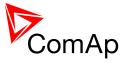

### 14.2.1.61 Binary input: IssueActCallC2

| Related FW  | standard v3.2.0                                                                                                    |
|-------------|----------------------------------------------------------------------------------------------------|
| Description | This input forces the controller to issue an active call/e-mail/SMS via the channel #2. Type of the channel is to be adjusted by the setpoint <u>AcallCH2-</u> <u>Type</u> .                                                                                                    |
|             | This input can be used to inform a remote user about a specific non-alarm situation, e.g. mains failure and/or mains return:                                                                                                    |
|             | 1. Select a binary signal in the controller, which indicates, that the particular situation occured, about which you want to be informed remotely. There are many predefined binary informations provided directly by the controller or use PLC functions to create the desired binary signal. |
|             | <ol> <li>Configure an universal protection block to the binary signal<br/>mentioned above and select protection type <i>AL indication</i>.</li> </ol>                                                                                                    |
|             | 3. Configure the binary signal mentioned above onto the logical binary input <i>IssueActCallC2</i> .                                                                                                    |

### 14.2.1.62 Binary input: IssueActCallC3

| Related FW  | standard v3.2.0                                                                                                    |
|-------------|----------------------------------------------------------------------------------------------------|
| Description | This input forces the controller to issue an active call/e-mail/SMS via the channel #3. Type of the channel is to be adjusted by the setpoint <u>AcallCH3-</u> <u>Type</u> .                                                                                                    |
|             | This input can be used to inform a remote user about a specific non-alarm situation, e.g. mains failure and/or mains return:                                                                                                    |
|             | <ol> <li>Select a binary signal in the controller, which indicates, that the<br/>particular situation occured, about which you want to be informed<br/>remotely. There are many predefined binary informations provided<br/>directly by the controller or use PLC functions to create the desired<br/>binary signal.</li> </ol> |
|             | <ol> <li>Configure an universal protection block to the binary signal<br/>mentioned above and select protection type <i>AL indication</i>.</li> </ol>                                                                                                    |
|             | <ol> <li>Configure the binary signal mentioned above onto the logical binary<br/>input <i>IssueActCallC3</i>.</li> </ol>                                                                                                    |

### 14.2.1.63 Binary input: Time stamp act

| Related FW  | standard v3.2.0                                                                                                    |
|-------------|----------------------------------------------------------------------------------------------------|
| Description | Binary input activates time stamp writing to history depending on Date/Time: <i><u>Time stamp act</u></i> and <u><i>Time Stamp Per</i></u> setpoints. |

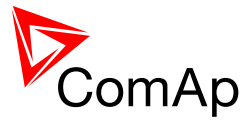

### 14.2.1.64 Binary input: CtrlHBeat sens

| Related FW  | standard v3.2.0                                                                                                    |
|-------------|----------------------------------------------------------------------------------------------------|
| Description | This input is used at a redundant controller to sense the "heart beat" from the main controller. The input is to be connected to the output <u><i>CtrlHeartBeat</i></u> of the main controller.                                                                                             |
|             | If the redundant controller does not sense the heart beat from the main one, it will activate the binary output <u><i>CtrlHBeat FD</i></u> , which has to be wired in such a way, that it disconnects the dead main controller, connects the redundant controller instead and activates it. |
|             | <b>NOTE:</b><br>Learn more about redundancy in separate chapter <u>Redundant controllers</u> .                                                                                                    |

### 14.2.1.65 Binary input: ForceValueIn 1

| Related FW  | standard v3.2.0                                                                                                    |
|-------------|----------------------------------------------------------------------------------------------------|
| Description | This input activates the <i>Force value #1</i> block. If the input is active, the value of the setpoint, to which the Force value #1 block is configured, will be overriden by value of the alternative setpoint assigned to the Force value #1 block.                                          |
|             | <b>NOTE:</b><br>If there are more than one force value blocks configured onto one setpoint then<br>the highest priority has the block with the lowest index (i.e. the first active block<br>according to the list displayed in GenConfig in the Force value window at the<br>related setpoint). |
|             | Note:<br>Watch a training video about force value function here:<br>http://www.comap.cz/support/training/training-videos/.                                                                                                    |

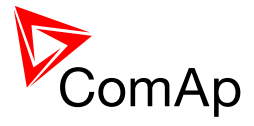

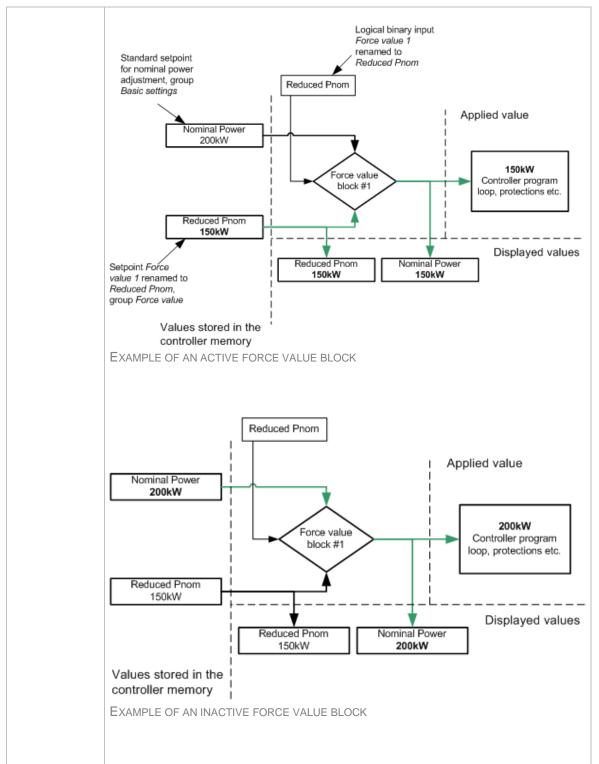

#### 14.2.1.66 Binary input: ForceValueIn 2

| Related FW  | standard v3.2.0                                                                                                    |
|-------------|----------------------------------------------------------------------------------------------------|
| Description | This input activates the <i>Force value #2</i> block. If the input is active, the value of the setpoint, to which the Force value #2 block is configured, will be overriden by value of the alternative setpoint assigned to the Force value #2 |

InteliMains<sup>NT</sup>, SW version 3.2.0

InteliMains-NT-FDR-3.2.0-Reference Guide.pdf, ©ComAp – April 2015

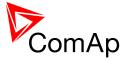

| block.                                                                                                    |
|----------------------------------------------------------------------------------------------------|
| <b>NOTE:</b><br>If there are more than one force value blocks configured onto one setpoint then the highest priority has the block with the lowest index (i.e. the first active block according to the list displayed in GenConfig in the Force value window at the related setpoint). |
|                                                                                                    |
| NOTE:                                                                                                    |
| Watch a training video about force value function here: <a href="http://www.comap.cz/support/training/training-videos/">http://www.comap.cz/support/training/training-videos/</a> .                                                                                                    |
|                                                                                                    |
| NOTE:                                                                                                    |
| See an example in the description of the binary input <i>Force value 1</i> .                                                                                                    |

### 14.2.1.67 Binary input: ForceValueIn 3

| Related FW  | standard v3.2.0                                                                                                    |
|-------------|----------------------------------------------------------------------------------------------------|
| Description | This input activates the <i>Force value #3</i> block. If the input is active, the value of the setpoint, to which the Force value #3 block is configured, will be overriden by value of the alternative setpoint assigned to the Force value #3 block.                                 |
|             | <b>NOTE:</b><br>If there are more than one force value blocks configured onto one setpoint then the highest priority has the block with the lowest index (i.e. the first active block according to the list displayed in GenConfig in the Force value window at the related setpoint). |
|             | Νοτε:                                                                                                    |
|             |                                                                                                    |
|             | Watch a training video about force value function here:<br>http://www.comap.cz/support/training/training-videos/.                                                                                                    |
|             | Note                                                                                                    |
|             | Note:                                                                                                    |
|             | See an example in the description of the binary input <i>Force value 1</i> .                                                                                                    |
|             |                                                                                                    |

### 14.2.1.68 Binary input: ForceValueIn 4

| Related FW  | standard v3.2.0                                                                                                    |
|-------------|----------------------------------------------------------------------------------------------------|
| Description | This input activates the <i>Force value #4</i> block. If the input is active, the value of the setpoint, to which the Force value #4 block is configured, will be overriden by value of the alternative setpoint assigned to the Force value #4 |

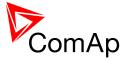

| block.                                                                                                    |
|----------------------------------------------------------------------------------------------------|
| <b>NOTE:</b><br>If there are more than one force value blocks configured onto one setpoint then the highest priority has the block with the lowest index (i.e. the first active block according to the list displayed in GenConfig in the Force value window at the related setpoint). |
|                                                                                                    |
| Note:                                                                                                    |
| Watch a training video about force value function here:<br>http://www.comap.cz/support/training/training-videos/.                                                                                                    |
| Norm                                                                                                    |
| NOTE:                                                                                                    |
| See an example in the description of the binary input <u>Force value 1</u> .                                                                                                    |
|                                                                                                    |

### 14.2.1.69 Binary input: ForceValueIn 5

| Related FW  | standard v3.2.0                                                                                                    |
|-------------|----------------------------------------------------------------------------------------------------|
| Description | This input activates the <i>Force value #5</i> block. If the input is active, the value of the setpoint, to which the Force value #5 block is configured, will be overriden by value of the alternative setpoint assigned to the Force value #5 block.                                 |
|             | <b>NOTE:</b><br>If there are more than one force value blocks configured onto one setpoint then the highest priority has the block with the lowest index (i.e. the first active block according to the list displayed in GenConfig in the Force value window at the related setpoint). |
|             | Νοτε:                                                                                                    |
|             | NOTE.                                                                                                    |
|             | Watch a training video about force value function here: <a href="http://www.comap.cz/support/training/training-videos/">http://www.comap.cz/support/training/training-videos/</a> .                                                                                                    |
|             |                                                                                                    |
|             | Note:                                                                                                    |
|             | See an example in the description of the binary input <i>Force value 1</i> .                                                                                                    |
|             |                                                                                                    |

### 14.2.1.70 Binary input: ForceValueIn 6

| Related FW  | standard v3.2.0                                                                                                    |
|-------------|----------------------------------------------------------------------------------------------------|
| Description | This input activates the <i>Force value #6</i> block. If the input is active, the value of the setpoint, to which the Force value #6 block is configured, will be overriden by value of the alternative setpoint assigned to the Force value #6 |

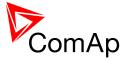

| block.                                                                                                    |
|----------------------------------------------------------------------------------------------------|
| <b>NOTE:</b><br>If there are more than one force value blocks configured onto one setpoint<br>then the highest priority has the block with the lowest index (i.e. the first<br>active block according to the list displayed in GenConfig in the Force value<br>window at the related setpoint). |
| Νοτε:                                                                                                    |
| Watch a training video about force value function here:<br>http://www.comap.cz/support/training/training-videos/.                                                                                                    |
| Note:                                                                                                    |
| See an example in the description of the binary input <i>Force value 1</i> .                                                                                                    |

### 14.2.1.71 Binary input: ForceValueIn 7

| Related FW  | standard v3.2.0                                                                                                    |
|-------------|----------------------------------------------------------------------------------------------------|
| Description | This input activates the <i>Force value</i> #7 block. If the input is active, the value of the setpoint, to which the Force value #7 block is configured, will be overriden by value of the alternative setpoint assigned to the Force value #7 block.                                 |
|             | <b>Note:</b><br>If there are more than one force value blocks configured onto one setpoint then the highest priority has the block with the lowest index (i.e. the first active block according to the list displayed in GenConfig in the Force value window at the related setpoint). |
|             | Νοτε:                                                                                                    |
|             | Watch a training video about force value function here:<br>http://www.comap.cz/support/training/training-videos/.                                                                                                    |
|             |                                                                                                    |
|             | <b>Note:</b><br>See an example in the description of the binary input <i>Force value 1</i> .                                                                                                    |
|             |                                                                                                    |

### 14.2.1.72 Binary input: ForceValueIn 8

| Related FW  | standard v3.2.0                                                                                                    |
|-------------|----------------------------------------------------------------------------------------------------|
| Description | This input activates the <i>Force value #8</i> block. If the input is active, the value of the setpoint, to which the Force value #8 block is configured, will be overriden by value of the alternative setpoint assigned to the Force value #8 |

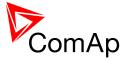

| block.                                                                                                    |
|----------------------------------------------------------------------------------------------------|
| <b>NOTE:</b><br>If there are more than one force value blocks configured onto one setpoint then the highest priority has the block with the lowest index (i.e. the first active block according to the list displayed in GenConfig in the Force value window at the related setpoint). |
| ΝΟΤΕ:                                                                                                    |
| Watch a training video about force value function here:<br>http://www.comap.cz/support/training/training-videos/.                                                                                                    |
| Note:                                                                                                    |
| See an example in the description of the binary input <u>Force value 1</u> .                                                                                                    |

### 14.2.1.73 Binary input: ForceValueIn 9

| Related FW  | standard v3.2.0                                                                                                    |
|-------------|----------------------------------------------------------------------------------------------------|
| Description | This input activates the <i>Force value #9</i> block. If the input is active, the value of the setpoint, to which the Force value #9 block is configured, will be overriden by value of the alternative setpoint assigned to the Force value #9 block.                                 |
|             | <b>NOTE:</b><br>If there are more than one force value blocks configured onto one setpoint then the highest priority has the block with the lowest index (i.e. the first active block according to the list displayed in GenConfig in the Force value window at the related setpoint). |
|             | Νοτε:                                                                                                    |
|             |                                                                                                    |
|             | Watch a training video about force value function here:<br>http://www.comap.cz/support/training/training-videos/.                                                                                                    |
|             |                                                                                                    |
|             | Note:                                                                                                    |
|             | See an example in the description of the binary input <i>Force value 1</i> .                                                                                                    |
|             |                                                                                                    |

### 14.2.1.74 Binary input: ForceValueIn10

| Related FW  | standard v3.2.0                                                                                                    |
|-------------|----------------------------------------------------------------------------------------------------|
| Description | This input activates the <i>Force value #10</i> block. If the input is active, the value of the setpoint, to which the Force value #10 block is configured, will be overriden by value of the alternative setpoint assigned to the Force value #10 |

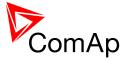

| block.                                                                                                    |
|----------------------------------------------------------------------------------------------------|
| <b>NOTE:</b><br>If there are more than one force value blocks configured onto one setpoint<br>then the highest priority has the block with the lowest index (i.e. the first<br>active block according to the list displayed in GenConfig in the Force value<br>window at the related setpoint). |
| Νοτε:                                                                                                    |
| Watch a training video about force value function here:<br>http://www.comap.cz/support/training/training-videos/.                                                                                                    |
| Note:                                                                                                    |
| See an example in the description of the binary input <u>Force value 1</u> .                                                                                                    |

#### 14.2.1.75 Binary input: ForceValueIn11

| Related FW  | standard v3.2.0                                                                                                    |
|-------------|----------------------------------------------------------------------------------------------------|
| Description | This input activates the <i>Force value #11</i> block. If the input is active, the value of the setpoint, to which the Force value #11 block is configured, will be overriden by value of the alternative setpoint assigned to the Force value #11 block.                              |
|             | <b>NOTE:</b><br>If there are more than one force value blocks configured onto one setpoint then the highest priority has the block with the lowest index (i.e. the first active block according to the list displayed in GenConfig in the Force value window at the related setpoint). |
|             | Νοτε:                                                                                                    |
|             | Watch a training video about force value function here:<br>http://www.comap.cz/support/training/training-videos/.                                                                                                    |
|             |                                                                                                    |
|             | <b>NOTE:</b><br>See an example in the description of the binary input <i>Force value 1</i> .                                                                                                    |
|             |                                                                                                    |

### 14.2.1.76 *Binary input: ForceValueIn12*

| Related FW  | standard v3.2.0                                                                                                    |
|-------------|----------------------------------------------------------------------------------------------------|
| Description | This input activates the <i>Force value #12</i> block. If the input is active, the value of the setpoint, to which the Force value #12 block is configured, will be overriden by value of the alternative setpoint assigned to the Force value #12 |

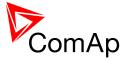

| block.                                                                                                    |
|----------------------------------------------------------------------------------------------------|
| <b>NOTE:</b><br>If there are more than one force value blocks configured onto one setpoint<br>then the highest priority has the block with the lowest index (i.e. the first<br>active block according to the list displayed in GenConfig in the Force value<br>window at the related setpoint). |
| Νοτε:                                                                                                    |
| Watch a training video about force value function here:<br>http://www.comap.cz/support/training/training-videos/.                                                                                                    |
| Note:                                                                                                    |
| See an example in the description of the binary input <u>Force value 1</u> .                                                                                                    |

#### 14.2.1.77 Binary input: ForceValueIn13

| Related FW  | standard v3.2.0                                                                                                    |
|-------------|----------------------------------------------------------------------------------------------------|
| Description | This input activates the <i>Force value #13</i> block. If the input is active, the value of the setpoint, to which the Force value #13 block is configured, will be overriden by value of the alternative setpoint assigned to the Force value #13 block.                              |
|             | <b>Note:</b><br>If there are more than one force value blocks configured onto one setpoint then the highest priority has the block with the lowest index (i.e. the first active block according to the list displayed in GenConfig in the Force value window at the related setpoint). |
|             | Νοτε:                                                                                                    |
|             |                                                                                                    |
|             | Watch a training video about force value function here:<br>http://www.comap.cz/support/training/training-videos/.                                                                                                    |
|             |                                                                                                    |
|             | Note:                                                                                                    |
|             | See an example in the description of the binary input <i>Force value 1</i> .                                                                                                    |
|             |                                                                                                    |

### 14.2.1.78 Binary input: ForceValueIn14

| Related FW  | standard v3.2.0                                                                                                    |
|-------------|----------------------------------------------------------------------------------------------------|
| Description | This input activates the <i>Force value #14</i> block. If the input is active, the value of the setpoint, to which the Force value #14 block is configured, will be overriden by value of the alternative setpoint assigned to the Force value #14 |

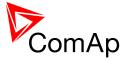

| block.                                                                                                    |
|----------------------------------------------------------------------------------------------------|
| <b>NOTE:</b><br>If there are more than one force value blocks configured onto one setpoint then the highest priority has the block with the lowest index (i.e. the first active block according to the list displayed in GenConfig in the Force value window at the related setpoint). |
| Νοτει                                                                                                    |
| <b>NOTE:</b><br>Watch a training video about force value function here:                                                                                                    |
| http://www.comap.cz/support/training/training-videos/.                                                                                                    |
|                                                                                                    |
| NOTE:                                                                                                    |
| See an example in the description of the binary input <u>Force value 1</u> .                                                                                                    |
|                                                                                                    |

#### 14.2.1.79 Binary input: ForceValueIn15

| Related FW  | standard v3.2.0                                                                                                    |
|-------------|----------------------------------------------------------------------------------------------------|
| Description | This input activates the <i>Force value #15</i> block. If the input is active, the value of the setpoint, to which the Force value #15 block is configured, will be overriden by value of the alternative setpoint assigned to the Force value #15 block.                                       |
|             | <b>NOTE:</b><br>If there are more than one force value blocks configured onto one setpoint<br>then the highest priority has the block with the lowest index (i.e. the first<br>active block according to the list displayed in GenConfig in the Force value<br>window at the related setpoint). |
|             | Νοτε:                                                                                                    |
|             | Hole.                                                                                                    |
|             | Watch a training video about force value function here:<br>http://www.comap.cz/support/training/training-videos/.                                                                                                    |
|             | Νοτε:                                                                                                    |
|             |                                                                                                    |
|             | See an example in the description of the binary input <i>Force value 1</i> .                                                                                                    |
|             |                                                                                                    |

### 14.2.1.80 *Binary input: ForceValueIn16*

| Related FW  | standard v3.2.0                                                                                                    |
|-------------|----------------------------------------------------------------------------------------------------|
| Description | This input activates the <i>Force value #16</i> block. If the input is active, the value of the setpoint, to which the Force value #16 block is configured, will be overriden by value of the alternative setpoint assigned to the Force value #16 |

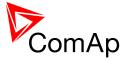

| block.                                                                                                    |
|----------------------------------------------------------------------------------------------------|
| <b>NOTE:</b><br>If there are more than one force value blocks configured onto one setpoint then the highest priority has the block with the lowest index (i.e. the first active block according to the list displayed in GenConfig in the Force value window at the related setpoint). |
|                                                                                                    |
| Note:                                                                                                    |
| Watch a training video about force value function here: <a href="http://www.comap.cz/support/training/training-videos/">http://www.comap.cz/support/training/training-videos/</a> .                                                                                                    |
|                                                                                                    |
| NOTE:                                                                                                    |
| See an example in the description of the binary input <i>Force value 1</i> .                                                                                                    |
|                                                                                                    |

#### 14.2.1.81 Binary input: Force block 1

| Related FW  | standard v3.2.0                                                                                                    |
|-------------|----------------------------------------------------------------------------------------------------|
| Description | This is one of three binary inputs used for user-defined blocking of protections. If the input is active, all the protections that have <i>Protection block type</i> configured as <i>Force block 1</i> block type are blocked (i.e. temporarily disabled). |

#### 14.2.1.82 Binary input: Force block 2

| Related FW  | standard v3.2.0                                                                                                    |
|-------------|----------------------------------------------------------------------------------------------------|
| Description | This is one of three binary inputs used for user-defined blocking of protections. If the input is active, all the protections that have <i>Protection block type</i> configured as <i>Force block 2</i> block type are blocked (i.e. temporarily disabled). |

#### 14.2.1.83 Binary input: Force block 3

| Related FW  | standard v3.2.0                                                                                                    |
|-------------|----------------------------------------------------------------------------------------------------|
| Description | This is one of three binary inputs used for user-defined blocking of protections. If the input is active, all the protections that have <i>Protection block type</i> configured as <i>Force block 3</i> block type are blocked (i.e. temporarily disabled). |

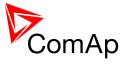

### 14.2.1.84 Binary input: Lang sel int A

| Related FW                  | standard v3.2.0                                                                                                    |                                                    |                                                |                                             |  |  |
|-----------------------------|----------------------------------------------------------------------------------------------------|----------------------------------------------------|------------------------------------------------|---------------------------------------------|--|--|
| Description                 | This is one of three bins<br><u>C</u> , used for selecting la<br>IS-NT does not have bu<br>(display) #1, which is su<br>mounted close to it. | nguage of the <b>bui</b><br>uilt-in terminal, this | i <b>lt-in</b> IG-NT terr<br>s input is assigr | ninal (display). As the ned to the terminal |  |  |
|                             | <b>Note:</b><br>Using these inputs for I<br>not configured, the lang<br>terminal.                                                            |                                                    |                                                |                                             |  |  |
|                             | ENCODING TABLE                                                                                                    |                                                    |                                                |                                             |  |  |
|                             | LANGUAGE INDEX                                                                                                    | INPUT A                                            | INPUT B                                        | INPUT C                                     |  |  |
|                             | 0                                                                                                    | 0                                                  | 0                                              | 0                                           |  |  |
|                             | 1                                                                                                    | 1                                                  | 0                                              | 0                                           |  |  |
|                             | 2                                                                                                    | 0                                                  | 1                                              | 0                                           |  |  |
|                             | 3                                                                                                    | 1                                                  | 1                                              | 0                                           |  |  |
|                             | 4                                                                                                    | 0                                                  | 0                                              | 1                                           |  |  |
|                             | 5                                                                                                    | 1                                                  | 0                                              | 1                                           |  |  |
|                             | 6                                                                                                    | 0                                                  | 1                                              | 1                                           |  |  |
|                             | 7                                                                                                    | 1                                                  | 1                                              | 1                                           |  |  |
|                             | <b>Note:</b> "0" in the table means the input is not active or not configured.                                                               |                                                    |                                                |                                             |  |  |
|                             |                                                                                                    |                                                    |                                                | gureu.                                      |  |  |
|                             | Note:<br>Language index 0 select<br>language, which is adju                                                                                  |                                                    |                                                |                                             |  |  |
|                             | Note:<br>The reaction on change<br>new combination is vali                                                                                   |                                                    |                                                |                                             |  |  |
|                             | CAUTION!                                                                                                    |                                                    |                                                |                                             |  |  |
| InteliMains <sup>NT</sup> ( | SW version 3.2.0                                                                                                    |                                                    |                                                |                                             |  |  |

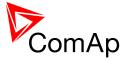

Each language change causes the reinitialization of the display. Function of the controller is not influenced.

### 14.2.1.85 Binary input: Lang sel int B

| Related FW  | standard v3.2.0                                                                                                    |                                                     |                                    |                                            |
|-------------|----------------------------------------------------------------------------------------------------|-----------------------------------------------------|------------------------------------|--------------------------------------------|
| Description | This is one of three bina<br><u>C</u> , used for selecting lar<br>IS-NT does not have bu<br>(display) #1, which is su<br>mounted close to it. | nguage of the <b>bui</b> l<br>ilt-in terminal, this | t-in IG-NT tern<br>input is assign | ninal (display). As<br>led to the terminal |
|             | <b>Note:</b><br>Using these inputs for land<br>not configured, the lang<br>terminal.                                                          |                                                     |                                    |                                            |
|             | ENCODING TABLE                                                                                                    |                                                     |                                    |                                            |
|             | LANGUAGE INDEX                                                                                                    | INPUT A                                             | INPUT B                            | INPUT C                                    |
|             | 0                                                                                                    | 0                                                   | 0                                  | 0                                          |
|             | 1                                                                                                    | 1                                                   | 0                                  | 0                                          |
|             | 2                                                                                                    | 0                                                   | 1                                  | 0                                          |
|             | 3                                                                                                    | 1                                                   | 1                                  | 0                                          |
|             | 4                                                                                                    | 0                                                   | 0                                  | 1                                          |
|             | 5                                                                                                    | 1                                                   | 0                                  | 1                                          |
|             | 6                                                                                                    | 0                                                   | 1                                  | 1                                          |
|             | 7                                                                                                    | 1                                                   | 1                                  | 1                                          |
|             | <u>Nоте:</u>                                                                                                    |                                                     |                                    |                                            |
|             | "0" in the table means the                                                                                                    | ne input is not acti                                | ve or not config                   | gured.                                     |
|             | Note:<br>Language index 0 select<br>language, which is adjust                                                                                 |                                                     |                                    |                                            |

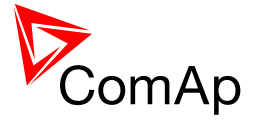

| <b>NOTE:</b><br>The reaction on changes of these inputs is delayed about 1 sec to ensure the new combination is valid (e.g. if a rotary selector switch is used). |
|----------------------------------------------------------------------------------------------------|
| CAUTION!                                                                                                    |
| Each language change causes the reinitialization of the display. Function of the controller is not influenced.                                                    |
|                                                                                                    |

# 14.2.1.86 Binary input: Lang sel int C

| Related FW  | standard v3.2.0                                                                                                    |                                                  |                                       |                                  |
|-------------|----------------------------------------------------------------------------------------------------|--------------------------------------------------|---------------------------------------|----------------------------------|
| Description | This is one of three bina<br><u>C</u> , used for selecting lan<br>IS-NT does not have bu<br>(display) #1, which is su<br>mounted close to it. | guage of the <b>bui</b><br>ilt-in terminal, this | It-in IG-NT terr<br>s input is assigr | ninal (display). As the terminal |
|             | <b>Note:</b><br>Using these inputs for land<br>not configured, the languterminal.                                                             |                                                  |                                       |                                  |
|             | ENCODING TABLE                                                                                                    |                                                  |                                       |                                  |
|             | LANGUAGE INDEX                                                                                                    | INPUT A                                          | INPUT B                               | INPUT C                          |
|             | 0                                                                                                    | 0                                                | 0                                     | 0                                |
|             | 1                                                                                                    | 1                                                | 0                                     | 0                                |
|             | 2                                                                                                    | 0                                                | 1                                     | 0                                |
|             | 3                                                                                                    | 1                                                | 1                                     | 0                                |
|             | 4                                                                                                    | 0                                                | 0                                     | 1                                |
|             | 5                                                                                                    | 1                                                | 0                                     | 1                                |
|             | 6                                                                                                    | 0                                                | 1                                     | 1                                |
|             | 7                                                                                                    | 1                                                | 1                                     | 1                                |
|             |                                                                                                    |                                                  |                                       |                                  |
|             |                                                                                                    |                                                  |                                       |                                  |
|             | Note:<br>"0" in the table means th                                                                                                    |                                                  |                                       | _                                |

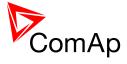

| NOTE:                                                                                                    |
|----------------------------------------------------------------------------------------------------|
| Language index 0 selects the default language of the terminal, i.e. the language, which is adjusted in the terminal using it's menus.             |
|                                                                                                    |
| Note:                                                                                                    |
| The reaction on changes of these inputs is delayed about 1 sec to ensure the new combination is valid (e.g. if a rotary selector switch is used). |
|                                                                                                    |
| CAUTION!                                                                                                    |
| Each language change causes the reinitialization of the display. Function of the controller is not influenced.                                    |
|                                                                                                    |

#### 14.2.1.87 Binary input: Lang sel D#2 A

| Related FW  | standard v3.2.0                                                                                                    |                                                  |                                            |                                                 |  |  |
|-------------|----------------------------------------------------------------------------------------------------|--------------------------------------------------|--------------------------------------------|-------------------------------------------------|--|--|
| Description | This is one of three binary in $\underline{D\#2 \ C}$ , used for selecting land                                                                                              | puts <u>Lang sel E</u><br>nguage of the <b>e</b> | 0 <u>#2 A, Lang se</u><br>xternal local te | <u>I D#2 B</u> , <u>Lang sel</u><br>erminal #2. |  |  |
|             | <b>NOTE:</b><br>Using these inputs for language selection is an option only. If the inputs are not configured, the language can be selected using the menus on the terminal. |                                                  |                                            |                                                 |  |  |
|             | ENCODING TABLE                                                                                                    |                                                  |                                            |                                                 |  |  |
|             | LANGUAGE INDEX                                                                                                    | INPUT A                                          | INPUT B                                    | INPUT C                                         |  |  |
|             | 0                                                                                                    | 0                                                | 0                                          | 0                                               |  |  |
|             | 1                                                                                                    | 1                                                | 0                                          | 0                                               |  |  |
|             | 2                                                                                                    | 0                                                | 1                                          | 0                                               |  |  |
|             | 3                                                                                                    | 1                                                | 1                                          | 0                                               |  |  |
|             | 4                                                                                                    | 0                                                | 0                                          | 1                                               |  |  |
|             | 5                                                                                                    | 1                                                | 0                                          | 1                                               |  |  |
|             | 6                                                                                                    | 0                                                | 1                                          | 1                                               |  |  |
|             | 7                                                                                                    | 1                                                | 1                                          | 1                                               |  |  |

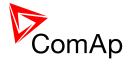

| Note:                                                                                                    |
|----------------------------------------------------------------------------------------------------|
| "0" in the table means the input is not active or not configured.                                                                                 |
| Note:                                                                                                    |
| Language index 0 selects the default language of the terminal, i.e. the language, which is adjusted in the terminal using it's menus.             |
| Note                                                                                                    |
| NOTE:                                                                                                    |
| The reaction on changes of these inputs is delayed about 1 sec to ensure the new combination is valid (e.g. if a rotary selector switch is used). |
|                                                                                                    |
| CAUTION!                                                                                                    |
| Each language change causes the reinitialization of the display. Function of the controller is not influenced.                                    |
|                                                                                                    |

### 14.2.1.88 Binary input: Lang sel D#2 B

| Related FW  | standard v3.2.0                                                                                                    |         |         |         |  |
|-------------|----------------------------------------------------------------------------------------------------|---------|---------|---------|--|
| Description | This is one of three bina <u>D#2 C</u> , used for selecting                                                                                                    |         |         |         |  |
|             | <b>NOTE:</b><br>Using these inputs for language selection is an option only. If the inputs are not configured, the language can be selected using the menus on the terminal. |         |         |         |  |
|             | ENCODING TABLE                                                                                                    |         |         |         |  |
|             | LANGUAGE INDEX                                                                                                    | INPUT A | INPUT B | INPUT C |  |
|             | 0                                                                                                    | 0       | 0       | 0       |  |
|             | 1                                                                                                    | 1       | 0       | 0       |  |
|             | 2                                                                                                    | 0       | 1       | 0       |  |
|             | 3                                                                                                    | 1       | 1       | 0       |  |
|             | 4                                                                                                    | 0       | 0       | 1       |  |
|             |                                                                                                    |         |         |         |  |

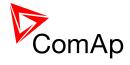

| 6                                            | 0                    | 1                | 1                 |          |
|----------------------------------------------|----------------------|------------------|-------------------|----------|
| 7                                            | 1                    | 1                | 1                 |          |
|                                              |                      |                  |                   |          |
|                                              |                      |                  |                   |          |
| Note:                                        |                      |                  |                   |          |
| "0" in the table mean                        | s the input is not a | active or not c  | onfigured.        |          |
| N                                            |                      |                  |                   |          |
| Note:                                        |                      |                  |                   |          |
| Language index 0 se language, which is ac    |                      |                  |                   | е        |
|                                              |                      |                  |                   |          |
| Note:                                        |                      |                  |                   |          |
| The reaction on chan new combination is v    |                      |                  |                   | sure the |
|                                              |                      |                  |                   |          |
| CAUTION!                                     |                      |                  |                   |          |
| Each language chang the controller is not in |                      | nitialization of | the display. Fund | ction of |
|                                              |                      |                  |                   |          |
|                                              |                      |                  |                   |          |

### 14.2.1.89 Binary input: Lang sel D#2 C

| Related FW  | standard v3.2.0                                                   |                   |                  |              |  |  |
|-------------|-------------------------------------------------------------------|-------------------|------------------|--------------|--|--|
| Related FW  | Stanuaru V3.2.0                                                   |                   |                  |              |  |  |
| Description | This is one of three bina <u><i>D</i>#2 C</u> , used for selectin |                   |                  |              |  |  |
|             | NOTE:                                                             |                   |                  |              |  |  |
|             | Using these inputs for la                                         |                   |                  |              |  |  |
|             | not configured, the lange terminal.                               | uage can be selec | sted using the r | nenus on the |  |  |
|             |                                                                   |                   |                  |              |  |  |
|             |                                                                   |                   |                  |              |  |  |
|             | ENCODING TABLE                                                    |                   |                  |              |  |  |
|             |                                                                   | INPUT A           | INPUT B          |              |  |  |
|             | LANGUAGE INDEX                                                    |                   |                  | INPUT C      |  |  |
|             | 0                                                                 | 0                 | 0                | 0            |  |  |
|             |                                                                   |                   |                  |              |  |  |
|             | 1                                                                 | 1                 | 0                | 0            |  |  |
|             | 2                                                                 | 0                 | 1                | 0            |  |  |
|             |                                                                   |                   |                  |              |  |  |
|             | 3                                                                 | 1                 | 1                | 0            |  |  |
|             |                                                                   |                   |                  |              |  |  |

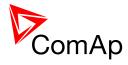

|                   | _                                                              | _                 |                    |        |
|-------------------|----------------------------------------------------------------|-------------------|--------------------|--------|
| 4                 | 0                                                              | 0                 | 1                  |        |
| 5                 | 1                                                              | 0                 | 1                  |        |
| 6                 | 0                                                              | 1                 | 1                  |        |
| 7                 | 1                                                              | 1                 | 1                  |        |
|                   |                                                                | I                 | I                  |        |
|                   |                                                                |                   |                    |        |
| Note:             |                                                                |                   |                    |        |
| "0" in the table  | means the input is not a                                       | ctive or not co   | onfigured.         |        |
| Note              |                                                                |                   |                    |        |
| <u>Note:</u>      | ( O aplanta the default la                                     | naucae of the     | terminal is the    |        |
|                   | c 0 selects the default la<br>h is adjusted in the termination |                   |                    |        |
|                   |                                                                |                   |                    |        |
| <u>Nоте:</u>      |                                                                |                   |                    |        |
|                   | changes of these input                                         |                   |                    | ure th |
| new combinatio    | n is valid (e.g. if a rotary                                   | selector swit     | tch is used).      |        |
| CAUTION           |                                                                |                   |                    |        |
| CAUTION!          | abanga aquaaa tha raini                                        | itialization of t | the display Funct  | ion of |
| the controller is | change causes the reining not influenced.                      | ilialization of 1 | ine display. Funct | ion of |
|                   |                                                                |                   |                    |        |
|                   |                                                                |                   |                    |        |

### 14.2.1.90 Binary input: ImpCountSet1-4

| Related FW  | standard v3.2.0                                                                          |
|-------------|------------------------------------------------------------------------------------------|
| Description | This binary input sets the according impulse counter to a value in setpoint ImpCountDef. |

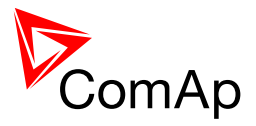

# **15 Binary output functions**

### 15.1 Virtual and physical modules

Number of I/O can be extended and project wiring can be reduced using the following extension and virtual modules.

| Module name               | BIN | BOUT | AIN | AOUT  | Νοτε                                                         | NUMBER OF<br>MODULES<br>SUPPORTED BY<br>CONTROLLER |
|---------------------------|-----|------|-----|-------|--------------------------------------------------------------|----------------------------------------------------|
|                           |     |      |     | C     | Controllers                                                  |                                                    |
| IM-NT(C)-BB<br>controller | 12  | 12   | 3   | 1     | Controller I/O.                                              | -                                                  |
| IM-NT controller          | 6   | 6    | -   | -     | Controller I/O.                                              | -                                                  |
|                           | ,   |      | ,   | Exter | nsion modules                                                |                                                    |
| IGS-PTM                   | 8   | 8    | 4   | 1     | Standard I/O extension module.                               | 4                                                  |
| IS-AIN8                   | -   | -    | 8   | -     | Standard I/O extension module.                               | 10                                                 |
| I-AOUT8                   | -   | -    | -   | 8     | Standard I/O extension module.                               | 4                                                  |
| IS-BIN16/8                | 16  | 8    | -   | -     | Standard I/O extension module.                               | 6                                                  |
| IGL-RA15                  | -   | 15   | -   | -     | 15 Green, Red, Yellow LED panel.                             | 4                                                  |
| Inteli-AIN8               | -   | -    | 8+1 | -     | Standard I/O extension module. One<br>Frequency/Pulse input. | 10                                                 |
| Inteli-AIN8TC             | -   | -    | 8   | -     | Standard I/O extension module                                | 10                                                 |
| Inteli-108/8              | 8   | 8    | -   | 2     | Standard I/O extension module                                | 12                                                 |
| Inteli-IO16/0             | 16  | -    | -   | 2     | Standard I/O extension module                                | 6                                                  |
| Virtual modules           |     |      |     |       |                                                              |                                                    |
| VPIO                      | 8   | 8    | -   | -     | Virtual periphery I/O module.                                | 4                                                  |
| SHBIN                     | 8   | -    | -   | -     | SHared (virtual) Binary INput module                         | 6                                                  |
| SHBOUT                    | -   | 8    | -   | -     | SHared (virtual) Binary OUTput module                        | 6                                                  |

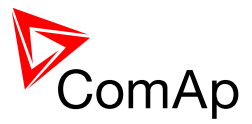

| SHAIN  | - | - | 4 | - | Shared (virtual) Analog Input module  | 2 |
|--------|---|---|---|---|---------------------------------------|---|
| SHAOUT | - | - | - | 4 | Shared (virtual) Analog OUTput module | 2 |
| PLC    | х | х | х | x | Programmable (internal) logic module. | 1 |

NOTE:

Maximum number of configured modules (both extension and virtual) is given by available addresses. The numbers in the table are valid in the case that no other modules are configured.

### 15.2 Table of binary output functions

#### 15.2.1.1 Binary output: LCB Close/Open

| Related FW  | standard v3.2.0                                                                                                    |
|-------------|----------------------------------------------------------------------------------------------------|
| Description | This output is intended for control of the LCB if a <b>contactor</b> is used as LCB. The output provides continuous signal while the LCB has to be closed. See timing diagram of all available breaker control outputs at the bottom of this description. |
|             | <b>NOTE:</b><br>Use <i>invert</i> function when configuring the output in GenConfig to obtain<br><b>inverted function</b> of the output, i.e. output is closed while the LCB has to be<br>open.                                                           |
|             | There are also other outputs available for LCB control:   • <u>LCB ON coil</u> • <u>LCB UV coil</u>                                                                                                    |
|             | ON COIL<br>2 sec (*)<br>OFF COIL<br>2 sec (*)<br>UV COIL<br>FEEDBACK<br>max 2 sec (*)<br>max 2 sec (*)<br>5 sec if synchronizing with the particular<br>breaker is disabled.<br>TIMING OF BREAKER CONTROL OUTPUTS                                         |

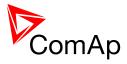

#### 15.2.1.2 Binary output: BTB ON Coil

| Related FW  | standard v3.2.0                                                                                                    |
|-------------|----------------------------------------------------------------------------------------------------|
| Description | This output is intended for closing of the LCB using ON coil if a <b>circuit breaker</b> is used as LCB. The output provides 2 sec pulse when the LCB has to close. If synchronizing is disabled with the particular breaker, the pulse length is extended to 5sec. See timing diagram of all available breaker control outputs in the description of the <u>LCB close/open</u> output. |
|             | There are also other outputs availabe for LCB control:                                                                                                    |
|             | <ul> <li><u>LCB close/open</u></li> <li><u>LCB OFF coil</u></li> <li><u>LCB UV coil</u></li> </ul>                                                                                                    |

#### 15.2.1.3 Binary output: LCB OFF Coil

| standard v3.2.0                                                                                                    |  |  |  |
|----------------------------------------------------------------------------------------------------|--|--|--|
| This output is intended for opening of the LCB using OFF coil if a <b>circuit breaker</b> is used as LCB. The output provides 2 sec pulse when the LCB has to open. If synchronizing is disabled with the particular breaker, the pulse length is extended to 5sec. See timing diagram of all available breaker control outputs in the description of the <u>LCB close/open</u> output. |  |  |  |
| There are also other outputs availabe for LCB control:                                                                                                    |  |  |  |
| <ul> <li><u>LCB close/open</u></li> <li><u>LCB ON coil</u></li> <li><u>LCB UV coil</u></li> </ul>                                                                                                    |  |  |  |
|                                                                                                    |  |  |  |

#### 15.2.1.4 Binary output: LCB UV Coil

| Related FW  | standard v3.2.0                                                                                                    |
|-------------|----------------------------------------------------------------------------------------------------|
| Description | This output is intended for opening of the LCB using an undervoltage coil if a <b>circuit breaker</b> is used as LCB.                                                                                                    |
|             | <ul> <li>The output is closed while mains values are within limits. LCB closing command is blocked for 1 sec after the UV coil has been closed to allow the breaker mechanical system getting ready for closing.</li> <li>The output is opened for 2 sec when the LCB has to open. If synchronizing is disabled with the particular breaker, the length of the inverse pulse is extended to 5sec.</li> </ul> |

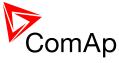

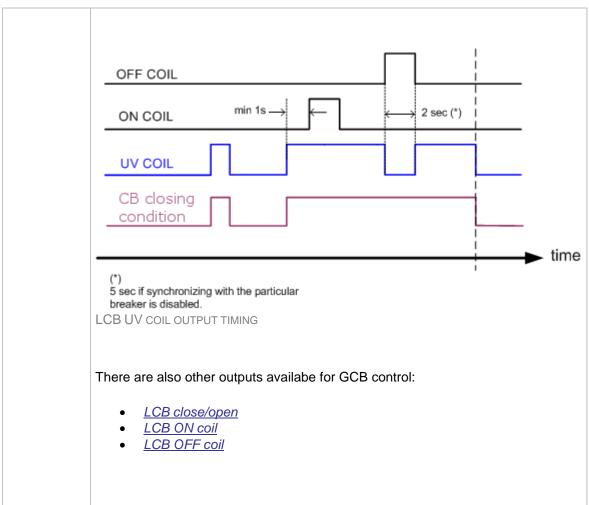

#### 15.2.1.5 Binary output: VLoad <>

| Related FW  | standard v3.2.0                                                                                   |
|-------------|---------------------------------------------------------------------------------------------------|
| Description | The output is closed while the <i>load over/under voltage</i> alarm is present in the alarm list. |

#### 15.2.1.6 Binary output: Vbus <>

| Related FW  | standard v3.2.0                                                                                  |
|-------------|--------------------------------------------------------------------------------------------------|
| Description | The output is closed while the <i>bus over/under voltage</i> alarm is present in the alarm list. |

#### 15.2.1.7 *Binary output: fload <>*

| Related FW | standard v3.2.0 |
|------------|-----------------|
|            |                 |

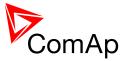

| Description | The output is closed while the <i>load over/under frequency</i> alarm is present in the alarm list. |
|-------------|----------------------------------------------------------------------------------------------------|
|             |                                                                                                    |

#### 15.2.1.8 Binary output: fbus <>

| Related FW  | standard v3.2.0                                                                                    |
|-------------|----------------------------------------------------------------------------------------------------|
| Description | The output is closed while the <i>bus over/under frequency</i> alarm is present in the alarm list. |

#### 15.2.1.9 Binary output: Bus OK

| Related FW  | standard v3.2.0                                                                                                    |
|-------------|----------------------------------------------------------------------------------------------------|
| Description | The output is closed if healthy bus voltage is present. It opens immediately if bus voltage or frequency gets out of the limits. |

#### 15.2.1.10 Binary output: Bus fail

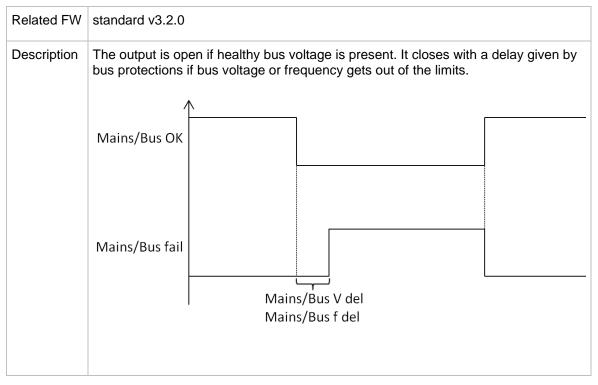

#### 15.2.1.11 Binary output: Horn

| Related FW  | standard v3.2.0                                                                                                    |
|-------------|----------------------------------------------------------------------------------------------------|
| Description | The output closes together with the output <u>Alarm</u> . It opens when the output <u>Alarm</u> is opened or <i>Horn reset</i> button is pressed or <u>Horn timeout</u> has |

InteliMains<sup>NT</sup>, SW version 3.2.0

InteliMains-NT-FDR-3.2.0-Reference Guide.pdf, ©ComAp – April 2015

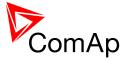

elapsed.

#### 15.2.1.12 Binary output: Alarm

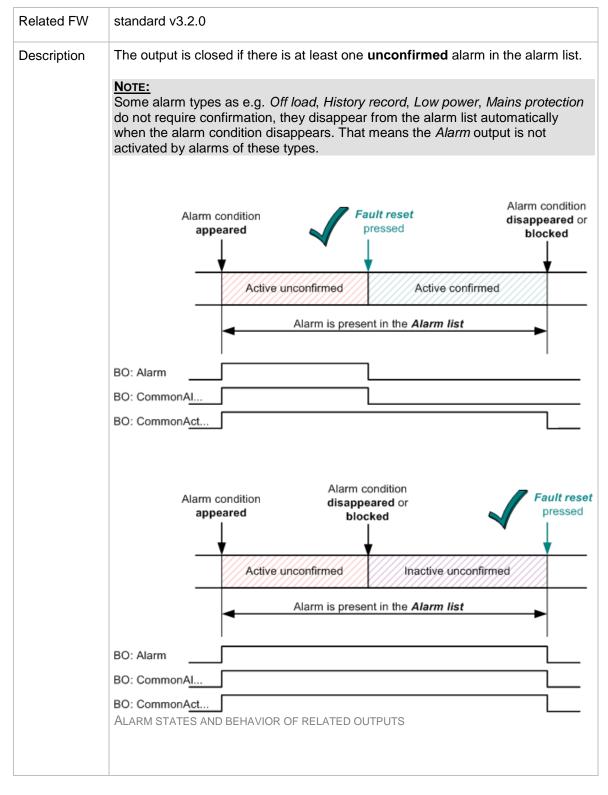

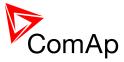

#### 15.2.1.13 Binary output: SystReady

| Related FW  | standard v3.2.0                                                                                                    |
|-------------|----------------------------------------------------------------------------------------------------|
| Description | The output is closed while the group of gen-sets has enough capacity to fulfil the <u>requested power reserve</u> . If this output is not closed it means the system has not enough capacity to fulfil the reserve even if all the gen-sets will run. |
|             | <b>Note:</b><br><i>Fulfiled reserve</i> means the actual reserve is above the requested reserve for start.                                                                                                    |
|             | <b>NOTE:</b><br>This output <b>do not indicate the requested reserve has been already</b><br><b>fulfiled</b> . It only indicates whether the system is able to fulfil it or not.                                                                      |

### 15.2.1.14 Binary output: Syst res OK

| Related FW  | standard v3.2.0                                                                                      |
|-------------|----------------------------------------------------------------------------------------------------|
| Description | The output is closed while the <u>actual reserve</u> is above the <u>selected reserve</u> for start. |

#### 15.2.1.15 Binary output: Syst res 1 OK

| Related FW  | standard v3.2.0                                                                                                    |
|-------------|----------------------------------------------------------------------------------------------------|
| Description | The output is closed while the <u>actual reserve</u> is above the reserve for start from the <u>reserve set #1</u> . |

#### 15.2.1.16 Binary output: Syst res 2 OK

| Related FW  | standard v3.2.0                                                                                                    |
|-------------|----------------------------------------------------------------------------------------------------|
| Description | The output is closed while the <u>actual reserve</u> is above the reserve for start from the <u>reserve set #2</u> . |

# 15.2.1.17 Binary output: Syst res 3 OK

| Related FW  | standard v3.2.0                                                                                                    |
|-------------|----------------------------------------------------------------------------------------------------|
| Description | The output is closed while the <u>actual reserve</u> is above the reserve for start from the <u>reserve set #3</u> . |

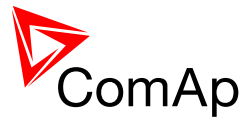

#### 15.2.1.18 Binary output: Syst res 4 OK

| Related FW  | standard v3.2.0                                                                                                    |
|-------------|----------------------------------------------------------------------------------------------------|
| Description | The output is closed while the <u>actual reserve</u> is above the reserve for start from the <u>reserve set #4</u> . |

#### 15.2.1.19 Binary output: Common Wrn

| Related FW  | standard v3.2.0                                                                                                    |
|-------------|----------------------------------------------------------------------------------------------------|
| Description | The output is closed while there is at least one alarm of the <i>Warning</i> type present in the alarm list. The alarm can be in any state, i.e. active unconfirmed, active confirmed or inactive unconfirmed. See the chapter <u>Alarm management</u> for more information. |

#### 15.2.1.20 Binary output: Common Fls

| Related FW  | standard v3.2.0                                                                                                    |
|-------------|----------------------------------------------------------------------------------------------------|
| Description | The output is closed while there is at least one alarm of the <i>Sensor fail</i> type present in the alarm list. The alarm can be in <b>any state</b> , i.e. active unconfirmed, active confirmed or inactive unconfirmed.See the chapter <u>Alarm</u> <u>management</u> for more information. |

#### 15.2.1.21 Binary output: Common BOp

| Related FW  | standard v3.2.0                                                                                                    |
|-------------|----------------------------------------------------------------------------------------------------|
| Description | This output closes if any "Breaker Open" type alarm appears. The output opens if no BO type alarm is active (pressing of fault reset button is not required). |

#### 15.2.1.22 Binary output: Common BOR

| Related FW  | standard v3.2.0                                                                                                    |
|-------------|----------------------------------------------------------------------------------------------------|
| Description | This output closes if any "Breaker Open with fault reset" type alarm appears.<br>The output opens if no BOR type alarm is active (pressing of fault reset<br>button is required). |

#### 15.2.1.23 Binary output: Common Al

|  | Related FW | standard v3.2.0 |
|--|------------|-----------------|
|--|------------|-----------------|

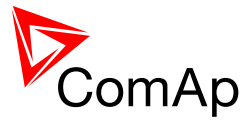

| The output is closed while there is at least one alarm of the <i>Alarm only</i> type present in the alarm list. The alarm can be in any state, i.e. active unconfirmed, active confirmed or inactive unconfirmed. See the chapter <u>Alarm management</u> for more information. |
|----------------------------------------------------------------------------------------------------|
|                                                                                                    |

#### 15.2.1.24 Binary output: Common Hst

| Related FW  | standard v3.2.0                                                                                                    |
|-------------|----------------------------------------------------------------------------------------------------|
| Description | The output is closed for 1s when any alarm of <i>History record</i> type appears. See the chapter <u>Alarm management</u> for more information. |

#### 15.2.1.25 Binary output: CommonActLev 1

| Related FW  | standard v3.2.0                                                                                                    |
|-------------|----------------------------------------------------------------------------------------------------|
| Description | The output is closed while there is at least one 1st level (yellow) alarm present in the alarm list. The alarm can be in <b>any state</b> , i.e. active unconfirmed, active confirmed or inactive unconfirmed. See the chapter <u>Alarm management</u> for more information. |

#### 15.2.1.26 Binary output: CommonAlLev 1

| Related FW  | standard v3.2.0                                                                                                    |
|-------------|----------------------------------------------------------------------------------------------------|
| Description | This output is active if there is at least one <b>unconfirmed</b> 1st-level (yellow) alarm present in the alarm list. See the chapter <u>Alarm management</u> for more information. |

#### 15.2.1.27 Binary output: CommonActLev 2

| Related FW  | standard v3.2.0                                                                                                    |
|-------------|----------------------------------------------------------------------------------------------------|
| Description | The output is closed while there is at least one 2nd level (red) alarm present<br>in the alarm list. The alarm can be in <b>any state</b> , i.e. active unconfirmed,<br>active confirmed or inactive unconfirmed.See the chapter <u>Alarm management</u><br>for more information. |

#### 15.2.1.28 Binary output: CommonAlLev 2

| Related FW  | standard v3.2.0                                                                                                    |
|-------------|----------------------------------------------------------------------------------------------------|
| Description | This output is active if there is at least one <b>unconfirmed</b> 2nd-level (red) alarm present in the alarm list. See the chapter <u>Alarm management</u> for more |

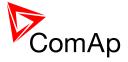

information.

#### 15.2.1.29 Binary output: Alarm flashing

| Related FW  | standard v3.2.0                                                                                                    |
|-------------|----------------------------------------------------------------------------------------------------|
| Description | This is the flashing alternative of the output <u>Alarm</u> , i.e. the output flashes with period 1s/1s while the output <u>Alarm</u> is closed. |

#### 15.2.1.30 Binary output: Horn flashing

| Related FW  | standard v3.2.0                                                                                                    |
|-------------|----------------------------------------------------------------------------------------------------|
| Description | This is the flashing alternative of the output <u><i>Horn</i></u> , i.e. the output flashes with period $1s/1s$ while the output <u><i>Horn</i></u> is closed. |

#### 15.2.1.31 *Binary output: FltResButnEcho*

| Related FW  | standard v3.2.0                                                                                                    |
|-------------|----------------------------------------------------------------------------------------------------|
| Description | <ul> <li>This output provides 1s pulse when:</li> <li>Fault reset button is pressed on the controller front panel or</li> <li>Fault reset button is pressed on any of external local/remote terminals or</li> <li>fault reset command is received via communication line or</li> <li>the input FaultResButton is activated.</li> </ul> |

#### 15.2.1.32 Binary output: HrnResButnEcho

| Related FW  | standard v3.2.0                                                                                                    |
|-------------|----------------------------------------------------------------------------------------------------|
| Description | <ul> <li>This output provides 1s pulse when:</li> <li><i>Horn reset</i> button is pressed on the controller front panel or</li> <li><i>Horn reset</i> button is pressed on any of external local/remote terminals or</li> <li><i>horn reset</i> command is received via communication line or</li> <li>the input <i>HornResButton</i> is activated.</li> </ul> |

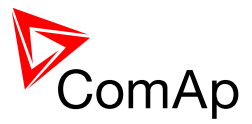

### 15.2.1.33 Binary output: LCBButnEcho

| Related FW  | standard v3.2.0                                                                                                    |
|-------------|----------------------------------------------------------------------------------------------------|
| Description | <ul> <li><i>LCB</i> button is pressed on the controller front panel or</li> <li><i>LCB</i> button is pressed on any of external local/remote terminals or</li> <li><i>LCB close/open</i> command is received via communication line or</li> <li>the input <i>LCBButton</i> is activated.</li> </ul> |

#### 15.2.1.34 Binary output: MODES: Off mode

| Related FW  | standard v3.2.0                                                                                                    |
|-------------|----------------------------------------------------------------------------------------------------|
| Description | The output is closed while the controller is currently in OFF mode (either switched by the mode selector on the front panel or by the input <u>Remote</u> <u>OFF</u> ). |

#### 15.2.1.35 Binary output: MODES: Man mode

| Related FW  | standard v3.2.0                                                                                                    |
|-------------|----------------------------------------------------------------------------------------------------|
| Description | The output is closed while the controller is currently in MAN mode (either switched by the mode selector on the front panel or by the input <u>Remote</u> <u>MAN</u> ). |

#### 15.2.1.36 Binary output: MODES: Aut mode

| Related FW  | standard v3.2.0                                                                                                    |
|-------------|----------------------------------------------------------------------------------------------------|
| Description | The output is closed while the controller is currently in AUT mode (either switched by the mode selector on the front panel or by the input <u>Remote</u> <u>AUT</u> ). |

#### 15.2.1.37 Binary output: MODES: Off mode

| Related FW  | standard v3.2.0                                                                                                    |
|-------------|----------------------------------------------------------------------------------------------------|
| Description | The output is closed while the controller is currently in OFF mode (either switched by the mode selector on the front panel or by the input <u>Remote</u> <u>OFF</u> ). |

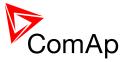

#### 15.2.1.38 *Binary output: MODES: Man mode*

| Related FW  | standard v3.2.0                                                                                                    |
|-------------|----------------------------------------------------------------------------------------------------|
| Description | The output is closed while the controller is currently in MAN mode (either switched by the mode selector on the front panel or by the input <u>Remote</u> <u>MAN</u> ). |

#### 15.2.1.39 Binary output: MODES: Aut mode

| Related FW  | standard v3.2.0                                                                                                    |
|-------------|----------------------------------------------------------------------------------------------------|
| Description | The output is closed while the controller is currently in AUT mode (either switched by the mode selector on the front panel or by the input <u>Remote</u> <u>AUT</u> ). |

#### 15.2.1.40 Binary output: MODES: Off mode

| Related FW  | standard v3.2.0                                                                                                    |
|-------------|----------------------------------------------------------------------------------------------------|
| Description | The output is closed while the controller is currently in OFF mode (either switched by the mode selector on the front panel or by the input <u>Remote</u> <u>OFF</u> ). |

#### 15.2.1.41 Binary output: MODES: Man mode

| Related FW  | standard v3.2.0                                                                                                    |
|-------------|----------------------------------------------------------------------------------------------------|
| Description | The output is closed while the controller is currently in MAN mode (either switched by the mode selector on the front panel or by the input <u>Remote</u> <u>MAN</u> ). |

#### 15.2.1.42 Binary output: MODES: Aut mode

| Related FW  | standard v3.2.0                                                                                                    |
|-------------|----------------------------------------------------------------------------------------------------|
| Description | The output is closed while the controller is currently in AUT mode (either switched by the mode selector on the front panel or by the input <u>Remote</u> <u>AUT</u> ). |

#### 15.2.1.43 Binary output: Load Params OK

| Related FW  | standard v3.2.0                                                                                                    |
|-------------|----------------------------------------------------------------------------------------------------|
| Description | This output indicates that the Load side is healthy. The output is closed while <b>all Load electrical parameters</b> are in limits. If LCB is closed, the output deactivates after the the delay for fixed voltage or frequency protections elapses. If LCB is opened, the output deactivates immediately after electrical |

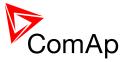

| parameters get out of limit (e.g. frequency, voltage, voltage unbalance etc.). |
|--------------------------------------------------------------------------------|
|                                                                                |

#### 15.2.1.44 Binary output: Bus Params OK

| Related FW  | standard v3.2.0                                                                                                    |
|-------------|----------------------------------------------------------------------------------------------------|
| Description | This output indicates that the Bus is healthy. The output is closed while <b>all</b><br><b>Bus electrical parameters</b> are in limits. If LCB is closed, the output<br>deactivates after the the delay for fixed voltage or frequency protections<br>elapses. If LCB is opened, the output deactivates immediately after electrical<br>parameters get out of limit (e.g. frequency, voltage, voltage unbalance etc.). |

#### 15.2.1.45 Binary output: TimerAct 1-4

| Related FW  | standard v3.2.0                                                                                                  |
|-------------|----------------------------------------------------------------------------------------------------|
| Description | This is combined output from timer channels 1-4. The output is closed if at least one of the channels is active. |
|             | NOTE:<br>See the chapter <u>Timers</u> for more details about timers.                                            |

#### 15.2.1.46 Binary output: TimerAct 5-8

| Related FW  | standard v3.2.0                                                                                                  |
|-------------|----------------------------------------------------------------------------------------------------|
| Description | This is combined output from timer channels 5-8. The output is closed if at least one of the channels is active. |
|             | NOTE:<br>See the chapter <u>Timers</u> for more details about timers.                                            |

#### 15.2.1.47 Binary output: TimerAct 9-12

| Related FW  | standard v3.2.0                                                                                                   |
|-------------|----------------------------------------------------------------------------------------------------|
| Description | This is combined output from timer channels 9-12. The output is closed if at least one of the channels is active. |
|             | NOTE:<br>See the chapter <u>Timers</u> for more details about timers.                                             |

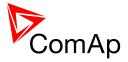

#### 15.2.1.48 Binary output: TimerAct 13-16

| Related FW  | standard v3.2.0                                                                                                    |
|-------------|----------------------------------------------------------------------------------------------------|
| Description | This is combined output from timer channels 13-16. The output is closed if at least one of the channels is active. |
|             | NOTE:<br>See the chapter <u>Timers</u> for more details about timers.                                              |

#### 15.2.1.49 Binary output: TimerActiveCom

| Related FW  | standard v3.2.0                                                                                                |
|-------------|----------------------------------------------------------------------------------------------------|
| Description | This is combined output from all timer channels. The output is active if at least one timer channel is active. |

#### 15.2.1.50 Binary output: Synchro

| Related FW  | standard v3.2.0     |
|-------------|---------------------|
| Description | No function in FDR. |

#### 15.2.1.51 Binary output: In synchronism

| Related FW  | standard v3.2.0     |
|-------------|---------------------|
| Description | No function in FDR! |

#### 15.2.1.52 Binary output: CtrlHeartBeat

| Related FW  | standard v3.2.0                                                                                                    |
|-------------|----------------------------------------------------------------------------------------------------|
| Description | The output provides alternating signal with rate 500ms active / 500ms inactive while the controller is <b>operational</b> , i.e. it has passed all checks after startup and no failure was detected.                                                                 |
|             | <ul> <li>If the output does not provide the alternating signal it may indicate following:</li> <li>controller is switched off or</li> <li>controller is damaged or</li> <li>incorrect/missing firmware and/or application or</li> <li>corrupted setpoints</li> </ul> |

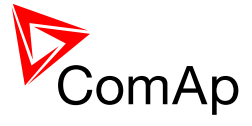

|  | The output is intended for using in wired redundancy systems at the main controller. Learn more about redundancy in separate chapter <u>Redundant</u> |
|--|----------------------------------------------------------------------------------------------------|
|  | controllers.                                                                                                    |

#### 15.2.1.53 Binary output: LCB status

| Related FW  | standard v3.2.0                                                                                                    |
|-------------|----------------------------------------------------------------------------------------------------|
| Description | This output indicates the LCB position, how it is internally considered in the controller. The position is based on <u>LCB feedback</u> input and optionally also on the <u>LCB fdb neg</u> input.                                                                                                    |
|             | <ul> <li>If only the positive feedback input is used the output mirrors the feedback.</li> <li>If both feedbacks are used and they match each other the output indicates the LCB position according to the feedbacks.</li> <li>If both feedbacks are used, however they do not match each other, the output remains in previous position when they matched.</li> </ul> |
|             | The output can be used for indication of the LCB position.                                                                                                    |

### 15.2.1.54 Binary output: LdShed stage 1

| Related FW  | standard v3.2.0                                                                                                    |
|-------------|----------------------------------------------------------------------------------------------------|
| Description | This output is used for control of first load group. This is the group which is disconnected as <b>first</b> one when the load shedding function becomes active. Connect <b>least important</b> loads to this group. |
|             | <b>NOTE:</b><br>Learn more about load shedding in the separate chapter <u>Load shedding</u> .                                                                                                    |

#### 15.2.1.55 Binary output: LdShed stage 2

| Related FW  | standard v3.2.0                                                                                                    |
|-------------|----------------------------------------------------------------------------------------------------|
| Description | This output is used for control of second load group. This group is disconnected as <b>second</b> one when the first group is already disconnected and the condition for disconnecting of next group is still fulfiled. |
|             | <b>NOTE:</b><br>Learn more about load shedding in the separate chapter <u>Load shedding</u> .                                                                                                    |

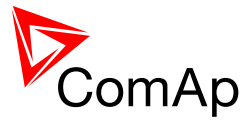

#### 15.2.1.56 Binary output: LdShed stage 3

| Related FW  | standard v3.2.0                                                                                                    |
|-------------|----------------------------------------------------------------------------------------------------|
| Description | This output is used for control of third load group. This group is disconnected as <b>last</b> one when the first two groups are already disconnected and the condition for disconnecting of next group is still fulfiled. |
|             | <b>NOTE:</b><br>Learn more about load shedding in the separate chapter <u>Load shedding</u> .                                                                                                    |

#### 15.2.1.57 Binary output: CtrlHeartBeat

| Related FW  | standard v3.2.0                                                                                                    |
|-------------|----------------------------------------------------------------------------------------------------|
| Description | The output provides alternating signal with rate 500ms active / 500ms inactive while the controller is <b>operational</b> , i.e. it has passed all checks after startup and no failure was detected. |
|             | If the output does not provide the alternating signal it may indicate following:                                                                                                    |
|             | <ul> <li>controller is switched off or</li> <li>controller is damaged or</li> <li>incorrect/missing firmware and/or application or</li> <li>corrupted setpoints</li> </ul>                           |
|             | The output is intended for using in wired redundancy systems at the main controller. Learn more about redundancy in separate chapter <u>Redundant</u> <u>controllers</u> .                           |

#### 15.2.1.58 Binary output: CtrlHBeat FD

| Related FW  | standard v3.2.0                                                                                                    |
|-------------|----------------------------------------------------------------------------------------------------|
| Description | <ul> <li>This output is used at a redundant controller to disconnect the main controller, connect the redundant one instead and activate it.</li> <li>The output is closed: <ul> <li>If the input <u>CtrlHBeat sens</u> is configured onto any input terminal and the redundancy controller does not sense the "heart beat" signal from the main controller at that terminal.</li> <li>If the redundant controller has not received two consequent messages from the main controller. The address of the main controller for the particular redundant one is selected by the the setpoint <u>Watched Contr</u></li> </ul> </li> </ul> |
|             |                                                                                                    |

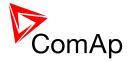

| <b>Note:</b><br>Learn more about redundancy in separate chapter <u>Redundant controllers</u> . |
|------------------------------------------------------------------------------------------------|
|                                                                                                |

#### 15.2.1.59 *Binary output: Engines swapped*

| Related FW  | standard v3.2.0                                                                                                    |
|-------------|----------------------------------------------------------------------------------------------------|
| Description | This output is activated by the master controller for 100 ms pulse when the priority of two gen-sets was swapped by the <u>Running hours equalization</u> function. |

#### 15.2.1.60 Binary output: Logical 0

| Related FW  | standard v3.2.0                                                                                                    |
|-------------|----------------------------------------------------------------------------------------------------|
| Description | This output is always opened. It may be used in functions (e.g. ECU outputs or PLC modules inputs) where a binary value is required, however it has to be continously inactive. |

#### 15.2.1.61 Binary output: Logical 1

| Related FW  | standard v3.2.0                                                                                                    |
|-------------|----------------------------------------------------------------------------------------------------|
| Description | This output is always closed. It may be used in functions (e.g. ECU outputs or PLC modules inputs) where continuously active binary value is required. |

#### 15.2.1.62 *Binary output: PeriphCommErr*

| Related FW  | standard v3.2.0                                                                                                    |
|-------------|----------------------------------------------------------------------------------------------------|
| Description | The output is closed while there is an error in the communication with any peripheral unit (e.g. IS-AIN8, IGS-PTM,). |

#### 15.2.1.63 Binary output: WrongPhSeq

| Related FW  | standard v3.2.0                                                                                                    |
|-------------|----------------------------------------------------------------------------------------------------|
| Description | Binary output WrongPhSeq is active when at least one of the following conditions is fulfilled: Load/Bus phase is inverted or wrong load/bus phase sequence or opposed load/bus phase sequence is detected. |

InteliMains<sup>NT</sup>, SW version 3.2.0

InteliMains-NT-FDR-3.2.0-Reference Guide.pdf, ©ComAp – April 2015

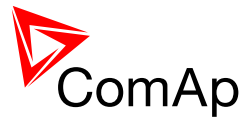

### 15.2.1.64 Binary output: User Button 1

| Related FW  | standard v3 | .2.0                                                                                                    |
|-------------|-------------|----------------------------------------------------------------------------------------------------|
| Description |             | can be specified for example on buttons on IV-5/8 or in SCADA nteliMonitor. Its state depends on function assigned to the related                                      |
|             |             | e to lock UserButton commands in configuration to specific user<br>as 1-8 and 9-16 are locked separately.                                                              |
|             | ON          | Pressing the button changes the state of log. binary output<br>User Button X to closed. When the output is closed and the<br>button is pressed state is not changed.   |
|             | OFF         | Pressing the button changes the state of log. binary output<br>User Button X to opened. When the output is opened and<br>the button is pressed state is not changed.   |
|             | ON/OFF      | Pressing the button changes the state of log. binary output<br>User Button X to opened or closed depending on previous<br>state (it is changed to the opposite state). |
|             | PULSE ON    | Pressing the button issues log. binary output User Button X to close for time given by setpoint <u>UserBtn pulse</u> .                                                 |
|             |             | Note:                                                                                                    |
|             |             | Repeated pressing of button during the closed period causes issuing another puls to be generated from the moment of button pushing.                                    |
|             |             |                                                                                                    |

#### 15.2.1.65 Binary output: User Button 2

| Related FW  | standard v3                                                                                                    | standard v3.2.0                                                                                                    |  |
|-------------|----------------------------------------------------------------------------------------------------|----------------------------------------------------------------------------------------------------|--|
| Description |                                                                                                    | This output can be specified for example on buttons on IV-5/8 or in SCADA diagram in InteliMonitor. Its state depends on function assigned to the related button.    |  |
|             | It is possible to lock UserButton commands in configuration to specific user level. Buttons 1-8 and 9-16 are locked separately. |                                                                                                    |  |
|             | ON                                                                                                    | Pressing the button changes the state of log. binary output<br>User Button X to closed. When the output is closed and the<br>button is pressed state is not changed. |  |
|             | OFF                                                                                                    | Pressing the button changes the state of log. binary output User Button X to opened. When the output is opened and                                                   |  |

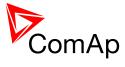

|          | the button is pressed state is not changed.                                                                                                    |
|----------|----------------------------------------------------------------------------------------------------|
| ON/OFF   | Pressing the button changes the state of log. binary output<br>User Button X to opened or closed depending on previous<br>state (it is changed to the opposite state). |
| PULSE ON | Pressing the button issues log. binary output User Button X to close for time given by setpoint <u>UserBtn pulse</u> .                                                 |
|          | NOTE:                                                                                                    |
|          | Repeated pressing of button during the closed period causes issuing another puls to be generated from the moment of button pushing.                                    |
|          |                                                                                                    |

# 15.2.1.66 Binary output: User Button 3

| Related FW  | standard v3 | .2.0                                                                                                    |
|-------------|-------------|----------------------------------------------------------------------------------------------------|
| Description |             | can be specified for example on buttons on IV-5/8 or in SCADA nteliMonitor. Its state depends on function assigned to the related                                      |
|             |             | e to lock UserButton commands in configuration to specific user<br>as 1-8 and 9-16 are locked separately.                                                              |
|             | ON          | Pressing the button changes the state of log. binary output<br>User Button X to closed. When the output is closed and the<br>button is pressed state is not changed.   |
|             | OFF         | Pressing the button changes the state of log. binary output<br>User Button X to opened. When the output is opened and<br>the button is pressed state is not changed.   |
|             | ON/OFF      | Pressing the button changes the state of log. binary output<br>User Button X to opened or closed depending on previous<br>state (it is changed to the opposite state). |
|             | PULSE ON    | Pressing the button issues log. binary output User Button X to close for time given by setpoint <u>UserBtn pulse</u> .                                                 |
|             |             | <b>NOTE:</b><br>Repeated pressing of button during the closed period                                                                                                   |
|             |             | causes issuing another puls to be generated from the moment of button pushing.                                                                                         |
|             |             |                                                                                                    |

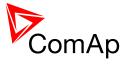

| 15.2.1.67 | Binary output: User Button 4 |
|-----------|------------------------------|
|-----------|------------------------------|

| standard v3 | .2.0                                                                                                    |
|-------------|----------------------------------------------------------------------------------------------------|
|             | can be specified for example on buttons on IV-5/8 or in SCADA nteliMonitor. Its state depends on function assigned to the related                                      |
|             | e to lock UserButton commands in configuration to specific user<br>as 1-8 and 9-16 are locked separately.                                                              |
| ON          | Pressing the button changes the state of log. binary output<br>User Button X to closed. When the output is closed and the<br>button is pressed state is not changed.   |
| OFF         | Pressing the button changes the state of log. binary output<br>User Button X to opened. When the output is opened and<br>the button is pressed state is not changed.   |
| ON/OFF      | Pressing the button changes the state of log. binary output<br>User Button X to opened or closed depending on previous<br>state (it is changed to the opposite state). |
| PULSE ON    | Pressing the button issues log. binary output User Button X to close for time given by setpoint <u>UserBtn pulse</u> .                                                 |
|             | <b>NOTE:</b><br>Repeated pressing of button during the closed period causes issuing another puls to be generated from the moment of button pushing.                    |
|             | This output<br>diagram in I<br>button.<br>It is possible<br>level. Button<br>ON<br>OFF<br>ON/OFF                                                                       |

### 15.2.1.68 Binary output: User Button 5

| Related FW  | standard v | 3.2.0                                                                                                    |  |
|-------------|------------|----------------------------------------------------------------------------------------------------|--|
| Description |            | This output can be specified for example on buttons on IV-5/8 or in SCADA diagram in InteliMonitor. Its state depends on function assigned to the relate button.     |  |
|             |            | le to lock UserButton commands in configuration to specific user ons 1-8 and 9-16 are locked separately.                                                             |  |
|             | ON         | Pressing the button changes the state of log. binary output<br>User Button X to closed. When the output is closed and the<br>button is pressed state is not changed. |  |
|             | OFF        | Pressing the button changes the state of log. binary output User Button X to opened. When the output is opened and                                                   |  |

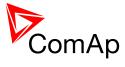

|          | the button is pressed state is not changed.                                                                                                    |
|----------|----------------------------------------------------------------------------------------------------|
| ON/OFF   | Pressing the button changes the state of log. binary output<br>User Button X to opened or closed depending on previous<br>state (it is changed to the opposite state). |
| PULSE ON | Pressing the button issues log. binary output User Button X to close for time given by setpoint <u>UserBtn pulse</u> .                                                 |
|          | NOTE:                                                                                                    |
|          | Repeated pressing of button during the closed period causes issuing another puls to be generated from the moment of button pushing.                                    |
|          |                                                                                                    |

#### 15.2.1.69 Binary output: User Button 6

| Related FW  | standard v3 | .2.0                                                                                                    |
|-------------|-------------|----------------------------------------------------------------------------------------------------|
| Description |             | can be specified for example on buttons on IV-5/8 or in SCADA nteliMonitor. Its state depends on function assigned to the related                                      |
|             |             | e to lock UserButton commands in configuration to specific user<br>as 1-8 and 9-16 are locked separately.                                                              |
|             | ON          | Pressing the button changes the state of log. binary output<br>User Button X to closed. When the output is closed and the<br>button is pressed state is not changed.   |
|             | OFF         | Pressing the button changes the state of log. binary output<br>User Button X to opened. When the output is opened and<br>the button is pressed state is not changed.   |
|             | ON/OFF      | Pressing the button changes the state of log. binary output<br>User Button X to opened or closed depending on previous<br>state (it is changed to the opposite state). |
|             | PULSE ON    | Pressing the button issues log. binary output User Button X to close for time given by setpoint <u>UserBtn pulse</u> .                                                 |
|             |             | NOTE:                                                                                                    |
|             |             | Repeated pressing of button during the closed period causes issuing another puls to be generated from the moment of button pushing.                                    |
|             |             |                                                                                                    |

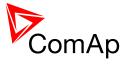

| Related FW  | standard v3 | .2.0                                                                                                    |
|-------------|-------------|----------------------------------------------------------------------------------------------------|
| Description |             | can be specified for example on buttons on IV-5/8 or in SCADA nteliMonitor. Its state depends on function assigned to the related                                      |
|             |             | e to lock UserButton commands in configuration to specific user<br>as 1-8 and 9-16 are locked separately.                                                              |
|             | ON          | Pressing the button changes the state of log. binary output<br>User button X to closed. When the output is closed and the<br>button is pressed state is not changed.   |
|             | OFF         | Pressing the button changes the state of log. binary output<br>User button X to opened. When the output is opened and<br>the button is pressed state is not changed.   |
|             | ON/OFF      | Pressing the button changes the state of log. binary output<br>User button X to opened or closed depending on previous<br>state (it is changed to the opposite state). |
|             | PULSE ON    | Pressing the button issues log. binary output User Button X to close for time given by setpoint <u>UserBtn pulse</u> .                                                 |
|             |             | <b>NOTE:</b><br>Repeated pressing of button during the closed period causes issuing another puls to be generated from the moment of button pushing.                    |

### 15.2.1.71 Binary output: User Button 8

| Related FW  | standard v | 3.2.0                                                                                                    |  |
|-------------|------------|----------------------------------------------------------------------------------------------------|--|
| Description |            | This output can be specified for example on buttons on IV-5/8 or in SCADA diagram in InteliMonitor. Its state depends on function assigned to the related button.    |  |
|             |            | le to lock UserButton commands in configuration to specific user<br>ns 1-8 and 9-16 are locked separately.                                                           |  |
|             | ON         | Pressing the button changes the state of log. binary output<br>User Button X to closed. When the output is closed and the<br>button is pressed state is not changed. |  |
|             | OFF        | Pressing the button changes the state of log. binary output User Button X to opened. When the output is opened and                                                   |  |

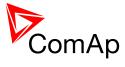

|          | the button is pressed state is not changed.                                                                                                    |
|----------|----------------------------------------------------------------------------------------------------|
| ON/OFF   | Pressing the button changes the state of log. binary output<br>User Button X to opened or closed depending on previous<br>state (it is changed to the opposite state). |
| PULSE ON | Pressing the button issues log. binary output User Button X to close for time given by setpoint <u>UserBtn pulse</u> .                                                 |
|          | NOTE:                                                                                                    |
|          | Repeated pressing of button during the closed period causes issuing another puls to be generated from the moment of button pushing.                                    |
|          |                                                                                                    |

# 15.2.1.72 Binary output: User Button 9

| Related FW  | standard v3 | .2.0                                                                                                    |
|-------------|-------------|----------------------------------------------------------------------------------------------------|
| Description |             | can be specified for example on buttons on IV-5/8 or in SCADA nteliMonitor. Its state depends on function assigned to the related                                      |
|             |             | e to lock UserButton commands in configuration to specific user<br>as 1-8 and 9-16 are locked separately.                                                              |
|             | ON          | Pressing the button changes the state of log. binary output<br>User Button X to closed. When the output is closed and the<br>button is pressed state is not changed.   |
|             | OFF         | Pressing the button changes the state of log. binary output<br>User Button X to opened. When the output is opened and<br>the button is pressed state is not changed.   |
|             | ON/OFF      | Pressing the button changes the state of log. binary output<br>User Button X to opened or closed depending on previous<br>state (it is changed to the opposite state). |
|             | PULSE ON    | Pressing the button issues log. binary output User Button X to close for time given by setpoint <u>UserBtn pulse</u> .                                                 |
|             |             | <b>NOTE:</b><br>Repeated pressing of button during the closed period                                                                                                   |
|             |             | causes issuing another puls to be generated from the moment of button pushing.                                                                                         |
|             |             |                                                                                                    |

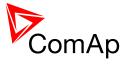

| 15.2.1.73 Binary output: User Button 10 |
|-----------------------------------------|
|-----------------------------------------|

| Related FW  | standard v3.2.0                                                                                                    |                                                                                                    |  |
|-------------|----------------------------------------------------------------------------------------------------|----------------------------------------------------------------------------------------------------|--|
| Description | This output can be specified for example on buttons on IV-5/8 or in SCADA diagram in InteliMonitor. Its state depends on function assigned to the related button. |                                                                                                    |  |
|             | It is possible to lock UserButton commands in configuration to specific user level. Buttons 1-8 and 9-16 are locked separately.                                   |                                                                                                    |  |
|             | ON                                                                                                    | Pressing the button changes the state of log. binary output<br>User Button X to closed. When the output is closed and the<br>button is pressed state is not changed.   |  |
|             | OFF                                                                                                    | Pressing the button changes the state of log. binary output<br>User Button X to opened. When the output is opened and<br>the button is pressed state is not changed.   |  |
|             | ON/OFF                                                                                                    | Pressing the button changes the state of log. binary output<br>User Button X to opened or closed depending on previous<br>state (it is changed to the opposite state). |  |
|             | PULSE ON                                                                                                    | Pressing the button issues log. binary output User Button X to close for time given by setpoint <u>UserBtn pulse</u> .                                                 |  |
|             |                                                                                                    | <b>NOTE:</b><br>Repeated pressing of button during the closed period causes issuing another puls to be generated from the moment of button pushing.                    |  |

### 15.2.1.74 Binary output: User Button 11

| Related FW  | standard v                                                                                                    | standard v3.2.0                                                                                                    |  |  |
|-------------|----------------------------------------------------------------------------------------------------|----------------------------------------------------------------------------------------------------|--|--|
| Description | This output can be specified for example on buttons on IV-5/8 or in SCADA diagram in InteliMonitor. Its state depends on function assigned to the related button. |                                                                                                    |  |  |
|             |                                                                                                    | le to lock UserButton commands in configuration to specific user<br>ns 1-8 and 9-16 are locked separately.                                                           |  |  |
|             | ON                                                                                                    | Pressing the button changes the state of log. binary output<br>User Button X to closed. When the output is closed and the<br>button is pressed state is not changed. |  |  |
|             | OFF                                                                                                    | Pressing the button changes the state of log. binary output User Button X to opened. When the output is opened and                                                   |  |  |

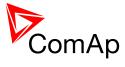

|          | the button is pressed state is not changed.                                                                                                    |
|----------|----------------------------------------------------------------------------------------------------|
| ON/OFF   | Pressing the button changes the state of log. binary output<br>User Button X to opened or closed depending on previous<br>state (it is changed to the opposite state). |
| PULSE ON | Pressing the button issues log. binary output User Button X to close for time given by setpoint <u>UserBtn pulse</u> .                                                 |
|          | NOTE:                                                                                                    |
|          | Repeated pressing of button during the closed period causes issuing another puls to be generated from the moment of button pushing.                                    |
|          |                                                                                                    |

# 15.2.1.75 Binary output: User Button 12

| Related FW  | standard v3.2.0                                                                                                    |                                                                                                    |  |
|-------------|----------------------------------------------------------------------------------------------------|----------------------------------------------------------------------------------------------------|--|
| Description | This output can be specified for example on buttons on IV-5/8 or in SCADA diagram in InteliMonitor. Its state depends on function assigned to the related button. |                                                                                                    |  |
|             | It is possible to lock UserButton commands in configuration to specific user level. Buttons 1-8 and 9-16 are locked separately.                                   |                                                                                                    |  |
|             | ON                                                                                                    | Pressing the button changes the state of log. binary output<br>User Button X to closed. When the output is closed and the<br>button is pressed state is not changed.   |  |
|             | OFF                                                                                                    | Pressing the button changes the state of log. binary output<br>User Button X to opened. When the output is opened and<br>the button is pressed state is not changed.   |  |
|             | ON/OFF                                                                                                    | Pressing the button changes the state of log. binary output<br>User Button X to opened or closed depending on previous<br>state (it is changed to the opposite state). |  |
|             | PULSE ON                                                                                                    | Pressing the button issues log. binary output User Button X to close for time given by setpoint <u>UserBtn pulse</u> .                                                 |  |
|             |                                                                                                    | NOTE:                                                                                                    |  |
|             |                                                                                                    | Repeated pressing of button during the closed period causes issuing another puls to be generated from the moment of button pushing.                                    |  |
|             |                                                                                                    |                                                                                                    |  |

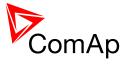

| 15.2.1.76 | Binary output: User Button 1. | <u>3</u> |
|-----------|-------------------------------|----------|
|           |                               |          |

| Related FW  | standard v3.2.0 |                                                                                                    |
|-------------|-----------------|----------------------------------------------------------------------------------------------------|
| Description |                 | can be specified for example on buttons on IV-5/8 or in SCADA nteliMonitor. Its state depends on function assigned to the related                                      |
|             |                 | e to lock UserButton commands in configuration to specific user<br>as 1-8 and 9-16 are locked separately.                                                              |
|             | ON              | Pressing the button changes the state of log. binary output<br>User Button X to closed. When the output is closed and the<br>button is pressed state is not changed.   |
|             | OFF             | Pressing the button changes the state of log. binary output<br>User Button X to opened. When the output is opened and<br>the button is pressed state is not changed.   |
|             | ON/OFF          | Pressing the button changes the state of log. binary output<br>User Button X to opened or closed depending on previous<br>state (it is changed to the opposite state). |
|             | PULSE ON        | Pressing the button issues log. binary output User Button X to close for time given by setpoint <u>UserBtn pulse</u> .                                                 |
|             |                 | <b>NOTE:</b><br>Repeated pressing of button during the closed period causes issuing another puls to be generated from the moment of button pushing.                    |

## 15.2.1.77 Binary output: User Button 14

| Related FW  | standard v                                                                                                    | standard v3.2.0                                                                                                    |  |
|-------------|----------------------------------------------------------------------------------------------------|----------------------------------------------------------------------------------------------------|--|
| Description |                                                                                                    | This output can be specified for example on buttons on IV-5/8 or in SCADA diagram in InteliMonitor. Its state depends on function assigned to the related button.    |  |
|             | It is possible to lock UserButton commands in configuration to specific us level. Buttons 1-8 and 9-16 are locked separately. |                                                                                                    |  |
|             | ON                                                                                                    | Pressing the button changes the state of log. binary output<br>User Button X to closed. When the output is closed and the<br>button is pressed state is not changed. |  |
|             | OFF                                                                                                    | Pressing the button changes the state of log. binary output User Button X to opened. When the output is opened and                                                   |  |

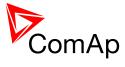

|          | the button is pressed state is not changed.                                                                                                    |
|----------|----------------------------------------------------------------------------------------------------|
| ON/OFF   | Pressing the button changes the state of log. binary output<br>User Button X to opened or closed depending on previous<br>state (it is changed to the opposite state). |
| PULSE ON | Pressing the button issues log. binary output User Button X to close for time given by setpoint <u>UserBtn pulse</u> .                                                 |
|          | NOTE:                                                                                                    |
|          | Repeated pressing of button during the closed period causes issuing another puls to be generated from the moment of button pushing.                                    |
|          |                                                                                                    |

# 15.2.1.78 Binary output: User Button 15

| Related FW  | standard v3 | .2.0                                                                                                    |
|-------------|-------------|----------------------------------------------------------------------------------------------------|
| Description |             | can be specified for example on buttons on IV-5/8 or in SCADA nteliMonitor. Its state depends on function assigned to the related                                      |
|             |             | e to lock UserButton commands in configuration to specific user<br>as 1-8 and 9-16 are locked separately.                                                              |
|             | ON          | Pressing the button changes the state of log. binary output<br>User Button X to closed. When the output is closed and the<br>button is pressed state is not changed.   |
|             | OFF         | Pressing the button changes the state of log. binary output<br>User Button X to opened. When the output is opened and<br>the button is pressed state is not changed.   |
|             | ON/OFF      | Pressing the button changes the state of log. binary output<br>User Button X to opened or closed depending on previous<br>state (it is changed to the opposite state). |
|             | PULSE ON    | Pressing the button issues log. binary output User Button X to close for time given by setpoint <u>UserBtn pulse</u> .                                                 |
|             |             | <b>NOTE:</b><br>Repeated pressing of button during the closed period                                                                                                   |
|             |             | causes issuing another puls to be generated from the moment of button pushing.                                                                                         |
|             |             |                                                                                                    |

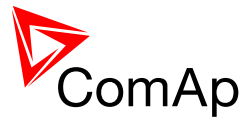

| 15.2.1.79 | Binary output: User Button 1 | 6 |
|-----------|------------------------------|---|
|           |                              |   |

| Related FW  | standard v3.2.0 |                                                                                                    |
|-------------|-----------------|----------------------------------------------------------------------------------------------------|
| Description |                 | can be specified for example on buttons on IV-5/8 or in SCADA nteliMonitor. Its state depends on function assigned to the related                                      |
|             |                 | e to lock UserButton commands in configuration to specific user<br>as 1-8 and 9-16 are locked separately.                                                              |
|             | ON              | Pressing the button changes the state of log. binary output<br>User Button X to closed. When the output is closed and the<br>button is pressed state is not changed.   |
|             | OFF             | Pressing the button changes the state of log. binary output<br>User Button X to opened. When the output is opened and<br>the button is pressed state is not changed.   |
|             | ON/OFF          | Pressing the button changes the state of log. binary output<br>User Button X to opened or closed depending on previous<br>state (it is changed to the opposite state). |
|             | PULSE ON        | Pressing the button issues log. binary output User Button X to close for time given by setpoint <u>UserBtn pulse</u> .                                                 |
|             |                 | <b>NOTE:</b><br>Repeated pressing of button during the closed period causes issuing another puls to be generated from the moment of button pushing.                    |

### 15.2.1.80 Binary output: Initialized

| Related FW  | standard v3.2.0                                                                                                    |
|-------------|----------------------------------------------------------------------------------------------------|
| Description | This LBO indicates that the controller finished the reboot after the restart. It can be used in internal PLC for blocking some binary inputs to avoid the hazards after restart of the controller. |

### 15.2.1.81 Binary output: Start Blocked

| Related FW  | standard v3.2.0                                                                                                    |
|-------------|----------------------------------------------------------------------------------------------------|
| Description | Activation of this logical binary output indicates that the start of the engine is<br>blocked. This can be caused by conditions given by setpoints in<br>ProcessControl group (Island enable, ParalEnable, Synchro enable, MFStart<br>enable, MGCBparalClose - where aplicable). |

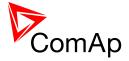

| EXAMPLE:                                                                      |
|-------------------------------------------------------------------------------|
| The start of the gen-set is blocked when Mains is not OK and Island enable is |
| set to NO. Therefore this output is activated and letting you know that the   |
| gen-set will not start because the island operation is not allowed.           |
|                                                                               |
|                                                                               |

### 15.2.1.82 *Binary output: RemoteControl1*

| Related FW  | standard v3.2.0                                                                                                    |
|-------------|----------------------------------------------------------------------------------------------------|
| Description | This is a general purpose output, which can be closed and opened remotely, e.g. from InteliMonitor using the "Remote switches" tool or via MODBUS using the register #46361 and command #26.                                                                    |
|             | <b>NOTE:</b><br>See the <i>Remote switches</i> chapter in the InteliMonitor help for details about how to control the output from InteliMonitor and the Modbus chapter in the latest communication guide for information about control the output using Modbus. |

### 15.2.1.83 *Binary output: RemoteControl2*

| Related FW  | standard v3.2.0                                                                                                    |
|-------------|----------------------------------------------------------------------------------------------------|
| Description | This is a general purpose output, which can be closed and opened remotely, e.g. from InteliMonitor using the "Remote switches" tool or via MODBUS using the register #46361 and command #26.                                                                    |
|             | <b>NOTE:</b><br>See the <i>Remote switches</i> chapter in the InteliMonitor help for details about how to control the output from InteliMonitor and the Modbus chapter in the latest communication guide for information about control the output using Modbus. |

### 15.2.1.84 *Binary output: RemoteControl3*

| Related FW  | standard v3.2.0                                                                                                    |
|-------------|----------------------------------------------------------------------------------------------------|
| Description | This is a general purpose output, which can be closed and opened remotely, e.g. from InteliMonitor using the "Remote switches" tool or via MODBUS using the register #46361 and command #26.                                                                    |
|             | <b>NOTE:</b><br>See the <i>Remote switches</i> chapter in the InteliMonitor help for details about how to control the output from InteliMonitor and the Modbus chapter in the latest communication guide for information about control the output using Modbus. |

InteliMains<sup>NT</sup>, SW version 3.2.0

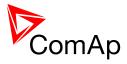

### 15.2.1.85 *Binary output: RemoteControl4*

| Related FW  | standard v3.2.0                                                                                                    |
|-------------|----------------------------------------------------------------------------------------------------|
| Description | This is a general purpose output, which can be closed and opened remotely, e.g. from InteliMonitor using the "Remote switches" tool or via MODBUS using the register #46361 and command #26.                                                                    |
|             | <b>NOTE:</b><br>See the <i>Remote switches</i> chapter in the InteliMonitor help for details about how to control the output from InteliMonitor and the Modbus chapter in the latest communication guide for information about control the output using Modbus. |
|             |                                                                                                    |

### 15.2.1.86 *Binary output: RemoteControl5*

| Related FW  | standard v3.2.0                                                                                                    |
|-------------|----------------------------------------------------------------------------------------------------|
| Description | This is a general purpose output, which can be closed and opened remotely, e.g. from InteliMonitor using the "Remote switches" tool or via MODBUS using the register #46361 and command #26.                                                                    |
|             | <b>NOTE:</b><br>See the <i>Remote switches</i> chapter in the InteliMonitor help for details about how to control the output from InteliMonitor and the Modbus chapter in the latest communication guide for information about control the output using Modbus. |
|             |                                                                                                    |

### 15.2.1.87 Binary output: RemoteControl6

| Related FW  | standard v3.2.0                                                                                                    |
|-------------|----------------------------------------------------------------------------------------------------|
| Description | This is a general purpose output, which can be closed and opened remotely, e.g. from InteliMonitor using the "Remote switches" tool or via MODBUS using the register #46361 and command #26.                                                                    |
|             | <b>NOTE:</b><br>See the <i>Remote switches</i> chapter in the InteliMonitor help for details about how to control the output from InteliMonitor and the Modbus chapter in the latest communication guide for information about control the output using Modbus. |
|             |                                                                                                    |

### 15.2.1.88 Binary output: RemoteControl7

| Related FW | standard v3.2.0 |
|------------|-----------------|
|            |                 |

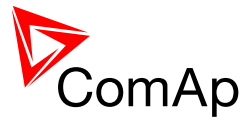

| Description | This is a general purpose output, which can be closed and opened remotely, e.g. from InteliMonitor using the "Remote switches" tool or via MODBUS using the register #46361 and command #26.                                                                    |
|-------------|----------------------------------------------------------------------------------------------------|
|             | <b>Note:</b><br>See the <i>Remote switches</i> chapter in the InteliMonitor help for details about how to control the output from InteliMonitor and the Modbus chapter in the latest communication guide for information about control the output using Modbus. |
|             |                                                                                                    |

### 15.2.1.89 *Binary output: RemoteControl8*

| Related FW  | standard v3.2.0                                                                                                    |
|-------------|----------------------------------------------------------------------------------------------------|
| Description | This is a general purpose output, which can be closed and opened remotely, e.g. from InteliMonitor using the "Remote switches" tool or via MODBUS using the register #46361 and command #26.                                                                    |
|             | <b>NOTE:</b><br>See the <i>Remote switches</i> chapter in the InteliMonitor help for details about how to control the output from InteliMonitor and the Modbus chapter in the latest communication guide for information about control the output using Modbus. |
|             |                                                                                                    |

### 15.2.1.90 Binary output: ModbusSw 1

| Related FW  | standard v3.2.0                                                                                                    |
|-------------|----------------------------------------------------------------------------------------------------|
| Description | This logical binary output gets activated when the corresponding bit is written to the Modbus register number 46337. The mirror of the written value can be also seen in the value <u>ModbusSw1</u> . |
|             | EXAMPLE:<br>If value 255 is written in the Modbus register number 46337, first eight<br>ModbusSw logical binary outputs get activated.                                                                |

### 15.2.1.91 Binary output: ModbusSw 17

| Related FW  | standard v3.2.0                                                                                                    |
|-------------|----------------------------------------------------------------------------------------------------|
| Description | This logical binary output gets activated when the corresponding bit is written to the Modbus register number 46338. The mirror of the written value can be also seen in the value <u>ModbusSw2</u> . |
|             | <b>EXAMPLE:</b><br>If value 255 is written in the Modbus register number 46338, first eight<br>ModbusSw logical binary outputs get activated.                                                         |

InteliMains<sup>NT</sup>, SW version 3.2.0

InteliMains-NT-FDR-3.2.0-Reference Guide.pdf, ©ComAp – April 2015

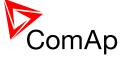

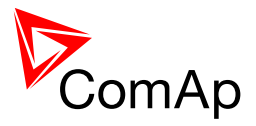

# **16 Analog Input functions**

## 16.1 Virtual and physical modules

Number of I/O can be extended and project wiring can be reduced using the following extension and virtual modules.

| Module name               | BIN | BOUT     | AIN | AOUT  | Νοτε                                                         | NUMBER OF<br>MODULES<br>SUPPORTED BY<br>CONTROLLER |  |
|---------------------------|-----|----------|-----|-------|--------------------------------------------------------------|----------------------------------------------------|--|
| Controllers               |     |          |     |       |                                                              |                                                    |  |
| IM-NT(C)-BB<br>controller | 12  | 12       | 3   | 1     | Controller I/O.                                              | -                                                  |  |
| IM-NT controller          | 6   | 6        | -   | -     | Controller I/O.                                              | -                                                  |  |
|                           | ,   | <b>I</b> | ,   | Exter | nsion modules                                                |                                                    |  |
| IGS-PTM                   | 8   | 8        | 4   | 1     | Standard I/O extension module.                               | 4                                                  |  |
| IS-AIN8                   | -   | -        | 8   | -     | Standard I/O extension module.                               | 10                                                 |  |
| I-AOUT8                   | -   | -        | -   | 8     | Standard I/O extension module.                               | 4                                                  |  |
| IS-BIN16/8                | 16  | 8        | -   | -     | Standard I/O extension module.                               | 6                                                  |  |
| IGL-RA15                  | -   | 15       | -   | -     | 15 Green, Red, Yellow LED panel.                             | 4                                                  |  |
| Inteli-AIN8               | -   | -        | 8+1 | -     | Standard I/O extension module. One<br>Frequency/Pulse input. | 10                                                 |  |
| Inteli-AIN8TC             | -   | -        | 8   | -     | Standard I/O extension module                                | 10                                                 |  |
| Inteli-108/8              | 8   | 8        | -   | 2     | Standard I/O extension module                                | 12                                                 |  |
| Inteli-IO16/0             | 16  | -        | -   | 2     | Standard I/O extension module                                | 6                                                  |  |
| Virtual modules           |     |          |     |       |                                                              |                                                    |  |
| VPIO                      | 8   | 8        | -   | -     | Virtual periphery I/O module.                                | 4                                                  |  |
| SHBIN                     | 8   | -        | -   | -     | SHared (virtual) Binary INput module                         | 6                                                  |  |
| SHBOUT                    | -   | 8        | -   | -     | SHared (virtual) Binary OUTput module                        | 6                                                  |  |

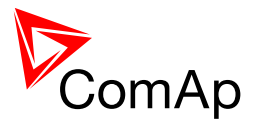

| SHAIN  | - | - | 4 | - | Shared (virtual) Analog Input module  | 2 |
|--------|---|---|---|---|---------------------------------------|---|
| SHAOUT | - | - | - | 4 | Shared (virtual) Analog OUTput module | 2 |
| PLC    | х | х | х | x | Programmable (internal) logic module. | 1 |

#### NOTE:

Maximum number of configured modules (both extension and virtual) is given by available addresses. The numbers in the table are valid in the case that no other modules are configured.

## 16.2 Table of analog input functions

### 16.2.1.1 <u>Analog input: P Load</u>

| Related FW  | standard v3.2.0                                                                                                    |
|-------------|----------------------------------------------------------------------------------------------------|
| Description | This functional input is used for connecting of an external device, which measures the <b>active</b> power transferred to the Load. The device is connected to the controller via an analog input (e.g20 20mA). The setpoint <u>PLoad</u> <u>meas</u> must be set to the ANALOG INPUT position for this case. |

### 16.2.1.2 Analog input: Q Load

| Related FW  | standard v3.2.0                                                                                                    |
|-------------|----------------------------------------------------------------------------------------------------|
| Description | This functional input is used for connecting of an external device, which measures the <b>reactive</b> power transferred to the load. The device is connected to the controller via an analog input (e.g20 20mA). The setpoint <u>QLoad meas</u> must be set to the ANALOG INPUT position for this case. |

### 16.2.1.3 Analog input: LCD brightness

| Related FW  | standard v3.2.0                                                                                                    |
|-------------|----------------------------------------------------------------------------------------------------|
| Description | This functional input is used to adjust the backlight intensity of the <b>IG-NT built-in</b> terminal (display) by an analog input (e.g. a potentiometer). If this input is configured to a physical analog input or other value, the brightness adjusted by buttons at the terminal is overriden by this analog input. |

### 16.2.1.4 Analog input: Cold temp 1

| Related FW | standard v3.2.0 |
|------------|-----------------|

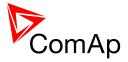

| Description | If there is an additional terminal board between a thermocouple and the IS-<br>AIN8 module and there is a significant temperature difference between this<br>terminal board and the module, it is necessary to measure the temperature at<br>this terminal board and use this temperature for the thermocouple<br>compensation instead of the internal temperature of the module.<br>This analog input is intended for measuement of this thermocouple<br>compensation temperature for the IS-AIN8 module with index #1. |
|-------------|----------------------------------------------------------------------------------------------------|
|             | Thermocouples without internal compensation "Thermo(nc)" must be used for this case.                                                                                                    |

## 16.2.1.5 Analog input: Cold temp 2

| Related FW  | standard v3.2.0                                                                                                    |
|-------------|----------------------------------------------------------------------------------------------------|
| Description | If there is an additional terminal board between a thermocouple and the IS-<br>AIN8 module and there is a significant temperature difference between this<br>terminal board and the module, it is necessary to measure the temperature at<br>this terminal board and use this temperature for the thermocouple<br>compensation instead of the internal temperature of the module.<br>This analog input is intended for measuement of this thermocouple<br>compensation temperature for the IS-AIN8 module with index #2. |
|             | <b>NOTE:</b><br>Thermocouples without internal compensation "Thermo(nc)" must be used for this case.                                                                                                    |

# 16.2.1.6 Analog input: Cold temp 3

| Related FW  | standard v3.2.0                                                                                                    |
|-------------|----------------------------------------------------------------------------------------------------|
| Description | If there is an additional terminal board between a thermocouple and the IS-<br>AIN8 module and there is a significant temperature difference between this<br>terminal board and the module, it is necessary to measure the temperature at<br>this terminal board and use this temperature for the thermocouple<br>compensation instead of the internal temperature of the module.<br>This analog input is intended for measuement of this thermocouple<br>compensation temperature for the IS-AIN8 module with index #3. |
|             | <b>NOTE:</b><br>Thermocouples without internal compensation "Thermo(nc)" must be used for this case.                                                                                                    |

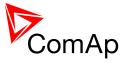

# 16.2.1.7 Analog input: Cold temp 4

| Related FW  | standard v3.2.0                                                                                                    |
|-------------|----------------------------------------------------------------------------------------------------|
| Description | If there is an additional terminal board between a thermocouple and the IS-<br>AIN8 module and there is a significant temperature difference between this<br>terminal board and the module, it is necessary to measure the temperature at<br>this terminal board and use this temperature for the thermocouple<br>compensation instead of the internal temperature of the module.<br>This analog input is intended for measuement of this thermocouple<br>compensation temperature for the IS-AIN8 module with index #4. |
|             | <b><u>Note:</u></b><br>Thermocouples without internal compensation "Thermo(nc)" must be used for this case.                                                                                                    |

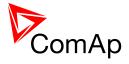

# **17 User Notes**

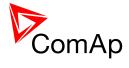

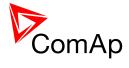